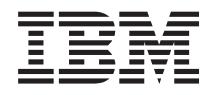

# Systémy IBM - iSeries Riadenie systémov Riadenie prevádzky

*Verzia 5 Vydanie 4*

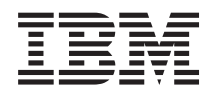

# Systémy IBM - iSeries Riadenie systémov Riadenie prevádzky

*Verzia 5 Vydanie 4*

#### **Poznámka**

Pred použitím týchto informácií a produktu, ktorý podporujú, si prčítajte informácie v časti ["Právne](#page-188-0) [informácie",](#page-188-0) na strane 183.

#### **Piate vydanie (Február 2006)**

Toto vydanie sa týka verzie 5, vydanie 4, modifikácia 0 produktu IBM i5/OS (číslo produktu 5722-SS1) a všetkých nasledujúcich vydaní a modifikácií, pokiaľ nebude v nových vydaniach uvedené inak. Táto verzia nie je určená pre všetky modely RISC (reduced instruction set computer) ani pre všetky modely CISC.

**© Copyright International Business Machines Corporation 2004, 2006. Všetky práva vyhradené.**

# **Obsah**

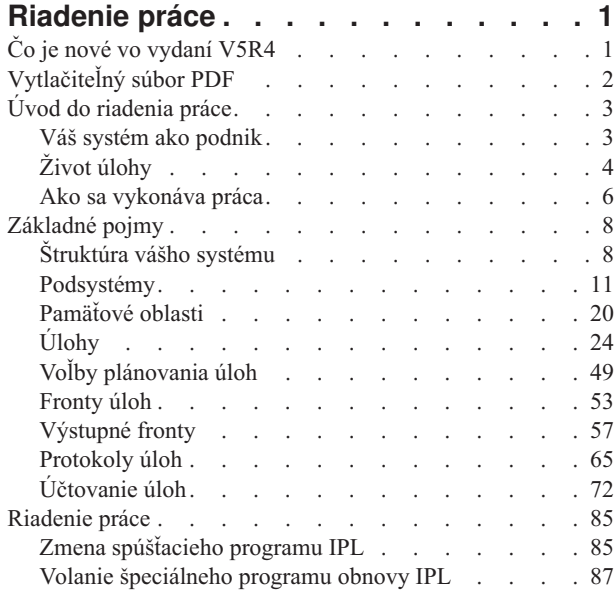

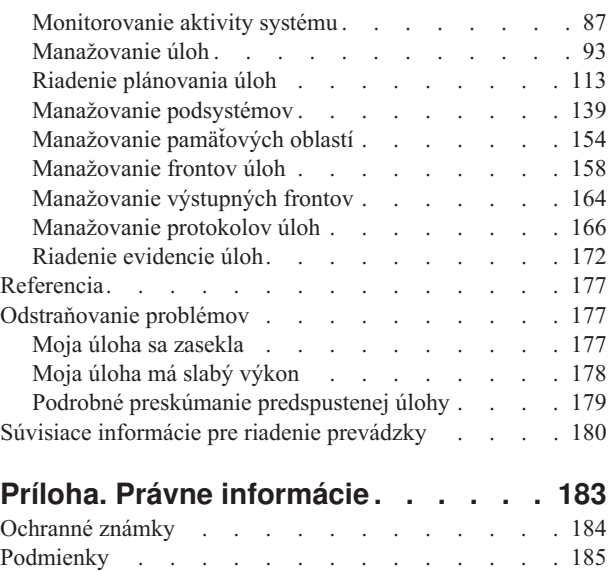

# <span id="page-6-0"></span>**Riadenie práce**

Riadenie práce je dôležitým základným prvkom v operačnom systéme servera iSeries.

Jeho funkcie sú základom, cez ktorý celá práca vstupuje do systému, spracováva sa, beží a dokončuje sa na serveroch iSeries. Či už spúšťate raz za týždeň jednoduchú dávkovú úlohu, alebo denne voláte aplikáciu (napríklad Lotus Notes), riadenie práce pomáha riadiť úlohy a objekty, ktoré bežia vo vašom systéme. Podporuje tiež príkazy a interné funkcie potrebné na riadenie prevádzky systému a vyhradenie potrebných prostriedkov pre aplikácie.

Server iSeries je nastavený a pripravený na používanie. Väčšina užívateľov nebude potrebovať meniť predvolené nastavenia. Ak však potrebujete upraviť časť riadenia práce tak, aby vyhovovalo vašej spoločnosti, budete sa musieť oboznámiť s výrazmi a základnými pojmami, ktoré s ním súvisia a pochopiť, ako sa navzájom integrujú, aby ste z vášho servera iSeries dostali najlepší výkon.

Ak ste už skúsený užívateľ iSeries alebo sa zatiaľ len učíte, táto kolekcia tém vám poskytne ľahko pochopiteľný pohľad na riadenie práce. Táto téma obsahuje rozličné body položiek, takže sa môžete rozhodnúť, či sa chcete začať učiť o riadení práce.

**Poznámka:** S riadením práce môžete okrem toho pracovať pomocou úloh aplikácie iSeries Navigator, ktoré nájdete na internete. To vám umožňuje pracovať s riadením prevádzky pomocou webového prehliadača. Bližšie informácie nájdete v úlohách aplikácie iSeries Navigator na internete..

## **Čo je nové vo vydaní V5R4**

Toto vydanie prináša niektoré vzrušujúce zmeny do funkcií riadenia práce, ale aj do témy Riadenie práce v informačnom centre.

#### **Od teraz budete mať väčšiu kontrolu nad tvorbou protokolov úloh.**

Protokol úloh v procese spracovania bol k dispozícii mnohé roky. Keď sa protokol úlohy nachádza v procese spracovania protokolu úlohy, nevytvára sa žiadny protokol úlohy. Pri tomto vydaní V5R4 bolo v aplikácii iSeries Navigator vylepšené okno Vlastnosti úlohy - Protokol úlohy tak, aby ste mohli riadiť akým spôsobom a za akých okolností sa má protokol úlohy pre špecifickú úlohu vytvárať.

Ak dávate prednosť znakovo orientovanému rozhraniu, príkaz WRKJOBLOG (Work with Job Logs) je nový príkaz, ktorý môžete použiť na riadenie protokolov úloh. Pri spustení tohto príkazu sa zobrazí obrazovka Pracovať s protokolmi úloh. Na tejto obrazovke môžete zobraziť protokoly úloh, vymazať protokoly úloh, pracovať so spoolovými súbormi a pracovať s úlohou, ktorá je protokolu úloh priradená.

Nový atribút **LOGOUTPUT** v popise úlohy špecifikuje, či bude protokol úlohy vytvárať server protokolov úloh, samotná úloha alebo sa nebude vôbec vytvárať. Ak popis úlohy pre hodnotu **LOGOUTPUT** špecifikuje \*SYSVAL, potom sa na riadenie spôsobu vytvárania protokolu úlohy použije nová systémová hodnota Výstup protokolu úlohy (QLOGOUTPUT).

#### **Odteraz budú k dispozícii ďalšie informácie pre zásobníky volaní.**

Počnúc vydaním V5R4 sa zásobník volaní zmenil aj v aplikácii iSeries Navigator aj v znakovo orientovanom rozhraní kvôli pridaniu podpory pre aplikácie i5/OS PASE, Java a LIC. Mnohé existujúce polia boli premenované, zreorganizované alebo opätovne zavedené, aby mohli zobrazovať viac rozmanitejších údajov.

#### **Príkazy CHGJOB (Change Job) a ENDJOB (End Job) môžu odteraz operovať na všetkých aktuálnych alebo dokončených úlohách.**

V starších vydaniach tieto príkazy nefungovali pre špeciálne úlohy, ako napríklad systémové úlohy, úlohy monitorov podsystémov, spoolové snímače a spoolové zapisovače. Táto zmena zjednocuje spôsob, ktorým systém spracováva výstupné (spoolové) súbory.

#### <span id="page-7-0"></span>**Obrazovka Pracovať s aktívnymi úlohami (WRKACTJOB) bola vylepšená.**

Na obrazovke Pracovať s aktívnymi úlohami si môžete odteraz zobraziť **Aktuálny užívateľský profil**. Tento atribút je už k dispozícii v zozname Aktívne úlohy v aplikácii iSeries Navigator.

#### **Niekoľkými vylepšeniami prešiel aj Advanced Job Scheduler.**

- v Work Flow Manager je nový nástroj, ktorý vám umožní definovať jednotky práce, ktoré sa môžu skladať z kombinácie automatizovaných a manuálnych krokov. Jednotky práce sa dajú potom naplánovať alebo sa môžu spustiť manuálne.
- v Do naplánovanej úlohy môžete pridať viacero príkazov.
- v Môžete lepšie ovládať oznamovací baner.
- v Advanced Job Scheduler môžete použiť na odoslanie e-mailu.
- v Správy môžete distribuovať cez kontajner Základné operácie.

#### **Celá téma Riadenie práce bola zreorganizovaná a aktualizovaná pre IBM iSeries informačné centrum, verzia 5, vydanie 4 (V5R4).**

Nová téma Riadenie práce nahrádza príručku pre riadenie práce V4R5, ktorá bola k dispozícii v IBM iSeries informačnom centre, veria 5, vydanie 3 (V5R3). Táto príručka poskytovala informácie o tom ako efektívne riadiť pracovnú záťaž systému zmenou objektov riadenia práce, aby vyhovovali vašim potrebám. Tiež v nej boli uvedené pokyny pre ladenie výkonu, popis systémových hodnôt, informácie o zhromažďovaní údajov o výkone, zbieraní údajov o používaní systému, používanie pracovných položiek a plánovanie dávkových úloh.

### **Ako zistiť čo pribudlo alebo čo sa zmenilo**

- Obrázok > na označenie začiatku nových alebo zmenených informácií.
- Obrázok « na označenie konca nových alebo zmenených informácií.

## **Vytlačiteľný súbor PDF**

Použite ho na zobrazenie a vytlačenie súboru PDF s týmito informáciami.

Ak si chcete zobraziť alebo stiahnuť PDF verziu tohto dokumentu, vyberte [Riadenie](rzaks.pdf) práce (asi 2000 KB).

Môžete zobraziť alebo prevziať tieto súvisiace témy:

- Doladenie výkonu (1700 KB) obsahuje nasledujúce témy:
	- Plánovanie výkonu
	- Riadenie výkonu iSeries
	- Aplikácie pre výkon
- v Riadiaca centrála (810 KB) obsahuje nasledujúce témy:
	- Riadenie užívateľov a skupín
	- Zhromažďovanie inventára a údajov o výkone
	- Správa systémových hodnôt
	- Synchronizácia funkcií
	- Balenie a odoslanie objektov
	- Spustenie príkazov
	- Plánovanie svojich úloh
	- Základné zabezpečenie a plánovanie systému

## **Ukladanie PDF súborov**

Ak chcete za účelom zobrazenia alebo tlače prevziať súbor PDF do vašej pracovnej stanice:

- 1. Pravým tlačidlom myši kliknite vo vašom prehliadači na súbor PDF (pravým tlačidlom myši kliknite na odkaz hore).
- **2** Systémy IBM iSeries: Riadenie systémov Riadenie prevádzky
- <span id="page-8-0"></span>2. Kliknite na voľbu, ktorá uloží PDF súbory lokálne. |
	- 3. Prejdite do adresára, do ktorého chcete PDF súbory uložiť.
	- 4. Kliknite na **Save**.

### **Stiahnutie produktu Adobe Reader**

- Ak si chcete prezerať a vytlačiť tieto PDF súbory. musíte mať v systéme nainštalovaný produkt Adobe Reader. Kópiu |
- produktu si môžete zadarmo stiahnuť z webovej stránky [spoločnosti](http://www.adobe.com/products/acrobat/readstep.html) Adobe |
- | (www.adobe.com/products/acrobat/readstep.html)  $\bullet$ .

## **Úvod do riadenia práce**

Riadenie práce podporuje príkazy a interné funkcie, ktoré sú potrebné na riadenie systémových operácií a denného pracovného zaťaženia v systéme. Okrem toho riadenie práce obsahuje funkcie, ktoré potrebujete na distribúciu prostriedkov pre vaše aplikácie, aby váš systém dokázal spracovať vaše aplikácie.

Účelom vášho systému je vykonávať prácu. Práca do systému vstupuje, spracuje sa v ňom a práca systém opúšťa. Ak o riadení práce uvažujete v rámci týchto troch pojmov, riadenie práce ľahšie pochopíte. Riadenie práce popisuje, kde práca vstupuje do systému, kde a s akými prostriedkami sa práca spracuje a kam pôjde výstup práce.

Nemáte s riadením práce žiadne skúsenosti? Množina tém v predmete Úvod do riadenia práce je zostavená tak, aby vám prezentovala niekoľko rôznych celkových pohľadov na riadenie práce. Takto by ste mali získať dobré základy o najdôležitejších zásadách riadenia práce, bez ohľadu na rozsah poznatkov, ktoré máte o svojom systéme.

## **Váš systém ako podnik**

Ak chcete ľahšie pochopiť celkový koncept riadenia práce, skúste porovnať váš systém s podnikom.

Jednoduchý systém sa dá porovnať s malým podnikom a zložitý systém možno porovnať s obchodným centrom. Predstavte si malý obchod v podniku na výrobu ručne vyrábaného dreveného nábytku. *Prichádza práca*, napríklad objednávky na malé stolíky, stoličky a poličky na knihy. *Práca sa spracováva*, stolár zavolá zákazníkom, potvrdí objednávku a prekonzultujú návrh vrátane štýlu, veľkosti a farby. Stolár navrhne každý kus nábytku, zaobstará potrebné materiály a nakoniec tento nábytok vyrobí. Nábytok sa po dokončení dodá: *Práca odchádza*.

Pretože zložitý systém je kombináciou mnohých jednoduchých systémov, porovnateľným príkladom zložitého systému je obchodné centrum, veľa malých a veľkých podnikov na jednom mieste. Stolár má možno svoj podnik v severozápadnom krídle centra a pekár má podnik vo východnom pásme. Pekár a stolár majú iný vstup a iný výstup, t.j. ich objednávky a ich výrobky sa veľmi odlišujú. Okrem toho, čas, ktorý potrebuje každý z týchto podnikov na spracovanie svojej práce, sa dosť odlišuje a ich užívatelia to vedia a chápu.

## **Pojmy riadenia práce**

Zložitý systém (obchodné centrum) je kompiláciou mnohých malých systémov (obchody). Tieto jednoduché systémy sa nazývajú *podsystémy*.

Každá časť práce v rámci podniku sa považuje za *úlohu* Príkladom časti práce môže byť list od zákazníka, telefonický hovor, objednávka alebo nočné upratovanie. To isté sa dá povedať o systéme IBM iSeries. V tomto systéme má každá úloha jedinečný názov.

*Opis úlohy* udáva, ako treba spracovať prácu prichádzajúcu do podsystému. Opisy úloh obsahujú časti informácií, napríklad identifikátory užívateľov, fronty úloh a údaje o smerovaní. Informácie v opise úlohy sa môžu porovnať s opismi úloh v malom podniku.

<span id="page-9-0"></span>**Ako tento podnik vyzerá ?** Každý obchod má svoje podrobné programy alebo obchodné plány. Tieto plány sú naozaj len opismi fyzickej štruktúry podniku, ktoré sa líšia v detailoch. Podnik môže mať obchod s : 2 poschodiami, 5 dverami, 3 poštovými schránkami a 2 telefónmi. V systéme iSeries obsahuje *opis podsystému* všetky informácie o podsystéme.

**Odkiaľ prichádza práca ?** V prípade stolára prichádza práca telefonicky, z referencií a od ľudí, ktorí sa uňho zastavia. V systéme iSeries môže práca prichádzať z mnohých miest. Medzi príklady patria fronty úloh, pracovné stanice, komunikácia, automaticky spúšťané úlohy a predspustené úlohy.

**Kde nájdu pre seba priestor ?** V rámci obchodného centra má každý podnik (podsystém) vyhradenú určitú plochu. V systéme iSeries vám *pamäťové oblasti* umožňujú riadiť hlavný úložný priestor (alebo predajnú plochu), ktorý dostane každý podsystém (podnik) na vykonávanie svojej práce. O čo viac má obchod (podsystém) predajnej plochy, o to viac zákazníkov alebo úloh sa vojde do tohto obchodu.

**Ako prichádza práca ?** Zákazníci, ktorí nevedia nájsť obchod, ktorý potrebujú, vyhľadajú informačný pult, ktorý ich správne nasmeruje. To isté platí v systéme iSeries. *Položky smerovania* sa podobajú zoznamom obchodov pri informačnom pulte. Položka smerovania po jej nájdení nasmeruje úlohu na jej príslušné miesto. Položku smerovania však treba najprv nájsť. Toto sa deje pomocou *údajov o smerovaní*. Údaje o smerovaní používa úloha na vyhľadanie správnej položky smerovania.

**Ako sa s prácou narába ?** Stolár musí každej úlohe prideliť prioritu. Stoličku, ktorá má byť hotová koncom týždňa, treba vyrobiť skôr ako poličku na knihy, ktorá má byť hotová koncom mesiaca. V systéme iSeries poskytujú *triedy* informácie o tom, ako sa úloha spracováva v podsystéme. Medzi tieto informácie patrí priorita počas spúšťania, maximálny úložný priestor, maximálny čas CPU a časový úsek. Každý z týchto atribútov prispieva k tomu, ako a kedy sa úloha spracuje.

Tak ako existujú pravidlá, ktoré majú vplyv na všetky obchody v obchodnom centre, existujú pravidlá, ktoré majú vplyv na všetky podsystémy v systéme iSeries. Príkladom týchto pravidiel je *systémová hodnota*. Systémové hodnoty sú časti informácií, ktoré platia pre celý systém. Medzi systémové hodnoty patria informácie, akými sú dátum a čas, konfiguračné informácie, prihlasovacie informácie, zabezpečenie systému a narábanie s úložným priestorom.

Všetci zákazníci v obchodnom centre majú k dispozícii informácie, ktoré potrebujú. Informácie týkajúce sa konkrétneho užívateľa uchováva v systéme iSeries *užívateľský profil*. Podobne ako v prípade kreditnej karty zákazníka dáva užívateľský profil tomuto užívateľovi konkrétne oprávnenia a priraďuje atribúty tohto užívateľa k jeho úlohám. Tieto *atribúty úlohy* poskytujú informácie, ktoré zahrňujú ale nie sú obmedzené na opis úlohy, výstupný front alebo tlačové zariadenie, front správ, kód evidencie a prioritu plánovania.

# **Život úlohy**

Ak chcete pochopiť základy pracovného manažmentu iSeries, postupujte podľa jednoduchej dávkovej úlohy pri jej prechode cez systém.

Život jednoduchej dávkovej úlohy začína, keď ju preložíte do systému. Úloha sa potom odošle do frontu úloh, v ktorom čaká na vstup do podsystému, kde sa môže vykonať. Po presune úlohy do podsystému sa vyhradí pre ňu pamäť v ktorej bude bežať. Súbor s výstupom pre tlačiareň (tiež nazývaný súbor v odkladacej oblasti) sa potom odošle do výstupného frontu a tam čaká na ďalšie pokyny pre vykonávanie (napríklad tlač). Keďže nie všetky úlohy postupujú týmto exaktným spôsobom, lepšie pochopíte spôsob, ako sa v systéme dokončí iná práca, podrobnejším naštudovaním tohto typického životného cyklu úlohy.

**Odoslanie úlohy** → **Úloha vstúpi do frontu úloh** → **Úloha vstúpi do podsystému** → **Pamäťová oblasť vyhradí pamäť v podsystéme** → **Úloha dokončí a presunie výstupný front**

## **Život úlohy: odoslať úlohu**

Po odoslaní sa úloha vytvorí a vstúpi do systému. V tomto čase sú úlohe pridelené atribúty.

Opis úlohy drží *atribúty*, ktoré bude táto úloha používať na presun cez životný cyklus pracovného manažmentu. Tieto atribúty zahŕňajú užívateľský profil, pod ktorým sa úloha začne spúšťať, údaje požiadavky (ktoré povedia úlohe čo bude robiť) a úvodnú užívateľskú časť zoznamu knižníc, atď. Opis úlohy tiež obsahuje informácie, ktoré hovoria úlohe, do ktorého frontu sa má vložiť, a smerovacie údaje. Smerovacie údaje sa neskôr použijú podsystémom na nájdenie smerovacej položky, ktorá obsahuje informácie potrebné pre úlohu na spustenie vykonávania. Výstupný front je tiež definovaný v opise úlohy. Určuje, kam pôjde výstup pre tlačiareň (nazývaný tiež súbor v odkladacej oblasti) z úlohy.

Potom, ako úloha príjme pre atribúty úloh svoje hodnoty (inicializáciu, prispôsobenie), presunie sa do frontu úloh, v ktorom počká na vstup do podsystému.

## **Život úlohy: úloha vstúpi do frontu úloh**

*Fronty úloh* sú vstupné body práce pre vstup dávkových úloh do systému. Môžete si ich predstaviť ako ″čakárne″ pre podsystém.

To, kedy sa úloha presunie z frontu úloh do podsystému ovplyvňuje niekoľko faktorov, napríklad priorita úlohy vo fronte úloh, poradové číslo úlohy a maximálny počet aktívnych úloh. Pri splnení všetkých týchto faktorov sa úloha vyberie z frontu úloh a začne vykonávať v podsystéme.

Keď úloha vstúpi do frontu úloh, je dostupná pre podsystém, ktorý pre ňu vyhradil front úloh. Keďže do podsystémov môžu vstupovať úlohy z viac než jedného frontu úloh (úlohy z jedného frontu úloh však nemôžu vstupovať do viacerých podsystémov), poradové číslo v podsystéme určuje, kedy bude podsystém spracúvať front úloh. Podsystém sa pozrie na poradové číslo frontu úloh skôr, ako na prioritu úloh vo fronte úloh. Podsystém používa prioritu vo fronte úloh na určenie, kedy môže úloha zadať príbuzného pre ostatné úlohy vo fronte. Priorita úlohy a maximálny počet aktívnych úloh určujú, kedy úloha vstúpi do podsystému.

## **Život úlohy: úloha vstúpi do podsystému**

*Podsystémy* sú operačné prostredia, v ktorých systém riadi prostriedky, ktoré úlohy používajú a riadia úlohy, ktoré sa v nich spúšťajú. Potom, ako sú v podsystéme spustené úlohy, úloha podsystému spracováva užívateľské požiadavky na takých úlohách, ako sú držanie, uvoľnenie a ukončenie úlohy. Keď úloha vstúpi do podsystému, stane sa aktívnou.

Podobne ako úlohy, podsystémy majú opisy, ktoré obsahujú dôležité informácie potrebné na dokončenie práce. V opise podsystému sa nachádza smerovacia položka. *Smerovacia položka* sa odvoláva na objekt triedy, ktorý obsahuje atribúty, ktoré riadia run-time prostredie. Prv, ako úloha získa svoju smerovaciu položku, smerovacie údaje sa musia zhodovať s porovnávanou hodnotou smerovacej položky. Ak nie je vytvorené priradenie, úloha sa nespustí.

Po vytvorení spojenia medzi smerovacími údajmi a smerovacou položkou sa určí objekt triedy, ktorý bude úloha používať. Medzi atribúty, ktoré riadia run-time prostredie patrí priorita spúšťania, časový úsek, maximálny čas čakania, maximálny čas spracovania, maximálny dočasný úložný priestor a maximálny počet vláken.

Opis podsystému definuje pamäťové oblasti, ktoré sa vyhradia podsystému. Opis podsystému tiež obsahuje maximum aktívnych úloh, čo je maximálny počet aktívnych úloh v podsystéme.

Úloha sa nemôže spustiť, kým sa nedosiahne jej úroveň aktivity a kým sa nepriradí pamäťová oblasť. Opis podsystému, podobne ako opis úlohy, obsahuje informácie ako pamäťová oblasť na použitie, smerovacia položka a počet aktívnych úloh, ktoré sú aktuálne v podsystéme.

## **Život úlohy: podsystém používa na spustenie úlohy pamäť z pamäťovej oblasti**

*Pamäť* je prostriedok z pamäťovej oblasti, ktorú podsystém používa na spustenie úlohy. Veľkosť pamäte v pamäťovej oblasti a tiež počet ostatných úloh, ktoré majú záujem o pamäť ovplyvňuje, ako účinne úloha beží.

*Pamäťové oblasti* poskytujú úlohy s pamäťou, v ktorej sa majú spustiť. Spôsob spustenia úlohy v pamäťovej oblasti ovplyvňuje množstvo faktorov, ako napríklad veľkosť pamäťovej oblasti, úroveň aktivity v pamäťovej oblasti, stránkovanie a zlyhanie. Úroveň aktivity v pamäťovej oblasti priamo závisí od počtu vláken, ktoré majú povolené súčasné spúšťanie v pamäťovej oblasti. Nezabudnite, že každá úloha má aktívne minimálne jedno vlákno, ale niektoré môžu mať viacero vlákien. Vlákna dovoľujú úlohe vykonávať viac ako jednu vec naraz. Napríklad jedno vlákno môže vykonávať výpočty a druhé vlákno môže čakať na údaje na spracovanie.

<span id="page-11-0"></span>*Stránkovanie* je presun údajov do a z pamäte, synchrónne aj asynchrónne. Stránky sa dajú presunúť z pamäte do úložného priestoru alebo odstrániť z pamäte bez zápisu, ak neboli zmenené. Zlyhanie zapríčiňuje stránkovanie na serveri. Zlyhanie nastane, ak sa odkazovaná stránka alebo údaje v pamäti nenachádzajú. Toto spôsobí zastavenie programu, pretože musí počať na zavedenie stránky.

Podsystémy používajú rôzne pamäťové oblasti na podporu rôznych typov úloh, ktoré sa v nich vykonávajú.

## **Život úlohy: úloha skončí a presunie sa do výstupného frontu**

Tlačový výstup úlohy (taktiež nazývaný spoolové súbory) sa odošle na výstupný front, kde si počká na odoslanie na tlačiareň alebo do súboru. Výstupný front je podobný frontu úloh v spôsobe riadenia sprístupňovania výstupu pre tlačiareň. Výstupný front dovoľuje užívateľovi riadiť, ktoré súbory sa vytlačia ako prvé.

*Výstupné fronty* sú oblasti, v ktorých súbory tlačového výstupu čakajú na spracovanie a odoslanie na tlačiareň. Výstup pre tlačiareň vytvorí systém alebo užívateľ používajúci tlačový súbor. Tlačový súbor je podobný šablóne alebo pravidlu, v ktorom sú nastavené predvolené hodnoty pre atribúty tlačového výstupu. Je to začiatok životného cyklu výstupu pre tlačiareň.

Tlačový súbor obsahuje atribúty pre výstupný front (OUTQ) a tlačové zariadenie (DEV), ktoré určujú spôsob smerovania výstupu pre tlačiareň. Predvolené nastavenia sú väčšinou \*JOB, čo znamená, že atribúty úlohy výstupného frontu a tlačového zariadenia určujú spôsob usmernenia tlačového výstupu. Atribúty výstupného frontu a nastavenia tlačového zariadenia sú založené na informáciách získaných pri vytvorení úlohy. Toto je založené na informáciách z užívateľského profilu, pod ktorým úloha beží, opis úlohy, opis zariadenia pracovnej stanice a systémové hodnota predvolenej tlačiarne (QPRTDEV).

Keď je výstup pre tlačiareň pripravený na vytvorenie, systém skontroluje atribúty tlačového súboru a úlohy (v tomto poradí) a určí, ktorý výstupný front spracuje výstup pre tlačiareň a ktoré tlačové zariadenie použije systém. Ak sa zadaný výstupný front nedá nájsť, výstup pre tlačiareň sa nasmeruje do QGPL/QPRINT.

Potom, ako je súbor výstupu pre tlačiareň pripravený na vytlačenie, úloha zapisovača, čo je úloha spracovávajúca výstup pre tlačiareň z výstupného frontu na zariadenie tlačiarne, zoberie údaje zo súboru výstupu pre tlačiareň a odošle ich na určenú tlačiareň.

## **Ako sa vykonáva práca**

Z týchto informácií si naštudujte, čo je to práca, čo je treba nastaviť ešte predtým, než sa práca môže začať, ako sa práca premiestňuje v rámci systému a čo sa s prácou deje, keď sa dokončí jej spracúvanie.

## **Čo je práca**

V serveri iSeries sa práca vykonáva vždy, či ju inicializujete vy alebo ju inicializuje systém. Každá akcia vykonaná na serveri iSeries má určitý typ práce, ktorá sa musí vykonať, aby sa úloha dokončila.

Práca sa vykonáva, keď zapnete svoj systém, keď otvoríte súbor alebo keď dotazujete databázu. Každá práca v systéme je vykonaná úlohou. Úloha môže byť tak jednoduchá , ako napríklad aplikácia, ktorá čaká, kým ju užívateľ zavolá alebo môže byť komplexná ako nepretržite spustený systémový dotaz, ktorý každú hodinu monitoruje počet užívateľov v systéme. Niektoré úlohy, konkrétne dávkové a interaktívne úlohy, majú k sebe priradené popisy úloh, ktoré informujú o tom, kde a kedy sa má úloha spustiť.

Úlohy sú tvorené programami, ktoré vykonávajú isté funkcie. Neexistuje limit pre počet funkcií, ktoré môže úloha vykonávať. Úloha môže obsahovať krokové inštrukcie, ktoré je potrebné vykonať na dokončenie práce. Programy, ktoré tvoria úlohu sa vykonávajú v špecifickom poradí. (Napríklad, najprv musí byť spustený program A, a potom sa môže spustiť program B.) Vlákna pomáhajú úlohe dokončiť svoju prácu. Aktívna úloha obsahuje minimálne jedno vlákno. Keď úloha obsahuje viacero vlákien, má schopnosť vykonávať viac vecí súčasne. Napríklad jedno vlákno môže vykonávať výpočty a druhé vlákno môže čakať na údaje na spracovanie.

## **Čo sa stane pred vstupom práce do systému**

Všetky úlohy okrem systémových úloh sa vykonávajú v podsystémoch. Aby práca mohla začať v aktívnom podsystéme, treba vytvoriť pamäťové oblasti a najmenej jeden zdroj bodu vstupu práce. Príkladom zdroja práce sú fronty úloh.

Server iSeries sa dodáva so štandardnou sadou frontov úloh, podsystémov a pamäťových oblastí, ktoré umožňujú začať prácu hneď pri zapnutí systému.

Kvôli optimalizácii schopností a výkonu vašich serverov iSeries môžete upraviť konfigurácie podsystému a pamäťovej oblasti. Ak sú napríklad pre vašu činnosť dôležité dávkové úlohy, môžete chcieť pre ich vykonávanie vyhradiť viac pamäte. Alebo môžete zistiť, že počet súčasne vykonávaných úloh v podsystéme Qbatch by mal byť menší, aby tieto úlohy mohli využívať maximálne množstvo prostriedkov. Môžete tiež vytvoriť fronty úloh, podsystémy a pamäťové oblasti špeciálne navrhnuté pre vykonávanie špecifických typov úloh. Môžete napríklad vytvoriť front úloh s názvom Nightreps, z ktorého sa budú odosielať nočné dávkové hlásenia do podsystému Nightrep, ktorý vyhradí pamäť špeciálne na vykonávanie týchto dávkových úloh.

### **Ako vstupuje práca do systému**

Položky práce identifikujú zdroje, kde úlohy vstupujú do podsystému, aby sa mohli vykonať. Každý typ úlohy v systéme iSeries má rozličné typy pracovných položiek, ktoré používa.

Napríklad väčšina dávkových úloh využíva na vstup do podsystému fronty úloh. Položky frontu úloh sú mechanizmom, pomocou ktorého je front úloh definovaný ako zdroj práce pre systém.

Pracovné položky sa uchovávajú v opise podsystému. Ak opis podsystému nemá pre vykonávaný typ práce položku práce, úloha sa v danom podsystéme nemôže vykonať. Podsystémy dodávané spoločnosťou IBM majú v opisoch podsystémov predvolené položky práce. Pamätajte, že niektoré z predvolených položiek práce, dodávaných s podsystémami sú už vyhradené pre vykonávanie špecifických úloh.

## **Ako sa vykonáva práca**

Keď sa spustí server iSeries, začína bežať úloha monitorovania podsystému. Úloha monitorovania podsystému riadi úlohy, ktoré sa spracúvajú v rámci podsystémov. Tiež spúšťa a ukončuje prácu, ako aj manažuje prostriedky pre prácu v podsystémoch.

Práca (alebo úlohy) vstupuje do podsystému prostredníctvom pracovných položiek a tu sa stáva aktívnou a vhodnou na spustenie. Prácu je možné dokončiť iba vtedy, ak má podsystém na jej spustenie vyhradenú pamäť. Pamäť podsystému vyhradzuje pamäťová oblasť.

## **Ako popis podsystému pomáha pri spracúvaní úloh**

Podobne ako úloha, aj podsystém má svoj popis, ktorý sa nazýva popis podsystému. Opis podsystému obsahuje dôležité informácie o tom ako, kde a koľko práce môže byť v podsystéme naraz aktívnej a ktoré prostriedky sa môžu použiť na vykonanie práce.

#### **Položka smerovania**

Položka smerovania existuje v rámci popisu podsystému a oznamuje podsystému, aký program má pre danú úlohu spustiť, v akej pamäťovej oblasti sa má úloha vykonávať a ktorá trieda objektu sa má na vykonanie úlohy použiť.

#### **Trieda objektu**

Trieda objektu definuje prioritu vykonávania, predvolený čas čakania, časový úsek a ďalšie atribúty. Priorita vykonávania je dôležitým údajom, pretože určuje, kedy úloha na svoje vykonanie dostane procesorový čas. Mierka priority vykonávania sa pohybuje od 0 do 99, kde 0 je najvyššia priorita. (Prioritu O dostávajú iba systémové úlohy, pretože v ich prípade ide o úlohy, ktoré spúšťajú server iSeries.)

Keď úloha vstupuje do podsystému, podsystém sa pokúša nájsť zhodu medzi smerovacími údajmi a porovnávacou hodnotou v položke smerovania. Ak sa smerovacie údaje a porovnávaná hodnota v smerovacej položke zhodujú, k úlohe sa priradí smerovacia položka. Ak sa zhoda nenájde v nijakej položke smerovania, úloha sa ukončí.

<span id="page-13-0"></span>Ďalším faktorom, ktorý má vplyv na čas vykonania úlohy v podsystéme, je stanovený počet úloh, ktoré môžu byť v podsystéme aktívne zároveň (tento údaj je známy aj ako maximálny počet aktívnych úloh v podsystéme). Keď sa dosiahne maximum aktívnych úloh v podsystéme, nemôžu do podsystému vstúpiť žiadne ďalšie úlohy, kým sa nedokončí vykonávanie existujúcich aktívnych úloh. Aby sa mohla v podsystéme vykonávať úloha, podsystém musí mať na ten účel vyhradenú pamäť. Úrovne aktivity pamäťovej oblasti servera iSeries oznamujú, koľko vlákien môže byť v pamäťovej oblasti aktívnych. Nezabudnite, že aktívna úloha obsahuje minimálne jedno vlákno. Keď sa dosiahne úroveň aktivity pamäťovej oblasti, úloha musí čakať, kým sa iné vlákno vzdá používania úrovne aktivity. Úloha teda môže byť v podsystéme aktívna, a pritom nemusí byť spustená.

**Poznámka:** Nezamieňajte si maximálny počet aktívnych úloh v podsystéme s úrovňou aktivity pamäťovej oblasti.

### **Ako opúšťa práca systém**

Výstupný front funguje podobne ako front úloh v tom, že plánuje výstup, ktorý sa má tlačiť. Výstup pre tlačiareň aj výstupný front majú atribúty používané pre tlač informácií.

Vo výstupe pre tlačiarne sa nachádzajú výstupné údaje, ktoré čakajú na spracovanie, napríklad informácie čakajúce na vytlačenie. Vo výstupe pre tlačiarne sa nachádzajú aj dôležité informácie, ktoré sa využívajú na plánovanie času tlačenia. Atribúty výstupu pre tlačiarne obsahujú aj informáciu o tlačovom fronte, v ktorom sa daný výstup pre tlačiarne nachádza, ďalej prioritu, stav a časový rozvrh výstupu pre tlačiarne.

Výstupný front obsahuje svoje vlastné atribúty, ktoré určujú poradie, v akom sa budú spracúvať súbory vo výstupe pre tlačiarne. Obsahuje tiež oprávnenie, ktoré je potrebné na vykonávanie zmien vo výstupe pre tlačiarne a vo výstupnom fronte.

Keď je výstup pre tlačiareň pripravený na odoslanie do tlačiarne, vyzdvihne ho úloha zapisovača. Úloha zapisovača preberá údaje z výstupu pre tlačiarne a pripravuje ich na tlač.

## **Základné pojmy**

Či už ste v riadení práce nováčikom alebo používate nástroje riadenia práce už roky, v časti Základné pojmy zbierky tém o riadení práce určite nájdete niečo užitočné.

## **Štruktúra vášho systému**

Práve ste dostali svoj systém iSeries. Rozbalili ste ho a ste pripravený začať - alebo nie? Aké podsystémy boli dodané spolu so systémom? Sú tu nejaké spúšťacie programy, ktoré musíte zmeniť? Akého druhu je užívateľské rozhranie, s ktorým budete pracovať?

## **Podsystémy dodané so systémom**

Spoločnosť IBM dodáva dve kompletné konfigurácie podsystému, ktoré môžete používať nezmenené.

Konfiguráciu, ktorú systém použije pri spustení systému, riadi systémová hodnota Riadenie podsystému/knižnice (QCTLSBSD). Predvolená konfigurácia sa skladá z nasledujúcich popisov podsystému:

Qbase (riadiaci podsystém) Qbase podporuje interaktívne, dávkové a

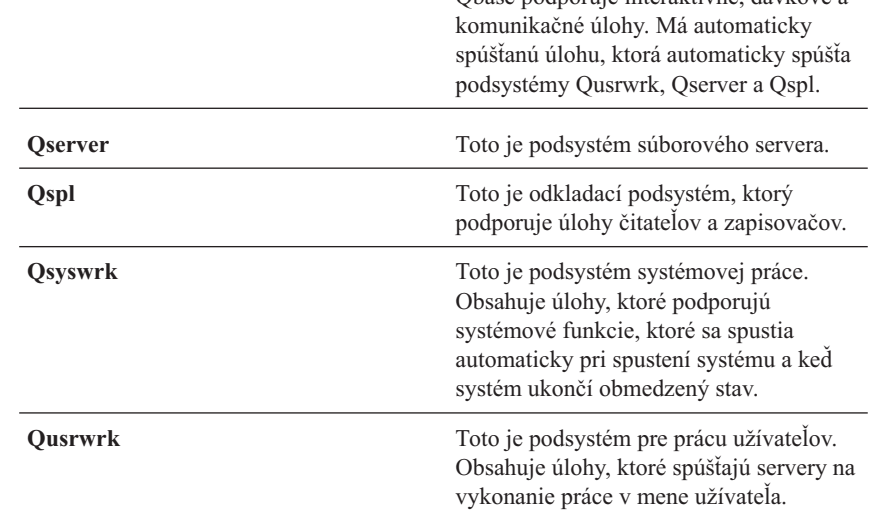

Druhá konfigurácia, ktorú dodáva spoločnosť IBM, sa skladá z nasledujúcich popisov podsystému:

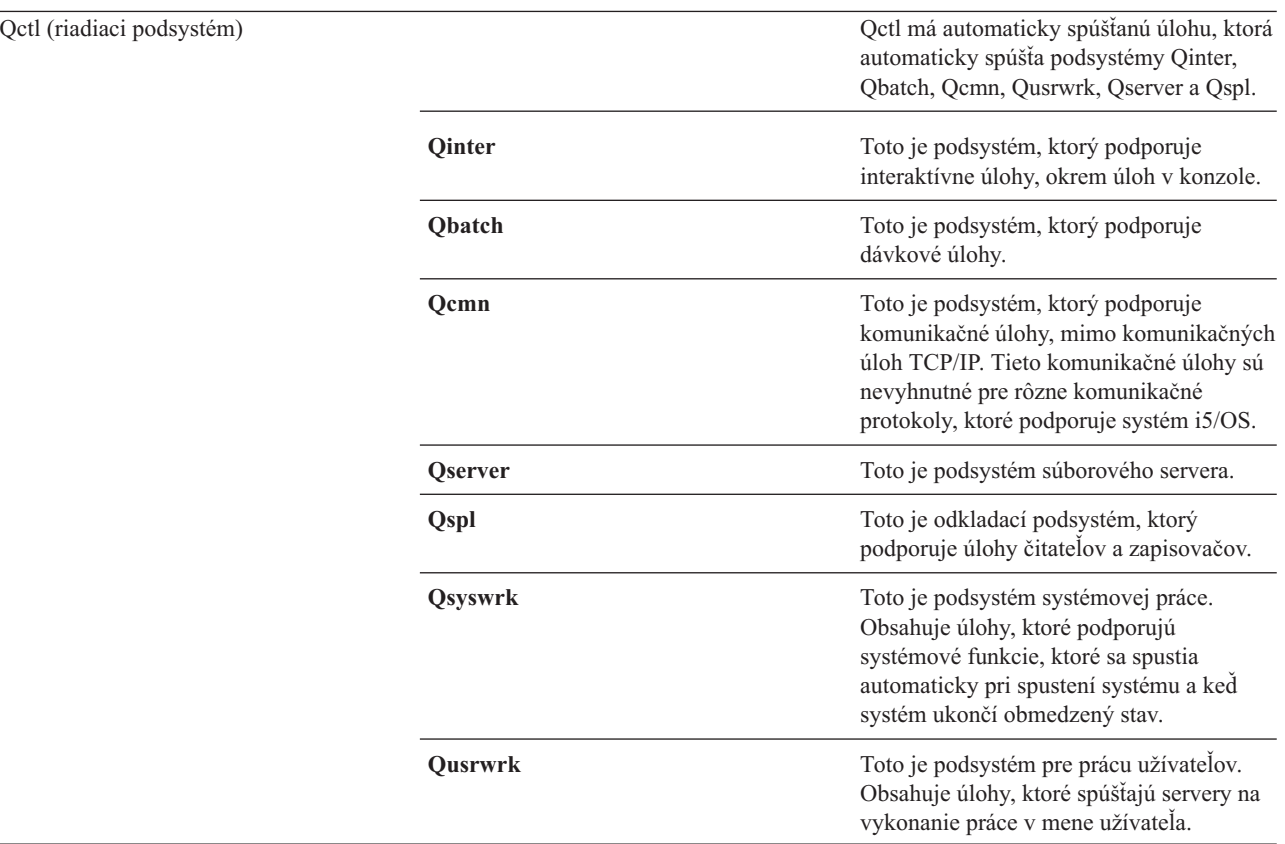

Konfigurácia Qbase poskytuje schopnosť spustiť všetky rovnaké funkcie, ktoré môžete spustiť pomocou konfigurácie Qctl a ľahšie sa riadi, pretože sa skladá z menšieho počtu podsystémov.

Predvolená konfigurácia Qctl dovoľuje individuálnejšie riadenie operácií systému tým, že rozdeľuje aktivitu systému do rôznych podsystémov na základe typu aktivity. Napríklad, ak chcete cez víkend spustiť dávkové úlohy, ale nechcete, aby sa niekto mohol prihlásiť (s výnimkou konzoly), ľahko to docielite pomocou konfigurácie Qctl, keď ukončíte podsystém Qinter.

Ak rozmýšľate o vytvorení svojej vlastnej konfigurácie podsystému, možno zistíte, že ako východiskový bod je výhodnejšie použiť konfiguráciu Qctl namiesto konfigurácie Qbase.

## **Spúšťacie programy**

QSTRUPPGM je spúšťací program. Je to systémová hodnota, ktorá špecifikuje názov programu, ktorý sa volá z úlohy automatického spustenia pri spustení riadiaceho podsystému. Tento program vykoná funkcie nastavenia, ako napríklad spustenie podsystémov a tlačiarní. Túto systémovú hodnotu môže zmeniť iba bezpečnostný správca alebo niekto s oprávnením bezpečnostného správcu. Zmena tejto systémovej hodnoty sa prejaví po nasledujúcom vykonaní IPL.

QSTRUPPGM môže mať tieto hodnoty:

- v QSTRUP QSYS: Špecifikovaný program sa spustí ako výsledok prenesenia riadenia na tento program z úlohy automatického spustenia v riadiacom podsystéme.
- v \*NONE: Úloha automatického spustenia sa normálne ukončí bez zavolania programu.

**Čo sa deje počas IPL:** Predvolený spúšťací program QSYS/QSTRUP robí nasledovné:

- v Spustí podsystém QSPL pre spoolovú prácu.
- v Uvoľní fronty úloh QS36MRT a QS36EVOKE, ak boli pozastavené (tieto fronty úloh používa prostredie System/36).
- v Spustí čistenie operačného asistenta, ak je povolené.
- v Spustí všetky tlačové zapisovače, pokiaľ užívateľ na obrazovke Voľby IPL nezadal nespúšťať.
- v Spustí podsystémy QSERVER a QUSRWRK.
- v Ak je riadiacim podsystémom QCTL, spustí podsystémy QINTER, QBATCH a QCMN.

### **Typy spustení**

Počas počiatočného zavedenia programu (IPL) sa systémové programy zavedú zo zadaného zavádzacieho zdrojového zariadenia do systémovej pomocnej pamäte. Skontroluje sa aj systémový hardvér. Ovládací panel servera iSeries zobrazí sériu systémových referenčných kódov, ktoré označujú jeho aktuálny stav a varujú vás pred akýmikoľvek problémami. Keď sa IPL dokončí, znakovo orientované rozhranie zobrazí prihlasovaciu obrazovku a užívatelia sa budú môcť prihlásiť do iSeries Navigator.

Existuje niekoľko volieb pre spustenie servera iSeries. Môžete:

- v Spustiť systém bez vykonania zmien konfigurácie. Označuje sa to ako *neobsluhované IPL*.
- v Zmeniť konfiguráciu svojho systému počas IPL. Označuje sa to ako *obsluhované IPL*.

Obsluhované IPL zobrazí rôzne ďalšie obrazovky v závislosti od volieb, ktoré ste vybrali na obrazovke Voľby IPL. Sem môžu patriť obrazovky, ktoré vám počas IPL umožnia zmeniť systémové hodnoty a iné systémové atribúty, zrekonštruovať prístupové cesty, overiť stav obmedzení fyzických súborov, nakonfigurovať a pomenovať nové zariadenia a zadať voľby pre operačné prostredie.

- v Typ IPL zmeňte na systémovom ovládacom paneli.
- Naplánujte vypnutie a reštart systému.

Všeobecné problémy počas IPL sa označujú ako *abnormálne IPL.*

Bližšie informácie o IPL a vypnutí systému nájdete v informačnom centre v téme Spustenie a zastavenie iSeries.

## **Vypnutie systému**

Vypnutie systému vyžaduje pozornosť. Ak systém vypnete bez vykonania určitých krokov, môže dôjsť k zničeniu údajov alebo k nevypočítateľnému správaniu systému.

Nasledujúce témy informačného centra obsahujú viac informácií o bezpečnom vypínaní systému.

- v Ako bezpečne vypnúť systém iSeries s integrovanými servermi Windows
- v Vypnite systém s logickými oddielmi
- Vypnite program ukončenia systému

<span id="page-16-0"></span>• Ukončite vypínací program

### **iSeries Navigator**

Aplikácia iSeries Navigator je výkonným grafickým rozhraním pre klientov Windows. S programom iSeries Navigator môžete manažovať a spravovať systémy iSeries z počítačov so systémom Windows. Tento program môžete využívať vykonávanie najčastejších úloh spojených s pracovným manažmentom.

Toto rozhranie bolo navrhnuté tak, aby bola vaša práca produktívnejšia. Preto sa odporúča, aby ste použili navigátor s online pomocou, ktorá vás pri práci povedie. Keďže sa toto rozhranie stále len vyvíja, na vykonanie niektorých krokov budete možno musieť použiť aj tradičný emulátor PC5250. Ak sa téma týka takejto úlohy, inštrukcie v téme vás presmerujú na použitie znakového rozhrania.

## **Podsystémy**

Podsystém je miesto na serveri iSeries, kde sa spracováva práca. Podsystém je samostatné, preddefinované operačné prostredie, cez ktoré systém koordinuje používanie toku činností a prostriedkov. Systém môže obsahovať viacero podsystémov, všetky pracujúce nezávisle od ostatných. Podsystémy riadia prostriedky.

Všetky úlohy okrem systémových úloh sa vykonávajú v podsystémoch. V každom podsystéme sa môžu vykonávať jedinečné operácie. Jeden podsystém môže byť napríklad nastavený len na spracúvanie interaktívnych úloh, kým iný podsystém spracúva len dávkové úlohy. Podsystémy môžu byť navrhnuté tiež na spracúvanie viacerých typov práce. Systém vám umožňuje rozhodnúť, koľko bude existovať podsystémov a aké typy práce bude každý podsystém spracúvať.

Charakteristiky run-time podsystému sú zadefinované v objekte nazývanom opis podsystému. Napríklad, ak chcete natrvalo zmeniť množstvo práce (počet úloh), prichádzajúcej z frontu úloh do podsystému, stačí, ak zmeníte len položku frontu úloh v opise podsystému.

### **Riadiaci podsystém**

Riadiaci podsystém je interaktívny podsystém, ktorý sa automaticky spúšťa vtedy, keď sa spúšťa systém a je to zároveň ten podsystém, cez ktorý operátor systému riadi systém prostredníctvom systémovej konzoly. Je identifikovaný v systémovej hodnote Controlling subsystem/library (QCTLSBSD).

Spoločnosť IBM dodáva dva úplné opisy riadiaceho podsystému: QBASE (štandardný riadiaci podsystém) a QCTL. V systéme môže byť v jednom časovom okamihu aktívny najviac jeden riadiaci podsystém.

Keď je systém v obmedzenom stave, väčšina aktivít sa v tomto systéme zastaví a aktívna zostáva iba jedna pracovná stanica. Aby bolo možné použiť príkaz ako napr. Save System (SAVSYS) alebo Reclaim Storage (RCLSTG), systém musí byť v takomto stave. Niektoré programy určené na diagnostikovanie problémov so zariadeniami takisto vyžadujú, aby bol systém v obmedzenom stave. Ak si želáte tento stav ukončiť, musíte znova spustiť riadiaci podsystém.

**Poznámka:** Existuje aj dávkový obmedzený stav, v ktorom môže byť aktívna jedna dávková úloha.

Keď sú ukončené všetky podsystémy vrátane riadiaceho podsystému, vytvorí sa obmedzený stav. Každý z podsystémov môžete ukončiť samostatne alebo ich pomocou voľby ENDSBS SBS(\*ALL) OPTION(\*IMMED) môžete ukončiť všetky naraz.

**Dôležité:** Systém nemôže dosiahnuť obmedzený stav, až pokým v riadiacom podsystéme nezostane len jedna úloha. Niekedy sa riadiaci podsystém môže javiť tak, akoby v ňom ostala iba jediná úloha, avšak systém napriek tomu neprechádza do obmedzeného stavu. V takomto prípade sa musíte presvedčiť, či na obrazovke zostávajúcich aktívnych úloh nie sú nejaké pozastavené systémové požiadavky, resp. požiadavky na systémové úlohy, pozastavené skupinové úlohy alebo odpojené úlohy. Použite príkaz Work with Active Jobs (WRKACTJOB) a stalčte kláves F14=Zobraziť všetky pozastavené alebo odpojené úlohy. Ak takéto úlohy existujú, musíte ich ukončiť, inak systém nebude môcť prejsť do obmedzeného stavu. Keď sa tento stav zistí, funkcie ENDSYS a ENDSBS odošlú zadávateľovi príkazu informačnú správu CPI091C.

## **Prečo uvažovať o viacerých podsystémoch**

Ako sa počet užívateľov systému zvyšuje, jeden podsystém pre množinu práce je často nedostačujúci. Keď svojich užívateľov rozdelíte do viacerých podsystémov získate niekoľko výhod.

#### **Zlepšené riadenie práce**

Ak chcete lepšie riadiť všetku prácu, ktorá je spustená v každom podsystéme. Napríklad pri úlohách servera budete chcieť sústrediť všetky úlohy databázového servera na jeden podsystém, úlohy servera vzdialených príkazov na iný podsystém, úlohy servera DDM na ďalší podsystém a tak ďalej. Okrem toho môžete používaním viacerých podsystémov oddeliť skupiny úloh s ich vlastnými pamäťovými oblasťami. Týmto spôsobom nebude mať jedna skupina nepriaznivý dopad na iné úlohy.

#### **Zníženie dopadu z odstavenia na užívateľov**

Napríklad, ak musíte každý piatok popoludní uviesť systém do stavu obmedzenia za účelom zálohovania, užívateľov môžete postupne prepínať na režim offline, pretože naraz vypnete iba jeden podsystém.

#### **Zlepšená škálovateľnosť a dosiahnuteľnosť**

Keď jeden podsystém vykonáva prácu pre menej užívateľov, podsystém je menej zaneprázdnený a dokáže lepšie reagovať na pracovné požiadavky, ktoré spracováva.

#### **Zlepšená odolnosť voči chybám v interaktívnych podsystémoch**

Rozložením práce do viacerých podsystémov spôsobí, že v prípade zlyhania siete bude spracovanie obnovy zariadení riadiť viacero podsystémov.

#### **Zlepšená doba rozbehu interaktívnych podsystémov**

Prerozdelením práce medzi viaceré podsystémy dokážete udržiavať krátke doby rozbehu podsystémov.

#### **Ďalšie voľby pre ladenie výkonu**

Používaním viacerých podsystémov dokážete podsystémy nastaviť s malým počtom smerovacích položiek.

### **Opis podsystému**

Popis podsystému je systémový objekt, obsahujúci informácie, ktoré definujú systémom riadené charakteristiky operačného prostredia. Systémom rozpoznaný identifikátor pre typ objektu je \*SBSD. Popis podsystému definuje ako, kde a koľko práce vstúpi do podsystému a ktoré prostriedky podsystém využije na vykonanie práce. Aktívny podsystém preberá jednoduchý názov opisu podsystému.

Podobne ako sada podrobne prepracovaných konštrukčných výkresov aj každý popis podsystému je jedinečný, pretože obsahuje špecifické charakteristiky, ktoré popisujú podsystém. Popis obsahuje údaje o tom, na ktorom mieste môže práca vstúpiť do podsystému, koľko práce dokáže podsystém zvládnuť, koľko hlavného úložného priestoru (pamäte) sa použije a ako rýchlo môžu byť úlohy v podsystéme spustené.

Môžete použiť popis podsystému, ktorý bol dodaný s vaším systémom (a ten môžete ale nemusíte meniť a upravovať), alebo si môžete vytvoriť svoj vlastný.

#### **Atribúty opisu podsystému:**

Atribúty opisu podsystému sú bežné celkové atribúty systému. Keď vytvárate podsystém, prvým krokom je zadefinovanie atribútov podsystému.

Medzi atribúty podsystému patria:

- v Názov opisu podsystému a knižnica, v ktorej je uložený
- v Všetky definície pamäťovej oblasti, ktoré používa tento podsystém

Definícia podsystému môže mať špecifikovaných maximálne 10 definícií pamäťovej oblasti. Do definície podsystému sú zahrnuté:

- Identifikátor definície oblasti: Je to identifikátor vo vnútri opisu podsystému, identifikátor definície úložnej oblasti.
- Veľkosť: Je to veľkosť úložnej oblasti vyjadrená v násobkoch KB (1K=1024 bajtov) a je to množstvo hlavného úložného priestoru, ktorý môže táto oblasť používať.
- Úroveň aktivity: Je to maximálny počet vlákien, ktoré môžu naraz bežať v oblasti.
- v Maximálny počet úloh, ktoré môžu byť naraz aktívne v podsystéme
- Textový opis opisu podsystému
- v Názov a knižnica súboru prihlasovacej obrazovky, ktorý sa používa na zobrazenie prihlasovacích obrazoviek na pracovných staniciach vyhradených pre podsystém
- v Názov knižnice podsystému, ktorý môžete použiť, ak chcete špecifikovať knižnicu, ktorú treba zadať pred ostatné knižnice do systémovej časti zoznamu knižníc (Tento parameter vám umožňuje použiť knižnicu sekundárneho jazyka.)

Do opisu podsystému sú zahrnuté aj informácie o úrovniach oprávnení na podsystém. Tieto informácie chráni zabezpečenie a neukladajú sa s ostatnými atribútmi opisu podsystému. Oprávnenie na opis podsystému môžete zobraziť použitím príkazu DSPOBJAUT (Display Object Authority).

#### **Položky práce:**

Položky práce identifikujú zdroje, kde môžu úlohy vstúpiť do podsystému. Pre rôzne typy úloh sa používajú špecifické typy položiek práce. Položky práce sú súčasťou opisu podsystému.

Nasledujúce informácie opisujú rozličné typy položiek práce a spôsob ich riadenia. Exituje päť typov položiek práce; položky automaticky spúšťanej úlohy, položky komunikácie, položky frontu úloh, položky predspustenej úlohy a položky pracovnej stanice.

#### *Položky automaticky spúšťaných úloh:*

Položky automaticky spúšťaných úloh identifikujú automaticky spúšťané úlohy, ktoré sa majú spustiť hneď pri spustení podsystému. Keď sa spustí podsystém, systém vyhradí niekoľko položiek a spustí automaticky spúšťané a predspustené úlohy predtým, než bude pripravený pracovať.

Automaticky spúšťané úlohy priradené k podsystému sa spúšťajú automaticky pri každom spustení podsystému. Automaticky spúšťaná úloha v riadiacom podsystéme sa môže používať na spúšťanie ďalších podsystémov (ako v prípade riadiaceho podsystému dodávaného z IBM). Automaticky spúšťaná úloha je dávková úloha, ktorá vykonáva opakovanú prácu.

Napríklad: Ak chcete volať špeciálny program obnovy, keď IPL zistí, že predchádzajúce ukončenie systému bolo neštandardné, do opisu podsystému pre riadiaci podsystém môžete pridať položku automaticky spúšťanej úlohy. Tento program kontroluje systémovú hodnotu stavu predchádzajúceho ukončenia systému (QABNORMSW). V prípade normálneho ukončenia systému má systémová hodnota QABNORMSW hodnotu '0' a v prípade neštandardného ukončenia systému má systémová hodnota QABNORMSW hodnotu '1'.

#### *Položky komunikácie:*

Položka práce s komunikáciou identifikuje do podsystému zdroje pre úlohu komunikácie, ktorú bude spracovávať. Spracovávanie úlohy začína vtedy, keď podsystém dostane zo vzdialeného systému požiadavku na spustenie programu komunikácie a pre túto požiadavku sa nájde príslušná položka smerovania.

Kvôli výkonu môžete namiesto spustenia úlohy komunikácie pri každom prijatí požiadavky na spustenie programu nakonfigurovať predspustenú úlohu na spracovanie požiadavky na spustenie programu, prijatej zo vzdialeného systému. Aby dávková úloha komunikácie mohla bežať v systéme iSeries, musí v tomto systéme existovať opis podsystému obsahujúci položku práce pre prácu s komunikáciou.

#### *Položky frontu úloh:*

Položky frontu úloh v opise podsystému špecifikujú, z ktorých frontov úloh má podsystém dostávať úlohy. Podsystém sa po svojom spustení pokúša vyhradiť každý front úloh, zadefinovaný v položkách frontu úloh podsystému.

Napríklad položka frontu úloh v opise podsystému QSYS/QBASE špecifikuje, že úlohy možno spúšťať použitím frontu úloh QGPL/QBATCH. Úlohy je možné umiestniť do frontu úloh aj v prípade, ak podsystém nebol spustený. Podsystém QBASE po svojom spustení spracováva úlohy, ktoré sú vo fronte. Opis podsystému môže špecifikovať maximálny počet úloh (dávkové alebo interaktívne), ktoré sa môžu spracovávať v rovnakom čase. Počet úloh, ktoré môžu byť aktívne z každého frontu úloh, je špecifikovaný v položke frontu úloh.

#### *Položky predspustených úloh:*

Predspustenú úlohu definujete pomocou položky predspustenej úlohy. Položka predspustenej úlohy neovplyvňuje alokáciu zariadení ani priradenie požiadaviek na spustenie programu.

Keď sa požiadavka na spustenie programu pripojí k predspustenej úlohe, podsystém nezmení atribúty úlohy predspustenej úlohy. Úlohy servera však bežne menia atribúty úloh na atribúty presunutého užívateľského profilu.

Príkaz CHGPJ (Change Prestart Job) umožňuje predspustenej úlohe zmeniť niektoré atribúty úlohy na atribúty opisu úlohy (sú uvedené v opise úlohy, ktorý je priradený k užívateľskému profilu požiadavky na spustenie programu alebo v opise úlohy, ktorý je špecifikovaný v položke predspustenej úlohy).

#### *Predspustené úlohy pre servery:*

V modeli predspustenej úlohy sa nachádza jedna primárne načúvajúca úloha, všeobecne nazývaná démon alebo počúvajúci a viacero úloh servera, ktoré spracovávajú klientske požiadavky. Démon načúva na porte požiadavky na pripojenie. Po prijatí nového pripojenia vykoná démon určité základné práce a odovzdá deskriptor soketu čakajúcej predspustenej serverovej úlohe.

Predspustené úlohy je možné opakovane používať. Po dokončení práce úlohy pre jedného klienta sa prostredie resetuje a úloha sa urobí dostupnou na spracovanie požiadavky od iného klienta.

Pre serverové úlohy, na ktorých beží kód užívateľa, (napríklad vzdialený príkazový server), sa úloha zvyčajne opakovane nepoužíva. Je to tak preto, lebo kód užívateľa by mohol v úlohe niečo zmeniť a neexistuje žiadna istá cesta resetovania prostredia pre nového klienta. Ak váš server opakovane nepoužíva úlohu, API Change Job (QWTCHGJB) sa môže použiť po dokončení klientskej požiadavky na zmenu atribútu úlohy späť do známeho stavu.

Medzi servery používajúce model predspustenej úlohy patria hostiteľské servery, SMTP server, PPP servery, DDM/DRDA Server, SQL Server a iné.

#### *Položky pracovnej stanice:*

Interaktívna úloha je úloha, ktorá sa spúšťa prihlásením užívateľa na zobrazovaciu stanicu a končí jeho odhlásením. Aby táto úloha mohla bežať, podsystém vyhľadá opis úlohy, ktorý je možné špecifikovať v položke pracovnej stanice alebo v užívateľskom profile.

Položka pracovnej stanice nasmeruje podsystém na predpokladané pracovné stanice. Ak je pracovná stanica k dispozícii, podsystém pošle na obrazovku prihlasovaciu obrazovku.

**Poznámka:** Opis riadiaceho podsystému musí obsahovať položku pracovnej stanice pre konzolu a táto položka musí byť typu \*SIGNON. (\*SIGNON je hodnota pre parameter **AT** špecifikovaný v príkaze ADDWSE (Add Work Station Entry).) Hodnota \*SIGNON indikuje, že prihlasovacia obrazovka sa zobrazuje na pracovnej stanici po spustení podsystému. Táto požiadavka zabezpečuje, že podsystém má interaktívne zariadenie pre položku príkazov na úrovni systému a podsystému. Príkaz ENDSYS (End System) ukončí licenčný program iSeries do jednej relácie (alebo prihlasovacej obrazovky) na konzole v riadiacom podsystéme. Opis podsystému, ktorý neobsahuje položku pracovnej stanice pre konzolu, nie je možné spustiť ako riadiaci podsystém.

#### **Položky smerovania:**

Položka smerovania identifikuje hlavnú oblasť úložného podsystému, ktorú treba použiť, riadiaci program, ktorý treba spustiť (zvyčajne systémom poskytovaný program QCMD) a ďalšie informácie o run-time (uložené v objekte triedy). Položky smerovania sú uložené v opise podsystému.

Položku smerovania možno porovnať so samostatnou položkou v adresári nákupného strediska. Zákazníci, ktorí nemôžu nájsť predajňu, ktorú potrebujú, môžu použiť adresár, ktorý ich správne nasmeruje. To isté platí o systéme iSeries. Položky smerovania nasmerujú úlohu na správne miesto. Položky smerovania v opise podsystému špecifikujú program, ktorý sa má volať na riadenie kroku smerovania pre úlohu, ktorá beží v podsystéme, na riadenie, ktorú pamäťovú oblasť bude úloha používať a na riadenie, z ktorej triedy sa majú získať atribúty run-time. Smerovacie údaje identifikujú položku smerovania, ktorú má úloha použiť. Položky smerovania spolu so smerovacími údajmi poskytujú informácie o spustení úlohy v podsystéme.

Položky smerovania sa skladajú z týchto častí: opis podsystému, trieda, porovnávacie údaje, maximálny počet aktívnych krokov smerovania, ID pamäťovej oblasti, program, ktorý sa má volať, príbuznosť prostriedkov vlákien, skupina príbuznosti vlákien a poradové číslo.

#### *Trieda:*

Run-time atribúty úlohy obsahuje objekt triedy, ktorý je zadaný v parametri (**CLS**) v smerovacej položke. Ak sa úloha skladá z viacerých krokov smerovania, trieda, ktorú bude používať každý ďalší krok smerovania, je zadaná v smerovacej položke, ktorá sa používa na spustenie kroku smerovania. Ak pri pridaní smerovacej položky trieda neexistuje, musí sa zadať kvalifikátor knižnice, pretože kvalifikovaný názov triedy sa uchováva v popise podsystému.

Trieda smerovacej položky obsahuje tieto run-time atribúty:

#### **Priorita vykonávania (RUNPTY)**

Priorita vykonávania je hodnota v rozsahu od 1 (najvyššia priorita) až po 99 (najnižšia priorita), ktorá predstavuje prioritu s ktorou sa úloha uchádza o základnú jednotku vo vzťahu k iným úlohám, ktoré sú v rovnakom čase aktívne. Pri viacnásobne zreťazených úlohách je priorita vykonávania tiež najvyššou povolenou prioritou vykonávania pre každé vlákno v úlohe. Jednotlivé vlákna v rámci úlohy môžu mať nižšiu prioritu.

#### **Časový interval (TIMESLICE)**

Tento časový interval vytvorí množstvo času, ktoré vlákno v úlohe potrebuje na dokončenie zmysluplného množstva spracovania. Na konci časového intervalu môže vlákno prejsť do neaktívneho stavu, aby sa ostatné vlákna mohli stať aktívnymi v pamäťovej oblasti.

#### **Predvolený čas čakania (DFTWAIT)**

Špecifikuje predvolený maximálny čas (v sekundách), počas ktorého bude vlákno v úlohe čakať na inštrukciu, ako napríklad LOCK inštrukcia počítačového rozhrania (MI), pre získanie prostriedku. Tento predvolený čas čakania sa používa, keď čas čakania nie je pre danú situáciu zadaný inak. Zvyčajne je to množstvo času, počas ktorého je užívateľ systému ochotný čakať, kým systém požiadavku ukončí. Ak bude čas čakania pre akúkoľvek inštrukciu prekročený, môže sa zobraziť chybové hlásenie alebo ho môže automaticky spracovať príkaz MONMSG (Monitor Message).

#### **Maximálny čas CPU (CPUTIME)**

Špecifikuje maximálny čas základnej jednotky (v milisekundách), ktorý môže úloha použiť. Ak sa úloha skladá z viacerých krokov smerovania, každý krok smerovania môže použiť toto množstvo času základnej jednotky. Ak bude maximálny čas prekročený, úloha sa ukončí.

#### **Maximálny dočasný úložný priestor (MAXTMPSTG)**

Špecifikuje maximálne množstvo dočasného (pomocného) úložného priestoru, ktorý môže úloha použiť. Ak sa úloha skladá z viacerých krokov smerovania, toto je maximálny dočasný úložný priestor, ktorý môže krok smerovania použiť. Tento dočasný úložný priestor sa používa pre úložný priestor, vyžadovaný samotným programom a implicitne vytvorenými internými systémovými objektmi, ktoré sa používajú na podporu úlohy. Neobsahuje úložný priestor v knižnici QTEMP. Ak bude maximálny dočasný úložný priestor prekročený, úloha bude ukončená. Tento parameter sa nevzťahuje na používanie trvalého úložného priestoru, ktorý je riadený prostredníctvom užívateľského profilu.

#### **Maximálny počet vlákien (MAXTHD)**

Špecifikuje maximálny počet vláken, s ktorými sa môže úloha, používajúca túto triedu, kedykoľvek spustiť. Ak budú naraz inicializované viaceré vlákna, môže dôjsť k prekročeniu tejto hodnoty. Ak dôjde k prekročeniu tejto maximálnej hodnoty, nadbytočné vlákna budú môcť byť spustené, kým sa normálne nedokončia. Inicializácia ďalších vláken bude zakázaná, kým maximálny počet vláken v úlohe neklesne pod túto maximálnu hodnotu.

#### **Textový popis (TEXT)**

Špecifikuje text, ktorý v krátkosti popisuje objekt. Je to atribút objektu triedy pri jeho vytvorení, ale nie je run-time atribútom pre úlohu.

#### **Oprávnenie (AUT)**

Špecifikuje oprávnenie, ktoré dávate užívateľom, ktorí nemajú špecifické oprávnenie na objekt, ktorí nie sú na autorizačnom zozname a ktorých skupinový profil alebo dodatkové skupinové profily nemajú špecifické oprávnenie na objekt. Je to atribút objektu triedy pri jeho vytvorení, ale nie je run-time atribútom pre úlohu.

#### *Porovnávacie údaje:*

Parameter (**CMPVAL**) porovnávacej hodnoty smerovacej položky špecifikuje údaje, ktoré sa porovnajú so smerovacími údajmi, aby sa zistilo, ktorá smerovacia položka sa má použiť. (Smerovacia položka tiež špecifikuje začiatočnú pozíciu pre porovnávanie.) Smerovacie údaje sa porovnávajú s porovnávacou hodnotou každej smerovacej položky v poradí poradových čísel, kým nebude nájdená zhoda. Poradové číslo, ktoré obsahuje smerovacia položka, definuje poradie, v ktorom sa smerovacie položky snímajú a dá sa použiť ako identifikátor smerovacej položky.

Keď sa nájde smerovacia položka s porovnávacou hodnotou, ktorá sa zhoduje so smerovacími údajmi, spustí sa krok smerovania a zavolá sa program, ktorý je uvedený v smerovacej položke. Run-time atribúty v triede, ktorá je priradená k smerovacej položke, sa použijú pre krok smerovania a krok smerovania sa spustí v pamäťovej oblasti, ktorá je zadaná v smerovacej položke.

V smerovacej položke s najvyšším číslom môžete zadať porovnávaciu hodnotu \*ANY. \*ANY znamená, že zhoda bude vynútená bez ohľadu na smerovacie údaje. Iba jedna smerovacia položka môže obsahovať porovnávaciu hodnotu \*ANY a musí to byť posledná položka (s najvyšším poradovým číslom) v popise podsystému.

#### *Maximálny počet aktívnych krokov smerovania:*

Parameter maximálneho počtu aktívnych krokov smerovania **(MAXACT)** smerovacej položky špecifikuje maximálny počet krokov smerovania (úloh), ktoré môžu byť v rovnakom čase aktívne prostredníctvom tejto smerovacej položky.

V úlohe je naraz aktívny iba jeden krok smerovania. Keď je podsystém aktívny a bol dosiahnutý maximálny počet krokov smerovania, každý ďalší pokus o spustenie kroku smerovania, prostredníctvom tejto smerovacej položky, zlyhá. Úloha, ktorá sa pokúsila o spustenie kroku smerovania sa ukončí a podsystém odošle správu do protokolu úlohy.

Bežne neexistuje dôvod na riadenie počtu krokov smerovania, preto sa odporúča hodnota \*NOMAX.

#### *ID pamäťovej oblasti:*

Parameter ID pamäťovej oblasti (**POOLID**) smerovacej položky špecifikuje identifikátor oblasti pamäťovej oblasti, v ktorej je program spustený. Tu zadaný identifikátor oblasti súvisí s pamäťovými oblasťami v popise podsystému.

### **Program na zavolanie**

Parameter programu na zavolanie(**PGM**) smerovacej položky špecifikuje názov a knižnicu programu, ktorý bol volaný ako prvý spustený program v tomto kroku spustenia. Do zadaného programu nemôžu prejsť žiadne parametre. Názov programu môže byť buď explicitne zadaný v smerovacej položke alebo sa dá získať z údajov smerovania.

Ak je názov programu zadaný v smerovacej položke, dôsledkom výberu tejto položky bude volanie programu smerovacej položky (bez ohľadu na to, či názov programu prešiel do funkcie EVOKE). Ak je predpoklad, že sa zavolá program, zadaný vo funkcii EVOKE, musí byť v tomto parametri zadané \*RTGDTA. Ak program neexistuje pri pridaní alebo pri zmene smerovacej položky, musí byť zadaný kvalifikátor knižnice, pretože kvalifikovaný názov programu sa uchováva v popise podsystému.

## **Poradové číslo**

Parameter poradového čísla (**SEQNBR**) smerovacej položky oznámi podsystému poradie, v ktorom sa majú prehľadávať smerovacie položky pri vyhľadávaní zhodných údajov smerovania. Smerovacie položky sa prehľadávajú podľa poradia poradových čísel. Keď do popisu podsystému pridáte smerovacie položky, mali by ste ich zoradiť tak, aby položky, ktoré sa budú pravdepodobne najčastejšie porovnávať, boli ako prvé. Skráti to čas vyhľadávania.

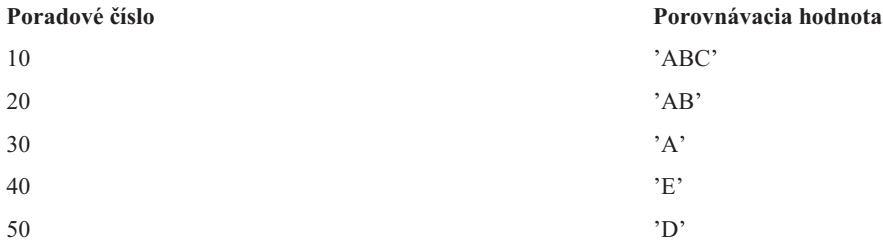

V horeuvedenom príklade sa smerovacie položky prehľadávajú v poradí poradových čísel. Ak sú údaje smerovania 'A', vyhľadávanie sa ukončí na smerovacej položke 30. Ak sú údaje smerovania 'AB', vyhľadávanie sa ukončí na smerovacej položke 20. Ak sú údaje smerovania 'ABC', vyhľadávanie sa ukončí na smerovacej položke 10. Pretože údaje smerovania môžu byť dlhšie ako porovnávacia hodnota smerovacej položky, porovnanie (ktoré sa vykonáva zľava doprava) sa zastaví, keď dosiahne koniec porovnávacej hodnoty. Preto ak budú údaje smerovania 'ABCD', vyhľadávanie sa ukončí na smerovacej položke 10.

Pri definovaní smerovacích položiek ich musíte zoradiť od najkonkrétnejších po najvšeobecnejšie. V nasledujúcom príklade uvidíte správny a nesprávny spôsob definovania smerovacích položiek:

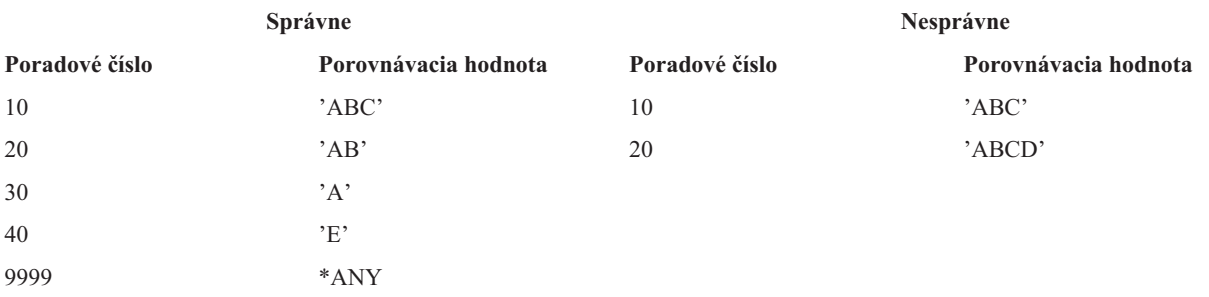

V nesprávnom príklade sa už ďalej nedá porovnať smerovacia položka 20, pretože všetky údaje smerovania, ktoré sa zhodujú s porovnávacou hodnotou pre smerovaciu položku 20, sa už zhodujú so smerovacou položkou 10. Pri pridaní alebo pri zmene smerovacej položky v popise podsystému s porovnávacou hodnotou, ktorá spôsobuje tento stav, systém odošle diagnostickú správu, ktorá stav identifikuje.

Program, pomenovaný v smerovacej položke, prevezme riadenie, keď sa pre úlohu spustí krok smerovania. Parametre pre riadenie run-time prostredia (priorita, časový interval, atď.) kroku smerovania pre úlohu budú prevzaté z triedy, ktorá je zadaná v smerovacej položke.

### **Ako sa podsystém spúšťa**

Pri spustení podsystému systém vyhradí niekoľko položiek a spustí automaticky spúšťané alebo predspustené úlohy a až potom je podsystém pripravený na prácu.

Popis podsystému sa používa na zistenie toho, ako sú alokované položky. Nasledujúci zoznam reprezentuje postupnosť udalostí, ku ktorým dôjde pri spustení podsystému:

- 1. **Bude vydaná požiadavka na spustenie podsystému.** Bude vydaný príkaz STRSBS (Start Subsystem). Kľúčové informácie o spúšťaní budú umiestnené do popisu podsystému.
- 2. **Vykoná sa alokácia pamäťových oblastí.** Vyhradí sa pamäť pre oblasti definované v opise podsystému. Pamäť vyhradená každej definovanej oblasti sa zoberie zo základnej pamäťovej oblasti. Systém nebude alokovať pamäť oblasti, ak množstvo dostupnej pamäte pre pamäťovú oblasť Base bude menšie ako minimálna veľkosť, ktorá je špecifikovaná v systémovej hodnote QBASPOOL (Minimálna veľkosť pamäťovej oblasti Base). Ak systém nemôže vyhradiť všetku požadovanú pamäť, vyhradí toľko koľko môže a ostatnú pamäť vyhradí po uvoľnení pamäte.
- 3. **Spustia sa predspustené úlohy.** Tieto informácie pochádzajú z položiek predspustených úloh.
- 4. **Spustia sa úlohy automatického spustenia.** Tieto informácie pochádzajú z položiek úloh automatického spustenia.
- 5. **Alokujú sa zobrazovacie stanice (objavia sa prihlasovacie obrazovky).** Ak sa tu nachádzajú položky pracovných staníc a zariadenie je pripojené a žiadny iný podsystém ho nealokoval, podsystém ho môže alokovať a zobraziť prihlasovaciu obrazovku. Ak je zariadenie pripojené a iný podsystém ho alokoval a nachádza sa na prihlasovacej obrazovke (prihlasovacia obrazovka sa zobrazila pred spustením druhého podsystému), druhý podsystém môže zariadenie alokovať z prvého podsystému a zobraziť prihlasovaciu obrazovku. Ak zariadenie nie je pripojené, podsystém ho nemôže alokovať. Systémový rozhodovací radič (QSYSARB) a úlohy QCMNARB držia zámky na všetkých odpojených zariadeniach. Položky pracovných staníc poskytujú informácie o zariadeniach, ktorých alokácia sa má skontrolovať.
	- **Poznámka:** Pri virtuálnych zobrazovacích zariadeniach sa výzva na prihlásenie zobrazí, keď bude zariadenie úplne pripojené. To sa stane, keď sa užívateľ pripojí k iSeries pomocou popisu tohto zariadenia (za predpokladu, že požiadavka na pripojenie neobsahuje údaje, ktoré sa používajú na obídenie spracovania výzvy na prihlásenie). Zariadenie môže byť prevzaté z oblasti predtým vytvorených popisov zariadení a pripojené ako súčasť spracovania tohto pripojenia, alebo sa môže zariadenie vytvoriť a pripojiť. Pri spustení podsystému dá podsystém zámok, pre každý ním požadovaný predtým vytvorený popis zariadenia, do procesu spracovania.
- 6. **Vykoná sa alokácia frontov úloh.** Podsystém nedokáže vyhradiť front úloh, ak je už vyhradený pre iný aktívny podsystém. Tieto informácie pochádzajú z položiek frontov úloh.
- 7. **Vykoná sa alokácia komunikačných zariadení.** Požiadavky sa odošlú do systémovej úlohy QLUS (služby LU), ktorá spracováva alokáciu zariadení pre všetky komunikačné zariadenia. Tieto informácie pochádzajú z komunikačných položiek.
- 8. **Prostredie je pripravené na prácu.**

#### **Ako sa alokujú zariadenia pracovných staníc:**

Podsystémy sa pokúšajú alokovať všetky zariadenia pracovných staníc, ktoré majú vo svojom popise podsystému, pre položky pracovných staníc AT(\*SIGNON).

Počas spúšťania podsystému môžu nastať nasledujúce situácie:

- v Ak zariadenie nie je pripojené, podsystém ho nemôže alokovať. Systémový rozhodovací radič (QSYSARB) a úlohy QCMNARBxx držia zámky na všetkých odpojených zariadeniach.
- v Ak je zariadenie pripojené a žiadny iný podsystém ho nealokoval, podsystém ho môže alokovať a zobraziť prihlasovaciu obrazovku.
- v Ak je zariadenie pripojené a iný podsystém ho alokoval a nachádza sa na prihlasovacej obrazovke (prihlasovacia obrazovka sa zobrazila pred spustením druhého podsystému), druhý podsystém môže zariadenie alokovať z prvého podsystému a zobraziť prihlasovaciu obrazovku.

Ak sa o alokáciu rovnakej pracovnej stanice (podľa špecifikácie v položkách pracovných staníc) usilujú viaceré podsystémy a pracovná stanica je odpojená, nedá sa predpovedať, ktorý systém získa pracovnú stanicu pri jej pripojení. Podobne, ak položka pracovnej stanice namiesto názvu pracovnej stanice špecifikuje typ pracovnej stanice, podsystém môže získať všetky, niektoré alebo žiadne pracovné stanice tohto typu. (To platí aj pre položky pracovných staníc s generickými názvami.) Ak sa chcete takejto situácii vyhnúť, môžete nastaviť položky pracovných staníc pre podsystémy tak, aby viaceré podsystémy nepoužívali rovnaké pracovné stanice.

## **Keď sa užívateľ prihlási**

Keď sa užívateľ prihlási na pracovnú stanicu, úloha sa spustí v podsystéme, ktorý sa zobrazil na prihlasovacej obrazovke pracovnej stanice (podsystém bude identifikovaný na prihlasovacej obrazovke od spoločnosti IBM). Po prihlásení užívateľa môžu nastať nasledujúce situácie:

- v Ak sa spustí druhý podsystém a pokúsi sa alokovať pracovnú stanicu, na ktorú sa užívateľ prihlásil, druhý podsystém ju nebude môcť alokovať. Úloha užívateľa zostane naďalej spustená v prvom podsystéme.
- v Ak si užívateľ v ponuke System Request vyberie voľbu 1 (Zobraziť prihlásenie pre náhradnú úlohu) alebo keď zadá príkaz TFRSECJOB (Transfer to Secondary Job), nová úloha sa spustí v rovnakom podsystéme ako pôvodná úloha.
- v Keď sa užívateľ odhlási, pracovná stanica zostane alokovaná pre podsystém, ktorý bol použitý pri prihlásení užívateľa, pokiaľ sa užívateľ nepresunul do podsystému pomocou príkazu TFRJOB (Transfer Job) a pri tejto pracovnej stanici nezadal parameter **AT**(\*ENTER) pre položku pracovnej stanice. Ukáže sa prihlasovacia obrazovka a všetky následné úlohy z tejto pracovnej stanice zostanú spustené v tomto podsystéme (pokiaľ nebude spustený iný podsystém, ktorý pracovnú stanicu alokuje zatiaľ čo bude na prihlasovacej obrazovke).
- v Ak sa užívateľ odhlási a podsystém, v ktorom bola jeho úloha spustená, sa ukončí, alokácia zariadenia bude zrušená. Zariadenie môže byť následne alokované druhým podsystémom, ktorý zobrazí prihlasovaciu obrazovku.

#### **Scenár: Alokácia pracovnej stanice:**

Nasleduje príklad, v ktorom budú dve pracovné stanice alokované pre dva rozdielne podsystémy.

V tomto scenári má podsystém A a podsystém B vo svojich popisoch podsystémov uvedené pracovné stanice DSP01 a DSP02 (položky pracovných staníc špecifikujú **AT**(\*SIGNON)).

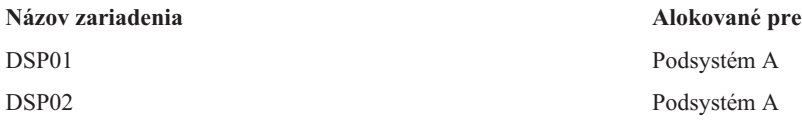

Predpokladajme, že pri spustení podsystému A budú obidve pracovné stanice pripojené.

Podsystém A alokuje obidve pracovné stanice a na obidvoch zobrazí prihlasovaciu obrazovku. Hoci má podsystém A na pracovných staniciach zobrazenú prihlasovaciu obrazovku, pracovné stanice môže alokovať iný podsystém alebo úloha; pracovná stanica potom už nebude viac k dispozícii podsystému A.

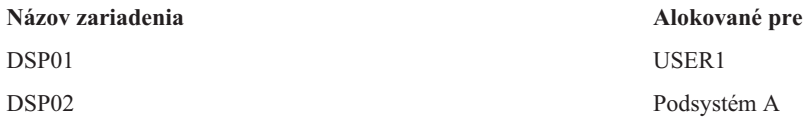

Keď sa užívateľ (USER1) prihlási na pracovnú stanicu DSP01, zariadenie bude alokované pre úlohu užívateľa USER1, ktorá je spustená v podsystéme A. Pracovná stanica DSP02 je stále na prihlasovacej obrazovke. Preto ju môže alokovať iný podsystém alebo úloha. Potom už nebude viac k dispozícii podsystému A.

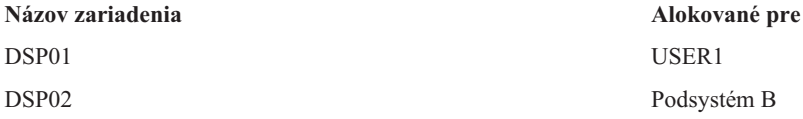

Spustí sa podsystém B. Pretože na pracovnú stanicu DSP01 sa prihlásil USER1, podsystém B nedokáže alokovať zariadenie. Podsystém B vyžaduje alokáciu zariadenia, keď bude zariadenie k dispozícii. DSP02 je alokovaná pre podsystém B, pretože nikto sa na ňu v podsystéme A neprihlásil. Všetky úlohy, ktoré boli spustené v DSP02 budú spustené v podsystéme B.

<span id="page-25-0"></span>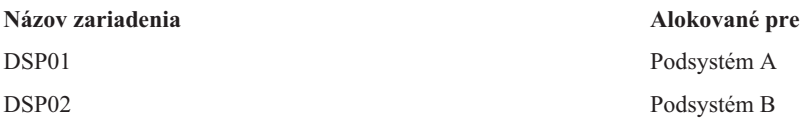

USER1 sa odhlási. Pretože užívateľská úloha bola spustená v podsystéme A, tento podsystém zobrazí prihlasovaciu obrazovku, aby sa na pracovnú stanicu mohol prihlásiť ďalší užívateľ a aby sa mohol spustiť v podsystéme A. Ak sa podsystém A ukončí, pracovnú stanicu DSP01 alokuje podsystém B (pretože má nevybavenú požiadavku na alokáciu zariadenia.)

Názov podsystému, pre ktorý je pracovná stanica aktuálne alokovaná, sa objaví v pravom hornom rohu prihlasovacej obrazovky od spoločnosti IBM.

## **Pamäťové oblasti**

Pamäťová oblasť je logické rozdelenie hlavnej pamäte alebo úložného priestoru, ktorá je vyhradená pre spracovanie úlohy alebo skupiny úloh. Na serveri iSeries môže byť celý hlavný úložný priestor rozdelený na logické vyhradenia nazývané pamäťové oblasti. Systém štandardne riadi prenos údajov a programov do pamäťových oblastí.

Pamäťová oblasť, z ktorej užívateľské úlohy získavajú svoju pamäť je vždy rovnaká ako oblasť, ktorá obmedzuje ich úroveň aktivity. (Úroveň aktivity pamäťovej oblasti je počet vlákien, ktoré môžu byť v pamäťovej oblasti aktívne v rovnakom čase.) Výnimkou sú systémové úlohy (napríklad Scpf, Qsysarb a Qlus), ktoré získavajú svoju pamäť zo základnej oblasti, ale používajú úroveň aktivity oblasti počítača. Okrem toho, monitory podsystému získavajú ich pamäť z prvej oblasti opisu podsystému, ale používa úroveň aktivity oblasti počítača. Toto umožňuje, aby bolo vždy možné vykonávať monitor podsystému, bez ohľadu na nastavenie úrovne aktivity.

## **Prečo používať pamäťové oblasti**

Riadením počtu a veľkosti oblastí môžete riadiť množstvo práce, ktoré je možné vykonať v podsystéme. Čím je veľkosť oblastí v podsystéme väčšia, tým viac práce je možné v tomto podsystéme urobiť.

Používanie zdieľaných pamäťových oblastí umožňuje systému distribuovať úlohy pre interaktívnych užívateľov cez viaceré podsystémy, zatiaľ čo ich úlohy môžu bežať v rovnakej pamäťovej oblasti.

Viaceré oblasti v podsystéme vám pomáhajú riadiť uchádzanie sa úlohy o systémové prostriedky. Výhodou mať v podsystéme viaceré oblasti je, že môžete oddeliť množstvo vykonanej práce od času odozvy pre tieto úlohy. Napríklad, počas dňa môžete potrebovať, aby interaktívne úlohy bežali s dobrým časom odozvy. Kvôli lepšej účinnosti môžete interaktívnu oblasť zväčšiť. V noci vám môže bežať mnoho dávkových úloh, takže zväčšite dávkovú oblasť.

**Poznámka:** I keď ladenie a riadenie vášho systému môže pomôcť účinnosti toku práce cez váš server iSeries, nemôže byť zodpovedné za neprimerané hardvérové prostriedky. Ak sú požiadavky vášho pracovného zaťaženia závažné, pouvažujte o aktualizácii hardvéru.

## **Ako sa spracovávajú údaje v pamäťových oblastiach**

Ak sú údaje už v hlavnej pamäťovej oblasti, možno na ne odkazovať nezávisle od pamäťovej oblasti, v ktorej sa nachádzajú. Ak však potrebné údaje neexistujú v žiadnej pamäťovej oblasti, prenesú sa do rovnakej pamäťovej oblasti úlohy, ktorá na ne odkazovala (toto je známe ako chyba stránky). Keď sa údaje prenesú do pamäťovej oblasti, ďalšie údaje sa premiestnia a ak sa zmenia, automaticky budú zaznamenané do pomocného úložného priestoru (toto sa nazýva stránkovanie). Pamäťová oblasť musí byť dostatočne veľká, aby mohla udržať prenosy údajov (stránkovanie) na zodpovedajúcej úrovni, pretože rýchlosť má vplyv na výkon.

## **Typy pamäťových oblastí**

Na serveri iSeries sa dá celý hlavný úložný priestor rozdeliť na logické alokácie s názvom *pamäťové oblasti*. Všetky pamäťové oblasti v systéme sú buď súkromné alebo zdieľané. Existujú tu súkromné pamäťové oblasti, zdieľané pamäťové oblasti a špeciálne zdieľané pamäťové oblasti. Súčasne môže byť aktívnych najviac 64 pamäťových oblastí, v ľubovoľnej kombinácii súkromných a zdieľaných oblastí.

## **Súkromné pamäťové oblasti**

*Súkromné pamäťové oblasti* (známe aj ako užívateľom definované pamäťové oblasti) obsahujú špecifické množstvo hlavného úložného priestoru, ktoré môže jeden podsystém použiť na spustenie úloh. Tieto oblasti nemôžu zdieľať viaceré podsystémy. V aplikácii iSeries Navigator sa dajú identifikovať pomocou názvu podsystému. V aktívnych podsystémoch môžete mať na použitie alokovaných až 62 súkromných pamäťových oblastí.

## **Zdieľané pamäťové oblasti**

*Zdieľané oblasti* sú buď špeciálne alebo všeobecné; oblasť Machine a oblasť Base sa považujú za špeciálne zdieľané oblasti a všetky ostatné zdieľané oblasti sa považujú za všeobecné zdieľané oblasti. Pri vytváraní popisov podsystémov môžete špecifikovať 63 zo 64 zdieľaných pamäťových oblastí, ktoré sú v systéme definované na používanie, (oblasť Machine je vyhradená pre používanie systémom).

### **Špeciálne zdieľané oblasti (\*MACHINE a \*BASE)**

#### **\*MACHINE**

Pamäťová oblasť Machine sa používa pre intenzívne zdieľané programy Machine a programy operačného systému. V aplikácii iSeries Navigator je označená ako Machine. Pamäťová oblasť Machine poskytuje úložný priestor pre úlohy, ktoré musí systém spúšťať a ktoré si nevyžadujú vašu pozornosť. Veľkosť tejto pamäťovej oblasti je špecifikovaná v systémovej hodnote Veľkosť pamäťovej oblasti Machine (QMCHPOOL). V tejto pamäťovej oblasti nemôže žiadny užívateľ spúšťať úlohy. (Na obrazovke Práca so stavom systému (WRKSYSSTS) sa pamäťová oblasť Machine objavuje ako identifikátor pamäťovej oblasti 1.)

#### **\*BASE**

Pamäťová oblasť Base je v aplikácii iSeries Navigator označená ako Base a obsahuje všetok nepriradený hlavný úložný priestor v systéme, (všetok hlavný úložný priestor, ktorý nevyžaduje iná pamäťová oblasť). Oblasť Base obsahuje úložný priestor, ktorý môžu zdieľať mnohé podsystémy. Pamäťová oblasť Base sa používa pre dávkovú prácu a rozličné systémové funkcie. Minimálnu veľkosť pamäťovej oblasti Base špecifikuje systémová hodnota Minimálna veľkosť pamäťovej oblasti Base (QBASPOOL). Úroveň aktivity pre túto pamäťovú oblasť je špecifikovaná v systémovej hodnote Maximálny počet spôsobilých vláken pamäťovej oblasti Base (QBASACTLVL). (Na obrazovke Práca so stavom systému (WRKSYSSTS) sa pamäťová oblasť Base objavuje ako identifikátor pamäťovej oblasti 2.)

#### **Všeobecné zdieľané oblasti**

*Všeobecné zdieľané oblasti* sú oblasti hlavného úložného priestoru, ktorý môže viacero podsystémov používať v rovnakom čase. V znakovo orientovanom rozhraní sa označujú nasledovne:

- v \*INTERACT je interaktívna pamäťová oblasť, ktorá sa používa pre interaktívne úlohy.
- \*SPOOL je pamäťová oblasť, ktorá sa používa pre spoolové zapisovače.
- v \*SHRPOOL1 až \*SHRPOOL60 sú pamäťové oblasti, ktoré môžete používať pre svoju vlastnú potrebu.

V aplikácii iSeries Navigator sú všeobecné zdieľané oblasti označované ako Interactive, Spool a Shared 1 - Shared 60.

## **Schémy číslovania oblastí**

Oblasti majú dve možnosti číslovacích schém: jedna sa používa v podsystéme a jedna je celosystémová. Podsystém používa sadu čísel, ktoré sa odkazujú na oblasti, ktoré používa. Preto, keď vytvoríte alebo zmeníte opis podsystému, môžete zadefinovať jednu alebo viac oblastí a označiť ich 1, 2, 3, atď. Toto sú označenia oblastí podsystému, ktoré nezodpovedajú číslam oblastí zobrazených obrazovkou Work with System Status (WRKSYSSTS).

Odlišná sada čísel sa používa pre všetky oblasti v systéme. Obrazovka Work with Subsystems (WRKSBS) spája identifikátory podsystémových oblastí a hlavičky stĺpcov s identifikátormi systémových oblastí.

```
Work with Subsystems
                                           System: XXXXXXXX
Type options, press Enter.
 4=End subsystem 5=Display subsystem description
 8=Work with subsystem jobs
               Total -----------Subsystem Pools------------
Opt Subsystem Storage (M) 1 2 3 4 5 6 7 8 9 10
 _ NYSBS .48 2 4 5
 PASBS .97 2 6 5
 QINTER 11.71 2 3
                                                  Bottom
Parameters or command
===>
F3=Exit F5=Refresh F11=Display system data F12=Cancel
F14=Work with system status
```
## **Číslovanie oblastí - príklad**

Nasledujúci príklad ilustruje spôsob číslovania oblastí.

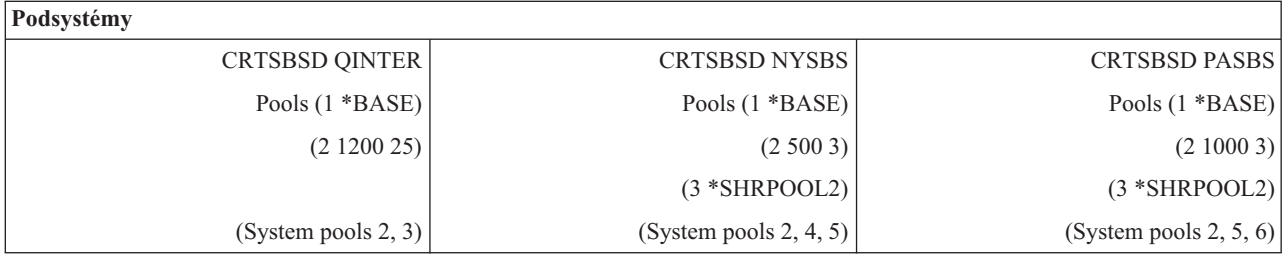

Po spustení QINTER sú alokované nasledujúce oblasti:

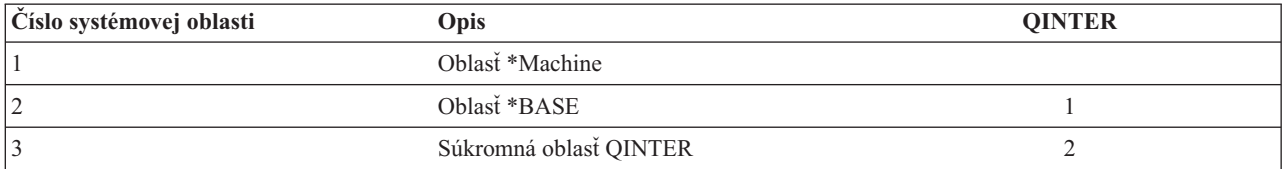

Po spustení NYSBS sú alokované nasledujúce oblasti:

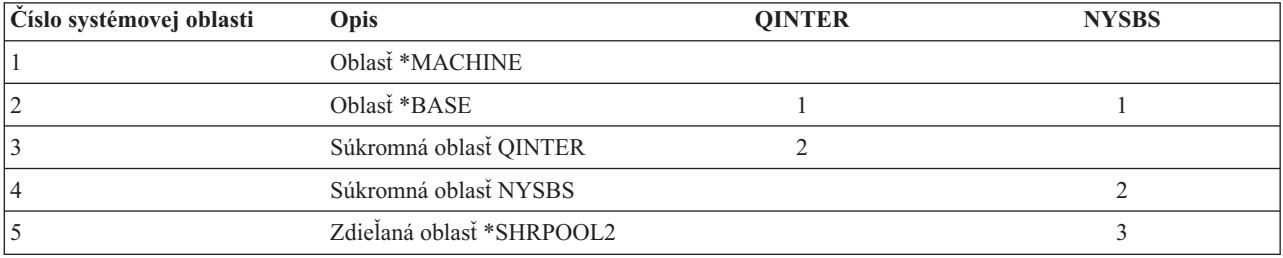

Po spustení PASBS sú alokované nasledujúce oblasti:

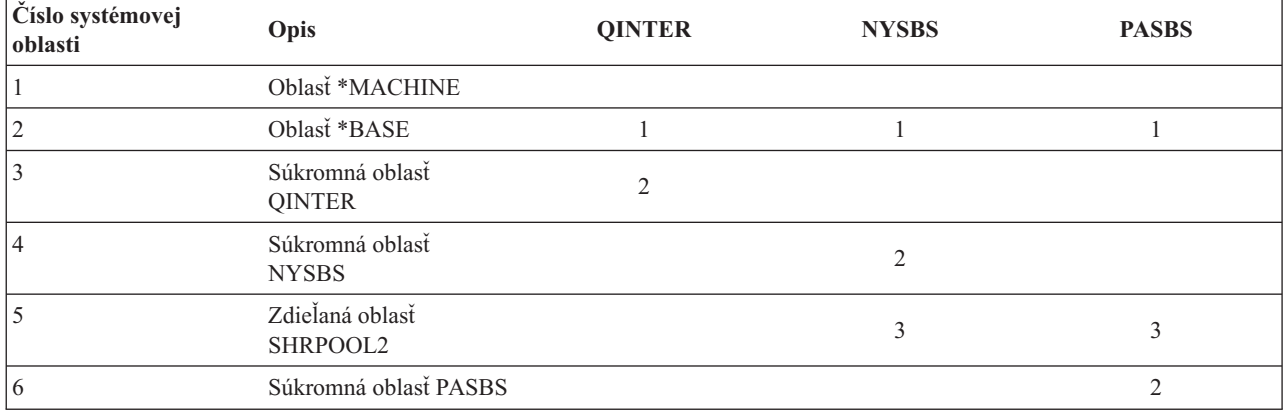

### **Alokovanie pamäťovej oblasti**

Po spustení podsystému sa systém pokúsi alokovať užívateľom definované úložné oblasti, ktoré sú zadefinované v opise spúšťaného podsystému.

Ak systém nemôže alokovať všetky vyžadované úložné oblasti, alokuje čo najviac dostupného priestoru a neskôr, keď bude k dispozícii, alokuje zvyšok. Pozrite si napríklad nasledujúcu tabuľku. Ak je dostupných 700KB a \*SHRPOOL2 je zadefinovaný na 500KB, potom sa 300KB alokuje pre prvú úložnú oblasť a 400KB pre druhú úložnú oblasť.

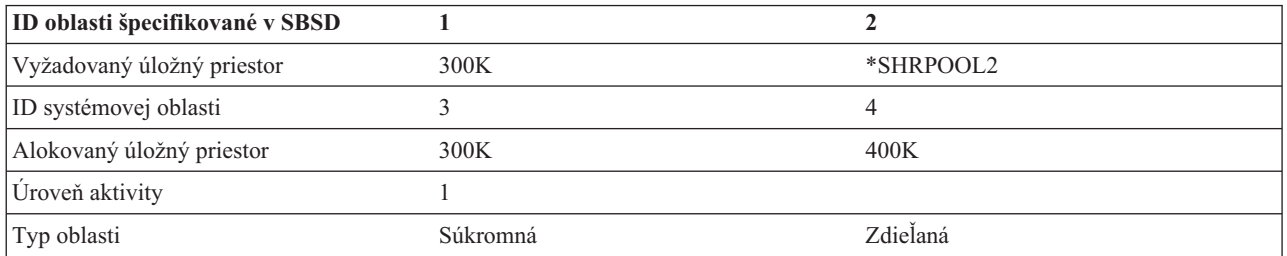

Úložné oblasti, ktoré definujete, znižujú pri alokovaní veľkosť základnej pamäťovej oblasti. Systém alokuje pre súkromnú oblasť iba toľko úložnej oblasti, koľko jej má dostupnej v základnej pamäťovej oblasti. Systémová hodnota minimálnej veľkosti základnej pamäťovej oblasti (QBASPOOL) určuje minimálnu veľkosť základnej pamäťovej oblasti.

### **Úroveň aktivity pamäťovej oblasti**

Úroveň aktivity pamäťovej oblasti je počet vlákien, ktoré môžu aktívne používať CPU v rovnakom čase v pamäťovej oblasti. Toto umožňuje efektívne využívanie systémových prostriedkov. Systém manažuje riadenie úrovne aktivity.

Často počas spracovania vo vlákne, program čaká na systémový prostriedok alebo odpoveď od užívateľa pracovnej stanice. Počas tohto čakania vlákno uvoľní svoje použitie úrovne aktivity pamäťovej oblasti a iné vlákno pripravené na spracovanie ho môže nahradiť.

Keď je spustených viac vláken, ako môže naraz bežať, vlákna navyše musia na použitie jednotky spracovania čakať (zvyčajne je toto čakanie krátke). Úroveň aktivity pamäťovej oblasti vám dovoľuje obmedziť množstvo súperenia o rôzne pamäťové oblasti vo vašich podsystémoch.

Počet vykonávajúcich sa vlákien (alebo aktívnych vlákien) sa týka počtu vlákien, ktoré sú pripravené na súperenie o procesor a tento počet sa týka úrovne aktivity pre pamäťovú oblasť. V tomto zmysle, aktívne vlákna nezahŕňajú vlákna, ktoré čakajú na vstup, na úlohu alebo na vyhradenie zariadenia, ani na otvorenie súboru. Aktívne vlákna nezahŕňajú vlákna, ktoré sú nevhodné (vlákna pripravené na vykonanie, ale úroveň aktivity pamäťovej oblasti je na svojom maxime).

## <span id="page-29-0"></span>**Ako fungujú úrovne aktivity**

V pamäťovej oblasti môže byť naraz aktívne viac ako jedno vlákno, pretože spracovanie vlákna sa dá na chvíľu prerušiť, kým sa získajú údaje z pomocného úložného priestoru. Počas tohto zdržania, ktoré je zvyčajne krátke, môže bežať iné vlákno. Použitím úrovne aktivity môže počítač spracovať veľké množstvo vláken v pamäťovej oblasti a v rovnakom čase udrží úroveň pripojenia na vami zadanom limite.

#### **Maximálna úroveň aktivity**

Po dosiahnutí maximálnej úrovne aktivity pamäťovej oblasti sa presunú do neželaného stavu dodatočné vlákna, ktoré potrebujú pamäťovú oblasť, aby čakali na pokles počtu aktívnych vláken pod úroveň maximálnej aktivity alebo na to, kým vlákno dosiahne koniec svojho časového úseku. Keď sa vlákno vzdá svojej pamäťovej oblasti, ostatné neaktívne vlákna sa stanú vhodnými na vykonanie podľa ich priority. Napríklad, ak vykonávajúce sa vlákno čaká na odpoveď z pracovnej stanice, vzdá sa svojej úrovne aktivity a úroveň aktivity už nie je na svojom maxime.

#### **Definovanie úrovní aktivity pamäťových oblastí**

Správne definovanie pamäťových oblastí a úrovní aktivity je vo všeobecnosti závislé na veľkosti pamäťovej oblasti, počte jednotiek CPU, počte ramien diskových jednotiek a charakteristike aplikácie.

## **Úlohy**

Všetka práca v systéme sa vykonáva cez úlohy. Každá úloha má v systéme jedinečný názov. Všetky úlohy okrem systémových úloh sa vykonávajú v podsystémoch. Úloha môže vstúpiť do podsystému z každej položky práce, ako je napríklad položka frontu úloh, položka pracovnej stanice, položka komunikácie, položka automaticky spúšťanej úlohy alebo položka predspustenej úlohy.

Každá aktívna úloha obsahuje minimálne jedno vlákno (úvodné vlákno) a môže obsahovať ďalšie sekundárne vlákna. Vlákna sú nezávislé jednotky práce. Atribúty úlohy sú zdieľané medzi vláknami úloh, vlákna však majú niektoré svoje vlastné atribúty, napríklad zásobník volaní. Atribúty úlohy obsahujú informácie o tom, ako sa práca spracováva. Úloha slúži ako vlastník pre atribúty, ktoré sú zdieľané medzi vláknami v rámci rovnakej úlohy. Riadenie práce vám poskytuje spôsob riadenia práce vykonávanej vo vašom systéme cez atribúty úlohy.

## **Správne oprávnenie**

Aby ste mohli v atribútoch úlohy vykonávať väčšinu zmien, buď musíte mať mimoriadne oprávnenie na riadenie úloh (\*JOBCTL) alebo sa váš užívateľský profil musí zhodovať s identitou užívateľa úlohy v úlohe, ktorú meníte.

Existuje zopár atribútov, pri ktorých musíte mať na vykonávanie zmien mimoriadne oprávnenie \*JOBCTL. Sú to tieto atribúty:

- Predvolený čas čakania
- Priorita vykonávania
- Časový úsek
- **Poznámka:** Ak plánujete vykonávanie zmien v kóde evidencie úlohy, okrem mimoriadneho oprávnenia \*JOBCTL alebo užívateľského profilu, ktorý sa bude zhodovať s identitou užívateľa úlohy, budete potrebovať aj oprávnenie \*USE pre príkaz CHGACGCDE (Change Accounting Code).

Pri všetkých atribútoch úlohy, ktoré odkazujú na objektiSeries, ako napríklad fronty úloh, výstupné fronty a tabuľky s triediacou sekvenciou, musíte mať správne oprávnenie na objekt. Podrobnejšie informácie o oprávneniach iSeries nájdete v Dodatku D Oprávnenia vyžadované pre objekty, ktoré používajú príkazy, v iSeries Bezpečnostnej príručke

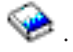

## **Charakteristiky úloh**

Pracovný manažment poskytuje spôsob, ktorým ovládate prácu vykonanú na vašom systéme prostredníctvom atribútov úlohy. Predtým, ako budete môcť ovládať rozličné aspekty úlohy, musíte pochopiť rôzne charakteristiky úlohy.

Nasledujúce informácie opisujú tieto charakteristiky úloh:

#### **Syntax názvu úlohy:**

Ak chcete zjednodušiť ovládanie a identifikáciu úloh v systéme, každá úloha má jedinečný kvalifikovaný názov úlohy. Kvalifikovaný názov úlohy je zložený z troch častí: názov úlohy (alebo jednoduchá názov úlohy), meno užívateľa a číslo úlohy.

- v Pre interaktívne úlohy je názov úlohy rovnaký, ako názov pracovnej stanice alebo relácie emulátora, ku ktorú ste sa prihlásili. Pre dávkové úlohy môžete zadať svoj vlastný názov úlohy. tento názov úlohy môže mať dĺžku maximálne 10 znakov.
- v Meno užívateľa je meno užívateľského profilu, pod ktorým je úloha spustená. Pre interaktívne úlohy je meno užívateľa užívateľský profil použitý na prihlásenie k systému. Toto je meno užívateľa, ktoré ste zadali v poli užívateľa na prihlasovacej obrazovke. Ak používate Telnet a obchádzate prihlásenie, potom to je meno užívateľa, ktoré používate na automatické prihlásenie k systému. Pre dávkové úlohy môžete zadať užívateľský profil, pod ktorým sa má dávková úloha spustiť. Názov užívateľa môže mať dĺžku maximálne 10 znakov.
- v Číslo úlohy je jedinečné číslo, ktoré priraďuje systém, aby ste mohli identifikovať úlohy aj v prípade, že existuje viacero úloh s rovnakým názvom úlohy a menom užívateľa. Číslo úlohy je vždy šesťmiestnym číslom.

### **Syntax**

Syntax pre kvalifikované názvy úloh je podobná ako syntax kvalifikovaných názvov objektov. Ak je napríklad názov úlohy DSP01, užívateľ je QPGMR a číslo úlohy 000578, kvalifikovaný názov úlohy je zadaný v príkaze Work with Job (WRKJOB) takto:

WRKJOB JOB(000578/QPGMR/DSP01)

Ďalšou podobnosťou s názvami objektov je skutočnosť, že nemusíte zadať všetky kvalifikátory. Zvážte nasledovné: WRKJOB JOB(QPGMR/DSP01)

alebo

WRKJOB JOB(DSP01)

Toto funguje rovnako, ako zadanie celého kvalifikovaného názvu úlohy. Ak sa niektoré úlohy systému zhodujú so zadanou časťou názvu úlohy, objaví sa obrazovka výberu úlohy. Táto obrazovka vám umožňuje vybrať vami želané úlohy zo zoznamu duplicitných názvov úloh.

#### **Atribúty úloh:**

Atribúty úloh určujú spôsob, akým systém spúšťa jednotlivé úlohy. Niektoré atribúty úloh sú nastavené z užívateľského profilu. Iné atribúty úloh prichádzajú zo systémových hodnôt, miestnych nastavení, príkazu Submit Job (SBMJOB), opisu úlohy a z príkazu Change Job (CHGJOB) (z ktorého môžete zmeniť hodnoty pre atribúty počas behu úlohy).

Riadenie atribútov úloh vám dáva flexibilitu pri riadení úloh na úrovni úloh, užívateľov alebo na systémovej úrovni. Napríklad môžete nechať nastavenie systému prejsť až k systémovej hodnote na získanie atribútov úloh (štandardné nastavenie systému). Ak potom chcete zmeniť hodnotu pre všetky nové úlohy v systéme, môžete zmeniť túto systémovú hodnotu.

Zadaním hodnoty v opise úlohy môžete ovplyvniť všetky typy úloh používajúce opis úlohy. Ak napríklad všetky vaše dávkové úlohy používajú rovnaký opis úlohy, zmena opisu úlohy pre dávkové úlohy môže ovplyvniť všetky vaše dávkové úlohy a všetky ostatné úlohy ponechá neovplyvnené.

#### **Opis úlohy:**

Opis úlohy vám umožňuje vytvoriť množinu atribútov úloh, ktoré sú uložené a dostupné na viacero použití. Opis úlohy je možné použiť ako zdroj pre niektoré atribúty úloh, ktoré povedia systému, ako sa majú úlohy spúšťať. Atribúty povedia systému, kedy sa má úloha spustiť, kde sa má získať, a ako sa má spustiť. O opise úlohy môžete uvažovať, ako o šablóne, ktorú môže používať množstvo úloh, a tým zredukujete počet špecifických parametrov, ktoré potrebujete nastaviť pre všetky individuálne úlohy.

Opisy úloh sú použité týmito typmi úloh: automatické spustenie, dávka, interaktívna, predspustenie. Rovnaký opis úlohy môžete použiť pre viac úloh. Pri definovaní úlohy môžete použiť opis úlohy jedným z týchto dvoch spôsobov:

- v Použite špecifikovaný opis úlohy bez prepísania jeho atribútov. Napríklad: SBMJOB JOB(OEDAILY) JOBD(QBATCH)
- v Použite špecifikovaný opis úlohy, ale prepíšte niektoré atribúty (pomocou príkazu BCHJOB alebo SBMJOB). Napríklad na prepísanie protokolovania správ v opise úlohy QBATCH zadajte:

SBMJOB JOB(OEDAILY) JOBD(QBATCH) LOG(2 20 \*SECLVL)

**Poznámka:** Nie je možné prepísať žiadne atribúty opisov úloh pre úlohy automatického spustenia, úlohy pracovných staníc alebo komunikačné úlohy.

#### **Opis úlohy a bezpečnosť:**

Každá úloha v systéme používa opis úlohy počas inicializácie úlohy. Toto ovplyvňuje rozličné atribúty úlohy. Parameter USER ovplyvňuje užívateľský profil priradený k úlohe. Opis úlohy so špecifikovaným názvom užívateľského profilu (USER) by mal byť autorizovaný iba určitým jednotlivcom. Ak nie je, na úrovni bezpečnosti 30 a nižšej, budú ostatní užívatelia schopní odosielať úlohy na spúšťanie pod týmto užívateľským profilom.

#### Napríklad

CRTJOBD JOBD(XX) USER(JONES) . . . AUT(\*USE)

Tento príklad so sebou prináša bezpečnostné riziká, pretože ľubovoľný užívateľ môže odoslať úlohu pomocou opisu úlohy XX a môže byť oprávnený na všetko, na čo je oprávnený JONES. Ak je tento typ opisu úlohy použitý na položke pracovnej stanice, umožňuje každému prihlásenie ako tento užívateľ jednoduchým stlačením klávesu Enter. Ak chcete zabrániť ohrozeniu bezpečnosti, neautorizujte tento typ opisu úlohy na \*PUBLIC.

**Poznámka:** Na úrovni bezpečnosti 40 a 50 vyžaduje príkaz Submit Job (SBMJOB) autorizovanie zadávateľa (\*USE) na užívateľský profil pomenovaný v opise úloh. Toto predpokladá, že SBMJOB špecifikuje užívateľa (\*JOBD). Vyhnite sa ale zadávaniu užívateľa v opise úlohy, kým to nie je z nejakého dôvodu potrebné (ako napríklad úloha automatického spustenia). Ak to urobíte, zabezpečte, že máte nad prístupom úplnú kontrolu.

### **Parameter a interaktívne úlohy**

Opis úlohy, ktorý sa má použiť, je zadefinovaný v príkaze Add Work Station Entry (ADDWSE). Štandardom je používanie opisu úlohy v užívateľskom profile. Ak je v opise úlohy špecifikovaný USER(\*RQD), užívateľ musí zadať meno užívateľa. Ak je špecifikovaný USER(xxxx) (kde xxxx je konkrétny názov užívateľského profilu), užívateľ môže stlačiť kláves Enter na prihlasovacej obrazovke a funguje pod názvom užívateľského profilu xxxx, kým je úroveň bezpečnosti 40 alebo vyššia.

## **Parameter USER a dávkové úlohy**

opis úlohy použitý pre dávkové úlohy je zadaný v príkaze Submit Job (SBMJOB) alebo Batch Job (BCHJOB).

Ak je zadaný vstupný reťazec, ktorý obsahuje príkaz BCHJOB, užívateľ zadávajúci jeden z príkazov Start Reader commands ( STRDBRDR, STRDKTRDR) alebo jeden z príkazov Submit Job commands (SBMDBJOB, SBMDKTJOB, atď.) musí mať pre zadaný opis úlohy oprávnenie \*OBJOPR. Keď sa použije vstupný tok, úlohy sa väčšinou vykonávajú pod užívateľským profilom opisu úlohy a nie pod užívateľom, ktorý úlohy umiestnil do frontu úloh. Ak je v opise úlohy zadaný USR(\*RQD), opis úlohy sa nemôže používať v príkaze BCHJOB.

Ak je použitý príkaz SBMJOB, dávková úloha funguje pod názvom užívateľského profilu odosielateľa. Ak je ale špecifikovaný USER(\*JOBD) v príkaze SBMJOB, úloha funguje pod názvom špecifikovaným v parametri USER opisu úlohy.

Často je v opise úlohy vyžadovaný konkrétny názov, aby mohli užívatelia odoslať prácu pre špecifický užívateľský profil. Napríklad opis úlohy QBATCH sa dodáva s USER(QPGMR), aby toto umožňoval. Ak chcete zabrániť ohrozeniu bezpečnosti, neautorizujte tento typ opisu úlohy na \*PUBLIC.

#### **Zásobníky volaní:**

*Zásobník volaní* je usporiadaný zoznam všetkých programov alebo procedúr, ktoré sú v danej chvíli v rámci spracúvania úlohy spustené. Programy a procedúry možno spúšťať explicitne prostredníctvom inštrukcie CALL alebo implicitne z niektorej inej udalosti.

Zásobník volaní je dostupný na úrovni úlohy ako aj na úrovni vlákna. V znakovom rozhraní je zásobníkom volaní zoznam položiek zásobníka volaní organizovaný technikou LIFO (posledný dnu - prvý von), pričom každá volaná procedúra alebo program tu predstavuje jednu položku. V aplikácii iSeries Navigator sa štandardne posledná položka zásobníka zobrazuje ako prvá na zozname. Toto poradie je však možné zmeniť pomocou tlačidiel **Sort ascending** alebo **Sort descending**.

Informácie uvedené na obrazovke Call Stack obsahujú aj volacie informácie pre pôvodný model programu (OPM), integrované jazykové prostredie (ILE), i5/OS Portable Application Solutions Environment (PASE) a aplikácie v jazyku Java. Okrem toho, ak pracujete s používateľským profilom so zvláštnym oprávnením \*SERVICE, budete môcť vidieť aj ďalšie položky prislúchajúce licenčnému internému kódu (LIC) a jadru i5/OS PASE Kernel.

#### **Objekt triedy:**

Objekt triedy obsahuje atribúty spúšťania, ktoré riadia prevádzkové prostredie úlohy. Objekty triedy alebo triedy dodávané spoločnosťou IBM spĺňajú požiadavky typickej interaktívnej aj dávkovej aplikácie. So systémom sa dodávajú nasledujúce triedy (podľa názvu):

- v QGPL/QBATCH: Na používanie dávkovými úlohami
- v QSYS/QCTL: Na používanie riadiacim podsystémom
- v QGPL/QINTER: Na používanie interaktívnymi úlohami
- v QGPL/QPGMR: Na používanie programovacím podsystémom
- v QGPL/QSPL: Na používanie zapisovačom tlačiarne spoolového podsystému
- v QGPL/QSPL2: Na všeobecné používanie spoolovania v Základnej systémovej oblasti

## **Atribúty run-time**

Nasleduje zoznam niektorých atribútov alebo parametrov run-time, ktoré sa nachádzajú v objekte triedy a sú dôležité pre riadenie práce.

#### **Priorita spustenia (RUNPTY)**

Číslo, ktoré udáva úroveň priority priradenej k všetkým spusteným úlohám, ktoré používajú triedu. Úroveň priority sa používa na určenie, ktorá úloha zo všetkých úloh, uchádzajúcich sa o systémové prostriedky, sa spustí ako ďalšia. Hodnota môže byť 1 až 99, pričom 1 je najvyššia priorita (ako prvé sa spúšťajú všetky úlohy s prioritou 1). Táto hodnota je najvyššou prioritou spustenia povolenou pre každé vlákno v úlohe. Jednotlivé vlákna v úlohe môžu mať nižšiu prioritu. Zmena priority spustenia úlohy ovplyvní priority spustenia všetkých vlákien v úlohe. Napríklad, ak úloha beží s prioritou 10, vlákno A v tejto úlohe beží s prioritou 10 a vlákno B v tejto úlohe beží s prioritou 15. Ak sa priorita úlohy zmení na 20, priorita vlákna A sa prispôsobí na 20 a priorita vlákna B sa prispôsobí na 25.

#### **Časový interval (TIMESLICE)**

Maximálne množstvo času procesora (v milisekundách), dané každému vláknu v úlohe používajúcej túto triedu, predtým, než ostatné vlákna v úlohe alebo ďalšie úlohy dostanú príležitosť bežať. Časový interval vytvára množstvo času, ktoré potrebuje vlákno v úlohe na zrealizovanie významného objemu spracovania. Na konci tohto časového intervalu sa môže vlákno uviesť do neaktívneho stavu, aby sa ostatné vlákna mohli stať aktívnymi v úložnej oblasti.

#### **Štandardný čas čakania (DFTWAIT)**

Štandardné množstvo času, počas ktorého systém čaká na dokončenie inštrukcie, ktorá vykonáva čakanie. Tento čas čakania platí pre časy, keď inštrukcia čaká na systémovú akciu a nie pre čas, keď inštrukcia čaká na odozvu od užívateľa. Normálne je to množstvo času, ktorý ste ochotný čakať na systém pred ukončením požiadavky. Ak sa čas čakania prekročí, úloha dostane chybovú správu. Tento štandardný čas čakania sa používa vtedy, keď pre danú situáciu nie je čas čakania špecifikovaný inak.

Čas čakania, používaný na vyhradenie prostriedkov súboru, je špecifikovaný v opise súboru a možno ho nahradiť nahradzujúcim príkazom. Špecifikuje, že sa používa čas čakania, špecifikovaný v objekte triedy. Ak pri otvorení súboru nie sú k dispozícii prostriedky súboru, systém na ne čaká až do ukončenia času čakania.

**Poznámka:** Atribúty triedy platia pre každý krok smerovania úlohy. Väčšina úloh má len jeden krok smerovania, ak je však úloha presmerovaná (z dôvodu niečoho ako príkaz RRTJOB (Reroute Job) alebo TFRJOB (Transfer Job)), atribúty triedy sa vynulujú.

#### **Maximálny čas CPU (CPUTIME)**

Maximálny čas procesora povolený pre krok smerovania úlohy na dokončenie spracovávania. Ak sa krok smerovania úlohy nedokončí v rámci tohto množstva času, do protokolu úlohy sa zapíše správa.

#### **Maximálny dočasný úložný priestor (MAXTMPSTG)**

Maximálne množstvo dočasného úložného priestoru, ktorý môže používať krok smerovania úlohy. Tento dočasný úložný priestor sa používa pre programy, ktoré bežia v úlohe, pre systémové objekty používané na podporu úlohy a pre dočasné objekty vytvorené úlohou.

#### **Maximálny počet vlákien (MAXTHD)**

Maximálny počet vlákien, v ktorých môže úloha v tejto triede kedykoľvek bežať. Ak sa súčasne spustí viac vlákien, táto hodnota môže byť prekročená. Nadbytočné vlákna budú mať možnosť normálne sa dokončiť. Spustenie ďalších vlákien bude spomalené, kým maximálny počet vlákien v úlohe neklesne pod túto maximálnu hodnotu.

**Poznámka:** Prostriedky, používané týmito vláknami a prostriedky, dostupné v systéme, sa môžu meniť. Preto pred dosiahnutím tejto maximálnej hodnoty môže byť spustenie ďalších vlákien spomalené.

#### **Identita užívateľa úlohy:**

*Identita užívateľa úlohy (JUID)* je názov užívateľského profilu, podľa ktorého je táto úloha známa pre ostatné úlohy. Tento názov sa používa na overenia autorizácie, keď sa ostatné úlohy pokúsia fungovať na tejto úlohe.

Niektoré príklady funkcií, ktoré fungujú na iných úlohách zahŕňajú príkaz Start Service Job (STRSRVJOB), API Retrieve Job Information (QUSRJOBI), API Change Job (QWTCHGJB), všetky príkazy riadenia úloh a funkcie, ktoré odosielajú signály z jednej úlohy na druhú.

V prípadoch, keď úlohy prepínajú užívateľské profily, identifikuje aktuálny užívateľský profil profil, pod ktorým beží úvodné vlákno, namiesto JUID.

JUID sa nepoužije na vykonanie kontroly autorizácie z úlohy. Autorizácia na vykonanie funkcie je vždy založená na aktuálnom užívateľskom profile vlákna, v ktorom je táto funkcia volaná.

Keď sa úloha nachádza vo fronte úloh alebo vo výstupnom fronte, JUID je vždy rovnaká, ako meno užívateľa úlohy a nedá sa zmeniť.

Po spustení úlohy a na začiatku ľubovoľných nasledujúcich krokov smerovania, je JUID rovnaká, ako názov aktuálneho užívateľského profilu úlohy. Kým je úloha aktívna, JUID je možné zmeniť nasledujúcimi spôsobmi.

v JUID môže byť explicitne nastavená z aplikácie pomocou API Set Job User Identify (QWTSJUID) alebo pomocou funkcie QwtSetJuid(). JUID je nastavená spolu s názvom užívateľského profilu, pod ktorým beží vlákno, ktoré volalo API alebo funkcia.

- v JUID môže byť explicitne vyčistená z aplikácie pomocou API QWTSJUID alebo funkcie QwtClearJuid(). Úloha musí byť spustená ako úloha, ktorá má naraz iba jedno vlákno. Po vyčistení je JUID systémom implicitne nastavená na názov užívateľského profilu, pod ktorým v tom bode beží jedno vlákno úlohy.
- v Ak úloha beží ako úloha s jedným vláknom a JUID nebola aplikáciou explicitne nastavená, potom vždy, keď úloha používa API Set Profile (QWTSETP) na spustenie pod iným užívateľským profilom, je JUID systémom implicitne nastavená na názov užívateľského profilu, ktorý bol nastavený cez QWTSETP.
- v Keď úloha s jedným vláknom nainicializuje sekundárne vlákno a JUID nebol aplikáciou explicitne nastavený, potom systém implicitne nastaví JUID s názvom užívateľského profilu, pod ktorým bežalo jedno vlákno úlohy v bode, keď sa nainicializovalo sekundárne vlákno.

Po návrate úlohy do jedného vlákna systém implicitne nastaví JUID na názov užívateľského profilu, pod ktorým v tom bode beží jedno vlákno úlohy.

#### **Príklady identity užívateľa úlohy:**

Táto téma obsahuje príklady, ktoré vám pomôžu lepšie pochopiť, ako je v rôznych situáciách priradená identita užívateľa úlohy (JUID).

v Úloha beží pod užívateľským profilom s názvom USERA. JUID je USERA. Ak úloha používa API QWTSETP na prepnutie na USERB, JUID sa zmení na USERB.

V tejto situácii je hodnota Set By pre JUID \*DEFAULT. Pretože úloha beží s jedným vláknom, identitou užívateľa úlohy je aktuálny užívateľský profil, pod ktorým beží pôvodné vlákno úlohy (keď nebola identita užívateľa úlohy explicitne nastavená aplikáciou). Pre úlohy frontu úloh a dokončené úlohy je identitou užívateľa úlohy meno užívateľa z kvalifikovaného názvu úlohy.

v Úloha s jedným vláknom beží pod užívateľským profilom USERX. JUID je USERX. Ak úloha inicializuje sekundárne vlákna, JUID zostáva ako USERX. Ak sa potom všetky vlákna zmenia na USERY, JUID bude stále USERX.

V tejto situácii je hodnota Set By pre JUID \*SYSTEM. Keďže toto je aktívna úloha, ktorá momentálne beží ako úloha s viacerými vláknami, identita užívateľa úlohy je implicitne nastavená systémom. Identita užívateľa úlohy je nastavená na názov užívateľského profilu, pod ktorým úloha bežala, keď sa stala viacvláknovou. Keď sa úloha vráti do behu s jedným vláknom, identita užívateľa úlohy bude resetovaná na hodnotu \*DEFAULT.

v Ak server, bežiaci pod užívateľským profilom s názvom SERVER, zavolá API QWTSJUID, JUID sa nastaví na SERVER. Ak server potom zavolá API Set Profile (QWTSETP) na nastavenie aktuálneho užívateľského profilu na CLIENT, počas spracovania v mene tohto klienta zostane JUID nastavená ako SERVER. Podobne, ak server inicializuje sekundárne vlákna, z ktorých každé zavolá QWTSETP na spustenie pod rozličnými užívateľskými profilmi, JUID zostane nastavená ako SERVER.

V tomto prípade je hodnotou Set By pre JUID \*APPLICATION. Identita užívateľa úlohy je explicitne nastavená aplikáciou používajúcou API. Táto hodnota sa použije na úlohy s jedným vláknom a aj na úlohy s viacerými vláknami.

#### **Vlákna:**

Výraz vlákno je skrátenou formou pre ″vlákno riadenia″. Vlákno je cesta, ktorú program prebral počas spustenia, vykonané kroky a poradie, v ktorom sa kroky vykonávajú. Vlákno spúšťa kód zo svojho východiskového umiestnenia v zoradenej, preddefinovanej postupnosti pre danú sadu vstupov.

Použitie vlákien v úlohe dovoľuje vykonávať viacero vecí naraz. Napríklad, počas spracovávania úlohy môže vlákno obnoviť a vypočítať údaje, ktoré úloha potrebuje na dokončenie spracovania

Každá aktívna úloha má minimálne jedno vlákno, ktoré sa nazýva úvodné vlákno. Úvodné vlákno sa vytvorí pri spustení úlohy. Vo vláknach v aplikácii iSeries Navigator štandardne uvidíte **Úvodné** ako typ prvého vlákna v zozname. Úvodné vlákno je prvé vytvorené vlákno v úlohe pri jej spustení.

## **Typy vlákien**

Typ vlákna určuje spôsob vytvorenia vlákna v systéme.

#### **Užívateľ**

Vlákno môže vytvoriť zákaznícka aplikácia. Úvodné vlákno v úlohe je vždy užívateľské vlákno. Ak chcete používať viaceré užívateľské vlákna, pole Povoliť viaceré vlákna musí byť nastavené na hodnotu Yes.

#### **Systémová úloha**

Systém vytvorí vlákno v mene užívateľa. Niektoré systémové funkcie používajú systémové vlákna na vykonávanie spracovania. Ak zákaznícka aplikácia používa systémovú funkciu, ktorá používa vlákna, použijú sa systémové vlákna.

#### *Náležité oprávnenie pre vlákna:*

Pre prácu s vláknami sa vyžadujú určité úrovne oprávnení.

Aby ste mohli zobraziť a zmeniť väčšinu atribútov vlákna, musíte mať mimoriadne oprávnenie \*JOBCTL, alebo sa váš užívateľský profil musí zhodovať s identitou užívateľa úlohy, v ktorej sa vlákno nachádza. Ak chcete zmeniť prioritu vykonávania vlákna, musíte mať špeciálne oprávnenie \*JOBCTL. Oprávnenie na riadenie vlákna vám umožní zobraziť niektoré atribúty vlákna.

Ak chcete podržať alebo uvoľniť vlákno, musíte mať špeciálne oprávnenie \*JOBCTL alebo oprávnenie na riadenie vlákna alebo váš užívateľský profil sa musí zhodovať s identitou užívateľa úlohy, ktorá obsahuje dané vlákno. Ak chcete ukončiť vlákno, musíte mať špeciálne oprávnenie \*SERVICE alebo oprávnenie na riadenie vlákna.

Pri všetkých atribútoch vlákna, ktoré odkazujú na objekt iSeries, ako napríklad knižnica v zozname knižníc, musí mať užívateľ náležité oprávnenie pre objekt.

Podrobnejšie informácie o oprávneniach iSeries nájdete v Dodatku D Oprávnenia vyžadované pre objekty, ktoré

používajú príkazy, v iSeries Bezpečnostnej príručke .

**Poznámka:** Oprávnenie pre riadenie vlákna vám umožňuje obnoviť informácie o vláknach inej úlohy. Oprávnenie na riadenie vlákna sa môže jednotlivým užívateľom prideliť a zrušiť pomocou podpory pre správu aplikácií v aplikácii iSeries Navigator, alebo použitím API rozhrania Zmeniť informácie o využívaní funkcie (QSYCHFUI) s ID funkcie QIBM\_SERVICE\_THREAD. Podrobnejšie informácie o správe aplikácií nájdete v informačnom centre v téme Správa aplikácií.

#### *Stav vlákna:*

Aktuálny stav vlákna sa zobrazuje na stránke Všeobecné v okne Vlastnosti vlákna, pod nápisom Podrobný stav.

Príkladom detailného stavu je:

#### **Čaká na vyradenie z frontu**

Vlákno úlohy čaká na dokončenie operácie výberu z frontu. Výber z frontu je operácia pre odstránenie správ z frontov. Správy predstavujú komunikáciu medzi osobou alebo programom a druhou stranou. Konkrétne, jedno vlákno zaradí správu do systémového objektu frontu a iné vlákno ju vyberie (odstráni) z frontu.

**Poznámka:** Keď je na strane vlastností uvedené Čaká sa na výber z frontu, sú zobrazené ďalšie informácie identifikujúce front, v ktorom sa čaká. Keď úloha alebo vlákno čaká na dokončenie operácie vyradenia z frontu pre objekti5/OS, uvidíte 10 znakový názov objektu, jeho knižnicu a typ objektu. Ak úloha alebo vlákno čaká na dokončenie operácie výberu z frontu pre interný objekt, vidíte 30-znakový názov objektu. Pre interné objekty musíte mať špeciálne oprávnenie na riadenie objektov (\*JOBCTL), aby ste videli 30-znakový názov.
Podrobný stav môže zobraziť priradenú hodnotu stavu, ktorá poskytuje ďalšie podrobnosti o aktuálnom stave vlákna. Príkladom detailného stavu plus priradenej stavovej hodnoty je:

#### **Pozastavené (n)**

Jedno vlákno je podržané. Na rozdiel od úlohy, vlákno môže byť súčasne podržané viackrát. Číslo (napríklad Podržané (3)) za stavom vlákna oznamuje počet, koľkokrát je podržané vlákno bez uvoľnenia. Napríklad, ak je vlákno podržané trikrát a potom sa raz uvoľní, stále je podržané dvakrát. Číslo sa ukáže iba vtedy, keď sa stav objaví na stránke vlastností a neobjaví sa pri zobrazení v zozname. Ak chcete obnoviť spracovanie vlákna, vyberte akciu Uvoľniť pre vlákno.

Bližšie informácie o rôznych stavoch vlákna nájdete v online pomoci aplikácieiSeries Navigator.

#### **Zamknuté objekty:**

Úlohy a vlákna používajú objekty na spracovanie práce.

Naraz sa spracúva viac ako jedna časť práce, preto sa na objekt dá zámok, aby sa zachovala integrita údajov. *Zamknuté objekty* sú systémové objekty používané úlohami a vláknami na spracovanie práce. Po dobehnutí úlohy alebo vlákna sa objekt odomkne a je pripravený na použitie, aby mohol spracovať viac práce. V závislosti od použitého typu požiadavky o zámok, zamknutím objektu môže daný objekt používať naraz len jeden užívateľ. Napríklad, ak sa dvaja alebo viacero užívateľov naraz pokúsi zmeniť jeden objekt, zmeny objektu vykonané druhým užívateľom sa uzamknú dovtedy, kým prvý užívateľ nedokončí aktualizáciu tohto objektu. Ak sa používajú držitelia zámkov, užívateľ môže vidieť, čo má aktuálne zámok alebo aktuálne čaká na zámok pre objekt.

*Rozsah* určuje, či je zámok priradený k úlohe, vláknu alebo priestoru zámkov. Rozsah tiež definuje, ako dlho bude dostupný zámok a aký typ požiadavky o zámok a pravidlá pre konflikty používa objekt.

*Typy požiadaviek o zámky* sú rôzne úrovne prístupu, ktoré úloha, vlákno alebo priestor zámkov môže mať na objekte, ktorý je zamknutý. Napríklad typ zámku Exkluzívny - Bez čítania sa používa pri zmene alebo vymazaní objektu zo systému. Tento typ požiadavky na uzamknutie neumožňuje nikomu používať, a ani čítať objekt.

Rôzne typy požiadaviek o zámok sú:

#### **Exkluzívny - Bez čítania**

Objekt je vyhradený pre exkluzívne použitie. Ak je objekt zamknutý ľubovoľným typom požiadavky o zámok, nedá sa získať exkluzívne použitie daného objektu. Tento stav zámku je vhodný, ak užívateľ nechce, aby mali ostatní užívatelia prístup k objektu, kým sa nedokončí vykonávaná funkcia.

#### **Exkluzívny - S čítaním**

Objekt sa dá zdieľať len s typom požiadavky o zámok so zdieľaným čítaním. Tento zámok je vhodný, ak chce užívateľ zabrániť ostatným užívateľom vykonávať na objekte iné operácie ako čítanie.

#### **Zdieľaný - S aktualizáciou**

Objekt sa dá zdieľať s typom požiadavky o zámok so zdieľaným čítaním alebo zdieľanou aktualizáciou. To znamená, že iný užívateľ môže požiadať o zámok so stavom zdieľané čítanie alebo zdieľaná aktualizácia pre rovnaký objekt. Tento stav zámku je vhodný, ak užívateľ plánuje zmeniť objekt, ale chce, aby rovnaký objekt mohli čítať alebo meniť aj ostatní užívatelia.

#### **Zdieľaný - Bez aktualizácie**

Objekt môže byť zdieľaný len s typmi požiadaviek o zámok pre zdieľanie - bez aktualizácie a zdieľané čítanie. Tento stav zámku je vhodný, ak užívateľ neplánuje meniť objekt, ale chce zaručiť, že žiadni iní užívatelia nemôžu zmeniť objekt.

#### **Zdieľaný - S čítaním**

Objekt sa dá zdieľať so všetkými požiadavky o zámok, inými ako exkluzívne - bez čítania. To znamená, že iný užívateľ môže požiadať o zámok so stavom exkluzívne čítanie, zdieľané čítanie alebo zdieľanie bez aktualizácie.

*Stav zámku* oznamuje stav požiadavky o zámok. Rôzne stavy zámkov sú:

**Zadržaný**: Požiadavka o zámok bola vyplnená a úloha, vlákno alebo priestor zámku zadržuje zámok.

**Čakanie**: Úloha alebo vlákno čaká na získanie zámku.

**Vyžadovaný**: Úloha alebo vlákno požaduje zámok.

*Držitelia zámku* sú úlohy, vlákna alebo priestory zámkov, ktoré aktuálne majú zámok alebo čakajú na zámok na špecifický zamknutý objekt.

### **Typy úloh**

Server iSeries spracováva niekoľko odlišných typov úloh.

#### **Automaticky spúšťané úlohy:**

Automaticky spúšťaná úloha je dávková úloha vykonávajúca opakovanú prácu, jednorazovú prácu inicializácie priradenú k príslušnému podsystému, inicializuje funkcie pre aplikáciu alebo poskytuje centralizované servisné funkcie pre ďalšie úlohy v rovnakom podsystéme. Automaticky spúšťaná úloha v riadiacom podsystéme sa môže používať na spúšťanie ďalších podsystémov (ako v prípade riadiaceho podsystému dodávaného z IBM). Automaticky spúšťané úlohy priradené k podsystému sa spúšťajú automaticky pri každom spustení podsystému.

Všetky automaticky spúšťané úlohy sa spúšťajú pri spustení podsystému, preto hodnota, špecifikovaná pre maximálny počet úloh v podsystéme, nezabráni spusteniu automaticky spúšťaných úloh. Ak sa prekročí maximálny počet úloh v podsystéme, nedajú sa spustiť žiadne ďalšie úlohy. Keď sa dokončí dostatok automaticky spúšťaných úloh a počet úloh klesne pod maximálnu úroveň aktivity, dajú sa v podsystéme spúšťať iné úlohy.

Opis úlohy, ktorý sa používa pre automaticky spúšťanú úlohu, sa špecifikuje použitím príkazu ADDAJE (Add Autostart Job Entry). Keď sa spustí podsystém, úloha pracuje pod názvom užívateľského profilu v špecifikovanom opise úlohy. Nemôžete špecifikovať opis úlohy, ktorý obsahuje USER(\*RQD). Automaticky spúšťaná úloha pracuje pod užívateľským profilom špecifikovaným opisom úlohy, preto musíte riadiť, kto má povolené meniť opis úlohy.

Ak je pre podsystém špecifikovaných viac ako jedna automaticky spúšťaná úloha, všetky automaticky spúšťané úlohy sa spustia okamžite a nie jedna po druhej. Ak sa prekročí maximálny počet úloh podsystému, v podsystéme nie je možné spustiť ďalšie úlohy, kým sa nedokončí dosť automaticky spúšťaných úloh, aby počet spustených úloh bol pod úrovňou maximálnej aktivity.

### **Dávkové úlohy:**

Dávková úloha je preddefinovaná skupina akcií spracovávania, ktorá sa odovzdáva do systému na vykonanie s malou alebo žiadnou interakciou medzi užívateľom a systémom. Úlohy, ktoré nevyžadujú interakciu užívateľa na to, aby mohli bežať, sa môžu spracovávať ako dávkové úlohy. Dávková úloha je zvyčajne úloha s nízkou prioritou a môže vyžadovať špeciálne systémové prostredie, v ktorom má bežať.

Dávkové úlohy sa vykonávajú na pozadí systému, čím umožnia užívateľovi, ktorý úlohu zadal, vykonávať iné činnosti. Naraz môže byť aktívnych niekoľko dávkových úloh.

Nasledujúci zoznam opisuje rozličné druhy dávkových úloh:

#### **Jednoduchá dávková úloha**

Jednoduchá dávková úloha je úloha, ktorá sa odovzdáva do frontu úloh. Čaká v rade s ďalšími dávkovými úlohami a spracováva sa podľa jej priority a poradového čísla.

#### **Okamžitá dávková úloha**

Dávková okamžitá úloha je dávková úloha spustená s mnohými parametrami rodičovskej úlohy. Úloha sa vykonáva v rovnakom podsystéme ako rodičovská úloha. (Toto sa realizuje pomocou API spawn().) Pretože táto úloha kopíruje atribúty z rodičovskej úlohy a neprechádza cez front úloh, môže sa spustiť rýchlejšie ako úlohy odovzdané do frontu úloh.

#### **Dávková úloha MRT**

Dávková úloha MRT je úloha MRT (multiple requester terminal). Úlohy MRT sú úlohy prostredia S/36, ktoré vystupujú ako servery a dovoľujú iným úlohám prostredia S/36 pripojiť sa k nim a vykonať procedúru MRT.

#### **Dávková tlačová úloha**

Dávková tlačová úloha sleduje súbory s výstupom pre tlačiareň (tiež nazývané súbory v odkladacej oblasti), vytvorené úlohami, ktorých aktuálny užívateľský profil je iný ako užívateľský profil, pod ktorým bola úloha spustená.

Dávkové úlohy je možné spúšťať v prípade, ak užívateľ:

- v Umiestni úlohu do frontu úloh
- v Zadá požiadavku na spustenie komunikačného programu
- v Spustí podsystém s predspustenou úlohou
- Použije API spawn()

#### *Ako sa spúšťa dávková úloha:*

Keď používateľ odovzdáva dávkovú úlohu, táto úloha si najskôr zhromaždí informácie z niekoľkých systémových objektov a až potom sa umiestni do frontu úloh.

- 1. Používateľ odovzdáva úlohu.
- 2. Úloha vyhľadáva atribúty úlohy. Ak sa atribúty úlohy nenachádzajú v príkaze Submit Job (SBMJOB), úloha sa ich pokúsi nájsť v opise úlohy (uvedenom v príkaze SBMJOB), v používateľskom profile aktuálneho používateľa a v aktuálne aktívnej úlohe (úloha, ktorá vydala príkaz SBMJOB).
	- **Poznámka:** Podobne ako pri spúšťaní interaktívnej úlohy môžete v opise úlohy určiť, že sa použije používateľský profil. Používateľský profil môže určovať, že na hľadanie určitých atribútov úloh sa použije systémová hodnota.
- 3. Akonáhle má úloha všetky svoje atribúty, je umiestnená vo fronte úloh.
- 4. Keď je podsystém pripravený na spracovanie úlohy, hľadá si úlohy vo frontoch úloh (tých, ktoré má podsystém alokované).
- 5. Potom, podobne ako v prípade spracúvania interaktívnych úloh, si podsystém v opise úlohy skontroluje smerovacie údaje.
- 6. Podsystém používa smerovacie údaje na vyhľadanie položky smerovania. Položka smerovania poskytuje informácie o tom, ktorú oblasť daná úloha použije, ktorý smerovací program sa použije a z ktorej triedy dostane úloha svoje atribúty času vykonávania.
- 7. Po získaní týchto informácií sa spustí smerovací program. Ak používate procesor riadiaceho jazyka QCMD, QCMD príkaz SBMJOB vykoná. Procesor spustí príkaz zadaný v parametri **CMD** alebo **RQSDTA**.

#### *Splodené dávkové úlohy:*

*Plodenie* je funkcia, ktorá vytvára nový proces úlohy (proces potomka), ktorý zdedí mnoho atribútov volacieho procesu (rodičovský proces). Nový program bude špecifikovaný a začne sa spúšťať v procese potomka. Keď splodíte dávkovú úlohu, používate rodičovskú úlohu na prenesenie argumentov a premenných prostredia do úlohy potomka. API rozhranie spawn() používa okamžité dávkové úlohy, predspustené úlohy alebo predspustené dávkové úlohy.

#### **Úlohy komunikácie:**

Úloha komunikácie je dávková úloha, ktorú spúšťa požiadavka na spustenie programu prijatá zo vzdialeného systému. Spracovanie úlohy zahrňuje požiadavku na komunikáciu a príslušné špecifikácie.

Aby dávková úloha komunikácie mohla bežať v systéme i5/OS, musí v tomto systéme existovať opis podsystému obsahujúci položku práce pre úlohy komunikácie. Položka práce s komunikáciou identifikuje do podsystému zdroje pre úlohu komunikácie, ktorú bude spracovávať. Spracovávanie úlohy začína vtedy, keď podsystém dostane zo vzdialeného systému požiadavku na spustenie programu komunikácie a pre túto požiadavku sa nájde príslušná položka smerovania.

## **Smerovacie údaje pre úlohy komunikácie**

Smerovanie úloh komunikácie je určené požiadavkou na spustenie programu, prijatej zo vzdialeného systému. Keď sa požiadavka na spustenie programu spracováva v cieľovom systéme, vytvorí sa údajový tok pevnej dĺžky, ktorý sa použije ako smerovacie údaje. Pozícia 25 smerovacích údajov bude vždy obsahovať PGMEVOKE pre požiadavky na komunikáciu. Položky smerovania podsystému, ktoré špecifikujú hodnotu porovnávania PGMEVOKE v pozícii 29, majú zvyčajne ako názov programu \*RTGDTA. Znamená to, že názov programu špecifikovaný v smerovacích údajoch (z požiadavky na spustenie programu prijatej zo vzdialeného systému), je program, ktorý sa má spustiť.

Ak sa pre určité úlohy komunikácie vyžaduje špeciálne prostredie spracovania, do opisu podsystému môžete pridať ďalšiu položku smerovania špecifikujúcu hodnotu porovnávania, ktorej úvodná pozícia je 37. Táto hodnota porovnávania musí obsahovať názov programu pre požiadavku na spustenie programu. Položka smerovania musí mať poradové číslo nižšie ako položka smerovania, ktorá používa PGMEVOKE ako hodnotu porovnávania. Táto metóda umožňuje určitým úlohám komunikácie bežať s inou špecifikáciou triedy alebo oblasti.

### **Zabezpečenie**

Zabezpečenie v systéme i5/OS riadi, kto môže používať komunikačné zariadenia, ako aj to, kto má prístup k príkazom používaným s priradenými opismi zariadenia. Pri písaní a používaní aplikačných programov na vzdialenom aj cieľovom systéme by ste mali zvážiť ďalšie bezpečnostné opatrenia.

### **Opis úlohy pre úlohy komunikácie**

Opis úlohy používaný pre úlohy komunikácie sa špecifikuje v príkaze ADDCMNE (Add Communications Entry). Užívateľ špecifikovaný v tomto opise úlohy sa ignoruje. Systém získava meno užívateľa pre úlohy komunikácie z požiadavky na spustenie programu. Ak požiadavka na spustenie programu nešpecifikuje meno užívateľa, systém použije štandardnú hodnotu užívateľa z položky komunikácie. Ak chcete zabezpečiť vyšší stupeň zabezpečenia systému, uveďte užívateľské informácie o požiadavke na spustenie programu namiesto špecifikovania štandardného užívateľa v položke práce s komunikáciou.

### *Typy komunikačných úloh:*

Táto téma opisuje najbežnejšie typy komunikačných úloh.

### **Qlus (služby logickej jednotky)**

Qlus obsluhuje spracovanie udalostí pre zariadenia logických jednotiek, známe ako komunikačné zariadenia. Qlus je zodpovedné za vyhradzovanie zariadení do správneho komunikačného podsystému.

#### **Qcmnarbxx (komunikační rozhodcovia)**

Komunikační rozhodcovia spolu s funkciou Qsysarb (systémový rozhodca) a funkciou Qtaparb (páskový rozhodca) vykonávajú prácu pre všetky typy zariadení, nie iba pre komunikačné zariadenia. Táto práca zahŕňa pripojenie a odpojenie komunikácie, zamknutie zariadení a spracovanie zotavenia po chybe.

Systémová hodnota úloh komunikačného rozhodcu (pri reštarte QCMNARB) určuje počet úloh komunikačného rozhodcu, ktoré sú spustené. Vo viacprocesorových systémoch sa spustia minimálne tri komunikačné arbitre.

#### **Qsyscomm1 (systémová komunikácia)**

Táto úloha spracúva časť komunikácie a aktivitu vstupu/výstupu (I/O).

#### **Q400filsvr (komunikácia vzdialeného súborového systému)**

Táto úloha vykonáva bežnú komunikáciu (APPN alebo APPC) pre programové rozhranie pre vzdialený súborový systém.

#### **Interaktívne úlohy:**

Interaktívna úloha je taká úloha, ktorá sa spustí vtedy, keď sa používateľ prihlási k zobrazovacej stanici a skončí sa vtedy, keď sa používateľ odhlási. Podsystém si vyhľadá opis úlohy, ktorá sa má spustiť; tento opis sa môže nachádzať buď v položke pracovnej stanice alebo v používateľskom profile.

Interaktívne úlohy vyžadujú nepretržitú obojsmernú komunikáciu medzi používateľom a systémom iSeries. Interaktívna úloha sa začína vtedy, keď sa používateľ prihlási do systému. Systém vyžaduje prihlasovacie údaje. Ak systém požiadavku na prihlásenie prijme, potom systém vytvorí interaktívnu úlohu. Systém potom požaduje od užívateľa zadanie požiadavky. Užívateľ zadá požiadavku a systém odpovie spracovaním požiadavky. Tento vzor sa opakuje až dovtedy, kým používateľ danú interaktívnu úlohu neukončí tým, že sa zo systému odhlási alebo pokým sa úloha neskončí z dôvodu výnimky, ku ktorej došlo v aplikácii, alebo kvôli chybe zariadenia.

Ak je interaktívna úloha časťou skupiny úloh alebo dvojice úloh, bude jedného z týchto typov úloh:

#### **Interaktívna - skupinová**

Interaktívna - Skupinová úloha je časťou skupiny úloh, priradenej k jednému zobrazovaciemu zariadeniu.

#### **Interaktívna - systémová požiadavka**

Úloha typu Interaktívna - Systémová požiadavka je jednou z dvojice úloh, ktoré k sebe priradila funkcia systémových požiadaviek.

**Vedeli ste?** Do systému sa môžete prihlásiť dvoma spôsobmi. Do systému môžete vstúpiť manuálne tak, že zadáte svoje ID používateľa a heslo. Môžete však vytvoriť program, ktorý vaše ID používateľa a heslo odošle serveru automaticky, takže prihlasovaciu obrazovku takto vlastne obídete.

#### *Ako sa spúšťa interaktívna úloha:*

Keď sa používateľ prihlási do systému, podsystém najskôr zhromažďuje informácie z niekoľkých systémových objektov. Až potom je interaktívna úloha pripravená.

1. Podsystém vyhľadá v položke pracovnej stanice opis úlohy, aby z nej získal atribúty danej interaktívnej úlohy. Ak položka pracovnej stanice pre daný opis úlohy udáva \*USRPRF, potom úloha použije informácie z používateľského profilu.

**Poznámka:** Táto flexibilita vám umožňuje určiť, či sa budú atribúty úlohy viazať na pracovnú stanicu alebo na jednotlivého používateľa.

2. Keď už podsystém vie, ktorý opis úlohy má použiť, ešte vždy v tomto opise úlohy nemusí nájsť všetky atribúty úlohy. Niektoré atribúty môžu byť definované v používateľskom profile. Ak tento používateľský profil tieto informácie neobsahuje, podsystém sa pozrie na systémovú hodnotu.

**Poznámka:** Používateľský profil obsahuje atribúty úloh, ktoré vám umožňujú určité veci prispôsobiť potrebám konkrétneho používateľa.

- 3. Keď už podsystém zhromaždil všetky atribúty danej úlohy, rozhodne sa, či môže spustiť novú interaktívnu úlohu alebo či by mal na prihlasovacej obrazovke zobraziť chybové hlásenie. Podsystém skontroluje, či nebol dosiahnutý maximálny počet úloh povolených daným podsystémom alebo danou položkou pracovnej stanice. Potom preverí, či bol do systému zadaný platný názov používateľského profilu, či tento názov patrí povolenému používateľskému profilu a či bolo zadané platné heslo (v prípade, že sa vyžaduje). Ďalej podsystém preverí, či má dotyčný používateľ primerané oprávnenia na prístup k opisu úlohy, opisu podsystému, opisu zariadenia pracovnej stanice, k výstupnému frontu a ku knižnici. Napokon podsystém skontroluje, či používateľ ešte nedosiahol maximálny povolený počet prihlásení, definovaný v jeho používateľskom profile. Ak sa vo validácii vyskytnú akékoľvek nezrovnalosti, na prihlasovacej obrazovke sa zobrazí príslušné hlásenie. V opačnom prípade proces spúšťania interaktívnej úlohy pokračuje ďalej.
- 4. Keď podsystém overí, že interaktívna úloha sa môže spustiť, skontroluje aj opis úlohy pre dané smerovacie údaje. Podsystém používa smerovacie údaje na vyhľadanie položky smerovania v opise podsystému. Táto položka smerovania poskytuje informácie o tom, ktorú oblasť daná úloha použije, ktorý smerovací program bude použitý a z ktorej triedy dostane úloha svoje atribúty času vykonávania.
- 5. Len čo sú všetky tieto informácie k dispozícii, smerovací program sa spustí. Spoločnosť IBM dodáva smerovací program s názvom QCMD, ktorý môžete použiť na všetky typy práce. Program QCMD vie, či je daná úloha interaktívnou úlohou a pred spustením úvodného programu skontroluje aj používateľský profil. Ak sa úvodný program ukončí, QCMD zobrazí úvodnú ponuku.

*Odpojenie interaktívnych úloh:*

Keď sa zavolá príkaz Disconnect Job (DSCJOB), úloha sa odpojí a opäť sa zobrazí prihlasovacia obrazovka. Ak sa chcete k úlohe pripojiť znova, prihláste sa k tomu istému zariadeniu, z ktorého ste sa odpojili.Pod iným používateľským menom je možné na tomto zariadení spustiť ďalšiu interaktívnu úlohu.

- v V ponuke System Request je voľba, ktorá vám umožňuje odpojiť interaktívnu úlohu tak, že sa objaví prihlasovacia obrazovka. Táto voľba volá príkaz DSCJOB.
- v Keď sa k úlohe pripájate znova, hodnoty zadané do prihlasovacej obrazovky pre program, ponuku a aktuálnu knižnicu sú ignorované.
- v Úlohu, v ktorej je aktívna pomocná funkcia PC organizer alebo PC text, nemožno odpojiť.
- v Úlohu TCP/IP TELNET je možné odpojiť, ak daná relácia používa opis zariadenia s takým názvom, ktorý zadal sám používateľ. Opis zariadenia pomenovaný vlastným názvom môžete vytvoriť jedným z nasledovných spôsobov:
	- Pomocou sieťových staníc s parametrom **DISPLAY NAME**
	- Pomocou podpory pre aplikáciu iSeries Access PC 5250 Client Access s funkciou ID pracovnej stanice
	- Pomocou bodu ukončenia TCP/IP TELNET Device Initialization, ktorý použijete na zadanie názvu pracovnej stanice
	- Klient Telnet (STRTCPTELN) s parametrom vzdialeného zariadenia

**Poznámka:** Názvy zariadení určené systémom, napr. QPADEV\*, neumožňujú odpojenie úlohy, pretože je nepravdepodobné, že by sa ten istý používateľ prihlásil k tomu istému zariadeniu.

- v V prípade skupinových úloh sa odpájajú všetky úlohy. Keď sa pripájajú znova, vraciate sa na to isté miesto, na ktorom bol zadaný príkaz na odpojenie. Ak sa posledná skupinová úloha skončí skôr, než sa znova pripojíte, vrátite sa do nasledujúcej skupinovej úlohy.
- v Ak úlohu nie je možné z akéhokoľvek dôvodu odpojiť, úloha sa namiesto odpojenia ukončí.
- v Keď sa ukončí podsystém, ukončia sa aj všetky odpojené úlohy v tomto podsystéme. Ak sa podsystém ukončuje, príkaz DSCJOB nie je možné zadať v nijakej z úloh v tomto podsystéme.
- v Systémovú hodnotu Disconnect Job Interval (QDSCJOBITV) možno použiť na indikovanie dĺžky času, po ktorý môže byť úloha odpojená. Po uplynutí tohto časového intervalu sa odpojená úloha ukončí.
- v Odpojené úlohy, ktoré neprekročili hodnotu QDSCJOBITV, sa ukončia vtedy, keď sa ukončí podsystém alebo keď dôjde k počiatočnému zavádzaniu programu.

#### *Chyba I/O na zariadení žiadateľa úlohy:*

Zariadením žiadateľa je pracovná stanica, z ktorej sa používateľ môže prihlásiť do domény a používať sieťové prostriedky. Atribút úlohy Device Recovery Action (DEVRCYACN) určuje, aká akcia sa má vykonať v prípade, že sa na zariadení žiadateľa úlohy vyskytne chyba I/O.

Atribút DEVRCYACN ponúka nasledovné možnosti:

#### **\*SYSVAL**

Toto je predvolená hodnota. Odkazuje na akciu, ktorá sa má vykonať, ak sa vyskytne chyba zariadenia v systémovej hodnote pracovnej stanice (QDEVRCYACN). Táto systémová hodnota bude podporovať všetky hodnoty, ktoré podporuje daný atribút úlohy (okrem **\*SYSVAL**).

**\*MSG** Signalizuje hlásenie o chybe I/O a umožňuje aplikačnému programu, aby chybu opravil. Toto NIE JE odporúčané nastavenie.

#### **\*DSCMSG**

Odpojenie úlohy. Toto je predvolené nastavenie. Pri opätovnom pripojení sa v aplikačnom programe používateľa objaví nové chybové hlásenie, ktoré indikuje, že od vstupu/výstupu sa zariadenie stratilo a opäť našlo a obsah obrazovky sa musí zobraziť znova.

#### **\*DSCENDRQS**

Odpojenie úlohy. Pri opätovnom pripojení sa vykoná funkcia požiadavky na ukončenie a riadenie úlohy sa tak vráti na úroveň poslednej požiadavky.

#### **\*ENDJOB**

Ukončenie úlohy. Pre úlohu by sa mohol vytvoriť protokol úlohy. Do protokolu úlohy a do protokolu QHST sa odošle správa indikujúca, že úloha bola ukončená z dôvodu chyby na zariadení.

#### **\*ENDJOBNOLIST**

Ukončenie úlohy. Nevytvára sa nijaký protokol úlohy. Do protokolu QHST sa odošle správa indikujúca, že úloha bola ukončená z dôvodu chyby na zariadení.

#### **Poznámka:** Ak je v príkaze DEVRCYACN zadaný parameter **\*DSCENDRQS**, **\*ENDJOB** alebo

**\*ENDJOBNOLIST**, akcia obnovy sa spustí vtedy, keď sa na zariadení vyskytne chyba. Ak je zadaná niektorá z ďalších hodnôt, akcia obnovy sa uskutoční pri ďalšom vstupe alebo výstupe do/zo zariadenia, na ktorom je chyba.

#### *Interaktívne úlohy a kroky smerovania:*

Predtým, než sa zavolá úvodná ponuka, smerovacie údaje sa porovnajú s položkami smerovania v opise podsystému. Keď sa nájde zhoda, zavolá sa program špecifikovaný v položke smerovania a spustí sa krok smerovania.

Nasledovný príklad ilustruje ďalšiu aktivitu, ktorá predchádza spusteniu kroku smerovania a zobrazuje úvodnú ponuku pre používateľský profil, v ktorom je špecifikovaný úvodný program.

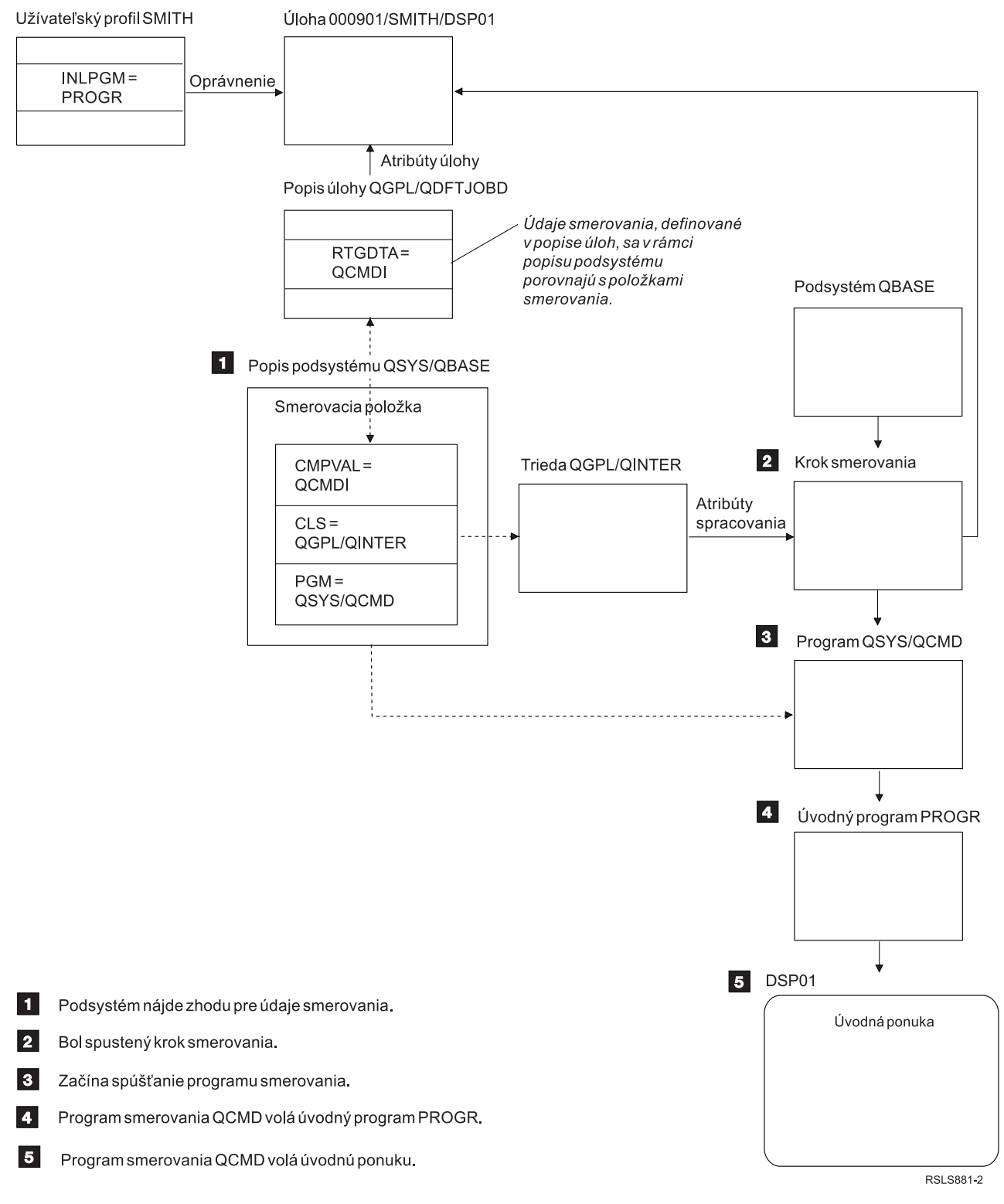

*Obrázok 1. Aktivita podsystému*

# **Spôsoby spracúvania interaktívnych úloh**

Interaktívne úlohy môžete riešiť rozličnými spôsobmi. Tieto postupy závisia od toho, akým spôsobom riadite krok smerovania. Najprv si musíte ujasniť nasledovné veci:

v Ktorý program bude riadiť krok smerovania: QSYS/QCMD alebo používateľský program?

v Bude smerovanie riadené používateľom alebo pracovnou stanicou?

#### *Programy, ktoré riadia krok smerovania:*

Aby ste pre konkrétnu úlohu mohli zvoliť čo najlepší postup, musíte najskôr zistiť, ktorý program by mal riadiť krok smerovania.

## **Použitie QSYS/CMD pre interaktívne úlohy - výhody**

Procesor príkazov QSYS/QCMD dodávaný spoločnosťou IBM poskytuje používateľom pracovných staníc pri vytváraní funkcií tú najvyššiu flexibilitu. Použitie procesora QCMD na riadenie kroku smerovania vám poskytuje nasledovné výhody:

- v Aktivuje sa výstražný program, ak je taký program špecifikovaný v používateľskom profile.
- v Volá sa úvodný program, ktorý je špecifikovaný v používateľskom profile.
- v Volá sa úvodná ponuka, ktorá je špecifikovaná v používateľskom profile.
- v Používateľ je umiestnený do prostredia System/36, ako je toto prostredie špecifikované v používateľskom profile.

Okrem toho, ak máte používanie procesora príkazov QCMD nastavené ako predvolené, máte k dispozícii hlavnú ponuku, kde môžete príkazy zadávať priamo, a to vrátane príkazu CALL, ktorý sa používa na volanie funkcií vytvorených používateľom. K dispozícii sú aj voľby ponuky s online pomocou, prostredníctvom ktorých získate jednoduchý prístup k systémovým funkciám. K dispozícii sú aj ponuky na výber príkazov, rýchly prístup k prehľadávaniu indexu a funkcia zadávania príkazu (ktorá sa volá prostredníctvom príkazu CALL QCMD). Funkcie zadávania príkazu sú určené predovšetkým pre programátorov a operátorov, ktorí potrebujú mať poruke kompletnú škálu funkcií priameho používania príkazov.

### **Priame volanie používateľského programu pre interaktívne úlohy - výhody**

Pri spracúvaní interaktívnych úloh môžete na riadenie krokov smerovania volať svoje programy priamo. Tieto programy môžu byť napísané tak, aby poskytovali špecializovanejší prístup k funkciám, ktoré potrebujú používatelia vašich pracovných staníc, než poskytujú programy dodávané spoločnosťou IBM. Okrem toho, keďže vaše programy sú prispôsobené na vykonávanie špecifických funkcií, bude zrejme ich chod spravidla vyžadovať menej systémových prostriedkov ako programy dodávané spoločnosťou IBM. Môžete si ich tiež prispôsobiť tak, aby vám poskytovali ďalšie funkcie ako napríklad úvodný program alebo úvodnú ponuku.

#### *Pracovná stanica verzus smerovanie riadené používateľom:*

Keď ste už určili, ktorý program riadi krok smerovania, musíte tiež určiť, či má smerovanie riadiť pracovná stanica, z ktorej bola daná úloha spustená, alebo ho má riadiť používateľ (t.j. používateľský profil), ktorý je práve prihlásený.

Smerovanie riadené pracovnou stanicou sa dosahuje pomocou smerovacích údajov, ktoré sú zadané v popise úlohy asociovanom s položkou danej pracovnej stanice alebo s profilom daného zariadenia. Smerovanie riadené používateľom je možné robiť pomocou úvodného programu, ktorý je zadaný v používateľskom profile alebo pomocou popisu úlohy v používateľskom profile, ktorý sa mapuje na položku smerovania inú ako QCMD.

### **Použitia úvodného programu**

Aby od používateľa pracovnej stanice získali vstupné údaje, úvodné programy môžu interagovať s pracovnými stanicami. Keď sa volá úvodný program, nemôže tento program prijímať hodnoty parametrov. Úvodný program je možné použiť jedným z dvoch spôsobov:

- v Na vytvorenie úvodného prostredia pre používateľa, ktorý zadáva príkazy. Napríklad, je možné zmeniť zoznam knižníc alebo je možné nahradiť tlačové súbory alebo súbory správ. Keď úvodný program dokončí svoju funkciu a vráti sa do QSYS/QCMD, zobrazí sa úvodná ponuka.
- v Ako riadiaci program úlohy. Ak sa úvodný program nevráti do QSYS/QCMD, stáva sa riadiacim programom kroku smerovania. Úvodná ponuka sa tomto prípade nezobrazí. Používateľ môže požadovať iba tie funkcie, ktoré sú dostupné prostredníctvom úvodného programu.

Napríklad sa môže zobraziť ponuka s voľbami pre konkrétnu aplikáciu. Používateľ môže vykonať iba tie funkcie, ktoré sú k dispozícii v ponuke. Jedným z príkladov takýchto volieb je odhlásenie. Ak sa spustí príkaz SIGNOFF, úloha sa ukončí a hlavná ponuka systému sa už nezobrazí. Ak si vyberiete tento prístup, zvážte aj použitie voľby používateľského profilu INLMNU. Tá vám zaistí, že sa nebude zobrazovať nijaká ponuka.

Je tiež možné napísať taký úvodný program, ktorý sa po zadaní príkazu return buď vráti alebo nevráti do QSYS/QCMD. Ak sa úvodný program do QSYS/QCMD vráti, zobrazí sa úvodná ponuka.

#### *Keď úlohy skončia v rovnakom čase:*

Úlohy niekedy skončia v rovnakom čase. Napríklad nastane chyba siete a atribúty úlohy sú nastavené na \*ENDJOB alebo \*ENDJOBNOLIST. Okrem skončenia úlohy nastanú aj nasledujúce akcie obnovy zariadenia.

- v Priorita úlohy sa zníži. Úloha potom už nemá rovnakú prioritu ako ostatné aktívne interaktívne úlohy.
- v Časový úsek úlohy je nastavený na 100 milisekúnd. Toto sa vykoná preto, aby mali úlohy s vyššou prioritou väčšiu šancu na spracovanie prostriedkov.

Protokoly úloh pre úlohy s atribútmi úloh nastavenými na \*ENDJOB alebo \*ENDJOBNOLIST sú v stave čakania. Na vytvorenie tlačového výstupu z protokolu úloh v stave čakania použite príkaz Display Job Log (DSPJOBLOG).

Po dokončení úlohy môžete riadiť spôsob zápisu protokolu úlohy do spoolového súboru. Toto sa môže vykonať samotnou úlohou pri jej ukončovaní, úlohou servera na pozadí alebo sa to vôbec nemusí vykonať. Hodnota, ktorú zadáte môže mať podstatný vplyv na celkový čas obnovy, keď veľa úloh skončí naraz, v rovnakom čase. Viac informácií nájdete v príbuzných konceptoch.

#### **Predspustené úlohy:**

Predspustená úloha je dávková úloha, ktorá sa začne spúšťať pred prijatím pracovnej požiadavky. Predspustené úlohy sa spúšťajú pred všetkými ostatnými typmi úloh v podsystéme. Predspustené úlohy sa od ostatných úloh odlišujú, pretože používajú položky predspustených úloh (súčasť opisu podsystému), aby zistili ktorý program, triedu a pamäťovú oblasť majú pri svojom spustení použiť.

V rámci položky predspustenej úlohy musíte zadať atribúty, ktoré podsystém používa na vytváranie a riadenie oblasti predspustených úloh. Predspustené úlohy používajte na zníženie množstva času, ktorý je potrebný na spracovanie pracovnej požiadavky. Existujú dva typy predspustených úloh. Každý typ spracúva iné typy požiadaviek. Predtým, ako úloha čaká na svoju prvú požiadavku, bude zobrazená ako Len predspustená, pretože systém nevie, aký typ požiadaviek bude úloha obsluhovať.

#### **Predspustené komunikácie**

Úloha je komunikačná dávková úloha, ktorá sa začne spúšťať predtým ako vzdialený systém pošle požiadavku na spustenie programu.

#### **Predspustená dávka**

Táto úloha je úlohou, ktorá sa spustí pred prijatím pracovnej požiadavky.

Predspustená úloha sa spustí pred prijatím požiadavky o prácu, buď pri spustení podsystému alebo v dôsledku príkazu STRPJ (Start Prestart Jobs). Predspustené úlohy sa spúšťajú z položky predspustenej úlohy (PJE) v opise podsystému. Položka predspustenej úlohy špecifikuje atribúty, ako napríklad ktorý program sa má spustiť v predspustenej úlohe, užívateľský profil, pod ktorým sa predspustená úloha začne spúšťať, opis úlohy, trieda, ktorá sa používa na zadanie run-time atribútov úlohy a pamäťová oblasť, v ktorej je predspustená úloha spustená.

Predspustené úlohy sa môžu spustiť a inicializovať samé pred prijatím požiadavky o prácu. Toto redukuje čas potrebný na obslúženie požiadavky. Predspustené úlohy poskytujú schopnosť inicializovať sa raz a spracovať mnohé požiadavky tak, že pre každú požiadavku nie je potrebná nová úloha. Mnohé aplikácie typu klient-server používajú predspustené úlohy na spracovanie požiadaviek pre klientskeho užívateľa. Keď je úloha pripravená na vykonanie, zlepšuje to výkon v tejto situácii, pretože predspustená úloha môže začať spracúvať požiadavku pre užívateľa okamžite.

**Poznámka:** Hodnota, zadaná pre maximálny počet úloh v podsystéme, dokáže zamedziť spustenie predspustených úloh. Ak sa prekročí maximálny počet úloh v podsystéme, nedajú sa spustiť žiadne predspustené úlohy. Keď sa dokončí dostatok úloh a počet úloh klesne pod maximálny počet úloh v podsystéme, znovu sa dajú spúšťať predspustené úlohy v podsystéme.

### **Požiadavky na spustenie programu**

Požiadavka na spustenie programu (PSR) je umelo vytvorený spôsob pripojenia SNA klientov k SNA serveru. Keď je predspustená úloha nastavená na spracovanie PSR, externý stav úlohy má hodnotu PSRW (Program Start Request Wait).

Predspustené úlohy sa tiež používajú pre TCP/IP servery od spoločnosti IBM, hlavne pre hostiteľské servery. Tieto predspustené úlohy prijímajú prácu cez interné rozhrania a PSR sa nepoužívajú. Avšak predspustené úlohy, ktoré na prácu čakajú, a aj keď nepoužívajú PSR, naďalej ukazujú stav PSRW.

#### *Názov predspustenej úlohy:*

Plne kvalifikovaný názov predspustenej úlohy, ktorý sa skladá z troch častí, sa po prvom spustení predspustenej úlohy už nikdy nezmení. Meno užívateľa plne kvalifikovaného názvu úlohy, zloženého z troch častí, bude vždy obsahovať užívateľský profil, pod ktorým je predspustená úloha spustená.

Ak sa spoolový súbor otvorí predtým ako predspustená úloha spracuje pracovnú požiadavku, spoolový súbor bude priradený k užívateľskému profilu položky predspustenej úlohy. Inak bude priradený aktuálnemu užívateľskému profilu úlohy.

Ak profil položky predspustenej úlohy a aktuálny užívateľský profil nie sú rovnaké, spoolové súbory budú spoolované pod úlohou s názvom úlohy QPRTJOB a menom užívateľa aktuálneho užívateľského profilu. (To isté platí aj pre položky predspustených úloh pre úlohy servera.)

Parameter (**CLS**) triedy v položke predspustenej úlohy poskytuje spôsob pre riadenie výkonnostných charakteristík dvoch tried predspustených úloh pre jednu položku predspustenej úlohy.

#### *Ako pracujú predspustené úlohy:*

Predspustená úloha je úloha, ktorá sa spúšťa pred príchodom práce. Toto umožňuje systému spracovať požiadavku na prácu bez zdržania spôsobeného spustením novej úlohy.

Predspustená úloha je jedinečný typ dávkovej úlohy. Znamená to, že táto úloha má typ úlohy 'B' a podtyp úlohy 'J'. Vylepšený typ úlohy ďalej definuje úlohu ako predspustenú úlohu (1610), predspustenú dávkovú úlohu (1620) alebo predspustenú komunikačnú úlohu (1630). Vylepšený typ úlohy opisuje, ako predspustená úloha akceptuje požiadavky na prácu. Ak program, ktorý beží v predspustenej úlohe, používa na akceptovanie práce komunikačné rozhranie, táto úloha je predspustenou komunikačnou úlohou. Ak program, ktorý beží v predspustenej úlohe, akceptuje prácu cez rozhranie dávkovej práce, táto úloha je predspustenou dávkovou úlohou. Ak tento program ešte nedosiahol bod akceptovania práce, táto úloha je len predspustenou úlohou. Na predspustené dávkové úlohy sa často odkazuje ako na úlohy servera, pretože poskytujú službu pre požiadavky na prácu.

Požiadavku na komunikačnú prácu spracováva podsystém, ktorý má vyhradené požadované komunikačné zariadenie. Požiadavku na dávkovú prácu zvyčajne spracováva jeden zo základných podsystémov, ktoré sa dodávajú so systémom: QSYSWRK, QUSRWRK alebo QSERVER.

Predspustené úlohy sa spúšťajú na základe informácií obsiahnutých v položkách predspustenej úlohy. Parameter **STRJOBS** (Spúšťať úlohy) môže špecifikovať, že predspustené úlohy sa spúšťajú pri spustení podsystému alebo zadaním príkazu STRPJ (Start Prestart Jobs). Parameter **INLJOBS** (Úvodný počet úloh) určuje počet predspustených úloh, ktoré sa najprv spúšťajú pre program.

Príchodom požiadaviek na prácu bude pravdepodobne potrebných viac predspustených úloh. Parameter **THRESHOLD** (Prah) uvádza, kedy sa má spustiť viac úloh. Keď počet predspustených úloh, ktoré sú k dispozícii na spracovávanie požiadavky, klesne pod hodnotu špecifikovanú parametrom **THRESHOLD**, spustia sa ďalšie úlohy. Parameter **ADLJOBS** (Ďalší počet úloh) uvádza, o koľko viac úloh sa má spustiť.

Musíte sa presvedčiť, či je k dispozícii dostatok úloh na spracovanie požiadaviek na prácu bez zbytočných zdržaní. Ak chcete zistiť, či majú nejaké požiadavky na prácu, na ktoré sa v informáciách DSPACTPJ odkazuje ako na ″požiadavky na spustenie programu″, čakať, kým sa úlohy stanú dostupnými, môžete použiť informácie z príkazu DSPACTPJ (Display Active Prestart Jobs). Zvyšujte hodnotu parametra **THRESHOLD**, kým DSPACTPJ neukáže, že žiadne požiadavky na prácu nemusia čakať.

Niektoré predspustené úlohy spracujú požiadavku na prácu a potom sú k dispozícii na spracovanie ďalšej požiadavky na prácu. Parameter **MAXUSE** (Maximálny počet použití) vám umožňuje špecifikovať, koľko požiadaviek na prácu tieto predspustené úlohy spracovávajú. Niektoré predspustené úlohy spracujú jednu požiadavku na prácu a potom sa ukončia, ignorujúc hodnotu **MAXUSE**. Program, ktorý beží v predspustenej úlohe určuje, či predspustená úloha spracuje viac požiadaviek na prácu alebo len jednu.

Keď prespustená úloha skončí po spracovaní najmenej jednej požiadavky na prácu, podsystém porovná počet úloh, ktoré ešte stále bežia, s počtom špecifikovaným v parametri **INLJOBS**. Ak je počet zvyšných úloh menší ako **INLJOBS**, podsystém spustí ďalšiu úlohu.

Ak predspustená úloha skončí bez spracovania najmenej jednej požiadavky na prácu a táto úloha nebola ukončená príkazom ENDJOB (End Job), program predspustenej sa bude považovať za chybný. Podsystém ukončí položku predspustenej úlohy riadeným spôsobom. Toto umožní úlohám, ktoré obsluhujú požiadavku na prácu, dokončiť túto požiadavku, ale zabraňuje podsystému spúšťať ďalšie úlohy.

Podsystém pravidelne kontroluje počet predspustených úloh, aby zistil, či existuje nadmerné množstvo dostupných predspustených úloh. Predspustená úloha je dostupná v čase, keď čaká na požiadavku na prácu. Ak je počet dostupných predspustených úloh vyšší ako parameter **THRESHOLD** a celkový počet predspustených úloh je vyšší ako parameter **INLJOBS**, podsystém ukončí niektoré z dostupných predspustených úloh. V prípade predspustených úloh, ktoré spracovávajú viac ako jednu požiadavku na prácu, na zistenie vášho vrcholného zaťaženia musíte použiť informácie DSPACTPJ, pridať toto číslo do hodnoty parametra THRESHOLD a parameter INLJOBS nastaviť na súčet. Toto zabraňuje podsystému považovať dostupné úlohy za nadmerné, pokiaľ pracovné zaťaženie nie je väčšie ako toto očakávané vrcholné zaťaženie.

#### *Položky predspustených úloh:*

Predspustenú úlohu definujete pomocou položky predspustenej úlohy. Položka predspustenej úlohy neovplyvňuje alokáciu zariadení ani priradenie požiadaviek na spustenie programu.

Keď sa požiadavka na spustenie programu pripojí k predspustenej úlohe, podsystém nezmení atribúty úlohy predspustenej úlohy. Úlohy servera však bežne menia atribúty úloh na atribúty presunutého užívateľského profilu.

Príkaz CHGPJ (Change Prestart Job) umožňuje predspustenej úlohe zmeniť niektoré atribúty úlohy na atribúty opisu úlohy (sú uvedené v opise úlohy, ktorý je priradený k užívateľskému profilu požiadavky na spustenie programu alebo v opise úlohy, ktorý je špecifikovaný v položke predspustenej úlohy).

#### *Bezpečnosť a predspustené úlohy:*

Keď sa spustí predspustená úloha, spustí sa pod užívateľským profilom predspustenej úlohy. Keď sa požiadavka na spustenie programu pripojí k predspustenej úlohe, užívateľský profil predspustenej úlohy bude nahradený užívateľským profilom požiadavky na spustenie programu. Keď predspustená úloha dokončí spracovanie požiadavky na spustenie programu, užívateľský profil požiadavky na spustenie programu bude nahradený užívateľským profilom predspustenej úlohy. Ak je k užívateľskému profilu priradený skupinový profil, skupinový profil sa tiež vymení.

Výmena užívateľského profilu nastáva len kvôli kontrole oprávnení. Žiadne iné atribúty, priradené k užívateľskému profilu, nebudú vymenené. Knižnice na zozname knižníc, na ktoré má užívateľský profil položky predspustenej úlohy oprávnenia, nestratia autorizáciu pre predspustenú úlohu, keď užívateľský profil požiadavky na spustenie programu nahradí užívateľský profil položky predspustenej úlohy. Zoznam knižníc sa však môže zmeniť pomocou príkazu CHGLIBL (Change Library List).

## **Autorizácia objektov predspustenej úlohy**

Keď sa spustí predspustená úloha, vykoná sa kontrola oprávnení v užívateľskom profile položky predspustenej úlohy na každom objekte, ktorý je pre spustenie úlohy potrebný. Predtým ako sa bude môcť požiadavka na spustenie programu pripojiť k predspustenej úlohe, skontroluje sa len užívateľský profil/heslo požiadavky na spustenie programu a jeho oprávnenie na komunikačné zariadenia a knižnicu/program.

Ak sa chcete vyhnúť situáciám, keď užívateľský profil požiadavky na spustenie programu nebude autorizovaný na objekty, na ktoré je autorizovaný užívateľský profil položky predspustenej úlohy, musíte zabezpečiť, aby bol užívateľský profil požiadavky na spustenie programu autorizovaný aspoň na toľko objektov ako užívateľský profil položky predspustenej úlohy. Ak to chcete dosiahnuť, program predspustených úloh sa dá vytvoriť pomocou užívateľa položky predspustenej úlohy so zadaním USRPRF(\*OWNER) v príkaze CRTxxxPGM (pričom xxx je programovací jazyk). Oprávnenie vlastníka programu automaticky prejde na všetky programy, ktoré zavolá program predspustených úloh. V opačnom prípade si pred odkazovaním na ľubovoľné objekty môžete zvoliť explicitnú kontrolu autorizácie objektov (CHKOBJ).

Súbory a objekty, na ktoré nie je užívateľský profil predspustenej úlohy autorizovaný, by sa mali zatvoriť a ich alokovanie by malo byť zrušené pred dokončením transakcie na zariadení žiadateľa. Ak databázové súbory zostanú v predspustenej úlohe otvorené, potom kvôli bezpečnosti databázy musí program predspustených úloh skontrolovať oprávnenie užívateľského profilu požiadavky na spustenie programu pre otvorené súbory.

### *Tipy pre lepšiu výkonnosť predspustených úloh:*

Predtým ako sa predspustená úloha pokúsi získať programové zariadenie ICF alebo akceptuje konverzáciu CPI Communications. mala by vykonať čo najviac práce. Čím viac práce vykoná v úvode (alokovanie objektov, otváranie databázových súborov, atď.), o to menej práce bude musieť vykonať pri prijatí požiadavky na spustenie programu, čím sa transakcii poskytne kratší čas odozvy. Nasledujú niektoré ďalšie faktory výkonnosti, ktoré treba brať do úvahy pri používaní predspustených úloh:

- **Zapamätajte si:** Ak sa v podsystéme nachádza aktívna položka predspustenej úlohy, podsystém bude periodicky kontrolovať počet predspustených úloh v oblasti, ktoré sú pripravené obslúžiť požiadavky na spustenie programov, aby stanovil, či sú k dispozícii nadbytočné predspustené úlohy. Podsystém bude postupne ukončovať nadbytočné dostupné predspustené úlohy. Podsystém však vždy ponechá aspoň počet predspustených úloh, ktorý je zadaný v atribúte INLJOBS v oblasti.
- v Mali by ste iba zrušiť alokáciu špecifických prostriedkov pre transakciu, ktorú chcete vykonať. Každý prostriedok, ktorý sa bežne používa pre iné transakcie, ktoré vykonáva program predspustených úloh, by mal zostať alokovaný, kým bude úloha čakať na svoju ďalšiu požiadavku. Súbory by ste mali nechať otvorené a objekty alokované, aby ste ušetrili čas pri prijatí ďalšej požiadavky.

**Poznámka:** Databázové súbory, ktoré zostanú v predspustenej úlohe otvorené, si vo všeobecnosti vyžadujú rovnakú pozornosť ako databázové súbory, ktoré sa zdieľajú v rovnakej úlohe.

- v Pretože počas celej existencie predspustenej úlohy sa používa tá istá knižnica QTEMP, objekty, ktoré už nie sú viac potrebné, by sa mali vymazať.
- v Pretože počas celej existencie predspustenej úlohy sa používa tá istá lokálna oblasť údajov (LDA), informácie sa môžu uchovávať a môžu prechádzať do ďalšej transakcie.
- v Pretože každá predspustená úloha dokáže spracovať mnohé požiadavky na spustenie programu a má iba jeden protokol úlohy, možno budete chcieť, aby vaša aplikácia posielala správy do protokolu úlohy s identifikáciou činnosti predspustenej úlohy. Je to užitočné aj preto, lebo protokoly úloh dávkových predspustených úloh sa medzi jednotlivými použitiami vyčistia.
- v Keď sa požiadavka na spustenie programu pripojí k predspustenej úlohe, podsystém nezmení atribúty úlohy predspustenej úlohy. Príkaz CHGPJ (Change Prestart Job) umožňuje predspustenej úlohe zmeniť niektoré atribúty úlohy na atribúty opisu úlohy (sú uvedené v opise úlohy, ktorý je priradený k užívateľskému profilu požiadavky na spustenie programu alebo v opise úlohy, ktorý je špecifikovaný v položke predspustenej úlohy).
- v Ak váš systém používa evidenciu úloh, program predspustených úloh by mal spustiť príkaz CHGPJ s hodnotou požiadavky na spustenie programu pre parameter kódu evidencie (CHGPJ ACGCDE(\*PGMSTRRQS)) hneď potom ako sa požiadavka na spustenie programu pripojí k predspustenej úlohe. Táto akcia zmení kód evidencie na hodnotu, ktorá je zadaná v užívateľskom profile, ktorý je priradený k požiadavke na spustenie programu. Hneď predtým ako program dokončí spracovanie požiadavky na spustenie programu by mal program spustiť príkaz CHGPJ s hodnotou položky predspustenej úlohy pre parameter kódu evidencie (CHGPJ ACGCDE(\*PJE)). Tým sa kód evidencie zmení späť na hodnotu, ktorá je zadaná v opise úlohy položky predspustenej úlohy.
- v Parameter triedy (CLS) v položke predspustenej úlohy poskytuje spôsob riadenia výkonnostných charakteristík dvoch tried predspustených úloh pre jednu položku predspustenej úlohy. Napríklad, môžete zadať nižšiu prioritu spustenia pre prácu, ktorá príde keď už je systém zaneprázdnený.

#### *Spoolový súbor a položka predspustenej úlohy:*

Ak sa spoolový súbor otvorí predtým ako predspustená úloha spracuje pracovnú požiadavku, spoolový súbor bude priradený k užívateľskému profilu položky predspustenej úlohy; inak bude priradený aktuálnemu užívateľskému profilu požiadavky na spustenie programu.

Ak profil položky predspustenej úlohy a aktuálny užívateľský profil nie sú rovnaké, spoolové súbory budú spoolované pod úlohou, ktorej prvá časť názvu, ktorý je zložený z troch častí, bude QPRTJOB a druhú časť bude tvoriť názov užívateľského profilu.

#### **Úlohy snímača a zapisovača:**

*Úloha snímača* je spoolová vstupná úloha a úloha zapisovača je spoolová výstupná úloha.

#### **Snímač**

Úloha snímača načítava toky dávkových úloh z databázových súborov a umiestňuje úlohy do frontu úloh. Úloha snímača je súčasťou použitia vstupnej odkladacej oblasti a je to program od IBM.

### **Zapisovač**

Úloha zapisovača zapisuje záznamy zo súborov s výstupom pre tlačiareň (nazývané tiež súbory v odkladacej oblasti) do tlačiarne. Úloha zapisovača je program od IBM, spustený v odkladacom podsystéme, kde vyberá úlohy z výstupného frontu na vytlačenie.

### **Úlohy servera:**

Úlohy servera sú úlohy, ktoré sú v systémeiSeries nepretržite spustené na pozadí.

Práca môže prísť zo sieťových funkcií, funkcií operačného systému, v mene užívateľa, z iného systému v sieti alebo zo všeobecných systémových služieb, ako sú úlohy klastrovania servera. Úlohy servera sú zvyčajne spustené v niektorom z troch základných podsystémov QSYSWRK, QSERVER alebo QUSRWRK, ktoré sa dodávajú spolu so systémom. Úlohy servera sa najbežnejšie spájajú s takými funkciami ako HTTP, Lotus Notes a TCP/IP. Systém iSeries má pre úlohy servera tri základné modely:

#### **Model zreťazených úloh**

V modeli zreťazených úloh je úloha servera úlohou s viacerými vláknami. Jedno vlákno vystupuje ako distributér práce ostatným vláknam. Napríklad, keď server prijme požiadavku klienta, úvodné vlákno prečíta požiadavku a odovzdá ju na vykonanie inému vláknu. Pri tomto modeli je podstatne zredukované množstvo úloh v systéme, pretože práca je obsluhovaná rôznymi vláknami namiesto vyžadovania viacerých úloh. Zopár príkladov na úlohy servera, ktoré používajú model zreťazených úloh, predstavuje Domino, HTTP server a WebSphere.

#### **Model predspustených úloh**

V modeli predspustených úloh sa zvyčajne nachádza primárna úloha, ktorá vystupuje ako poslucháč

požiadaviek, ktoré prichádzajú do systému. Typickým pomenovaním tejto úlohy je úloha démona. Úloha démona spracuje úvodnú požiadavku, a potom požiadavku pošle do príslušnej predspustenej úlohy servera. Pomocou tohto modelu úloh dokáže používanie predspustených úloh znížiť počet vyžadovaných úloh, pretože po splnení požiadavky bude predspustená úloha servera čakať na ďalšiu požiadavku. Úloha servera sa opakovane použije. Okrem toho, z hľadiska výkonu, predspustená úloha je už spustená a čaká na spracovanie požiadavky. Príkladmi úloh servera, ktoré používajú model predspustených úloh, sú SQL server, hostiteľské servery a protokol SMTP (Simple Mail Transfer Protocol).

**Poznámka:** Pre úlohy, ktoré vykonávajú kód užívateľa sa úloha zvyčajne opakovane nepoužíva (podobne ako pri väčšine úloh servera). Dôvod je ten, že užívateľský kód mohol zmeniť čokoľvek v úlohe (ako napríklad server vzdialených príkazov).

#### **Model viacerých načúvacích úloh**

V modeli viacerých načúvacích úloh sa spúšťa niekoľko úloh servera. Pri príchode požiadavky spracuje úloha, ktorá požiadavku prijala, požiadavku na úlohu a zatiaľ ďalšia dostupná úloha servera počká na príchod ďalšej požiadavky. Keď úloha servera dokončí požiadavku, zatvorí pripojenie a ukončí sa. Spustí sa nová úloha servera a cyklus pokračuje.

Pri tomto modeli sa nemusíte zaujímať o položky predspustených úloh. Niekedy nie je možná konfigurácia podsystémov, jedinečná pre vaše prostredie, pretože tento model sa vykonáva v predvolenom podsystéme. Jedinou výnimkou je FTP (File Transfer Protocol). Pri protokole FTP môžete nakonfigurovať podsystém, v ktorom je spustený server FTP. Neexistuje taká schopnosť, aby sa určitá časť práce FTP spúšťala v jednom podsystéme a zvyšná práca by bola spustená v inom podsystéme. Okrem toho z hľadiska výkonu, cena inicializácie úlohy a ukončenia úlohy sa nedá vynechať, pretože po spustení jednej úlohy sa spustí ďalšia úloha. Pri dokončení pripojenia sa úlohy ukončia a spustí sa nová úloha, preto vo všeobecnosti bude nová úloha spustená pri prijatí ďalšej požiadavky, preto réžia na inicializáciu a ukončenie nemusí ovplyvniť čas potrebný na pripojenie k serveru.

FTP a LDP (Line printer daemon) sú len niekoľkými príkladmi na úlohy servera, ktoré používajú model viacerých načúvacích úloh.

Podrobnejšie informácie o názvoch úloh pre úlohy servera, ktoré sú spustení v systéme, nájdete v tabuľke úloh servera. Táto tabuľka vám ukáže podsystém a názov úlohy, aby ste mohli nájsť aktívnu úlohu a jej protokoly úlohy. Tabuľka tiež uvádza opis úlohy, ktorý používa každá úloha servera. Väčšina úloh servera predvolene negeneruje protokol úlohy pri dokončení úlohy (parameter LOG je nastavený na 4 0 \*NOLIST), čo znamená, že protokol úlohy sa nevytvára. Ak chcete vygenerovať protokol úlohy so všetkými správami poslanými do protokolu úlohy, parameter LOG musí byť nastavený na 4 0 \*SECLVL.

#### **Systémové úlohy:**

Systémové úlohy vytvára operačný systém na riadenie systémových prostriedkov a vykonávanie systémových funkcií. Systémové úlohy sa spúšťajú, keď sa spustí server iSeries, alebo keď sa pripojí nezávislá disková oblasť. Tieto úlohy vykonávajú množstvo úloh od spustenia operačného systému cez spustenie a ukončenie podsystémov až po plánovanie úloh.

#### *Úloha pri spustení systému:*

*Spúšťacie úlohy* sú systémové úlohy, ktoré sa spúšťajú pri IPL. Spracovávajú úlohy, ktoré zapínajú prostredie operačného systému a pripravujú ho na prácu. Nasleduje zoznam rôznych systémových spúšťacích úloh.

#### **Scpf (spustenie funkcie riadiaceho programu)**

Toto je centrálna úloha pri spustení systému. Scpf spúšťa sériu Qsysarb, ale Qsysarb3 spúšťa väčšinu ostatných systémových úloh (nie Qlus) a privádza systém do použiteľného stavu. Táto úloha zostane aktívna po spustení systému a poskytuje prostredie pre vykonávanie systémových funkcií s nižšou prioritou a dlho trvajúcich. Scpf sa tiež spustí počas spracovania vypínania (Pwrdwnsys) a táto úloha ukončí spracovanie počítača.

#### **Qwcbtclnup (čistenie tabuľky úloh)**

Táto úloha sa používa počas spúšťania systému na zaručenie, že sú k dispozícii na použitie štruktúry úloh.

Zvyčajne dokončí spracovanie pred ukončením spúšťania systému, ale môže byť naďalej spustená aj po spustení systému, ak existuje veľa úlohových štruktúr na vyčistenie. Táto systémová úloha sa ukončí, keď dokončí spracovanie.

#### **Qlpsvr (odsúhlasenie softvérových licenčných zmlúv)**

Táto úloha sa zvyčajne automaticky spustí počas IPL, ak je potrebné akceptovať online softvérové zmluvy. Úloha sa ukončí, keď budú všetky zmluvy buď odsúhlasené alebo odmietnuté.

#### *Systémové rozhodovacie radiče:*

Systémové rozhodovacie radiče (QSYSARB a QSYSARB2 až QSYSARB5), ktoré spustila systémová úloha SCPF, poskytujú prostredie pre spúšťanie funkcií s vysokou prioritou. Umožňujú podsystémom spustiť a ukončiť a dohliadať na stav systému (napríklad, stav obmedzenia).

Systémové rozhodovacie radiče, identifikované názvom úlohy QSYSARB a QSYSARB2 až QSYSARB5, sú v rámci operačného systému úlohami so stredne vysokou a s najvyššou prioritou. Každý systémový rozhodovací radič reaguje na celosystémové udalosti, ktoré sa musia okamžite spracovať a tie, ktoré sa dajú spracovať efektívnejšie pomocou jednej úlohy namiesto viacerých úloh.

Systémový rozhodovací radič (QSYSARB) zodpovedá aj za spustenie úlohy Služby logických jednotiek (QLUS) počas IPL. Systémový rozhodovací radič zostáva aktívny, kým sa systém neukončí.

Nasleduje zoznam systémových rozhodovacích radičov.

#### **Qsysarb (systémový rozhodovací radič)**

Systémový rozhodovací radič poskytuje prostredie pre vykonávanie funkcií s vysokou prioritou. Obsluhuje systémové prostriedky a vedie záznam o stavoch systému. Systémový rozhodovací radič odpovedá na množstvo systémových udalostí, ktoré je treba spracovať okamžite a ktoré sa dajú spracovať efektívnejšie jednou úlohou. Qsysarb, Qtaparb (páskový rozhodovací radič) a Qcmnarbxx (komunikačné rozhodovacie radiče) zodpovedajú za spracovanie komunikačných požiadaviek, uzamknutie zariadení, linku, radič a konfiguráciu zariadení a za spracovanie iných celosystémových prostriedkov.

#### **Qsysarb2 (systémový rozhodovací radič 2)**

Táto úloha je zodpovedná za manažovanie páskových prostriedkov, obsluhu priestorov analyzátora príkazov na spracovanie príkazov a ostatné celosystémové spracovanie pre operačný systém.

#### **Qsysarb3 (systémový rozhodovací radič 3)**

Táto úloha je zodpovedná za vytváranie a udržiavanie štruktúr úloh v systéme. Keď sú na inicializáciu úlohy potrebné dočasné alebo trvalé štruktúry úloh, požiadavku spracuje Qsysarb3. Qsysarb3 tiež spúšťa a ukončuje mnoho systémových úloh.

#### **Qsysarb4 (systémový rozhodovací radič 4)**

Táto úloha je zodpovedná za spúšťanie a ukončovanie podsystémov. Patrí sem spracovanie úvodného vypnutia (Pwrdwnsys).

#### **Qsysarb5 (systémový rozhodovací radič 5)**

Táto úloha je zodpovedná za spracovanie udalostí počítača. To zahŕňa spracovanie udalostí na podporu pomocného napájania, systémových pomocných pamäťových oblastí (ASP) a prahu úložného priestoru a uzamknutie tabuľkových limitov. Udalosti počítača sa zvyčajne spracujú a do Qsysopr a Qhst sa odošlú zodpovedajúce správy CPF.

*Systémové komunikačné úlohy:*

Táto téma obsahuje zoznam systémových komunikačných úloh.

#### **Qlus (služby logických jednotiek)**

Qlus spracováva spracovanie udalostí pre zariadenia logických jednotiek, známych ako komunikačné zariadenia. Qlus je zodpovedné za vyhradzovanie zariadení do správneho komunikačného podsystému.

#### **Qcmnarbxx (komunikačné rozhodovacie radiče)**

Komunikačné rozhodovacie radiče s Qsysarb (systémovým rozhodovacím radičom) a Qtaparb (páskovým rozhodovacím radičom) spracovávajú prácu pre všetky typy zariadení, nie len pre komunikačné zariadenia. Táto práca zahŕňa pripojenie a odpojenie komunikácie, zamknutie zariadení a spracovanie zotavenia po chybe. Pri reštarte úlohy komunikačných rozhodovacích radičov systémovej hodnoty (QCMNARB) stanovia počet spustených úloh komunikačných rozhodovacích radičov. V systémoch s viacerými procesormi sa spustia minimálne tri komunikačné rozhodovacie radiče.

#### **Qsyscomm1 (systémové komunikácie)**

Táto úloha spracúva časť komunikácie a aktivitu vstupu/výstupu (I/O).

#### **Q400filsvr (komunikácie vzdialeného súborového systému)**

Táto úloha vykonáva bežnú komunikáciu programovacieho rozhrania (APPN alebo APPC) pre tieto vzdialené súborové systémy.

#### *Databázové úlohy:*

Toto je zoznam databázových úloh.

#### **Qdbfstccol (zhromažďovanie štatistických údajov o databázovom súbore)**

Táto úloha zhromažďuje štatistické údaje o databázovom súbore. Tieto štatistické údaje majú rozhodujúci význam pri opravách a optimalizácii databázového dotazu.

#### **Qdbsrvxr (databázový krížový odkaz) a Qdbx###xr pre skupinu nezávislých diskových oblastí ###**

Táto úloha udržiava všetky systémové súbory krížových referencií na úrovni súborov v Qsys. Tieto súbory obsahujú informácie o krížových referenciách o databázových súboroch a informácie o SQL v celom systéme. Všetky tieto súbory začínajú predponou Qadb v knižnici Qsys. Primárny súbor, ktorý sa musí udržiavať je Qadbxref, súbor krížových referencií. Tento súbor obsahuje záznam každej fyzickej databázy, logickej databázy, DDM a súboru aliasov v systéme. Qdbsrvxr sa aktivuje pri vytvorení, zmene, vymazaní, obnove, premenovaní alebo zmene vlastníctva súboru.

#### **Qdbsrvxr2 (databázový krížový odkaz 2) a Qdbx###xr2 pre skupinu nezávislých diskových oblastí ###**

Táto úloha udržiava dva súbory krížových referencií na úrovní polí. Qadbifld v knižnici Qsys je súbor krížových referencií pre polia. Qadbkfld v knižnici Qsys je súbor krížových referencií pre kľúče. Qdbsrvxr2 sa aktivuje pri vytvorení, zmene alebo vymazaní súboru.

#### **Qdbsrv01 (databázový server) a Qdbs###v01 pre skupinu nezávislých diskových oblastí ###**

Táto úloha sa môže považovať za rozvrhovač úloh údržby databázy. Počet úloh databázového servera v systéme je jedna plus dvojnásobok počtu procesorov alebo jedna plus dvojnásobok počtu oblastí ASP, podľa toho, čo je väčšie. Spustí sa minimálne päť úloh. Qsbsrv01 je hlavná systémová úloha, ktorá priraďuje prácu ostatným. Typicky, Qdbsrv01 bude aktívna väčšinou po obnove knižnice, ktorá obsahuje databázové súbory. K jej funkciám patria:

- v Signalizovanie úlohám licenčného interného kódu (LIC) pre ochranu systémom manažovaných prístupových ciest (SMAPP), že boli obnovené nové prístupové cesty. SMAPP potom určí, či je potrebné chrániť tieto prístupové cesty.
- v Príprava zoznamu prístupových ciest, ktoré je potrebné nanovo vytvoriť, pretože tieto prístupové cesty neboli obnovené.

Zo zvyšných úloh databázového servera, prvá polovica spracúva požiadavky s vysokou prioritou a druhá polovica spracúva požiadavky s nízkou prioritou. (Príklad: Qdbsrv02 až Qdbsrv05 majú vysokú prioritu, Qdbsrv06 až Qdbsrv09 majú nízku prioritu.)

**Qdbsrvxx (databázový server, vysoká priorita) a Qdbs###vxx pre skupinu nezávislých diskových oblastí ###** Tieto úlohy vykonávajú údržbu žurnálov a riadenia potvrdenia zmien pre systém a považujú sa za krátko trvajúce úlohy.

#### **Qdbsrvxx (databázový server, nízka priorita) a Qdbs###vxx pre skupinu nezávislých diskových oblastí ###** Tieto úlohy vykonávajú údržbu prístupových ciest pre súbory s užívateľskými údajmi. Tieto úlohy sú spravidla neaktívne, avšak v niektorých prípadoch sa môžu aktivovať za účelom prepísania prístupových ciest. Príčiny, pre ktoré tieto úlohy môžu byť aktívne, sú napríklad nasledovné:

- v Obnova databázových súborov, ktoré neboli uložené s prístupovými cestami
- v Obnova logických súborov, ktorým chýba fyzický súbor, z ktorého samy pochádzajú
- v Zrušenie príkazu Rgzpfm počas činnosti
- v Zrušenie platnosti indexu z dôvodu zistenia jeho poškodenia
- v Aktivita po inštalácii servera iServer za účelom dokončenia krížového odkazu alebo iná aktivita za účelom aktualizácie databázy
- v Kontrola obmedzení

#### **Qqqtemp1 a Qqqtemp2 (podobnosť databáz)**

Systémové úlohy podobnosti databáz vykonávajú asynchrónne spracovanie databáz pre DB2 Multisystem. Ak užívatelia dotazujú distribuované súbory, tieto úlohy sa použijú na zrýchlenie dotazov tým, že niektoré úlohy vykonajú paralelne.

#### *Iné systémové úlohy:*

V tomto článku nájdete zoznam ostatných druhov systémových úloh.

#### **Qalert (manažér výstrah)**

Táto úloha vykonáva úlohy, ktoré sú potrebné pre spracovanie výstrah. Patria sem aktivity ako spracovanie výstrah prijatých z iných systémov, spracovanie lokálne vytvorených výstrah a udržiavanie sféry riadenia.

#### **Qdcpobjx (dekomprimácia systémových objektov)**

Táto úloha podľa potreby dekomprimuje novo nainštalované objekty operačného systému. Aby sa mohli tieto objekty spustiť, existuje pre ne požiadavka na úložný priestor. Ak dostupný úložný priestor vo vašom systéme klesne pod určitú hranicu, tieto úlohy sa ukončia. Počet úloh dekomprimácie systémových objektov je počet procesorov plus jedna.

#### **Qfilesys1 (systém súborov)**

Táto úloha podporuje spracovanie integrovaného súborového systému v pozadí. Zabezpečuje, aby sa zmeny v súboroch zapísali do úložného priestoru a vykonáva aj niekoľko všeobecných činnosti čistenia súborového systému.

#### **Qjobscd (plán úloh)**

Táto úloha riadi funkcie plánovania úloh systému. Qjobscd monitoruje časovače pre položky rozvrhu úloh a naplánované úlohy.

#### **Qli###cl pre skupinu nezávislých diskových oblastí ### (čistenie knižnice)**

Táto úloha vyčistí knižnice v nezávislých diskových oblastiach.

#### **Qli###rp pre skupinu nezávislých diskových oblastí ### (čistenie objektov)**

Táto úloha vyčistí nahradené objekty v knižniciach nezávislej diskovej oblasti.

#### **Qlur (LU 6.2 resynchronizácia)**

Qlur riadi spracovanie resynchronizácie dvojfázového potvrdzovania zmien.

#### **Qpfradj (prispôsobenie výkonu)**

Táto úloha spracúva zmeny veľkosti úložnej oblasti a úrovní aktivity. Všetky požiadavky o zmenu úložných oblastí sú spracúvané touto úlohou. Okrem toho, ak je systémová hodnota Automaticky nastaviť pamäťové oblasti a úrovne aktivity (Qpfradj) nastavená na hodnotu 2 alebo 3, táto úloha dynamicky zmení veľkosti a úrovne aktivity pamäťových oblastí, aby sa zlepšila výkonnosť systému.

#### **Qsplmaint (údržba systémovej oblasti) a Qspmn##### pre skupinu nezávislých diskových oblastí #####**

Táto úloha vykonáva funkcie týkajúce sa systémovej odkladacej oblasti, vrátane týchto:

- v Čistenie spoolových súborov nastane po IPL alebo po pripojení skupiny nezávislých diskových oblastí
- v Presunie nepoužiteľné spoolové súbory poškodených užívateľských výstupných frontov z pomocnej pamäťovej oblasti podsystému alebo zo základnej užívateľskej pomocnej pamäťovej oblasti do výstupného frontu QSPRCLOUTQ v knižnici QRCL
- v Vyčistí člen spoolovej databázy ktorý obsahoval údaje a atribúty vymazaného spoolového súboru

v Vymaže členov spoolovej databázy, ktorý neboli opätovne použití v rámci časového limitu, zadaného v systémovej hodnote Automaticky vyčistiť nepoužívaný úložný priestor tlačového výstupu (QRCLSPLSTG)

**Qsppf##### pre skupinu nezávislých diskových oblastí ##### (aktualizovač systémovej oblasti PRTQ)**

Táto úloha vykonáva operácie so spoolovými súbormi pre špecifickú skupinu nezávislých diskových oblastí.

#### **Qtaparb (páskové zariadenie)**

Táto úloha spracováva prácu, ktorá súvisí s páskovými zariadeniami vrátane uzamknutia zariadení a spracovania obnovy po chybe.

#### **Qnwharbxx** |

Tieto systémové úlohy spracovávajú udalosti, súvisiace so zariadeniami NWSH (Network Server Host Adapter). Počas aktuálneho IPL bude vždy spustená aspoň jedna z týchto úloh.

#### **Qwcpjobs** |

Táto úloha spracováva čistenie trvalých úlohových štruktúr na pozadí.

#### **Qwctjobs** |

Táto úloha spracováva čistenie dočasných úlohových štruktúr na pozadí.

# **Voľby plánovania úloh**

Funkcia plánovania úloh umožňuje plánovanie dávkových úloh iSeries v závislosti od času. Môžete naplánovať uvoľnenie úloh z frontu úloh v konkrétnom čase, alebo môžete položku plánovania úlohy použiť na automatické odovzdanie svojej úlohy do frontu úloh vo vami zadanom čase. Plánovanie úloh vám umožňuje riadiť dátum a čas pre odovzdanie dávkovej úlohy do frontu úloh alebo dátum a čas, kedy sa dávková úloha stane spôsobilou pre spustenie z frontu úloh. Táto flexibilita vám dokáže pomôcť udržať rovnováhu pracovného zaťaženia vo vašom systéme.

Napríklad, plánovanie úloh môžete použiť na delegovanie opakujúcej sa úlohy pre opakované odovzdávanie správ zo schôdze, mzdovú agendu alebo týždňové a mesačné výkazy z vášho plánu do plánu systému. Existujú štyri metódy pre plánovanie dávkovej úlohy.

### **Plánovač riadiacej centrály**

Aplikácia iSeries Navigator poskytuje integrovaný plánovač riadiacej centrály slúžiaci na organizovanie spracovania vašich úloh. Ponúka vám možnosť výberu okamžitého alebo neskoršieho vykonania úlohy. Plánovač riadiacej centrály môžete použiť na naplánovanie skoro všetkých úloh v riadiacej centrále.

Okno plánovača riadiacej centrály je dostupné vždy, keď vidíte tlačidlo **Schedule** v okne aplikácie iSeries Navigator.

**Poznámka:** Ak ste si na serveri riadiacej centrály nainštalovali rozšírený plánovač úloh, tlačidlo **Schedule** spustí namiesto plánovača riadiacej centrály rozšírený plánovač úloh.

### **Rozšíreným plánovačom úloh**

Licenčný program Rozšírený plánovač úloh (5722-JS1) je robustný plánovač umožňujúci neobsluhované spracúvanie úloh 24 hodín denne, 7 dní v týždni. Tento plánovací nástroj poskytuje viac funkcií kalendára a ponúka väčšiu kontrolu nad plánovanými udalosťami ako plánovač Management Central. Môžete tiež zobrazovať históriu splnenia úlohy a riadiť notifikáciu stavu úlohy.

Licenčný program Advanced Job Scheduler nie je potrebné nainštalovať na každý koncový systém vo vašej sieti Management Central. Po nainštalovaní Rozšíreného plánovača úloh do centrálneho systému budú úlohy definované v koncovom systéme získavať potrebné informácie z centrálneho systému. Musíte však v centrálnom systéme nastaviť všetky informácie pre definície úloh.

Ak majú systémy vo vašej sieti nainštalovaný program Advanced Job Scheduler lokálne, úlohy môžete plánovať mimo siete Management Central. Pod **My Connections** v aplikácii iSeries máte prístup k programu Advanced Job Scheduler v tomto lokálnom systéme, keď rozviniete **Work Management**.

#### **Rozšírený plánovač úloh pre bezdrôtových klientov:**

Advanced Job Scheduler for Wireless je softvérová aplikácia, ktorá vám umožňuje prístup k programu Advanced Job Scheduler na viacerých zariadeniach umožňujúcich prístup na internet, akými sú napríklad telefón s možnosťou pripojenia k internetu, webový prehliadač na zariadení PDA alebo webový prehliadač na PC.

Bezdrôtová funkcia programu Advanced Job Scheduler sa nachádza vo vašom systéme iSeries, v ktorom je nainštalovaný program Advanced Job Scheduler a umožňuje vám pristupovať k vašim úlohám a aktivite, posielať správy príjemcom vo vašom systéme a zastavovať a spúšťať monitor programu Advanced Job Scheduler. Aplikácia Advanced Job Scheduler for Wireless umožňuje každému užívateľovi prispôsobiť si nastavenia a preferencie podľa jeho skúseností s prehliadaním. Užívateľ môže napríklad zobraziť aktivitu alebo úlohy a prispôsobiť zobrazené úlohy.

Aplikácia Advanced Job Scheduler for Wireless vám umožňuje prístup k vašim úlohám, keď sa nemôžete normálne dostať k svojmu terminálu alebo emulátoru iSeries. Pripojte sa k internetu cez svoje mobilné zariadenia a zadajte URL pre servlet Advanced Job Scheduler for Wireless. Tým sa spustí ponuka, ktorá vám poskytne prístup k programu Advanced Job Scheduler v reálnom čase.

Aplikácia Advanced Job Scheduler for Wireless pracuje na dvoch typoch zariadení. Zariadenie WML (Wireless Markup Language) je mobilný telefón s možnosťou pripojenia k Internetu. Jazyk HTML (Hypertext Markup Language) sa používa pre webový prehliadač zariadenia PDA alebo osobného počítača. V tejto téme sa opisované zariadenia označujú ako WML a HTML.

### **Položky plánovania úloh**

Ak váš systém nemá Management Central Scheduler alebo Advanced Job Scheduler, môžete úlohy stále naplánovať pomocou položky plánu úloh, ktorá je dostupná zo znakového rozhrania. Použitím tejto metódy môžete naplánovať úlohy so zopakovaním alebo na spustenie iba jedenkrát.

Keďže položky plánu úloh sú položky v permanentnom objekte, nezostanú vo fronte úloh, ako naplánované úlohy a z tohto dôvodu nebudú pri vyčistení frontu úloh stratené. Objekt plánu úloh môžete tiež uložiť a obnoviť. Toto poskytuje metódu zálohovania informácií o plánovaní úloh.

Keď si želáte, aby sa úloha spracovávala v pravidelných intervaloch, vytvorte pre túto úlohu položku plánu úloh. Položka plánu úloh obsahuje všetky informácie, ktoré sú potrebné na odoslanie úlohy a informácie o jej plánovaní. Každá položka v objekte je jedinečne identifikovaná vami zadaným názvom úlohy a 6-miestnym číslom, ktoré je priradené systémom. Žiadne dve položky nemajú rovnakú kombináciu názvu úlohy a čísla položky.

Položka plánu úloh tiež obsahuje informácie, ktoré systém používa v určitých situáciách na riadenie položky. Informácie, ktoré definujú úlohu sú podobné, ako parametre zadané v príkaze Submit Job (SBMJOB), vrátane názvu úlohy, opisu úlohy, frontu úloh, užívateľského profilu a frontu správ. Lokálna údajová oblasť (LDA) úlohy, odoslanej z položky plánu úloh, je pri spustení úlohy prázdna.

Všetky položky plánovania úloh sú súčasťou objektu plánu úloh. Objekt plánu úloh QDFTJOBSCD je v knižnici QUSRSYS a jeho typ objektu je \*JOBSCD. Objekt plánu úloh nemôžete vytvoriť, vymazať, premenovať ani duplikovať. Nemôžete ho presunúť do žiadnej inej knižnice. Objekt plánovania úloh sa dodáva s verejným oprávnením \*CHANGE. Toto je minimálne oprávnenie, ktoré sa vyžaduje na pridanie, zmenu, zadržanie a odstránenie položiek plánu úloh.

**Poznámka:** Taktiež je možné naplánovať opakovanie úloh pomocou Management Central Scheduler alebo Advanced Job Scheduler.

### **Príklady: Položka plánu úloh:**

Táto téma poskytuje príklady používania príkazu Add Job Schedule Entry (ADDJOBSCDE).

**Naplánovanie spúšťania úlohy raz za mesiac:** Tento príklad predstavuje spôsob odoslania úlohy na spustenie programu INVENTORY o 11:30 v poslednom dni každého mesiaca, okrem nového roka.

ADDJOBSCDE JOB(MONTHEND) CMD(CALL INVENTORY) SCDDATE(\*MONTHEND) SCDTIME('23:30:00') FRQ(\*MONTHLY) OMITDATE('12/31/05')

**Naplánovanie každodenného spúšťania úlohy:** Tento príklad predstavuje, ako sa má úloha odoslať, aby spustila program DAILYCLEAN každý deň o 18:00. Úloha beží pod užívateľským profilom SOMEPGMR. Táto úloha sa neodošle, keď je systém vypnutý alebo sa práve nachádza v utajenom stave.

ADDJOBSCDE JOB(\*JOBD) CMD(CALL DAILYCLEAN) SCDDAY(\*ALL) SCDTIME('18:00:00') SCDDATE(\*NONE) USER(SOMEPGMR) FRQ(\*WEEKLY) RCYACN(\*NOSBM)

**Naplánovanie spúšťania úlohy týždenne:** Tento príklad zobrazuje spôsob odoslania úlohy na spustenie programu PGM1 každý týždeň, od 12/17/05 v aktuálnom čase. Keďže 12/17/05 je sobota, úloha sa odošle každú sobotu a bude bežať pod užívateľským profilom

PGMR1. ADDJOBSCDE JOB(\*JOBD) CMD(CALL PGM1) SCDDATE('12/17/05') FRQ(\*WEEKLY) USER(PGMR1)

**Naplánovanie úlohy na spúšťanie každý tretí pondelok a stredu:** Tento príklad predstavuje spôsob odoslania úlohy na spustenie programu PGM2 každý tretí pondelok a tretiu stredu o 23:30. Táto úloha bude odoslaná nasledujúci tretí pondelok alebo nasledujúcu stredu o 23:30, ak už tieto dni uplynuli. Ak včera bol tretí pondelok, dnes je tretí utorok a zajtra bude tretia streda, úloha bude odoslaná zajtra a potom až nasledujúci mesiac.

ADDJOBSCDE JOB(\*JOBD) CMD(CALL PGM2) SCDDAY(\*MON \*WED) FRQ(\*MONTHLY) SCDDATE(\*NONE) RELDAYMON(3) SCDTIME('23:30:00')

**Naplánovanie úlohy na každý prvý a tretí pondelok:** Tento príklad ilustruje, ako odoslať úlohu na spustenie programu PAYROLL prvý a tretí pondelok každého mesiaca o 9:00. Táto úloha sa spustí pod užívateľským profilom PAYROLLMGR.

ADDJOBSCDE JOB(PAYROLL) CMD(CALL PAYROLL) SCDDAY(\*MON) FRQ(\*MONTHLY) SCDDATE(\*NONE) RELDAYMON(1 3) SCDTIME('09:00:00') USER(PAYROLLMGR)

**Naplánovanie úlohy na každý pracovný deň:** Tento príklad ilustruje, ako odoslať úlohu na spustenie PGM4 každý pracovný deň o 19:00.

ADDJOBSCDE JOB(\*JOBD) CMD(CALL PGM4) SCDDAY(\*MON \*TUE \*WED \*THU \*FRI) SCDDATE(\*NONE) SCDTIME('19:00:00') FRQ(\*WEEKLY)

**Uloženie položky plánu úloh**: Tento príklad ilustruje, ako odoslať úlohu jedenkrát a ako uložiť položku.

ADDJOBSCDE JOB(\*JOBD) CMD(CALL SAVED) FRQ(\*ONCE) SAVE(\*YES)

### **Príkaz na odovzdanie úlohy**

Tento príkaz znakového rozhrania riadi čas, keď je úloha z frontu úloh uvoľnená. Je to jednoduchý spôsob plánovania úloh, ktoré sa majú vykonať iba raz. Umožňuje vám využiť mnoho atribútov úlohy definovaných pre vašu aktuálnu úlohu.

Keď naplánujete jednorazové spustenie úlohy (znakový príkaz SBMJOB), úloha sa v stanovený čas z frontu úloh uvoľní. Nasleduje zhrnutie systémových úloh, ku ktorým dochádza, keď použijete na naplánovanie dávkovej úlohy príkaz SBMJOB.

- 1. Úlohu naplánujete buď prostredníctvom rozhrania aplikácie iSeries Navigator (**Basic Operations** → **Jobs** → **pravým tlačidlom myši kliknete na úlohu** → **Properties** → **záložka Job Queue**) alebo prostredníctvom znakového rozhrania (príkaz SBMJOB s parametrami **SCDATE** and **SCDTIME**).
- 2. Úloha zostane vo fronte úloh v stave ″naplánovaná″ (SCD status) až do dátumu a času, ktoré sú zadané v príslušných parametroch.
- 3. V stanovený čas sa úloha z frontu úloh uvoľní. Stav úlohy sa zmení z ″naplánovaná″ (SCD) na ″uvoľnená″ (RLS), okrem prípadov, keď je úloha v stave ″pozdržaná″ (SCDHLD). Vtedy sa stav úlohy zmení zo stavu ″naplánovaná″ na ″pozdržaná″ (HLD).
- 4. Úloha sa spracuje ako každá iná úloha v danom fronte úloh.
- 5. Úloha sa spustí vtedy, ak existujú normálne podmienky (napr. front úloh je vyhradený aktívnemu podsystému a nedosiahol sa ešte maximálny počet aktívnych úloh).
- **Poznámka:** Táto metóda umiestni úlohu do frontu úloh okamžite, takže ak tento front pred zadaným dátumom a časom vyčistíte, naplánovanú úlohu vymažete.

### **Informácie o plánovači úloh**

Pri výbere produktu plánovača úloh musíte zvážiť viacero rôznych vlastností. Toto je zoznam vlastností, ktoré by ste mali zvážiť pri určovaní, ktorý plánovač úloh použijete:

- v **Automatizované plánovanie úloh**
	- Flexibilita v plánovaní úloh
	- Neobsluhované (alebo obsluhované) spracovanie úloh 24 hodín denne, 7 dní v týždni s úplnou zhodou s nastavenými rozvrhmi
	- Prirodzené rozšírenie operačného systému iSeries
	- Úplné riadenie toho ako, kde a kedy sa vykoná úloha
	- Rozsiahle závislosti úloh, napríklad objekty (existencia súboru alebo objektov vo fyzickom súbore), aktivita alebo neaktivita iných úloh alebo stav linky, radiča alebo podsystému
	- Úplné funkcie kalendára, vrátane fiškálnych kalendárov a kalendárov sviatkov
	- Viac vykonaní denne
- v **Systémové a užívateľom definované parametre**
	- Do aplikačných programov je možné odovzdať Aktuálny dátum, dátum odovzdania, predchádzajúci dátum a aktuálny čas
	- Je možné vytvoriť a zmeniť užívateľom definované parametre a odovzdať ich aplikačným programom
- v **Predpovedanie pracovného zaťaženia/histórie**
	- Predpovedanie všetkých úloh, ktoré sa majú vykonať ďalší týždeň, ďalší mesiac alebo ďalší deň.
	- Optimalizácia požiadaviek produkcie
	- Sledovanie a protokolovanie histórie pre všetku aktivitu Rozšíreného plánovača úloh
- v **Manažment siete**
- Úlohy je možné nastaviť na každom serveri iSeries v sieti tak, aby mohli bežať na každom inom serveri iSeries v sieti
- Poskytuje úplnú históriu úloh v systéme zadávajúcom úlohy
- Je možné cez sieť zadávať skupinové a závislé úlohy

#### v **Distribúcia a riadenie správ**

- Smerovanie, monitorovanie a riadenie všetkých výstupných správ vytvorených programom Advanced Job Scheduler alebo operačným systémom iSeries
- Distribúcia súborov v odkladacej oblasti do viacerých výstupných frontov alebo do vzdialených systémov s voliteľnými úvodnými stranami
- Spoolový výstup je možné skopírovať alebo poslať každému užívateľovi v sieti iSeries

### v **Zabezpečenie**

- Existujúce zabezpečenie iSeries je možné využívať v rámci programu Advanced Job Scheduler
- Určenie, kto z vašej organizácie má oprávnenie nastavovať alebo meniť informácie o naplánovaných úlohách
- Je možné určiť oprávnenie buď pre individuálne funkcie Rozšíreného plánovača úloh alebo pre špecifické úlohy

### v **Grafické užívateľské rozhranie**

- Možnosť jednoduchého ukázania a kliknutia pri plánovaní úloh
- Manažovanie úloh
- Správa závislostí
- Sledovanie aktivity plánovača a protokolovanie informácií

#### v **Ďalšie kľúčové funkcie**

- Viacero príkazov pre úlohu
- Definícia pre lokálnu údajovú oblasť (LDA) úlohy
- Monitor konzoly pre vykonávanie úloh v obmedzenom stave
- Kontrola maximálneho času vykonávania pre každú úlohu
- Rozhranie priamo pre systém stránkovania od tretej strany, založený na správach
- Zabezpečenie úplnej online dokumentácie pre každú úlohu
- Rozsiahla pomoc citlivá na kurzor pre všetky obrazovky

### **Plánovanie úloh a systémová dostupnosť**

Ak je systém po dosiahnutí naplánovaného času vypnutý alebo je v stave obmedzeného používania, úlohy sa nemôžu odosielať z položiek plánu úloh a stav naplánovaných úloh sa nemôže zmeniť. Môžete ale riadiť spôsob, ktorým systém spracováva túto situáciu po IPL alebo potom, ako sa dostane zo stavu obmedzeného používania.

Položky plánu úloh a naplánované úlohy sú spracovávané, aby zmeškané výskyty boli normálne obslúžené. Práca z iných zdrojov môže vstúpiť do systému, kým sa spracovávajú položky zmeškaných úloh a naplánované úlohy.

- v **Položky plánu úloh**: Spôsob obslúženia jednotlivých položiek môžete riadiť hodnotou, ktorú zadáte pre akciu obnovy položky. Môžete zadať, že úloha bude stále odosielaná pomocou položky, že úloha bude odoslaná a vykonaná vo fronte úloh, alebo že úloha by nemala byť odoslaná. Ak vyžadujete odoslanie úlohy, odošle a iba jedna úloha z každej položky, bez ohľadu na to, koľko odoslaní bolo zmeškaných počas nedostupnosti systému.
- v **Naplánovaná úloha**: Systém vykoná kontrolu, či počas nedostupnosti systému uplynuli nejaké naplánované časy. Ak bola nájdená naplánovaná úloha s uplynutým časom, aktualizuje sa stav tejto úlohy.

# **Fronty úloh**

Front úloh obsahuje usporiadaný zoznam úloh, ktoré čakajú na svoje spracovanie podsystémom. Front úloh je prvým miestom, kam ide odovzdaná dávková úloha predtým, než sa stane aktívnou v podsystéme. Úloha sa tu podrží, kým sa nesplní niekoľko podmienok.

Aby sa úlohy vo fronte úloh mohli spracovať, musí existovať aktívny podsystém akceptujúci prácu z tohto frontu úloh. Podsystém sa po spustení pokúša vyhradiť fronty úloh, od ktorých má akceptovať prácu a aby mohol spracúvať úlohy z daného frontu úloh, musí ho úspešne vyhradiť. Preto, kým jeden podsystém môže spracovávať úlohy z viacerých frontov úloh, len jeden podsystém môže naraz spracovávať úlohy z určitého frontu úloh.

Podsystémy vyberajú úlohy z frontov úloh v poradí podľa priority, v rámci limitov, ktoré je možné nakonfigurovať pre každú prioritu. Každá úloha má prioritu frontu úloh, ktorú možno riadiť cez vlastnosti úlohy, keď je úloha vo fronte úloh. So systémom sa poskytuje základná množina frontov úloh. Okrem toho môžete vytvoriť ďalšie fronty úloh, ktoré potrebujete.

**Poznámka:** Ak chcete získať informácie o frontoch úloh, môžete zavolať rozhrania API, napríklad Otvorený zoznam frontov úloh (QSPOLJBQ) a Načítavanie informácií o fronte úloh (QSPRJOBQ).

### **Zoradený zoznam**

Zoradený zoznam sa týka poradia, v ktorom sú úlohy zobrazené vo fronte úloh. Dostupnosť, priorita a hodnoty dátumu a času pomáhajú pri určovaní poradia úloh vo fronte.

Číslo úlohy sa nepoužíva na určenie miesta úlohy vo fronte, ani neovplyvňuje, kedy bude úloha spustená.

#### **Dostupnosť**

Odvoláva sa na stav úlohy vo fronte úloh. Možnými hodnotami sú čakanie, naplánovaná, pozastavená.

#### **Priorita**

Týka sa priority, ktorú má úloha vo fronte. Možné hodnoty priority sú 0-9, pričom 0 je najvyššia priorita. V prípad, keď úlohy sú naplánovanými úlohami, priorita nehrá rolu v poradí úloha vo fronte. Napríklad ak sú dve úlohy naplánované na spustenie o 12:00:00, usporiadajú sa podľa pozície v tabuľke úloh.

#### **Dátum a čas**

Odkazuje sa na dátum a čas úlohy:

- v Ak je úloha naplánovaná, dátum a čas sa určuje, kedy je úloha naplánovaná na spustenie.
- v Ak úloha nie je naplánovaná, dátum a čas určuje, kedy bola úloha zadaná do systému.

**Poznámka:** Existujú prípady, kedy je manuálne nastavený koncový dátum a čas správnym dátumom a časom pre správne umiestnenie presúvanej úlohy do konkrétneho frontu úloh.

### **Ako funguje front úloh**

Fronty úloh sú alokované podsystémom prostredníctvom položky frontu úloh. Úlohy môžu byť vo fronte úloh umiestnené dokonca aj vtedy, ak podsystém nebol spustený. Keď sa podsystém spustí, úlohy, ktoré sa vo fronte nachádzajú, spracuje.

Opis podsystému udáva maximálny počet úloh (dávkových alebo interaktívnych), ktoré môžu byť aktívne simultánne. Počet úloh, ktoré môžu byť aktívne z ktoréhokoľvek frontu úloh, je špecifikovaný v položke frontu úloh.

Nie všetky úlohy vo fronte úloh musia byť vždy k dispozícii na spracovanie, keď sa spúšťa podsystém. Vo fronte úloh sa totiž môžu nachádzať aj naplánované úlohy. Úlohy môžu vo fronte ″visieť″, až pokým ich operátor systému neuvoľní. Ak sa podsystém ukončí skôr, než boli spracované všetky úlohy, tieto úlohy zostávajú vo fronte, až pokým podsystém nie je znova spustený, pokým ich operátor systému nepresunie do iného frontu, pokým ich operátor systému nevymaže alebo kým si ten istý front úloh nevyhradí iný podsystém.

Na jeden front úloh môže odkazovať viacero opisov podsystému, avšak v ktoromkoľvek okamihu môže iba jediný aktívny podsystém tento front použiť ako zdroj dávkových úloh. Preto ak sa jeden podsystém ukončí, no vo fronte úloh ešte vždy zostávajú nespracované úlohy, je možné spustiť iný podsystém, ktorý odkazuje na ten istý front úloh, a zostávajúce úlohy spracovať pomocou tohto podsystému. Ak je ďalší podsystém už spustený a čaká na ten istý front úloh, podsystém si automaticky tento front úloh alokuje, len čo sa preň front stane dostupným.

### **Ako sa úlohy vyberajú z frontu úloh**

Spôsob spustenia a výberu úloh z frontu úloh určujú rozličné faktory.

#### **Maximum aktívnych úloh pre podsystémy**

Toto reprezentuje maximálny počet úloh, ktoré môžu byť spustené v podsystéme. Po dosiahnutí tohto limitu sa nemôžu v podsystéme spustiť žiadne ďalšie úlohy.

#### **Maximum aktívnych úloh pre fronty úloh**

Toto reprezentuje maximálny počet úloh z frontu úloh, ktoré môžu byť súčasne spustené v podsystéme. Po dosiahnutí tohto limitu sa nemôžu z tohto frontu úloh spustiť žiadne ďalšie úlohy.

#### **Priorita vo fronte úloh**

Úlohy čakajúce na vykonanie sa vyberajú na základe priority vo fronte úloh. Podsystém sa najprv pokúša vykonať úlohy s vyššou prioritou (priorita vo fronte úloh má hodnoty z rozsahu 0 až 9, kde 0 je vyššia priorita), ale ak počet spustených úloh z jednej úrovne priority dosiahne hodnotu Maximum aktívnych úloh pre úroveň priority, spracúva sa ďalšia úroveň priority. (Ak do frontu úloh vstúpia úlohy s rovnakou prioritou, najprv sa vykoná prvá zadaná úloha, potom druhá atď.)

#### **Poradie**

V položke frontu úloh opisu podsystému môžete zadať poradové číslo. Poradové číslo definuje poradie, v akom bude podsystém spracúvať fronty úloh. Podsystém najprv vyberá úlohy z frontu úloh s najnižším poradovým číslom. Ak sa vo fronte úloh nenachádzajú žiadne úlohy alebo ak sa dosiahla jedna z hodnôt maxima priradených k frontu úloh, podsystém bude spracúvať front úloh s ďalším najvyšším poradovým číslom.

#### **Položka frontu úloh**

Položka frontu úloh identifikuje front úloh, z ktorého boli úlohy vybraté na beh v podsystéme. V položke frontu úloh sa nachádza 5 parametrov, ktoré riadia spôsob, ktorým sa má tento front spracovávať.

#### **Opis podsystému (SBSD)**

Toto je názov a knižnica opisu podsystému, do ktorej je položka frontu úloh pridaná.

#### **Front úloh (JOBQ)**

Určuje názov a knižnicu frontu úloh, ktorý je zdrojom dávkových úloh, ktoré sú spustené podsystémom.

#### **Maximum aktívnych úloh (MAXACT)**

Určuje maximálny počet úloh, ktoré môžu byť pre tento front úloh naraz aktívne.

#### **Poradové číslo (SEQNBR)**

Určuje poradové číslo frontu úloh, ktorý sa použije podsystémom na určenie poradia spracovania frontov úloh.

#### **Maximálna aktívna priorita 1 (až 9) (MAXPTYx)**

Určuje počet úloh, ktoré môžu byť spustené pre zadanú úroveň priority úlohy.

### **Ako sa fronty úloh alokujú pre podsystém**

Front úloh môže byť asociovaný s niekoľkými podsystémami, ale naraz môže byť alokovaný len pre jeden podsystém. Po spustení podsystému sa monitor podsystému pokúsi alokovať každý front úloh zadefinovaný v položkách frontu úloh podsystému.

Ak už bol front úloh alokovaný iným podsystémom, prvý podsystém ho musí skončiť a dealokovať, aby ho mohol druhý podsystém alokovať. Po spustení alokuje tento druhý podsystém priradené fronty úloh postupne, ako sa stávajú dostupnými.

Ak front úloh pri spustení podsystému neexistuje, front úloh sa pre podsystém alokuje, keď nastane jedna z nasledujúcich podmienok:

- Vytvoril sa front úloh.
- v Front úloh sa premenoval s názvom zadefinovaným pre podsystém.
- v Front úloh sa presunul do ďalšej knižnice a výsledný kvalifikovaný názov sa zhoduje s názvom v opise podsystému.
- v Knižnica obsahujúca front úloh je premenovaná a výsledný kvalifikovaný názov sa zhoduje s názvom v opise podsystému.

### **Viaceré fronty úloh**

V mnohých prípadoch bude vašim potrebám vyhovovať použitie QBATCH ako jediného frontu úloh so štandardne jednou aktívnou úlohou. Ak to nie je dostatočné, môžete si želať viacero frontov úloh, aby niektoré fronty úloh boli aktívne počas normálnych pracovných hodín, niektoré na špeciálne účely a niektoré počas normálnych pracovných hodín.

Napríklad môžete určiť odlišné fronty úloh pre:

#### **Dlho bežiace úlohy, aby ste mohli riadiť počet súčasne aktívnych úloh**

Taktiež môžete chcieť, aby tieto úlohy používali nižšou prioritu, ako ostatné dávkové úlohy.

#### **Nočné úlohy, ktorých spúšťanie počas normálnych pracovných hodín je nevyhovujúce**

Napríklad na spustenie príkazu Reorganize Physical File Member (RGZPFM) na veľkom databázovom súbore vyžaduje exkluzívny zámok na súbore. Toto znamená, že ostatní užívatelia nemajú počas tejto operácie prístup k súboru. Dodatočne môže táto operácia zabrať veľa času. Efektívnejšie môže byť umiestniť túto úlohu do frontu úloh pre úlohy, ktoré bežia počas nevyťažených hodín.

#### **Úlohy s vysokou prioritou**

Možno si budete želať mať front úloh, do ktorej sa odošle všetka práca s vysokou prioritou. Potom budete mať istotu, že táto práca sa dokončí rýchlo a bez oneskorenia kvôli úlohám s nižšou prioritou.

#### **Úlohy, ktoré sú nasmerované na určitú požiadavku na prostriedky, ako napríklad disketu alebo pásku**

Takýto front úloh potrebuje parameter **MAXACT** 1, v položke frontu úloh opisu podsystému, aby prostriedok používala naraz iba jedna úloha.

Napríklad, ak je páska použitá pre niekoľko úloh, všetky úlohy používajúce pásku sa umiestnia do jedného frontu úloh. Z tohto frontu úloh sa bude potom vyberať naraz vždy len jedna úloha. Toto zabezpečí, že žiadne dve úlohy nebudú v rovnakom čase bojovať o rovnaké zariadenie. Ak sa to stane, jedna z úloh skončí s chybou alokovania.

**Poznámka:** Páskový výstup nie je možné spoolovať.

#### **Programátorská práca**

Možno budete chcieť, aby front úloh spracovával programátorskú prácu alebo typy práce, ktoré môžu byť zadržané počas produkčnej práce.

#### **Postupné spúšťanie série úloh**

Môžete mať aplikáciu, v ktorej je jedna úloha závislá od dokončenia inej úlohy. Ak tieto úlohy umiestnite do frontu úloh, ktorý vyberá a spúšťa naraz iba jednu úlohu, zabezpečí to postupnosť spúšťania týchto úloh.

Ak úloha vyžaduje exkluzívne riadenie súboru, môžete ju chcieť umiestniť do frontu úloh, ak je front na serveri jediným aktívnym frontom, ako napríklad v noci alebo cez víkend.

Ak používate viacero frontov úloh, zistíte, že ovládanie rozličných frontov úloh je hlavným faktorom. Zvyčajne budete chcieť ovládať:

- Koľko frontov úloh existuje
- Koľko frontov úloh je v určitom podsystéme naraz aktívnych
- v Koľko aktívnych úloh môže byť v danom čase vybratých z príslušného frontu úloh
- v Koľko úloh môže byť v danom čase v podsystéme aktívnych

### **Ako sa preberajú úlohy z viacerých frontov úloh**

Podsystém spracúva úlohy z frontu úloh podľa ich poradových čísel. Podsystém môže mať viac ako jednu položku frontu úloh a môže teda alokovať viac ako jeden front úloh.

Maximálny počet úloh z frontu udáva parameter Maximum active jobs **MAXACT** v príkaze Add Job Queue Entry (ADDJOBQE) alebo príkaze Change Job Queue Entry (CHGJOBQE). Pomocou parametrov Maximum active priority **MAXACTx** môžete riadiť aj maximálny počet aktívnych úloh každej priority. Napríklad, ak MAXACT=10, MAXACT5=2 a vo fronte úloh sú tri úlohy s prioritou 5, potom sa v ktoromkoľvek časovom okamihu môžu aktívnymi stať iba dve z nich.

Podsystém najskôr spracúva tie úlohy z frontu úloh, ktoré majú najnižšie poradové čísla. Keď už sú spracované všetky úlohy vo fronte úloh, alebo ak sa už dosiahol maximálny prípustný počet úloh z frontu, potom podsystém spracúva úlohy z frontu s najbližším vyšším poradovým číslom.

Toto poradie platí, až pokým podsystém nespracuje všetky dostupné položky frontu úloh alebo pokým podsystém nedosiahne svoj limitný počet úloh, ktoré v ňom môžu byť spustené alebo v stave vyčkávania. Počet úloh, ktoré môžu byť spustené alebo v stave vyčkávania, je daný parametrom Maximum active jobs (**MAXACT**) v opise podsystému. V niektorých prípadoch sa poradie prerušuje, keďže úlohy sa ukončujú alebo presúvajú. Poradie spracúvanie úloh vo frontoch úloh sa môže meniť aj vytváraním, pozdržiavaním a uvoľňovaním frontov úloh.

## **Bezpečnosť frontu úloh**

Úroveň bezpečnosti frontu úloh môžete udržiavať tak, že pre tento front úloh autorizujete iba určité osoby (užívateľské profily). Celkovo existujú tri spôsoby, ktorými môže užívateľ získať autorizáciu na riadenie frontu úloh (napríklad zadržanie a uvoľnenie frontu úloh).

- v Užívateľovi je v užívateľskom profile priradené oprávnenie riadenia spoolovania (SPCAUT(\*SPLCTL)).
- v Užívateľovi je v užívateľskom profile priradené oprávnenie riadenia úlohy (SPCAUT(\*JOBCTL)) a front úloh môže byť riadený operátorom (OPRCTL(\*YES)).
- v Užívateľ má požadované objektové oprávnenie pre front úloh. Vyžadované objektové oprávnenie je špecifikované parametrom **AUTCHK** v príkaze CRTJOBQ. Hodnota \*OWNER indikuje, že iba vlastník frontu úloh je autorizovaný cez objektové oprávnenie pre front úloh. Hodnota \*DTAAUT indikuje, že užívatelia s oprávnením \*CHANGE pre front úloh sú oprávnení riadiť front úloh.

**Poznámka:** Špecifickými oprávneniami vyžadovanými pre \*DTAAUT sú oprávnenia \*READ, \*ADD, a \*DLT.

Tieto tri spôsoby autorizácie sa použijú iba na front úloh, nie na úlohy vo fronte úloh. Normálne pravidlá oprávnení pre riadenie úloh sa použijú, keď sa úloha nachádza vo fronte úloh a aj keď beží.

# **Výstupné fronty**

Výstupné fronty sú oblasti, kde súbory s výstupom pre tlačiareň (nazývané tiež súbory v odkladacej oblasti) čakajú na spracovanie a odoslanie do tlačiarne. Výstup pre tlačiareň vytvorí systém alebo užívateľ používajúci tlačový súbor.

Tlačový súbor je podobný šablóne alebo pravidlu, v ktorom sú nastavené predvolené hodnoty pre atribúty tlačového výstupu. Je to začiatok životného cyklu výstupu pre tlačiareň.

Tlačový súbor obsahuje atribúty pre výstupný front (OUTQ) a tlačové zariadenie (DEV), ktoré určujú spôsob smerovania výstupu pre tlačiareň. Predvolené nastavenia sú väčšinou \*JOB, čo znamená, že atribúty úlohy výstupného frontu a tlačového zariadenia určujú spôsob usmernenia tlačového výstupu. Atribúty výstupného frontu a nastavenia tlačového zariadenia sú založené na informáciách získaných pri vytvorení úlohy. Toto je založené na informáciách z užívateľského profilu, pod ktorým úloha beží, opis úlohy, opis zariadenia pracovnej stanice a systémová hodnota opisu zariadenia (QPRTDEV).

Keď je výstup pre tlačiareň pripravený na vytvorenie, systém skontroluje atribúty tlačového súboru a úlohy (v tomto poradí) a určí, ktorý výstupný front spracuje výstup pre tlačiareň a ktoré tlačové zariadenie použije systém. Parametre výstupného frontu (OUTQ) a tlačového zariadenia (DEV) môžete zmeniť v čase predloženia úlohy alebo v čase vykonávania úlohy, aby sa obišlo rozšírené spracovanie. Napríklad užívateľ môže nastaviť výstupný front tlačového súboru na špecifický front a nastaviť tlačové zariadenie na špecifickú tlačiareň v tlačovom súbore pri spustení úlohy, aby zmeny nadobudli účinnosť okamžite. Pri tomto nepotrebuje tlačový výstup prejsť cez atribúty úloh, aby našiel výstupný front a tlačové zariadenie, ktoré bude používať. Ak sa zadaný výstupný front nedá nájsť, výstup pre tlačiareň sa nasmeruje do QGPL/QPRINT. Viac informácií o vytváraní tlačového výstupu nájdete v kapitole 1 príručky Printer Device Programming manual.

**Súbory s výstupom pre tlačiareň** sú súbory s informáciami čakajúcimi na vytlačenie alebo spracovanie. Súbor s výstupom pre tlačiareň obsahuje dôležité atribúty, ktoré definujú pozíciu výstupu pre tlačiareň vo fronte relatívne k iným výstupom pre tlačiareň. Pozícia je definovaná atribútmi priority, stavu a rozvrhu.

#### **Výstupný front**

**Výstupný front** je objekt, ktorý obsahuje zoznam súborov s výstupom pre tlačiareň na zapísanie do výstupného zariadenia. Výstupný front obsahuje dôležité atribúty, ktoré určujú poradie spracovania tlačového výstupu a oprávnenie, ktoré je potrebné na robenie zmien v súbore tlačového výstupu.

#### **Priorita**

Tlačový výstup, ktorý čaká na spracovanie je presunutý do výstupného frontu podľa priority (rozsah je 1-9, kde 1 je najvyššia priorita).

- **Stav** Aktuálny stav tlačového výstupu. Tento stav môžete vidieť na stránke General okna Output Properties.
- **Plán** Atribút rozvrhu určuje, kedy by mal súbor začať fyzickú tlač výstupných údajov.

#### **Okamžite**

Vytlačiť okamžite, aj keď súbor s výstupom pre tlačiareň nie je zatvorený.

#### **Koniec súboru (predvolené)**

Tlač začne ihneď po zatvorení súboru s výstupom pre tlačiareň.

#### **Koniec úlohy**

Tlač začne pri skončení úlohy.

Potom, ako je súbor výstupu pre tlačiareň pripravený na vytlačenie, úloha zapisovača, čo je úloha spracovávajúca výstup pre tlačiareň z výstupného frontu na zariadenie tlačiarne, zoberie údaje zo súboru výstupu pre tlačiareň a odošle ich na určenú tlačiareň.

### **Atribúty výstupného frontu**

Výstupný front riadi spôsob spracovania súborov s výstupom pre tlačiareň (nazývaný tiež súbory v odkladacej oblasti) a kto má oprávnenie na vykonávanie akcií na výstupnom fronte a priradenom výstupe pre tlačiareň.

Keďže väčšina informácií, ktoré vytlačíte v systéme iSeries sú vytvorené ako tlačový výstup, je dôležitá bezpečnosť, ktorá zabráni neautorizovaným užívateľom prístup k utajeným alebo citlivým materiálom. Oprávnenie na kontrolu, autorizácia na údaje, riadenie operátora, riadenie odkladacieho priestoru alebo vlastníctvo vám dovoľujú pristupovať a vykonávať zmeny vo výstupnom fronte alebo súbore s výstupom pre tlačiareň. Na vykonanie ľubovoľnej akcie na výstupnom fronte alebo výstupe pre tlačiareň potrebujete jedno z týchto oprávnení:

#### **Kontrolované oprávnenie**

Musíte byť vlastníkom frontu alebo mať oprávnenie na údaje.

#### **Zobrazenie údajov**

Keď je toto oprávnenie nastavené na \*YES, dovoľuje vám vykonávať akcie ako zobrazenie, presun, odoslanie výstupu do iného systému a kopírovanie výstupu pre tlačiareň.

#### **Riadenie operátora**

Ak je tento atribút nastavený na \*YES, užívatelia so špeciálnym oprávnením \*JOBCTL sú oprávnení na akcie podržať, uvoľniť a vymazať výstup pre tlačiareň z výstupného frontu. Ostatné akcie na tlačovom výstupe, výstupných frontoch a zapisovačoch sú tiež povolené a sú zdokumentované v príručke iSeries Security Reference.

#### **Riadenie spoolovania**

Dovoľuje užívateľovi vykonať všetky operácie na výstupe pre tlačiareň. Užívateľ musí mať oprávnenie \*EXECUTE na knižnicu, v ktorej sa nachádza výstupný front, aby mohol vykonávať akcie na výstupnom fronte.

#### **Vlastník**

Toto dovoľuje užívateľovi, ktorý vlastní výstupný front zmeniť alebo vymazať výstup pre tlačiareň.

**Poznámka:** Predvolené oprávnenie na výstupný front je verejné oprávnenie \*USE. Oprávnenie na zobrazovanie údajov je nastavené na \*NO (znamená, že výstup pre tlačiareň nemôže zobraziť každý). Oprávnenie by malo byť \*OWNER (aby vlastník výstupného frontu mohol manipulovať z tlačovým výstupom). Riadenie operátorom je nastavené na \*YES (znamená, že užívateľ s \*JOBCTL môže podržať, uvoľniť a vymazať výstup pre tlačiareň.

Viac informácií o potrebných oprávneniach na prácu s výstupnými frontami nájdete v Prílohe D príručky Security Reference Manual.

### **Poradie súborov**

Atribút Poradie súborov vo fronte (**SEQ**) určuje, ako tlačový výstup opustí výstupný front, aby bol spracovaný.

Tento atribút má dve hodnoty:

- v \*FIFO: Front pracuje metódou prvý zaradený prvý vybratý v rámci priority pre každý súbor. To znamená, že nové spoolové súbory budú vo fronte umiestnené za všetky ostatné položky s rovnakou prioritou.
- \*JOBNBR : Položky frontu pre spoolové súbory budú utriedené v postupnosti priority podľa čísla úlohy (v skutočnosti sa používa dátum a čas, kedy úloha vstúpila do systému) v úlohe, ktorá spoolový súbor vytvorila.
- **Poznámka:** Atribút poradia súborov výstupného frontu môžete meniť len v prípade, ak vo fronte nie sú žiadne súbory s výstupom pre tlačiareň.

### **Spoolové súbory**

Spoolovanie je systémová funkcia, ktorá ukladá údaje pre neskoršie spracovanie alebo tlač. Tieto údaje sa ukladajú v spoolovom súbore. Spoolové súbory fungujú podobne ako páskové súbory alebo ako súbory iných zariadení. Spoolové súbory vám umožňujú riadiť vaše údaje, ktoré sú určené pre externe pripojené zariadenia, ako napríklad tlačiareň.

Funkcie spoolovania pomáhajú užívateľom servera efektívnejšie riadiť vstupné a výstupné operácie. Server podporuje dva typy spoolovania, výstupné spoolovanie a vstupné spoolovanie. Výstupné spoolovanie sa môže použiť pre tlačové zariadenia. Vstupné spoolovanie sa vzťahuje na vstup databázových súborov.

#### **Výstupné spoolovanie:**

Výstupné spoolovanie sa môže použiť pre tlačiareň, aj pre disketu. Výstupné spoolovanie odošle výstup úlohy na diskový úložný priestor namiesto jeho poslania priamo na výstupné zariadenie tlačiarne alebo disketovej jednotky. Výstupné spoolovanie umožňuje úlohám produkujúcim výstup pokračovať v spracovaní, bez ohľadu na rýchlosť alebo dostupnosť výstupných zariadení.

Výstupné spoolovanie navyše umožňuje serveru produkovať efektívnym spôsobom výstup na viacerých výstupných zariadeniach, ako sú tlačiareň a disketová jednotka. Funguje to tak, že sa odošle výstup určený pre tlačiareň na diskový úložný priestor. Tento proces preruší potenciálne obmedzenie úlohy zapríčinené dostupnosťou alebo rýchlosťou výstupných zariadení.

Hlavnými časťami výstupného spoolovania sú:

- v **Opis zariadenia:** Opis tlačiarne.
- v **Spoolový súbor:** Súbor obsahujúci záznamy spoolového výstupu, ktoré sa majú spracovať na výstupnom zariadení.
- v **Výstupný front:** Zotriedený zoznam spoolových súborov.
- v **Zapisovač:** Program odosielajúci súbory z výstupného frontu na zariadenie.
- v **Aplikačný program:** Program jazyka vyššej úrovne, ktorý vytvára spoolový súbor použitím súboru zariadenia so zadaným spoolovacím atribútom SPOOL(\*YES).
- v **Súbor zariadenia:** Opis formátu výstupu a zoznam atribútov, ktorý opisuje spôsob, akým by mal server spracovať spoolový súbor.

Funkcie výstupného spoolovania sú vykonané serverom a nevyžadujú od programu produkujúceho výstup žiadne špeciálne operácie. Keď program otvorí súbor zariadenia, operačný systém určí, či sa má výstup spoolovať. Keď sa otvorí súbor tlačiarne špecifikujúci spoolovanie, spoolový súbor obsahujúci výstup programu sa umiestni do príslušného výstupného frontu na serveri.

Spoolový súbor sa môže urobiť dostupným pre tlač, keď sa otvorí súbor tlačiarne, keď sa zatvorí súbor tlačiarne alebo na konci úlohy. Zapisovač tlačiarne je spustený v spoolovacom podsystéme na odoslanie záznamov na tlačiareň. Spoolovaný súbor je vybratý z výstupného frontu.

# **Opisy spoolových zariadení**

Opisy zariadení musia byť vytvorené pre každú tlačiareň a disketovú jednotku, aby sa tieto zariadenia zadefinovali na serveri. Opisy tlačiarne sú vytvorené pomocou príkazu Create Device Description for Printer (CRTDEVPRT); opisy disketových jednotiek sú vytvorené pomocou príkazu Create Device Description for Diskette (CRTDEVDKT).

### **Presmerovanie spoolových súborov**

Presmerovanie súborov nastane pri odoslaní spoolového súboru na výstupné zariadenie, ktoré je iné, ako pôvodne zamýšľané zariadenie. Presmerovanie súborov môže postihnúť zariadenia, ktoré spracovávajú iné médiá (ako napríklad odoslanie tlačového výstupu na disketovú jednotku) alebo zariadenia, ktoré spracovávajú rovnaký typ média ale s odlišným typom zariadení (ako napríklad odoslanie tlačového výstupu 5219 na tlačiareň 4224).

Podľa nového výstupného zariadenia spoolového súboru môže byť tento súbor spracovaný presne tak, ako by bol spracovaný na pôvodne zadanom zariadení. Avšak odlišnosti medzi zariadeniami často spôsobujú odlišné formátovanie výstupu. V týchto prípadoch pošle server otázku do frontu správ zapisovača, aby vás informoval o aktuálnej situácii a umožnil vám zadať, či chcete v tlačení pokračovať.

### **Výstupné fronty a spoolové súbory:**

Spracovanie dávkových a interaktívnych úloh môže viesť k záznamom spoolovaného výstupu, ktoré sa majú spracovať na výstupnom zariadení, ako je tlačiareň alebo disketová jednotka. Tieto výstupné záznamy sa uložia v spoolových súboroch, kde zostanú dovtedy, kým nebudú spracované. Pre jednu úlohu môže existovať veľa spoolových súborov.

Po vytvorení spoolového súboru sa tento súbor umiestni do výstupného frontu. Každý výstupný front obsahuje zotriedený zoznam spoolových súborov. Úloha môže mať spoolové súbory v jednom alebo viacerých výstupných frontoch. Všetky spoolové súbory v príslušnom fronte úloh by mali mať spoločnú sadu výstupných atribútov, akými sú zariadenie, typ formulára a počet riadkov na palec. Používanie spoločných atribútov vo výstupnom fronte znižuje počet vyžadovaných zásahov a zvyšuje priepustnosť zariadenia.

Nasledujú opis niektorých parametrov príkazu Create Output Queue (CRTOUTQ):

- v **MAXPAGES**: Určuje maximálnu veľkosť spoolového súboru v stranách, ktorých tlač je povolená od začiatočného po konečný čas.
- v **AUTOSTRWTR**: Určuje počet zapisovačov, ktoré sú spustené automaticky na tomto výstupnom fronte.
- v **DSPDTA**: Či môžu užívatelia bez špeciálneho oprávnenia a s oprávnením na výstupný front \*USE, zobrazovať, kopírovať alebo odoslať obsahy iných ako vlastných spoolových súborov. Ak zadáte \*OWNER pre DSPDTA, iba vlastník súboru alebo užívateľ so špeciálnym oprávnením \*SPLCTL môže zobrazovať, kopírovať alebo odosielať súbor.
- v **JOBSEP**: koľko strán oddeľovačov úloh sa má vytlačiť medzi výstupmi jednotlivých úloh pri tlačení výstupu.
- v **DTAQ**: Údajový front spojený s týmto výstupným frontom. Ak je zadaný, položka sa odošle do frontu údajov vždy, keď spoolový súbor prejde vo fronte do pripraveného stavu.
- v **OPRCTL**: Či môže užívateľ s oprávnením na riadenie úloh riadiť výstupný front (napríklad, či môže užívateľ zadržať výstupný front).
- v **SEQ**: Riadi poradie, v ktorom budú spoolové súbory vo výstupnom fronte usporiadané.
- v **AUTCHK**: Určuje ktorý typ oprávnenia na výstupný front umožní užívateľovi riadiť spoolové súbory na výstupnom fronte (napríklad povolí užívateľovi zadržať spoolové súbory vo výstupnom fronte).
- v **AUT**: Verejné oprávnenie. Určuje, akú kontrolu majú samotní užívatelia nad výstupným frontom.
- v **TEXT**: Textový opis. Maximálne 50 znakový text opisu výstupného frontu.

### **Predvolené výstupné fronty servera:**

Server sa dodáva spolu s predvoleným nastavením, podľa ktorého príkazy používajú predvolený výstupný front pre tlačiareň servera ako štandardný výstupný front pre všetky spoolové výstupy. Tlačiareň servera je zadefinovaná hodnotou QPRTDEV.

Keď sa pri otvorení súboru zariadenia vytvorí spoolový súbor a výstupný front špecifikovaný pre súbor nie je možné nájsť, server sa pokúsi o umiestnenie spoolového súboru do výstupného frontu QPRINT v knižnici QGPL. Ak sa z nejakého dôvodu spoolový súbor nedá umiestniť do výstupného frontu QPRINT, odošle sa chybová správa a výstup nebude spoolovaný.

Súčasťou servera sú nasledujúce výstupné fronty:

- **QDKT**: Predvolený výstupný front disketovej jednotky
- v **QPRINT**: Predvolený výstupný front tlačiarne
- **QPRINTS**: Výstupný front tlačiarne pre špeciálne formuláre
- **QPRINT2**: Výstupný front tlačiarne pre 2-dielny papier

#### **Spoolovacie zapisovače:**

Zapisovač je program i5/OS, ktorý berie spoolové súbory z výstupného frontu a predkladá ich na výstupné zariadenie. Spoolové súbory, ktoré boli umiestnené do určitého výstupného frontu, zostanú v serveri uložené, kým nebude pre výstupný front spustený zapisovač.

Zapisovač odoberá spoolové súbory z výstupného frontu jeden po druhom, podľa ich priority. Zapisovač spracuje spoolový súbor iba vtedy, ak jeho položka vo výstupnom fronte označuje, že je v stave Pripravený (RDY). Stav konkrétneho spoolového súboru si zobrazíte pomocou príkazu WRKOUTQ (Work with Output Queue).

Ak má spoolový súbor stav Pripravený, zapisovač vezme z výstupného frontu položku a vytlačí špecifikované oddeľovače úloh alebo súborov alebo oboje a za nimi budú nasledovať výstupné údaje v súbore. Ak spoolový súbor nie je v stave Pripravený, zapisovač nechá položku vo vstupnom fronte a prejde na ďalšiu položku. Vo väčšine prípadov bude zapisovač pokračovať v spracovaní spoolových súborov (ale najskôr spracuje oddeľovače úloh a súborov), kým z výstupného frontu neodoberie všetky súbory so stavom Pripravený.

Parameter **AUTOEND** v príkazoch pre spustenie zapisovačov určuje, či bude zapisovač naďalej čakať na nové spoolové súbory, kým sa sprístupnia pre zápis, či sa ukončí po spracovaní jedného súboru, alebo či sa ukončí, keď budú z výstupného frontu odobraté všetky spoolové súbory v stave Pripravený.

#### **Súhrnné informácie o príkazoch spoolovacích zapisovačov:**

Existuje mnoho príkazov, ktoré môžete použiť na riadenie spoolovacích zapisovačov.

- v STRDKTWTR (Start Diskette Writer): Spustí spoolovací zapisovač pre špecifikované disketové zariadenie na spracovanie spoolových súborov na takomto zariadení.
- v STRPRTWTR (Start Printer Writer): Spustí spoolovací zapisovač pre špecifikované tlačové zariadenie na spracovanie spoolových súborov na takomto zariadení.
- v STRRMTWTR (Start Remote Writer): Spustí spoolovací zapisovač, ktorý odošle spoolové súbory z výstupného frontu do vzdialeného servera.
- v CHGWTR (Change Writer): Umožní vám zmeniť niektoré atribúty zapisovača, ako napríklad typ formulára, počet stránok oddeľovačov súborov alebo atribúty výstupného frontu.
- v HLDWTR (Hold Writer): Zastaví zapisovač na konci záznamu, na konci spoolového súboru alebo na konci stránky.
- v RLSWTR (Release Writer): Uvoľní v minulosti pozastavený zapisovač na ďalšie spracovanie.
- v ENDWTR (End Writer): Ukončí spoolovací zapisovač a priradené výstupné zariadenie sprístupní pre server.
- **Poznámka:** Pre zabezpečenie ďalšej podpory spoolovania môžete definovať niektoré funkcie. Zdroj príkladov a dokumentácia pre príkazy, súbory a programy týchto funkcií je súčasťou knižnice QUSRTOOL, ktorá je voliteľnou súčasťou inštalácie systémui5/OS.

#### **Spoolovanie na vstupe:**

Spoolovanie na vstupe preberá informácie zo vstupného zariadenia, pripravuje úlohu na plánovanie a umiestni položku do frontu úloh. Spoolovanie na vstupe sa zvyčajne používa na skrátenie času vykonávania úlohy, zvýšenie počtu úloh, ktoré možno spúšťať za sebou a na zlepšenie priechodnosti zariadenia.

Hlavnými prvkami spoolovania na vstupu sú:

- v **Front úloh**: Usporiadaný zoznam dávkových úloh odovzdaných serveru za účelom spustenia; z tohto zoznamu sa vyberajú dávkové úlohy, ktoré sa spustia.
- v **Čítač**: Funkcia, ktorá preberá úlohy zo vstupného zariadenia alebo databázového súboru a umiestňuje ich do frontu úloh.

Keď čítač prečíta dávkovú úlohu zo vstupného zdroja, príkazy vo vstupnom toku sa uložia na serveri ako požiadavky na úlohu, inline údaje sa spoolujú ako súbory inline údajov a do frontu úloh sa pre danú úlohu umiestni položka. Informácie o úlohe zostávajú uložené na serveri, kam ich uložil čítač, až pokým položka úlohy nie z frontu úloh vybraná na ďalšie spracovanie v podsystéme.

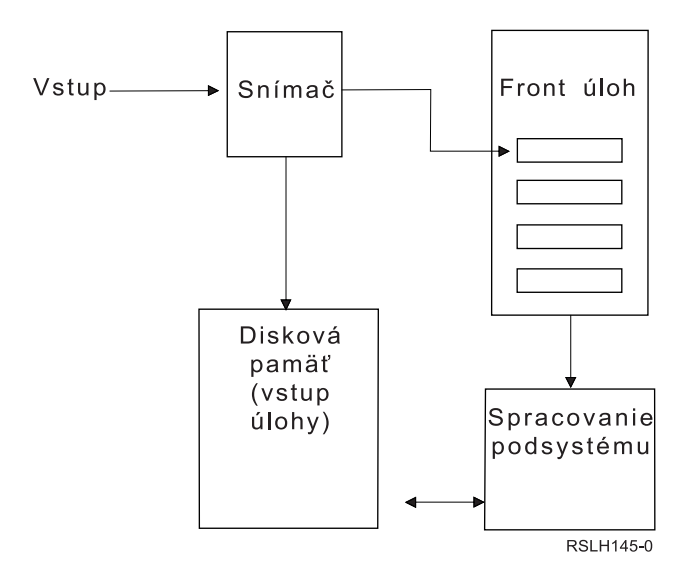

*Obrázok 2. Vzťahy medzi vstupnými spoolovanými prvkami*

Funkcie čítača môžete použiť na čítanie vstupného toku z diskety alebo z databázových súborov.

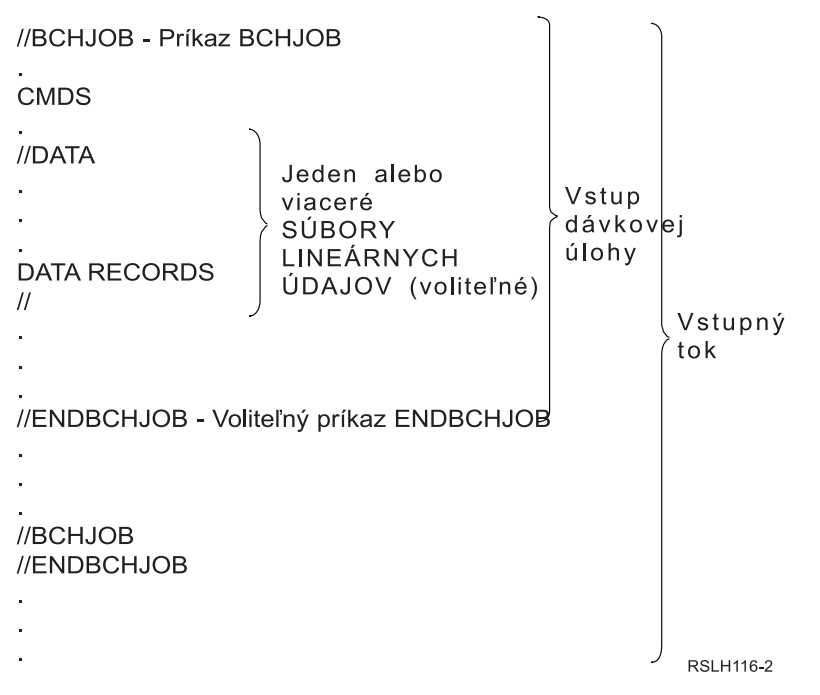

*Obrázok 3. Typická organizácia vstupného toku*

Front úloh, v ktorom je umiestnená úloha, je špecifikovaný parametrom **JOBQ** v príkaze Batch Job BCHJOB, v príkaze Start Database ReaderSTRDBRDR alebo v opise úlohy. Ak hodnota parametra **JOBQ** v príkaze BCHJOB je:

- v \*RDR: Front úloh je zvolený z parametra JOBQ príkazu Start database reader (STRDBRDR).
- \*JOBD: Front úloh je zvolený z parametra JOBQ v opise úlohy.
- Špecifický front úloh: Je použitý zadaný front.

V prípade úloh s malým počtom vstupných tokov by ste mohli výkon servera zvýšiť tak, že funkciu spoolovania na vstupe nebudete používať. Príkaz Submit Job (SBMJOB) prečíta vstupný tok a v príslušnom podsystéme umiestni úlohu do frontu úloh, pričom spoolovací podsystém a operácie čítania obíde.

Ak vaša úloha vyžaduje čítanie veľkého vstupného toku, mali by ste funkciu spoolovania na vstupe využiť (príkaz Start Diskette Reader STRDKTRDR alebo Start Database ReaderSTRDBRDR) na to, aby vaša úloha od chvíle, keď sa začne skutočne spracúvať, mohla byť nezávislá od vstupu .

#### **Zhrnutie vstupných príkazov úlohy:**

Pri odovzdávaní úloh serveru možno použiť nasledovné príkazy. Na spoolovanie vstupu úlohy možno použiť príkazy na spustenie čítača; príkazy na odovzdanie úlohy nepoužívajú spoolovanie. Podrobné opisy týchto príkazov nájdete v téme CL v službe iSeries Information Center.

- v Príkaz Batch Job (BCHJOB): Vo vstupnom toku dávky označuje začiatok úlohy a definuje operačné charakteristiky danej úlohy.
- Príkaz Data (DATA): Označuje začiatok súboru inline údajov.
- v Príkaz End Batch Job (ENDBCHJOB): Vo vstupnom toku dávky označuje koniec úlohy.
- v Príkaz End Input (ENDINP): Označuje koniec vstupného toku dávky.
- v Príkaz Submit Database Jobs (SBMDBJOB): Číta vstupný tok z databázového súboru a umiestňuje úlohy vo vstupnom toku do príslušných frontov úloh.
- v Príkaz Submit Diskette Jobs (SBMDKTJOB): Číta vstupný tok z diskety a umiestňuje úlohy vo vstupnom toku do príslušných frontov úloh.
- v Príkaz Start Database Reader (STRDBRDR): Spustí čítač, ktorý z databázového súboru prečíta vstupný tok a umiestni úlohy vo vstupnom toku do príslušného frontu úloh.

v Príkaz Start Diskette Reader (STRDKTRDR) : Spustí čítač, ktorý z diskety prečíta vstupný tok a umiestni úlohy vo vstupnom toku do príslušného frontu úloh.

#### **Použite súbor inline údajov:**

Súbor inline údajov je dátový súbor, ktorý sa po prečítaní úlohy čítacím programom alebo príkazom odovzdania úlohy stáva súčasťou dávkovej úlohy. Na zaradenie dávkového toku CL (tok príkazov CL, ktoré sa majú vykonať alebo spustiť) do frontu použite príkaz SBMDBJOB alebo STRDBRDR. Tento dávkový tok CL môže obsahovať údaje, ktoré majú byť umiestnené do ″dočasných″ súborov (inline súbory). Keď sa úloha ukončí, inline súbory sa vymažú.

Súbor inline údajov je v úlohe oddelený príkazom //DATA na začiatku súboru a oddeľovačom indikujúcim koniec údajov na konci súboru.

Oddeľovačom indikujúcim koniec údajov môže byť používateľom definovaný znakový reťazec alebo, štandardne, dvojica lomítok //. Dvojica lomítok // musí byť umiestnená na pozíciách 1 a 2. Ak vaše údaje obsahujú dvojicu // na pozíciách 1 a 2, mali by ste použiť jedinečnú množinu znakov, napríklad: // \*\*\* KONIEC UDAJOV Ak chcete takúto sekvenciu zadať ako jedinečný oddeľovač indikujúci koniec údajov, parameter **ENDCHAR** v príkaze //DATA je treba kódovať takto:

```
ENDCHAR('// *** END OF DATA')
```
**Poznámka:** Prístup k súborom inline údajov je možný iba počas prvého kroku smerovania dávkovej úlohy. Ak dávková úloha obsahuje príkaz prenosovej úlohy (TFRJOB), úlohy presmerovania, (RRTJOB) alebo dávkovej prenosovej úlohy (TFRBCHJOB), prístup k súborom inline údajov v novom kroku smerovania nie je možný.

Súbor inline údajov môže byť buď pomenovaný alebo nepomenovaný. V prípade nepomenovaného súboru inline údajov sa ako názov súboru v príkaze //DATA zadáva buď QINLINE alebo sa sa neuvedie nijaký názov. V prípade pomenovaného súboru inline údajov sa zadá názov súboru.

Pomenovaný súbor inline údajov má nasledovné charakteristiky:

- v V rámci úlohy má jedinečný názov. Nijaký iný súbor inline údajov nesmie mať taký istý názov.
- v V úlohe môže byť použitý viac ako jeden raz.
- v Zakaždým, keď je otvorený, umiestni sa do prvého záznamu.

Ak chcete použiť pomenovaný súbor inline údajov, musíte buď do programu zadať názov súboru alebo použiť náhradný príkaz, ktorým zmeníte názov súboru zadaný v programe na názov súboru inline údajov. Tento súbor musí byť otvorený iba pre vstup.

Nepomenovaný súbor inline údajov má nasledovné charakteristiky:

- v Jeho názov je QINLINE. (V dávkovej úlohe dostanú všetky nepomenované súbory inline údajov taký istý názov.)
- V úlohe môže byť použitý najviac jedenkrát.
- v Ak úloha obsahuje viac ako jeden nepomenovaný súbor inline údajov, musia byť tieto súbory vo vstupnom toku v takom istom poradí, v akom sa otvárajú.

Ak chcete použiť nepomenovaný súbor inline údajov, použite jeden z nasledovných spôsobov:

- v Zadajte do programu QINLINE.
- v Použite náhradný súborový príkaz, ktorým zmeníte názov súboru zadaný v programe na QINLINE.

Ak váš jazyk vyššej úrovne vyžaduje v rámci jedného programu jedinečné názvy súborov, môžete názov QINLINE použiť iba raz. Ak potrebujete použiť viac ako jeden nepomenovaný súbor inline údajov, môžete v programe použiť náhradný súborový príkaz, ktorým zadáte QINLINE pre ďalšie nepomenované súbory inline údajov.

**Poznámka:** Ak spúšťate príkazy podmienečne a spracúvate viac ako jeden nepomenovaný súbor inline údajov, v prípade, že sa použije nesprávny nepomenovaný súbor inline údajov, výsledky nie je možné predvídať.

#### **Dôležité poznámky o otváraní súborov inline údajov:**

Nasledovné poznámky sa týkajú otvárania súborov inline údajov:

- Dĺžka záznamu určuje dĺžku vstupných záznamov. (Dĺžka záznamu je voliteľná.) Keď dĺžka záznamu presiahne dĺžku údajov, do vášho programu sa odošle správa. Tieto údaje sú oddelené medzerami. Keď je dĺžka záznamu menšia ako dĺžka údajov, záznamy sa orežú.
- v Keď je v programe špecifikovaný súbor, server tento súbor najprv hľadá ako pomenovaný súbor inline údajov, až potom ho hľadá v knižnici. Preto ak má pomenovaný súbor inline údajov taký istý názov ako súbor, ktorý nie je súborom inline údajov, použije sa vždy súbor inline údajov, a to dokonca aj vtedy, ak je názov súboru kvalifikovaný názvom knižnice.
- v Programy môžu pomenované súbory inline údajov medzi sebou v rámci jednej úlohy zdieľať. Do príkazu na vytvorenie súboru alebo nahradenie súboru je treba zadať SHARE(\*YES). Ak napríklad je v dávkovej úlohe so súborom inline údajov s názvom INPUT príkaz na nahradenie súboru udávajúci súbor s názvom INPUT a SHARE(\*YES), všetky programy spustené v tejto úlohe, ktoré udávajú názov súboru INPUT, budú zdieľať ten istý pomenovaný súbor inline údajov. Nepomenované súbory inline údajov nemôžu byť medzi programami v rámci tej istej úlohy zdieľané.
- v Keď používate súbory inline údajov, mali by ste sa vždy presvedčiť, či je v príkaze //DATA zadaný správny typ súboru. Ak má byť napríklad súbor použitý ako zdrojový súbor, typom súboru v príkaze //DATA musí byť ″source″.
- Súbory inline údajov musia byť otvorené výhradne pre vstup.

# **Protokoly úloh**

Protokol úlohy obsahuje informácie týkajúce sa požiadaviek zadaných pre úlohu. Protokol úlohy má dve formy. Formu nevybavenej úlohy a formu spoolovanej úlohy.

Vo forme nevybavenej úlohy sa môže protokol úlohy pre dokončenú úlohu zmeniť, pretože ostatné úlohy (podsystém, systémový operátor, atď.) sú v interakcii s dokončenou úlohou. Vo forme spoolovanej úlohy je protokolom úlohy snímka (časový moment) a nemení sa (tak, ako spoolové súbory, ktoré sú vytvorené príkazom Display Job Log (DSPJOBLOG) alebo po skončení aktivity úlohy).

Každá úloha má priradený protokol úlohy obsahujúci nasledujúce informácie o úlohe:

- Príkazy v úlohe
- v Príkazy v CL programe (ak bol CL program vytvorený s voľbou LOG(\*YES) alebo s voľbou LOG(\*JOB) a príkaz Change Job (CHGJOB) bol spustený s voľbou LOGCLPGM(\*YES))
- v Všetky správy (správa a text pomoci pre správu) odoslané žiadateľovi a neodoslané z frontov správ programu

Na konci úlohy môže byť protokol úlohy zapísaný do spoolového súboru QPJOBLOG, takže môže byť vytlačený. Vytvorenie protokolu úlohy ale neznamená jeho nevyhnutné vytlačenie alebo vytvorenie spoolového súboru. (Napríklad Control Job Log QMHCTLJL API môže byť použité na zadanie, že protokol úlohy sa má zapísať na konci úlohy do výstupného súboru.)

Počet vytvorených protokolov úloh môžete zredukovať a takisto aj boj o prostriedky (ako napríklad výstupné fronty). |

Toto zníži spotrebu prostriedkov zapríčinenú produkovaním protokolov úloh. |

### **Ako sa vytvárajú protokoly úloh**

Vydanie V5R4 uvádza protokoly úloh do sveta funkcií ″na požiadanie″. Protokoly úloh sú k dispozícii vtedy, keď je ich treba, no pritom sa nevykonáva nijaká zbytočná práca, teda nevytvárajú sa protokoly, ktoré nikto nepotrebuje.

Parameter **LOG** má tri prvky: úroveň správy (alebo protokolovania), závažnosť správy a úroveň textu správy. Každý z týchto prvkov má špecifické hodnoty, ktorých kombinácia určuje množstvo a typ informácií, ktoré úloha posiela do svojho protokolu.

Napríklad hodnota \*NOLIST na mieste prvku Text určuje, že ak sa úloha skončí normálne, nebude sa vytvárať nijaký protokol. (Protokol úlohy sa neuvádza do stavu vyčkávania.) Ak sa úloha skončí abnormálne (ak je koncový kód úlohy 20 alebo vyšší), protokol úlohy sa vytvorí. Správy, ktoré sa objavujú v protokole úlohy, obsahujú aj text správy, aj pomoc k správe.

Zdroj protokolu úlohy môžete určiť sami. Robí sa to pomocou parametra **LOGOUTPUT**. Keď sa úloha ukončuje, dochádza k jednej z troch akcií, ktoré určujú, akým spôsobom sa protokol úlohy vytvorí. Hodnoty parametra **LOGOUTPUT** môžu byť nasledovné:

- v **Protokol úlohy vytvorí server protokolov úloh:** (\*JOBLOGSVR)
- v **Protokol úlohy si vytvorí sama úloha:** Ak si úloha nemôže vytvoriť svoj vlastný protokol sama, protokol tejto úlohy vytvorí server protokolov úloh. (\*JOBEND)
- v **Protokol úlohy sa nevytvorí:** Protokol úlohy ostáva v stave vyčkávania, až pokým nie je odstránený. (\*PND)
- **Poznámka:** Tieto hodnoty nemajú vplyv na protokoly úloh, ktoré sa vytvárajú vtedy, keď je front správ plný a akcia ″job message queue full″ určuje \*PRTWRAP. Správy vo fronte správ protokolu sa zapisujú do spoolového súboru, z ktorého je možné protokol úlohy vytlačiť - okrem prípadov, keď sa v úlohe použilo aplikačné programové rozhranie Control Job Log Output (QMHCTLJL), ktoré určuje, že správy v protokole úlohy sa majú zapisovať do databázového súboru.

### **Čím sú riadené parametre protokolu úlohy?**

Keď sa úloha spúšťa, dostáva z popisu úlohy svoju hodnotu **LOGOUTPUT**. Ak tento popis úlohy určuje \*SYSVAL (predvolená hodnota pre príkaz CRTJOB), potom úloha použije tú výstupnú hodnotu protokolu úlohy, ktorá je zadaná v systémovej hodnote ″Job log output″ (QLOGOUTPUT). (Hoci továrensky nastavená systémová hodnota pre ″Job log output″ (QLOGOUTPUT) je \*JOBEND, odporúčanou hodnotou je \*JOBLOGSVR.) Ak si už úloha raz vytvorila svoj atribút úlohy **LOGOUTPUT**, nebudú už mať na aktívnu úlohu vplyv nijaké zmeny v popise úlohy alebo v systémovej hodnote. Zmeny systémovej hodnoty alebo popisu úlohy sa prejavia až na úlohách, ktoré do systému vstúpia po vykonaní zmien.

Ak chcete zmeniť atribút úlohy **LOGOUTPUT** potom, keď už bol v danej úlohe nastavený, môžete použiť príkaz Change Job (CHGJOB) alebo aplikačné programové rozhranie (QWTCHGJB). Zmeny sa v úlohe prejavia okamžite.

Bez ohľadu na metódu, ktorú si vyberiete, možnosti zaobchádzania s protokolmi úloh sú vždy tie isté. Úlohu môžete nastaviť tak, aby si nevytvárala protokol úlohy (\*PND), môžete ju nastaviť tak, aby si protokol vytvorila sama (\*JOBEND) alebo môžete nechať protokol úlohy vytvoriť serverom (\*JOBLOGSVR).

### **Čakanie na zápis do protokolu úlohy**

Stav čakania na zápis do protokolu úlohy bol dostupný veľa rokov. Ak je atribút protokolu úlohy \*PND, nevytvorí sa žiadny protokol úlohy. S vydaním V5R4 boli vykonané vylepšenia v aplikácii iSeries Navigator aj v znakovom rozhraní, aby ste teraz mohli kontrolovať, ako a za akých okolností sa bude vytvárať protokol úlohy pre konkrétnu úlohu.

Táto nová funkcia je užitočná v prípade, ak systém uvediete do obmedzeného stavu. Keď systém prejde do obmedzeného stavu, ukončia sa podsystémy a naraz sa môžu ukončiť možné tisícky úloh. Táto zmena môže vytvoriť veľkú záťaž na výstupných prostriedkoch. Ak zabránite vytvoreniu týchto protokolov úloh, môžete významne zredukovať dopad na tieto prostriedky.

Iným príkladom, kedy môžete používať túto novú funkciu, je jej použitie počas zlyhania komunikácie. Možno existuje mnoho podobných úloh, ktoré produkujú rovnaké chybové správy protokolu úlohy. Protokol úlohy môžete nastaviť tak, aby nevytvoril spoolový súbor pre všetky tieto úlohy. Potom, ak dôjde k zlyhaniu komunikácie, na určenie protokolov, ktoré sa majú vytlačiť, môžete použiť príkaz WRKJOBLOG (Work with Job Log). Na riadenie protokolov úloh môžete používať aj obrazovku Work with Job Logs (WRKJOBLOG).
Úlohy môžu byť v stave čakania na zápis do protokolu úloh v dôsledku vykonávania príkazu PWRDWNSYS (Power Down System). Užívateľské rozhranie aplikácie iSeries Navigator zobrazuje pre tieto úlohy stav ″Completed - Job log pending″. Toto je podskupina stavu \*OUTQ znakového rozhrania.

Využívanie týchto vylepšení vám môže pomôcť zredukovať počet vytváraných protokolov úloh a tým zredukovať dopad na prostriedky. Výsledkom môže byť zlepšený výkon systému.

## **Server protokolu úlohy**

Server protokolu úlohy zvyčajne zapisuje protokol úlohy do spoolového súboru. Protokol úlohy môžete nasmerovať na tlačiareň alebo do výstupného súboru (pomocou Control job log API QMHCTLJL). Toto ale nie je odporúčaným spôsobom vytvárania protokolov úloh.

Informácie o serveri protokolu úlohy môžete zobraziť pomocou aplikácie iSeries Navigator z obrazovky **Work Management** → **Server Jobs** alebo z obrazovky **Work Management** → **Active Jobs**. (Ak chcete zjednodušiť identifikovanie úloh bežiacich na serveri protokolu úlohy, uistite sa, že ste zahrnuli na svojej obrazovke stĺpec Server.)

Maximálny počet serverov protokolu úlohy, ktoré môžu byť naraz aktívne, je 30. Dodatočné servery protokolu úlohy spustíte a riadite rovnakým spôsobom, ako ostatné servery vo vašom systéme. Toto sa vykoná pomocou príkazu znakového rozhrania STRLOGSVR.

# **Ako sa spúšťa server protokolu úlohy**

Štandardne sa server protokolu úlohy spustí automaticky po spustení podsystému QSYSWRK. Server sa ukončí vždy, keď podsystém QSYSWRK skončí.

Príkaz Start Job Log Server (STRLOGSVR) spustí server protokolu úlohy. Server protokolu úlohy zapisuje protokoly úloh pre úlohy, ktoré sú v stave čakania na protokol úlohy a ktoré nemajú atribút \*PND. Server protokolu úlohy zapisuje protokol úlohy buď do spoolového súboru na tlačiareň alebo do výstupného súboru, (ak je to špecifikované použitím QMHCTLJL, Control job log API).

## **Charakteristiky protokolu úlohy**

Aplikácia iSeries Navigator vám poskytuje užívateľsky priateľské a zrozumiteľné rozhranie, z ktorého si môžete prezerať protokoly úloh a správy protokolu úloh. Protokoly úloh si môžete prezerať aj použitím znakového rozhrania.

Pomocou okna stĺpcov v protokole úlohy môžete ovplyvniť, ktoré stĺpce sa objavia v zozname protokolu úlohy. (**Work Management** → **Active Jobs** → **Kliknite pravým tlačidlom myši na úlohu a vyberte Job Log** → **View menu** → **Customize this view** → **Columns**) Stĺpce, ktorých zobrazenie si môžete vybrať v zozname protokolu úloh, sú:

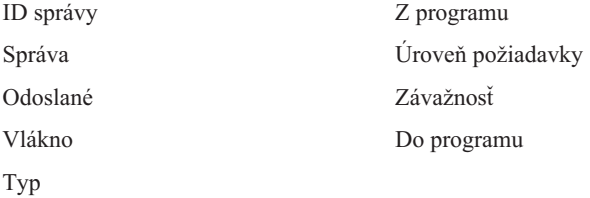

# **Znakové rozhranie**

Keď použijete príkaz Display Job Log (DSPJOBLOG), zobrazí sa obrazovka protokolu úlohy. Táto obrazovka zobrazí názvy programov so špeciálnymi symbolmi:

**>>** Bežiaci príkaz alebo ďalší príkaz, ktorý sa má spustiť. Ak bol napríklad zavolaný program jazyka vyššej úrovne alebo CL, zobrazí sa volanie do programu. **>** Príkaz dokončil spracovanie. **. .** Príkaz nebol doteraz spracovaný.

#### **Hlavička protokolu úlohy:**

Hlavička protokolu úlohy sa nachádza navrchu každej strany vytlačeného protokolu úlohy. Tieto hlavičky identifikujú úlohu, na ktorú sa protokol úlohy použije a charakteristiky každej položky. Nasleduje zoznam možných položiek v v hlavičke protokolu úlohy.

- v Úplný názov úlohy (názov úlohy, názov užívateľa a číslo úlohy)
- Názov opisu úlohy použitý na spustenie úlohy
- Dátum a čas spustenia úlohy
- Identifikátor správy
- Typ správy
- Závažnosť správy
- v Dátum a čas odoslania každej správy
- v Správa. Ak úroveň protokolovania určuje, že sa má zahrnúť text druhej úrovne, objaví sa tento text v nasledujúcich riadkoch pod správou
- v Program, z ktorého bola odoslaná správa alebo požiadavka
- v Číslo inštrukcie rozhrania počítača alebo offset do programu, do ktorého bola poslaná správa

**Poznámka:** Čísla inštrukcií rozhrania počítača sa objavia len pre únikové, upozorňovacie a diagnostické správy. Pre všetky ostatné typy správ je nastavené číslo inštrukcie rozhrania počítača na nulu.

v Ak úloha používa APPC, hlavička obsahuje riadok, zobrazujúci identifikátor jednotky práce pre APPC.

#### **Správy:**

Správy obsahujú názov úlohy, typ správy, dátum a čas odoslania, vykonanú akciu a akcie potrebné na odstránenie problému. Toto je užitočné, keď sa pokúšate odstraňovať problémy, ktoré môžu nastať na vašich serveroch. Môžete pristupovať k protokolom úloh za účelom získania úloh servera cez aplikáciu iSeries Navigator. Správy spadajú do dvoch kategórií: Výstražné správy a správy protokolované v protokole úloh.

**Výstražné správy** - Tieto správy sa posielajú do QSYSOPR, pretože vyžadujú okamžitú akciu. Správy obsahujú problém, príčinu a potrebnú opravnú akciu. Napríklad zlyhanie spustenia servera alebo neočakávané ukončenie servera. Niektoré servery posielajú výstražné správy do QSYSOPR. Tieto správy majú v opise správy definované ALROPT (Alert Option). Výstrahy môžete použiť na centralizované spracovanie výstražných správ.

**Správy zaprotokolované v protokole úlohy** - Tieto správy sú vo svojej podstate diagnostické, preto nie sú kritické, ale upozorňujú užívateľa na vykonanú akciu. Tieto správy môže generovať systém a tiež užívateľ.

## **Úroveň protokolovania správ**

Úroveň protokolovania správ určuje, ktoré správy a aké typy správ by mali byť pre úlohu protokolované. Nasleduje vysvetlenie jednotlivých úrovní.

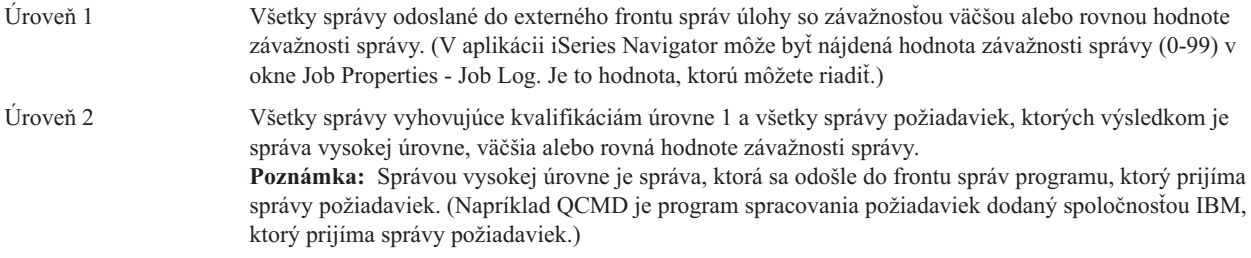

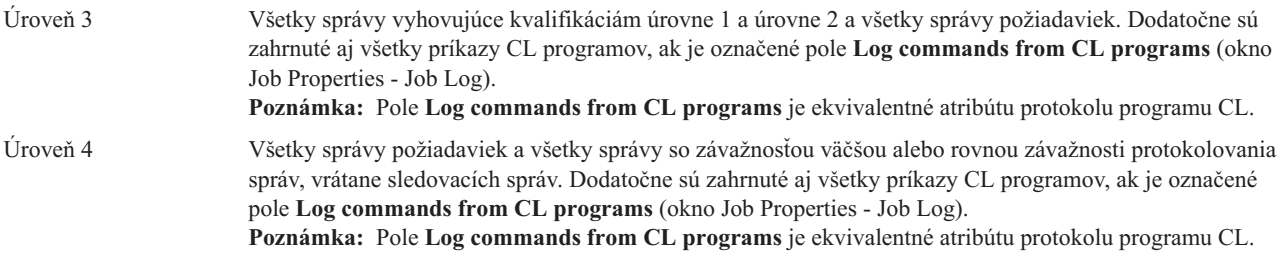

# **Protokoly interaktívnych úloh**

Všetky opisy úloh QCTL, QINTER a QPGMR dodávané spoločnosťou IBM majú úroveň protokolovania LOG(4 0 \*NOLIST); preto sa do protokolu úlohy zapisujú texty všetkých pomocných správ. Ak sa však úloha ukončí normálne, jej protokol netlačí - okrem prípadu, keď sami do príkazu SIGNOFF zadáte parameter \*LIST.

Ak používateľ zobrazovacej stanice používa ponuku dodávanú spoločnosťou IBM alebo obrazovku s príkazovým riadkom, zobrazujú sa všetky chybové hlásenia. Ak používateľ zobrazovacej stanice používa vlastný (používateľský) úvodný program, každá nemonitorovaná správa má za následok ukončenie úvodného programu a vytvorenie protokolu úlohy. Ak však úvodný program správy (hlásenia) monitoruje, preberá tento program pri prijatí správy aj riadenie. V tomto prípade je dôležité, aby sa protokol úlohy vygeneroval a aby ste tak mohli presne zistiť, k akej chybe vlastne došlo.

Predpokladajme napríklad, že úvodný program zobrazí ponuku, ktorá bude obsahovať možnosť odhlásenia, a tá je štandardne nastavená na \*NOLIST. Úvodný program monitoruje všetky výnimky a jeho súčasťou je príkaz Change Variable (CHGVAR), ktorý v prípade výskytu výnimky mení spôsob odhlásenia na \*LIST:

```
PGM
DCLF MENU
DCL &SIGNOFFDPT TYPE(*CHAR) LEN(7)
VALUE(*NOLIST)
.
.
.
MONMSG MSG(CPF0000) EXEC(GOTO ERROR)
PROMPT: SNDRCVF RCDFMT(PROMPT)
CHGVAR &IN41 '0'
.
.
.
IF (&OPTION *EQ '90') SIGNOFF
LOG(&SIGNOFFOPT);
.
.
.
GOTO PROMPT
ERROR: CHGVAR&SIGNOFFOPT '*LIST'
CHGVAR &IN41 '1'
GOTO PROMPT
ENDPGM
```
Ak sa vyskytne výnimka, príkaz CHGVAR zmení voľbu pri príkaze SIGNOFF na \*LIST a spustí indikátor. Tento indikátor je možné použiť na stanovenie konštanty, ktorá zobrazí správu s vysvetlením, že došlo k neočakávanej chybe; zároveň táto správa používateľovi povie, čo má robiť.

# **Protokol histórie QHST**

Protokol histórie (QHST) pozostáva z frontu správ a fyzického súboru, známeho ako verzia protokolu. Správy odoslané do frontu správ protokolu zapíše systém do aktuálneho fyzického súboru verzie protokolu.

Protokol histórie (QHST) obsahuje vysokoúrovňové sledovanie systémových činností, ako napríklad systém, podsystém, informácie o úlohách, stav zariadenia a správy operátora systému. Jeho frontom správ je QHST.

# **Verzia protokolu**

Každá verzia protokolu je fyzickým súborom, ktorý je pomenovaný nasledujúcim spôsobom: Qxxxyydddn

Pričom:

**xxx** je 3 znakový popis typu protokolu (HST)

**yyddd** je juliánsky dátum, kedy bola verzia protokolu vytvorená

**n** je poradové číslo v rámci juliánskeho dátumu (0 ž 9 alebo A až Z)

Keď bude verzia protokolu plná, automaticky sa vytvorí nová verzia protokolu.

**Poznámka:** Počet záznamov vo verzii protokolu histórie je zadaný v systémovej hodnote Maximálny počet záznamov v protokole histórie (QHSTLOGSIZ). Táto systémová hodnota podporuje aj voľbu \*DAILY, ktorá vytvorí novú verziu každý deň.

## **Formát Protokolu histórie:**

Na uloženie správy odoslanej do protokolu systému sa používa databázový súbor. Pretože všetky záznamy vo fyzickom súbore majú takú istú dĺžku a správy odoslané do protokolu systému majú rozličné dĺžky, môžu tieto správy zaberať viac ako jeden záznam. Každý záznam správy má tri polia:

- v Systémový dátum a čas (znakové pole o dĺžke 8 znakov). Toto je interné pole. Správa obsahuje aj skonvertovaný dátum a čas.
- v Číslo záznamu (2-bajtové pole). Toto pole môže napríklad obsahovať hex 0001 pre prvý záznam, hex 002 pre druhý záznam a tak ďalej.
- v Údaje (znakové pole o dĺžke 132 znakov).

# **Formát tretieho poľa (údaje):**

*Tabuľka 1. Formát tretieho poľa prvého záznamu*

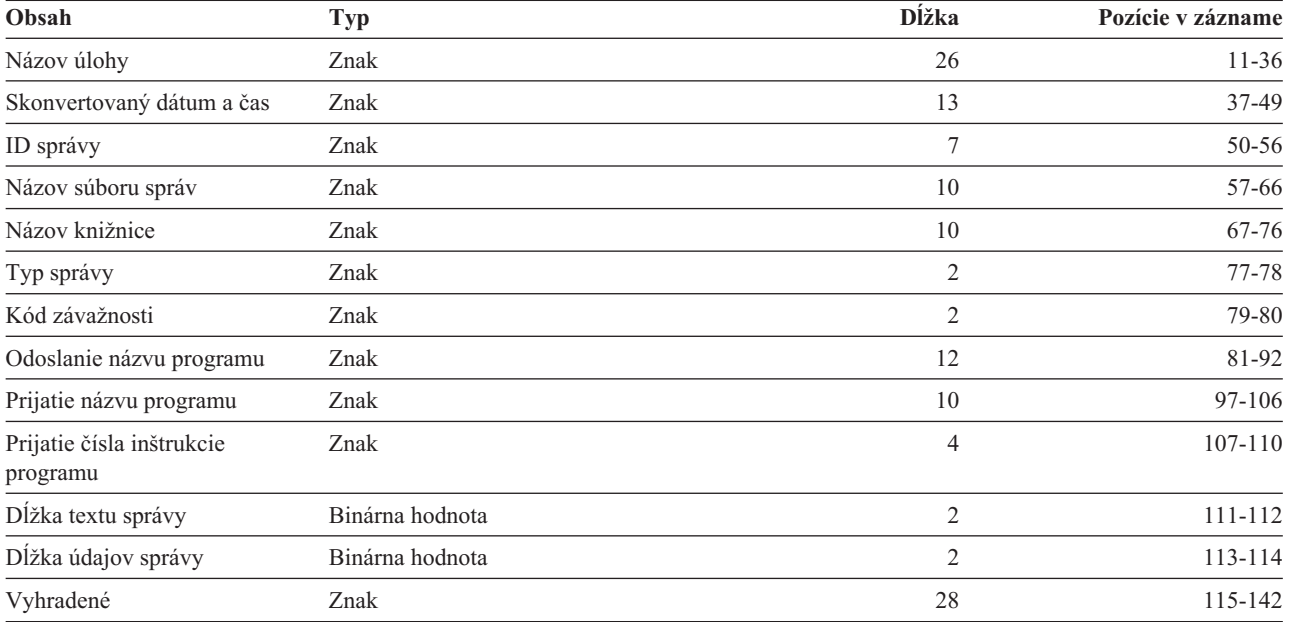

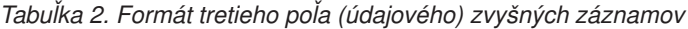

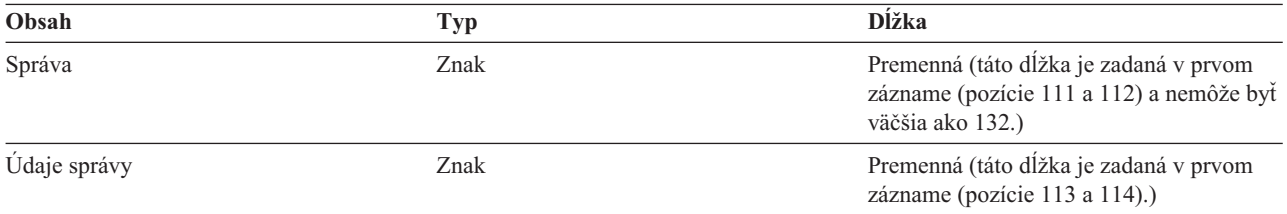

Keď sa spúšťa nová verzia protokolu, správa sa nikdy nerozdelí. Prvý a posledný záznam správy sú vždy v tej istej verzii QHST.

## **Spracovanie súboru QHST**

Ak používate na spracovanie súboru QHST program napísaný v jazyku vyššej úrovne, majte na pamäti, že údaje správ sa pri každom použití tej istej správy začínajú vždy na inom mieste. Príčinou je, že táto správa obsahuje zameniteľné premenné, takže vlastná dĺžka správy je premenlivá.

V prípade správy CPF1124 (začiatok úlohy) a správy CPF1165 (dokončenie úlohy) sa údaje správy začínajú vždy na pozícii 11 tretieho záznamu.

### **Informácie o výkone a QHST:**

Informácie o výkone sa nezobrazujú ako text v správe CPF1164. Keďže sa táto správa nachádza v protokole QHST, užívatelia si môžu napísať aplikačné programy na získanie týchto údajov.

Informácie o výkone sa odovzdávajú ako textová hodnota nahradenia dĺžky premennej. To znamená, že údaje sú v štruktúre, kde je prvou položkou dĺžka údajov. Veľkosť poľa dĺžky nie je zahrnutá v dĺžke.

**Čas a dátum:** Prvé údajové polia v tejto štruktúre sú časy a dátumy vstupu úlohy do systému a spustenia prvého kroku smerovania pre úlohu. Čas je vo formáte 'hh:mm:ss'. Oddeľovačom je v tomto príklade dvojbodka. Tento oddeľovač určuje systémová hodnota dátumu a času (QTIMSEP). Dátum je vo formáte definovanom systémovou hodnotou (QDATFMT) a oddeľovače sú zadané systémovou hodnotou dátumu a času (QDATSEP). Času a dátumu vstupu úlohy do systému predchádza v štruktúre čas a dátum spustenia úlohy. Čas a dátum vstupu úlohy do systému definuje, kedy bol systém informovaný o inicializovaní úlohy (štruktúra úlohy je nastavená mimo úlohy). Pre interaktívnu úlohu je časom vstupu úlohy do systému čas, kedy bolo systémom akceptované heslo. Pre dávkové úlohy je to čas spracovania príkazu Batch Job (BCHJOB) alebo Submit Job (SBMJOB). Pre úlohu monitora, čítača alebo zapisovača je to čas spracovania príslušného príkazu spustenia a pre automaticky spúšťané úlohy je to čas v rámci spustenia podsystému.

**Celkový čas odozvy a počet transakcií:** Za časmi a dátumami nasleduje celkový čas odozvy a počet transakcií. Celkový čas odozvy sa uvádza v sekundách a obsahuje akumulovanú hodnotu všetkých intervalov spracovania úlohy medzi stlačením klávesu Enter na pracovnej stanici a zobrazením ďalšej obrazovky. Tieto informácie sú podobné informáciám z obrazovky Work with Active Job (WRKACTJOB). Toto pole má význam len pre interaktívne úlohy.

V prípade zlyhania systému alebo abnormálneho ukončenia úlohy je tiež možné, že posledná transakcia sa nezahrnie do súčtu. V tomto prípade bude kód ukončenia úlohy 40 alebo väčší. Počet transakcií má tiež význam len pre interaktívne úlohy, ktoré nie sú úlohami konzoly a je to systémom spočítaný počet intervalov času odozvy počas trvania úlohy.

**Počet synchrónnych pomocných I/O operácií:** Počet synchrónnych pomocných I/O operácií nasleduje za počtom transakcií. Pre úlohu s viacerými vláknami táto úloha zahŕňa iba synchrónne pomocné I/O operácie z úvodného vlákna. Je to skoro to isté, ako pole AUXIO z obrazovky WRKACTJOB. Odlišnosti sú:

- v Obrazovka WRKACTJOB zobrazuje hodnotu pre úvodné vlákno aktuálneho kroku smerovania.
- v Správa QHST obsahuje kumulatívnu sumu každého kroku smerovania v úlohe pre úvodné vlákno.

Ak úloha skončí s kódom ukončenia 70, táto hodnota nemusí obsahovať počet pre záverečný krok smerovania. Navyše, ak úloha existuje počas IPL (použitím príkazu Transfer Batch Job (TFRBCHJOB)), ukončí sa predtým, ako sa stane aktívnou. Nasleduje IPL a hodnota je 0.

# **Spoolové súbory**

Spoolový súbor drží výstupné údaje až do ich vytlačenia. Spoolový súbor zbiera údaje zo zariadenia, kým sú program alebo zariadenia schopné tieto údaje spracovať. Program používa spoolový súbor tak, ako keby ho čítal z alebo zapisoval do aktuálneho zariadenia. Je to spoolovanie vstupu a výstupu.

Spoolovanie vstupu vykonáva systém pre databázové a disketové súbory. Program dodávaný spoločnosťou IBM, ktorý sa nazýva čítač, sa spúšťa v spoolovacom podsystéme, číta toky dávkových úloh zo zariadenia a umiestňuje úlohy do frontu úloh.

Spoolovanie výstupu sa vykonáva pre tlačiarne. Program dodaný spoločnosťou IBM, ktorý sa nazýva zapisovač tlačiarne, sa spúšťa v spoolovacom podsystéme, vyberá spoolové súbory z ich výstupného frontu a zapisuje záznamy spoolového výstupného súboru do tlačiarne.

Na konci úlohy je možné protokol úlohy zapísať do spoolového súboru QPJOBLOG, aby ho bolo možné vytlačiť.

# **Účtovanie úloh**

Funkcia účtovania úloh zhromažďuje údaje, aby ste mohli zistiť, kto váš systém používa a aké systémové prostriedky títo používatelia využívajú. Pomáha vám tiež pri celkovom vyhodnocovaní využitia vášho systému. Účtovanie úloh je voliteľnou funkciou. Ak si chcete účtovanie úloh nastaviť, musíte vykonať určité konkrétne kroky. Môžete systému zadať požiadavku, aby zhromažďoval účtovacie údaje o prostriedkoch používaných úlohami, účtovacie údaje súborov tlačiarní, prípadne oboje. Okrem toho môžete účtovacie kódy priradiť aj používateľským profilom alebo konkrétnym úlohám.

Typické účtovacie údaje o úlohách podrobne popisujú úlohy, ktoré sa vo vašom systéme spracúvajú, a prostriedky, ktoré tieto úlohy využívajú - napríklad využitie jednotky spracovania, tlačiarne, zobrazovacích staníc, databáz a komunikačných funkcií.

Štatistické údaje o účtovaní úloh sa uchovávajú prostredníctvom žurnálových záznamov, ktoré vytvára účtovací žurnál systému QSYS/QACGJRN. Operácie spravovania žurnálu ako napr. ukladanie žurnálových prijímačov, vykonávanie zmien žurnálových prijímačov a vymazávanie starých žurnálových prijímačov by ste mali ovládať.

Keď chcete účtovacie údaje úloh analyzovať, je treba tieto údaje extrahovať zo žurnálu QACGJRN pomocou príkazu Display Journal (DSPJRN). Pomocou tohto príkazu môžete tiež zapisovať záznamy do databázového súboru. Na analyzovanie týchto údajov si musíte napísať vlastný program alebo použiť nejaký pomocný program, napríklad dotazovací pomocný program.

# **Ako funguje účtovanie úloh**

Pre účely tohto prehľadu o fungovaní účtovania úloh predpokladajme, že do systému vstupujú tri rôzne úlohy.

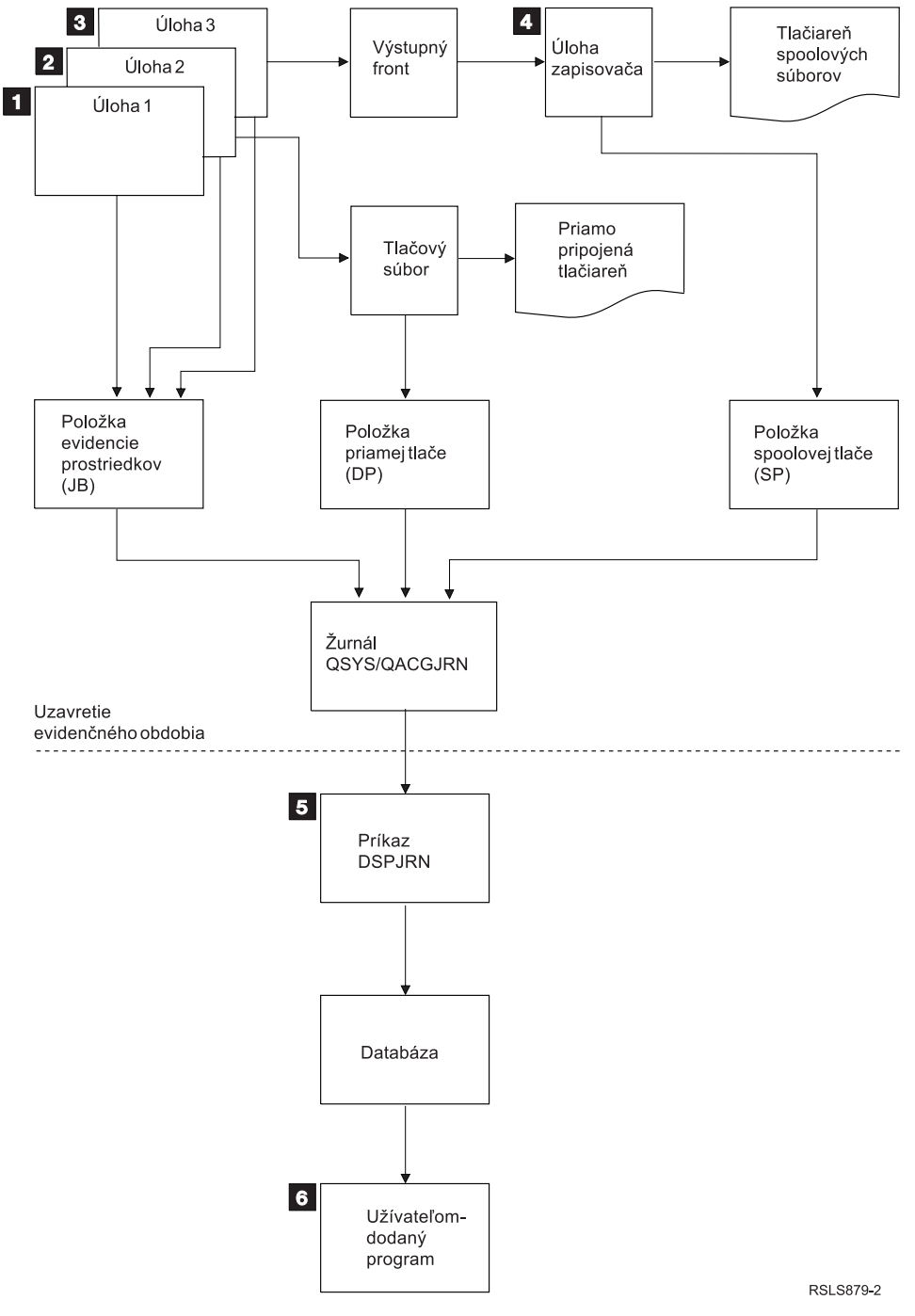

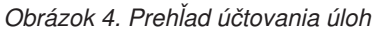

- 1. Keď je úloha Job1 ukončená, systém zhrnie informácie o použitých prostriedkoch a do žurnálu QACGJRN zapíše žurnálový záznam JB. Ak sa účtovací kód počas spracúvania úlohy menil, žurnálový záznam JB sa zapíše zakaždým, keď sa účtovací kód zmenil a napokon ešte jeden na záver úlohy. Job1 nevytvára nijaký tlačový výstup, a nevytvára sa ani nijaký protokol úlohy. Preto sa pre úlohu Job1 ani nevytvára nijaký priamy (Direct Print, DP) ani spoolovaný (Spooled Print, SP) žurnálový záznam o tlači.
- 2. Job2 tlačí súbor priamo na tlačiareň. Keď je tlač súboru dokončená, zapíše sa žurnálový záznam DP, ktorý zhrnie všetky vytlačené údaje. Keď je úloha Job2 ukončená, systém zhrnie informácie o použitých prostriedkoch a zapíše žurnálový záznam JB. Job2 nevytvára nijaký spoolovaný tlačový výstup a nevytvára sa ani nijaký protokol úlohy. Preto sa pre úlohu Job2 ani nezapisuje nijaký žurnálový záznam SP.
- 3. Job3 tlačí do súboru, ktorý sa spooluje. Žurnálový záznam SP sa nezapisuje, okrem prípadov, keď súbor tlačí zapisovač tlače. Keď je úloha Job3 ukončená, systém zhrnie informácie o použitých prostriedkoch a zapíše žurnálový záznam JB. Ak sa po dokončení úlohy vytvorí protokol úlohy, považuje sa tento protokol za normálny spoolovaný súbor; ak sa tento súbor aj vytlačí, vytvorí sa aj žurnálový záznam SP.
- 4. Spustí sa zapisovač tlače a vytlačí súbory, vytvorené jednou alebo viacerými úlohami. Keď zapisovač súbor dokončí, vytvorí žurnálový záznam SP. Ak je súbor zrušený ešte predtým, než sa spustí tlač, žurnálový záznam SP sa nevytvára.
- 5. Na záver účtovacieho obdobia je možné pomocou príkazu Display Journal (DSPJRN) nazhromaždené žurnálové záznamy zapísať do databázového súboru.
- 6. Na analýzu účtovacích údajov je možné použiť vlastné programy (napísané používateľmi) alebo dotazovací pomocný program. Správy (napríklad o použitých prostriedkoch) zhrnú a usporiadajú nazbierané údaje podľa konkrétnych účtovacích kódov, používateľov alebo typov úloh.

## **Operačná charakteristika evidencie úloh:**

Systém iSeries sa pokúsil vyhradiť hlavný úložný priestor najefektívnejším možným spôsobom. Úloha nemusí pri každom spustení používať rovnaké množstvo prostriedkov.

Ak máte napríklad v systéme niekoľko aktívnych úloh, úlohe bude trvať dlhšie pri opakovanom vytvorení prostriedkov potrebných na beh, ako keď sa použije priradené systémové prostredie. Systém používa úlohu a spúšťa priority priradené odlišným úlohám na pomoc pri riadení hlavného úložného priestoru. Preto môžu úlohy s vysokou prioritou používať menej systémových prostriedkov ako úlohy s nízkou prioritou.

Vďaka týmto systémovým operačným charakteristikám by ste mohli chcieť použiť vašu vlastnú interpretáciu alebo algoritmus na zhromaždené údaje evidencie úloh. Ak si účtujete používanie vášho systému, možno budete chcieť účtovať viac za úlohy s vysokou prioritou, prácu vykonanú počas špičky alebo za použitie kritických prostriedkov.

## **Spracovanie žurnálu evidencie:**

Žurnál evidencie QSYS/QACGJRN je spracovaný ako ľubovoľný iný žurnál. V tomto žurnále môžu byť zaznamenané aj súbory, ale pre jednoduchosť sa odporúča, aby ste ho ponechali výhradne pre informácie evidencie.

Príkaz Send Journal Entry (SNDJRNE) môžete použiť na odoslanie ostatných položiek do tohto žurnálu. Keď sa z nejakého dôvodu používa viacero žurnálov, výhodou je *NEPOVOLIŤ* žiadne položky súborov v žurnále QACGJRN. Zvyčajne je jednoduchšie riadiť žurnál QACGJRN nezávisle, aby všetky položky evidencie úloh príslušného evidenčného obdobia mali minimálny počet žurnálových prijímačov a aby bol nový prijímač žurnálu spustený na začiatku evidenčného obdobia. Systémové položky sa tiež objavia v žurnále QACGJRN. Toto sú položky s kódom žurnálu J, ktorý je vo vzťahu s IPL a všeobecnými operáciami vykonanými na žurnálových prijímačoch (napríklad uloženie prijímača).

# **Položky evidencie úloh**

Položky evidencie úloh sú umiestnené v žurnálovom prijímači a začínajú s ďalšou úlohou, ktorá vstúpi do systému po spustení príkazu Change System Value (CHGSYSVAL). Úroveň evidencie úlohy je určená po jej vstupe do systému. Ak je systémová hodnota informácií žurnálovej evidencie (QACGLVL) zmenená po spustení úlohy, nebude mať žiadny vplyv na typ evidencie, ktoré sa pre túto úlohu vykonáva. Položky priamej tlače (DP) a spoolovanej tlače (SP) sa objavia, keď úloha, ktorá vytvorila súbor, funguje pod účtovníctvom a systémová hodnota je nastavená na \*PRINT. Ak sú spoolové súbory vytlačené po nastavení úrovne evidencie na \*PRINT alebo, keď úloha, ktorá vytvorila tento súbor, bola spustená pred zmenou úrovne evidencie, nevykoná sa pre tieto spoolové súbory žiadne evidencia.

# **Kedy použiť evidenciu úloh**

Mali by ste použiť funkciu evidencie úloh v správach QHST, keďže čísla správ CPF1124 a CPF1164 sú vždy dostupné v protokole QHST? Or, mali by ste použiť evidenciu úloh? Pri určovaní, ktorá metóda je najlepšia pre vašu organizáciu, použite nasledujúce informácie.

## **Dodatočné informácie dodané evidenciou úloh**

Evidencia úloh má všetky informácie poskytnuté cez CPF1164, plus:

- Kód evidencie
- Počet tlačových súborov, riadkov a strán vytvorených programami
- v Počet operácií čítania, zápisu a aktualizácie databázy
- v Počet komunikačných operácií čítania a zápisu
- v Aktuálny počet vytlačených riadkov a strán
- v Čas, v ktorom bola úloha aktívna a pozastavená
- v Celkový počet bajtov riadiacich informácií a údajov tlače odoslaných na tlačiareň.

# **Funkcia evidencie údajov je efektívnejšia pre získavanie štatistík evidencie údajov, ak:**

- v Je dôležité použitie informácií o prostriedkoch týkajúcich sa databázy, tlačiarne a komunikácie.
- v Kódy evidencie sú priradené užívateľom alebo úlohám.
- v Sú dôležité informácie pre vytlačený výstup.
- v Evidencia úloh musí byť vykonaná radšej na segmente, ako na celej úlohe.
- v Potrebné sú informácie o čase aktivity a pozastavenia.

# **Správy QHST sú efektívnejšie pre získavanie štatistík evidencie úloh, ak:**

- v Nechcete manažovať dodatočné objekty zahrnuté v žurnálovaní.
- v Nepotrebujete žiadne informácie o prostriedkoch, ktoré sú iné, ako tie, ktoré sú poskytnuté v správach CPF1124 a CPF1164, ktoré sú odoslané automaticky do protokolu QHST.
- v Nepotrebujete informácie evidencie tlače.
- **Poznámka:** Niektoré štatistiky zaznamenané v správe CPF1164 a záznamy žurnálu JB sa nebudú presne zhodovať. Zapríčinené je to hlavne dvoma faktormi: (1) štatistiky CPF1164 sú zaznamenané tesne pred štatistikami žurnálu JB a (2) pri každej zmene kódu evidencie sa vykoná pre niektoré polia zaokrúhlenie, kým pre správy CPF1164 sa vykoná zaokrúhlenie len raz.

# **Bezpečnosť a evidencia úloh**

Iba bezpečnostný správca (alebo program, ktorý si osvojil jeho právomoci) alebo užívateľ s oprávneniami \*ALLOBJ a \*SECADM môže zmeniť systémovú hodnotu informácií evidencie žurnálov (QACGLVL).

Táto zmena nadobudne platnosť, keď do systému vstúpi nová úloha. Toto obmedzenie zabezpečí, že ak sa použije evidencia úloh a bezpečnostný správca vykoná IPL systému, záznam evidencie je zapísaný pre úlohu bezpečnostného správcu.

# **Oprávnenie na priradenie kódov evidencie úloh**

Kódy evidencie úloh môžete priradiť iba vtedy, keď máte oprávnenie na používanie príkazu Create User Profile (CRTUSRPRF), Change User Profile (CHGUSRPRF) alebo Change Accounting Code (CHGACGCDE). Toto obmedzí použitie kódov evidencie a zabezpečí základy kontroly platnosti.

Príkazy CRTUSRPRF a CHGUSRPRF môže používať iba užívateľ so špeciálnym oprávnením \*SECADM. Bezpečnostný správca môže prideliť toto oprávnenie vytvorením CL programu, ktorý umožňuje inému užívateľovi osvojenie profilu bezpečnostného správcu a zmeniť parameter **ACGCDE** v užívateľskom profile. Užívateľ by potom mohol mať oprávnenie na jeden alebo viac CL programov.

Parameter **ACGCDE** taktiež existuje v objektoch opisu úlohy. Musíte mať ale oprávnenie na používanie príkazu CHGACGCDE na zadanie hodnoty, ktorá je odlišná od predvolenej hodnoty \*USRPRF. CHGACGCDE sa dodáva s oprávnením PUBLIC pre \*USE.

# **Oprávnenie na príkaz CHGACGCDE**

Ak užívateľovi povolíte používať príkaz Change Accounting Code (CHGACGCDE), tento užívateľ potom môže:

- v Vytvoriť alebo zmeniť v opise úloh parameter **ACGCDE**. (Vyžaduje sa aj oprávnenie na vytvorenie alebo zmenu opisov úloh.)
- v Zmeniť kód evidencie vo svojej aktuálnej úlohe.
- v Zmeniť kód evidencie úlohy, ktorá nie je jeho vlastná, ak má aj špeciálne oprávnenie \*JOBCTL.

Dodatočné zabezpečenie môžete zadať použitím príkazu CHGACGCDE v CL programe, ktorý si osvojuje oprávnenie vlastníka programu. Toto umožňuje užívateľovi, ktorý spúšťa externú funkciu na vykonanie funkcie zohľadňujúcej bezpečnosť bez priamej autorizácie príkazu CHGACGCDE.

Žurnál evidencie a jeho prijímače sa ošetrujú tak, ako ľubovoľné ďalšie objekty žurnálu z hľadiska bezpečnosti. Vy sa musíte rozhodnúť, ktoré oprávnenie by malo existovať pre žurnál evidencie a prijímače žurnálu.

# **Položky žurnálu pre evidenciu úloh**

Tento systém poskytuje odlišné žurnálové položky pre odlišné typy údajov, ktoré je možné získať:

- v Evidencia prostriedkov úloh: Položka žurnálu úlohy (JB) obsahuje údaje sumarizujúce prostriedky použité pre úlohu alebo pre odlišné kódy evidencie používané v úlohe.
- v Evidencia tlačového súboru:
	- Záznam žurnálu priamej tlače (DP): Obsahuje údaje o tlačových súboroch vytvorených na tlačových zariadeniach (nespoolované).
	- Záznam žurnálu spoolovanej tlače (SP): Obsahuje údaje o tlačových súboroch vytvorené zapisovačom tlače (spoolovaný).

## **Informácie poľa položky žurnálu evidencie úloh:**

Táto téma obsahuje zoznam polí, ktoré sa nachádzajú v položke žurnálu JB. Dodatočné informácie o rozličných poliach boli nájdené v referenčných súboroch polí QSYS/QAJBACG4 a QSYS/QAJBACG44.

*Tabuľka 3.*

| Názov pola     |                                                                                               |                      |                                                                                                    |
|----------------|-----------------------------------------------------------------------------------------------|----------------------|----------------------------------------------------------------------------------------------------|
| (Character 14) | <b>Popis</b>                                                                                  | Atribúty pola        | Komentáre                                                                                                    |
| JAJOB          | Názov úlohy                                                                                   | Character $(10)$     |                                                                                                    |
| <b>JAUSER</b>  | Užívateľa úlohy                                                                               | Character $(10)$     |                                                                                                    |
| <b>JANBR</b>   | Číslo úlohy                                                                                   | Zoned $(6,0)$        |                                                                                                    |
| <b>JACDE</b>   | Kód evidencie                                                                                 | Character $(15)$     |                                                                                                    |
| <b>JACPU</b>   | Použitý čas spracovania Packed decimal (11,0)<br>jednotky (v<br>milisekundách)                |                      | Cas spracovania jednotky neobsahuje použitie jednotky<br>spracovania a štatistiku tlačiarne na vytvorenie protokolov<br>úloh. |
| <b>JARTGS</b>  | Počet krokov<br>smerovania                                                                    | Packed decimal (5,0) |                                                                                                    |
| <b>JAEDTE</b>  | Uloha, ktorá vstúpila do Character (6)<br>systému - Dátum<br>položky úlohy (formát<br>mmddyy) |                      |                                                                                                    |
| <b>JAETIM</b>  | Uloha, ktorá vstúpila do Character (6)<br>systému - Čas vstupu<br>úlohy (formát hhmmss)       |                      |                                                                                                    |

| Názov poľa<br>(Character 14) | <b>Popis</b>                                                                                                    | Atribúty poľa         | Komentáre                                                                                                    |  |
|------------------------------|----------------------------------------------------------------------------------------------------|-----------------------|----------------------------------------------------------------------------------------------------|--|
| <b>JASDTE</b>                | Dátum a čas začiatku<br>úlohy - Dátum začiatku<br>úlohy (formát mmddyy)                                           | Character $(6)$       | Pre dátum dokončenia úlohy a čas z položiek žurnálu<br>použite polia JODATE a JOTIME, ktoré sú súčasťou<br>štandardného prefixu položky žurnálu. (Viac informácií o<br>týchto poliach nájdete v knihe Backup and Recovery.) Po<br>abnormálnom ukončení systému obsahujú tieto polia<br>aktuálny dátum a čas a nie (ako so správami CPF1164)<br>aktuálny čas ukončenia systému. |  |
| <b>JASTIM</b>                | Dátum a čas začiatku<br>úlohy - Čas začiatku<br>úlohy (formát hhmmss)                                             | Character (6)         | Pre dátum dokončenia úlohy a čas z položiek žurnálu<br>použite polia JODATE a JOTIME, ktoré sú súčasťou<br>štandardného prefixu položky žurnálu. (Viac informácií o<br>týchto poliach nájdete v knihe Backup and Recovery.) Po<br>abnormálnom ukončení systému obsahujú tieto polia<br>aktuálny dátum a čas a nie (ako so správami CPF1164)<br>aktuálny čas ukončenia systému. |  |
| <b>JATRNT</b>                | Celkový čas transakcie<br>(v sekundách)                                                                           | Packed decimal (11,0) | Celkový čas transakcie je nastavený na -1, keď:<br>• Čas je nastavený spätne.<br>· Nastalo pretečenie v súbore na výpočet.<br>Systém sa vypol počas aktívnej úlohy.<br>$\bullet$                                                                                                    |  |
| <b>JATRNS</b>                | Počet transakcií                                                                                                  | Packed decimal (11,0) | Posledná transakcia (SIGNOFF) nie je počítaná.                                                                                                    |  |
| <b>JAAUX</b>                 | Synchrónne prídavné<br>I/O operácie a<br>databázové operácie<br>(vrátane zlyhaní stránok<br>z ľubovoľného dôvodu) | Packed decimal (11,0) |                                                                                                    |  |
| <b>JATYPE</b>                | Typ úlohy                                                                                                    | Character $(1)$       | Zaznamenané typy úloh sú:                                                                                                    |  |
|                              |                                                                                                    |                       | A Úloha automatického spustenia<br>B Dávková úloha (zahŕňa komunikácie a MRT)<br>I Interaktívna úloha<br>M Monitor podsystému<br>R Čítač spoolovania<br>W Zapisovač spoolovania<br>Upozornenie: To isté ako v správe CPF1164, ale správa<br>CPF1164 obsahuje niektoré informácie o systémových<br>úlohách, ktoré nie sú zahrnuté v položkách žurnálu.                          |  |

*Tabuľka 3. (pokračovanie)*

| Názov pola<br>(Character 14) | <b>Popis</b>                                                                                              | Atribúty pola         | Komentáre                                                                                                    |
|------------------------------|----------------------------------------------------------------------------------------------------|-----------------------|----------------------------------------------------------------------------------------------------|
| <b>JACCDE</b>                | Kód dokončenia                                                                                            | Packed decimal (3,0)  | Kódy dokončenia, ktoré sú podobné kódom použitým pre<br>právu CPF1164, sú:                                                                                                    |
|                              |                                                                                                    |                       | 000 Normálne dokončenie<br>010 Normálne dokončenie počas riadeného ukončenia<br>alebo riadeného ukončenia podsystému<br>020 Uloha presiahla závažnosť ukončenia<br>030 Úloha bola ukončená nenormálne<br>040 Úloha bola ukončená predtým, ako sa stala aktívnou<br>050 Bola ukončená aktívna úloha<br>060 Podsystém bol ukončený nenormálne počas<br>aktívnej úlohy<br>070 Systém bol ukončený nenormálne počas<br>aktívnej úlohy<br>080 Uloha bola dokončená v časovom limite<br>090 Bolo vynútené dokončenie úlohy po<br>uplynutí vyhradeného času<br>099 Položka evidencie zapríčinená príkazom<br><b>CHGACGCDE</b> |
| <b>JALINE</b>                | Počet riadkov tlače                                                                                       | Packed decimal (11,0) | Počet vytlačených riadkov sa nezhoduje s tým, čo je<br>vytlačené. Spoolové súbory môžu byť zrušené alebo<br>vytlačené vo viacerých kópiách. Informácie v položke<br>žurnálu JB odrážajú len to, čo bolo zapísané programom.<br>Toto vylučuje všetky riadky zapísané pre protokol úloh.<br>Pozrite si diskusiu o údajoch evidencie tlačových súborov<br>DP a SP, nachádzajúcu sa ďalej, v tejto kapitole.                                                                                                    |
| JAPAGE                       | Počet vytlačených strán                                                                                   | Packed decimal (11,0) |                                                                                                    |
| <b>JAPRTF</b>                | Počet tlačových<br>súborov                                                                                | Packed decimal (11,0) |                                                                                                    |
| <b>JADBPT</b>                | Počet zápisových<br>operácií databázy                                                                     | Packed decimal (11,0) | Počet zaznamenaný pre databázové I/O operácie nezahŕňa<br>I/O operácie pre čítače a zapisovače alebo I/O operácie<br>vyvolané prostredníctvom CL príkazu CPYSPLF,<br>DSPSPLF alebo WRKSPLF. Ak sa používa<br>SEQONLY(*YES), potom tieto čísla zobrazujú každý blok<br>čítania záznamov a nie počet individuálnych čítaní<br>záznamov.                                                                                                    |
| <b>JADBGT</b>                | Počet čítacích operácií<br>databázy                                                                       | Packed decimal (11,0) | Počet zaznamenaný pre databázové I/O operácie nezahŕňa<br>I/O operácie pre čítače a zapisovače alebo I/O operácie<br>vyvolané prostredníctvom CL príkazu CPYSPLF,<br>DSPSPLF alebo WRKSPLF. Ak sa používa<br>SEQONLY(*YES), potom tieto čísla zobrazujú každý blok<br>čítania záznamov a nie počet individuálnych čítaní<br>záznamov.                                                                                                    |
| <b>JADBUP</b>                | Počet operácií<br>aktualizácie databázy,<br>vymazania FEOD,<br>uvolnenia, potvrdenia a<br>odvolania zmien | Packed decimal (11,0) | Počet zaznamenaný pre databázové I/O operácie nezahŕňa<br>I/O operácie pre čítače a zapisovače alebo I/O operácie<br>vyvolané prostredníctvom CL príkazu CPYSPLF,<br>DSPSPLF alebo WRKSPLF. Ak sa používa<br>SEQONLY(*YES), potom tieto čísla zobrazujú každý blok<br>čítania záznamov a nie počet individuálnych čítaní<br>záznamov.                                                                                                    |

*Tabuľka 3. (pokračovanie)*

*Tabuľka 3. (pokračovanie)*

 $\begin{array}{c} \hline \end{array}$ 

 $\vert$ 

 $\vert$ 

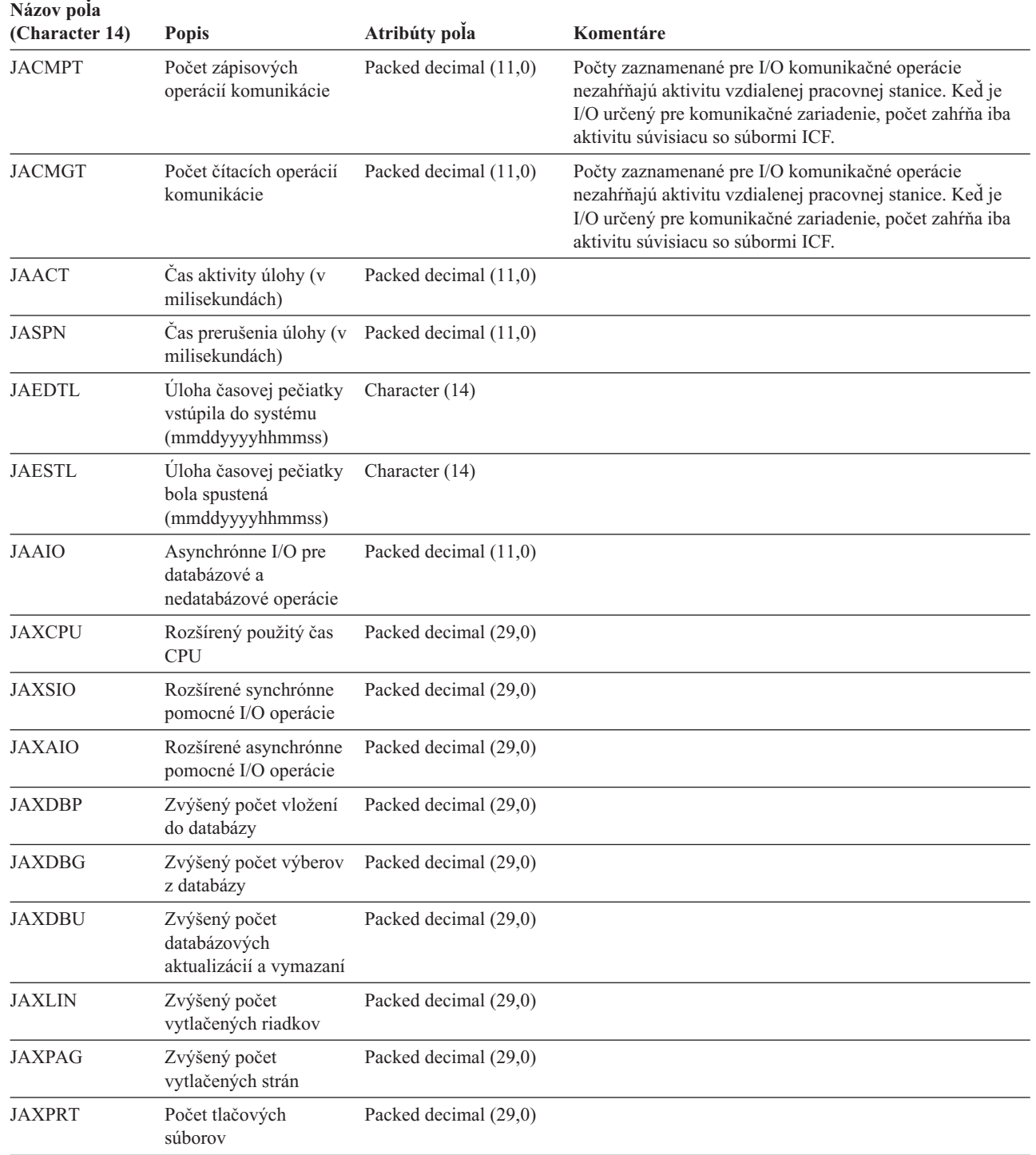

## **Účtovacie údaje súboru tlačiarne pre priamu tlač (Direct Print, DP) a spoolovanú tlač (Spooled Print, (SP):**

Účtovacím kódom, ktorý sa používa pre žurnálové záznamy DP alebo SP, je účtovací kód danej úlohy v okamihu, keď sa súbor zatvára. Niekedy sa záznam DP alebo SP vytvára ešte skôr, než sa súbor zatvorí (napríklad vtedy, keď sa ukončuje zapisovač, ktorý vytvára súbor SCHEDULE(\*IMMED)). Ak dôjde k takejto situácii, použije sa aktuálny účtovací kód úlohy.

Žurnálový záznam DP alebo SP sa vytvára pre každý vytlačený súbor. Ak sa protokol úlohy najprv spooluje a tlačí až potom, vytvorí sa preň záznam SP. Podobne, záznam SP sa zapisuje aj pre spoolované súbory z diskiet, ktoré tlačový zapisovač presmerováva na tlačiareň.

## *Žurnálovacie informácie o účtovaní DP:*

Súbor QSYS/QAPTACG5 obsahuje polia, ktoré sa používajú v zázname žurnálu DP. Tabuľka v tejto téme uvádza zoznam týchto polí a ich atribúty.

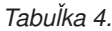

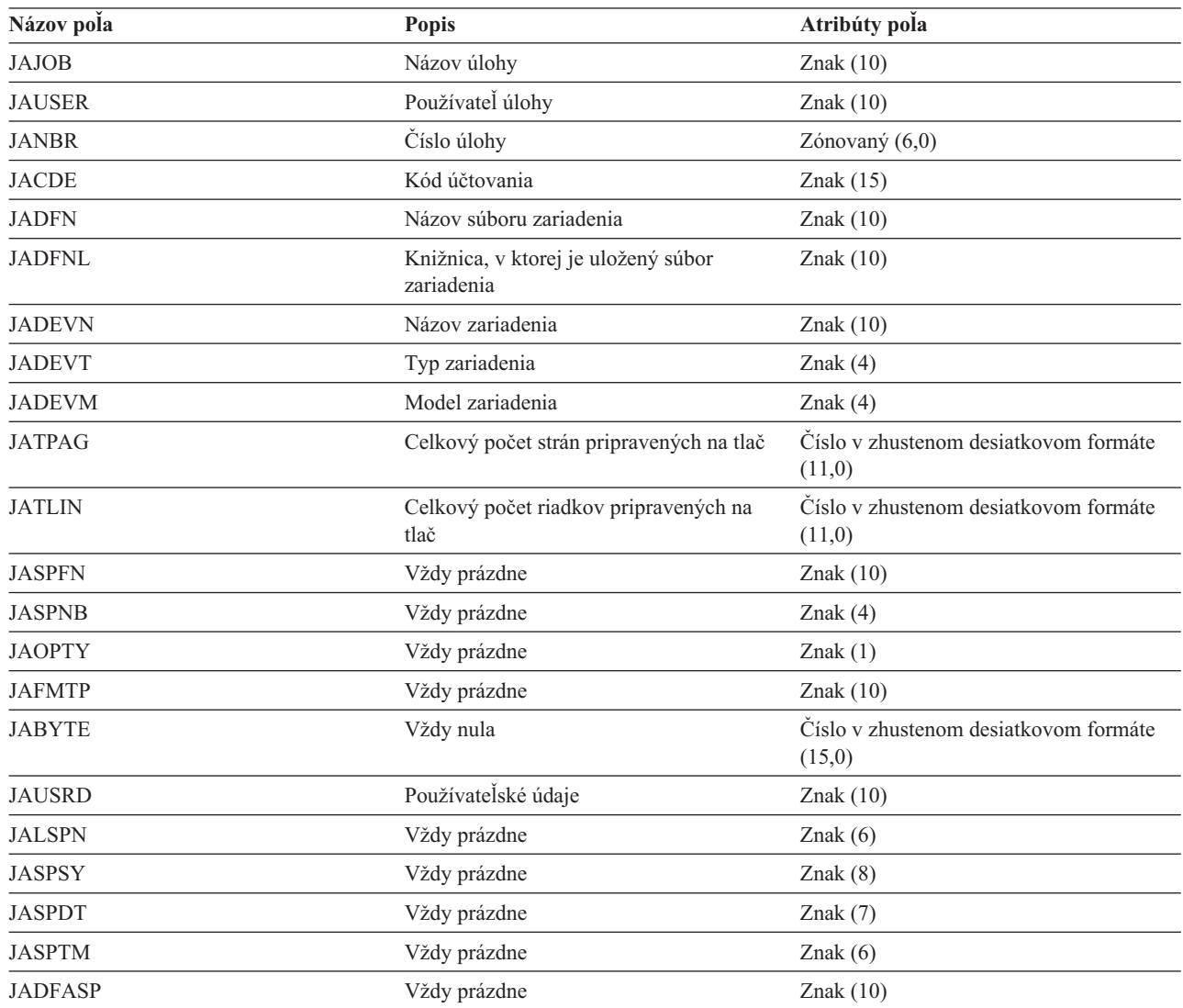

## *Informácie žurnálu evidencie SP:*

Táto téma obsahuje tabuľku, ktorá uvádza zoznam polí (nájdené v súbore QSYS/QAPTACG5) v zázname žurnálu SP.

**Poznámka:** Informácie žurnálu evidencie SP sú podobné informáciám poskytnutým v údajoch žurnálu evidencie DP, s tou výnimkou, že je zahrnutý aj názov spoolového súboru, číslo spoolového súboru, priorita výstupu, typ formulára a celkový počet bajtov riadiacich informácií a tlačových údajov odoslaných na tlačiareň. Záznam žurnálu SP nie je zapísaný, ak sa spoolový súbor vymaže predtým, ako zapisovač začne zápis súboru na zariadenie.

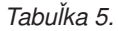

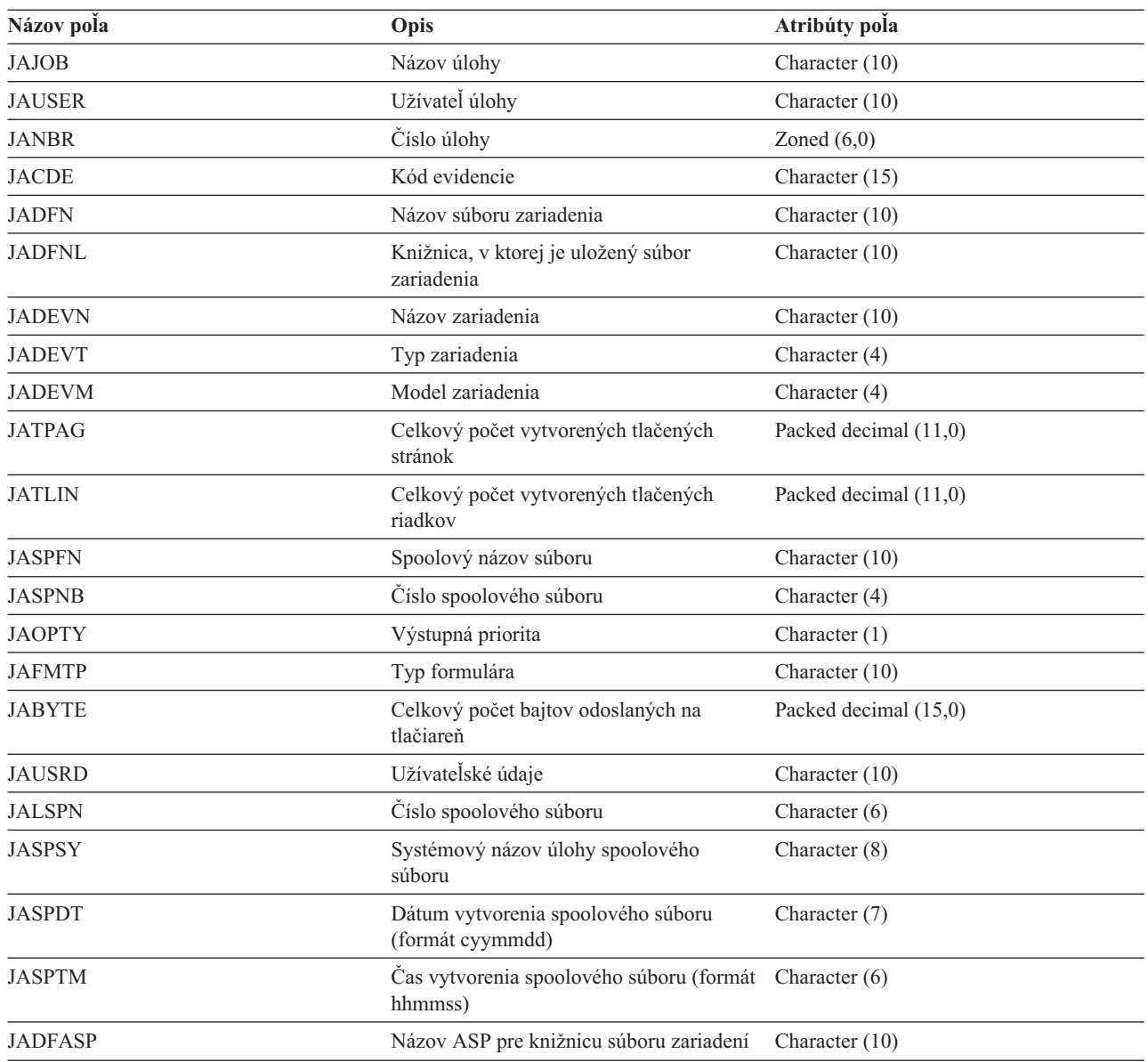

#### **Poznámka:**

- v Systém sa pokúsi o zaznamenanie aktuálneho počtu vytlačených strán, riadkov a bajtov, ale pri zrušení zapisovača \*IMMED alebo zotavení z chyby zariadenia (ako napríklad koniec formulárov), nie je možné určiť presný počet vytlačených strán, riadkov a bajtov.
- v Extra strany a riadky, vytvorené zarovnávacím riadkom nie sú zahrnuté v počte strán, riadkov a bajtov.
- v Ak spoolový súbor ide do stavu WTR (ale je nastavený na MSGW), alebo ak je súbor vymazaný, kým je v stave MSGW, SP záznam žurnálu sa objaví v žurnále evidencie DP a indikuje, že bolo vytlačených 0 strán a 0 riadkov.
- v Ak používate tlačiarňou nakonfigurované AFP(\*YES), tak ak súbor vymažete alebo podržíte ihneď po vytlačení strany, záznam SP tohto súboru môže indikovať vytlačenie 0 strán a 0 riadkov, aj keď ich bolo už niekoľko vytlačených.
- v Počet stránok, riadkov a bajtov pre oddeľovače súborov a úloh sú započítané do počtu pre súbor, s ktorým sú asociované.
- v Keď súbor IPDS obsahuje grafické alebo čiarové kódy a je poslaný na tlačiareň IPDS, ktorá nepodporuje grafické alebo čiarové kódy, počet strán, riadkov alebo bajtov zahŕňa nevytlačené grafické a čiarové kódy.
- v Ak je konfigurácia tlačiarne AFP(\*YES), pole celkového počtu vytlačených riadkov má hodnotu nula. Hodnota poľa celkového počtu vytlačených strán je správna.

## **O účtovacom kóde**

Úvodný účtovací kód (o dĺžke až 15 znakov) pre úlohu je určený hodnotou parametra **ACGCDE** (accounting code), ktorý je špecifikovaný v opise úlohy a v používateľskom profile pre danú úlohu.

Keď sa spúšťa akákoľvek úloha, priraďuje sa jej opis úlohy. Objekt tohto opis úlohy obsahuje hodnotu parametra **ACGCDE**. Ak sa pre tento parameter použije predvolená hodnota \*USRPRF, pre úlohu sa použije účtovací kód z používateľského profilu.

Potom, keď je úloha prostredníctvom príkazu Change Accounting Code (CHGACGCDE) zadaná do systému, môžete jej účtovací kód zmeniť.

Príkazy CRTUSRPRF a CHGUSRPRF podporujú parameter **ACGCDE**. Predvolená hodnota je \*BLANK. Ak sa má všetka práca pre konkrétneho používateľa zaznamenávať pod jedným účtovacím kódom, je treba zmeniť iba používateľské profily. Účtovacie kódy pre konkrétne opisy úloh môžete zmeniť tak, že zadáte účtovací kód pre parameter **ACGCDE** v príkazoch CRTJOBD a CHGJOBD. Príkaz CHGACGCDE takisto umožňuje použitie rôznych účtovacích kódov v jedinej úlohe.

Príkaz Retrieve Job Attributes (RTVJOBA) a aplikačné programové rozhrania, ktoré vyhľadávajú atribúty úloh, vám umožňujú získať prístup k aktuálnemu účtovaciemu kódu v programe napísanom v jazyku CL.

# **Evidencia prostriedkov**

Údaje evidencie prostriedkov sú zosumarizované v zázname žurnálu (JB) pri dokončení úlohy. Systém navyše vytvorí záznam žurnálu JB sumarizujúci prostriedky používané pri každom použití príkazu Change Accounting Code (CHGACGCDE). Záznam žurnálu JB obsahuje:

- Úplný názov úlohy
- v Kód evidencie pre segment evidencie práve skončil
- Čas jednotky spracovania
- Počet krokov smerovania
- v Dátum a čas vstupu úlohy do systému
- Dátum a čas spustenia úlohy
- v Celkový čas transakcie (zahŕňa servisný čas, neželaný čas, aktivačný čas)
- Počet transakcií pre všetky interaktívne úlohy
- Pomocné I/O operácie
- Typ úlohy
- Kód dokončenia úlohy
- v Počet riadkov, strán a súborov tlačiarne, ktoré sa vytvoria pri priamej tlači alebo spoolovaní
- v Počet čítaní, zápisov, aktualizácií a vymazaní databázového súboru
- v Počet operácii zápisu a čítania súboru ICF

**Poznámka:** Niektoré informácie evidencie úloh môžu byť tiež sprístupnené pomocou správ CPF1124 a CPF1164, nachádzajúcich sa v protokole QHST.

**Poznámka:** Keď sa úloha spúšťa prostredníctvom príkazu Submit Job (SBMJOB), jej účtovací kód bude taký istý ako účtovací kód úlohy odovzdávateľa.

# **Údaje evidencie prostriedkov**

Pri analyzovaní záznamov žurnálu je dôležité pochopiť, ako a kedy sa záznamy žurnálu zapisujú. Záznam záznamu žurnálu JB je zapísaný do žurnálu evidencie úloh pre úlohu vždy, keď sa zmení kód evidencie úloh a pri skončení úlohy. Preto môže mať jedna úloha viacero záznamov žurnálu.

Každý záznam žurnálu evidencie prostriedkov obsahuje informácie o prostriedkoch, použitých počas platnosti predchádzajúceho kódu evidencie. Pozrite si nasledujúci príklad:

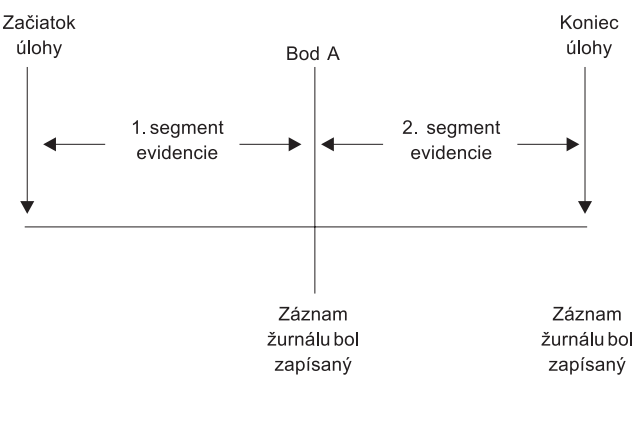

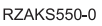

*Obrázok 5. Príklad údajov evidencie prostriedkov*

V bode A bol spustený príkaz CHGACGCDE. Kód evidencie bol zmenený a záznam žurnálu JB sa odoslal do žurnálu. Záznam žurnálu JB obsahuje údaje pre prvý segment evidencie. Pri skončení úlohy sa vytvorí druhý záznam JB pre úlohu obsahujúcu údaje pre druhý segment evidencie.

Ak nebol kód evidencie úloh počas existencie úlohy zmenený, jeden záznam JB sumarizuje všetky prostriedky použité touto úlohou. Ak bol kód evidencie úloh zmenený počas existencie úlohy, musíte sčítať tieto polia vo viacerých záznamoch JB, aby ste určili počet prostriedkov použitých touto úlohou. Vytvorenie protokolu úloh nezapočíta použitie jednotky spracovania pre úlohu alebo jej vytlačený výstup v položkách evidencie JB. Ak ale používate evidenciu tlačových súborov, vytlačený protokol úloh je súčasťou záznamov žurnálu tlačového súboru.

# **Úlohy predspustenia a evidencia úloh**

Ak váš systém používa evidenciu úloh, program predspustenia úlohy by mal spustiť príkaz Change Prestart Job (CHGPJ) s hodnotou požiadavky na spustenie programu parametra kódu evidencie (CHGPJ ACGCDE(\*PGMSTRRQS)) ihneď, po pripojení požiadavky na spustenie programu k úlohe predspustenia.

Táto akcia zmení kód evidencie na hodnotu zadanú v užívateľskom profile asociovanom s požiadavkou na spustenie programu. Tesne predtým, ako program skončí spracovanie požiadavky na spustenie programu, by mal tento program spustiť príkaz Change Prestart Job command (CHGPJ) s hodnotou záznamu úlohy predspustenia pre parameter kódu evidencie (CHGPJ ACGCDE(\*PJE)). Toto zmení kód evidencie späť na hodnotu zadanú v opise úlohy záznamu úlohy predspustenia.

# **Spracovanie systémovej úlohy pre evidenciu úloh**

Systémový úlohy, ktoré riadite (napríklad čítače a zapisovače) majú priradený kód evidencie \*SYS. Ostatné systémové úlohy, ktoré neriadite (napríklad QSYSARB, QLUS,SCPF) neprijímajú záznam žurnálu.

**Poznámka:** Nemôžete použiť príkaz Change Accounting Code (CHGACGCDE) na zmenu kódu evidencie monitora podsystému, čítač alebo zapisovač. Môžete ale použiť kód evidencie čítača alebo zapisovača zmenou príslušných užívateľských profilov a popisov úloh dodaných firmou IBM a ich opakovaným spustením.

# **Spracúvanie dávok a účtovanie úloh**

Každá dávková úloha, ktorá je odovzdaná prostredníctvom príkazu Submit Job (SBMJOB), používa automaticky ten istý účtovací kód ako úloha, ktorá túto dávkovú úlohu odovzdala. Keď sa použije príkaz SBMJOB, účtovacie kódy nie je možné nahradiť, a to bez ohľadu na to, ako je kódovaná položka opisu úlohy.

Ak chcete, aby dávková úloha pracovala podľa účtovacieho kódu iného než účtovací kód odovzdávajúcej úlohy, je treba zadať príkaz Change Accounting Code (CHGACGCDE), a to buď:

- v pred a po zadaní príkazu SBMJOB, alebo
- ihneď prostredníctvom dávkovej úlohy.

Dávkové úlohy odovzdané prostredníctvom čítača alebo príkazu Submit Database Job (SBMDBJOB) používajú účtovací kód špecifikovaný v opise úlohy danej dávkovej úlohy. Ak opis úlohy udáva ACGCDE(\*USRPRF), účtovací kód sa prevezme z používateľského profilu, ktorý používa daná úloha.

# **Interaktívne spracúvanie a účtovanie úloh**

Ak má interaktívna úloha určitú pevnú množinu používateľských volieb a každá voľba má priradený účtovací kód, môže byť žiaduce, aby sa v prípade, ak používateľ požaduje prácu na novej funkcii, automaticky priradil nový kód.

Typickým postupom je, že voľba menu požiada o novú funkčnú oblasť. Príkaz Change Accounting Code (CHGACGCDE) sa potom zadá v rámci programu v jazyku CL a hodnoty úlohy, použité pre predchádzajúci účtovací kód, sa zhrnú do účtovacieho žurnálového záznamu JB.

Ak má používateľ niekoľko úloh, ktorých účtovacie kódy, ktoré sa majú použiť, pozná iba on sám, môžete:

- v Udeliť tomuto používateľovi oprávnenie zadať príkaz CHGACGCDE.
- v Napísať program, ktorý bude od tohto používateľa príslušný účtovací kód vyžadovať.
- **Poznámka:** V prípade zdrojových prechodových úloh účtovacie informácie o úlohe neobsahujú cieľovú prechodovú úlohu. V prípade cieľových prechodových úloh účtovacie informácie o úlohe neobsahujú asociovanú komunikačnú dávkovú úlohu.

## **Evidencia tlačového súboru**

Existujú dva typy záznamu žurnálu pre evidenciu tlačového súboru; DP pre nespoolové tlačové súbory a SP pre spoolované tlačové súbory. Tieto dva typy záznamov žurnálu zdieľajú spoločný formát záznamu žurnálu, aj keď niektoré informácie sú dostupné len v zázname SP. Záznamy žurnálu DP a SP obsahujú tieto informácie:

- Úplný názov úlohy
- Kód evidencie
- v Knižnicu a názov súboru zariadenia
- Názov zariadenia
- Typ zariadenia a model
- v Celkový počet vytlačených strán a riadkov. Ak je viac kópií, je to súčet všetkých kópií
- v Názov spoolového súboru (iba v zázname SP)
- v Číslo spoolového súboru (iba v zázname SP)
- Priorita výstupu (iba v zázname SP)
- Zdrojový typ (iba v zázname SP)
- Typ formulára (iba v zázname SP)
- v Celkový počet bajtov riadiacich informácií a údajov tlače odoslaných na tlačové zariadenie. Ak je viac kópií, je to súčet všetkých kópií. (Toto sa použije iba na záznam SP.)

Záznamy žurnálu DP a SP sa objavia pri vytlačení súboru. Keď sa spoolovaný súbor nikdy nevytlačí, neobjaví sa žiadny záznam žurnálu SP.

# **Riadenie práce**

Jedna z vašich úloh ako systémového operátora alebo administrátora je udržiavať bezproblémovú prevádzku vášho servera. To znamená, že musíte monitorovať, manažovať a kontrolovať, že vaše úlohy, fronty úloh, podsystémy, pamäťové oblasti, protokoly úloh a výstupné fronty fungujú správne.

Témy uvedené v tejto časti vám ponúkajú informácie o rôznych typoch úloh súvisiacich s riadením každodennej práce ako aj o ďalších úlohách, ktoré prípadne môžete riešiť pomocou vášho servera iSeries. Každá podtéma vysvetľuje, prečo je dôležité vykonávať tieto úlohy a aj to, ako ich vykonávať.

# **Zmena spúšťacieho programu IPL**

Vytvorte spúšťací program, ktorý zmení systémové prostriedky a im priradené prostriedky a atribúty, ktoré sa spúšťajú počas IPL. Tento program zvyčajne spúšťa podsystémy, zapisovače a operačného asistenta.

Úloha automatického spustenia v riadiacom podsystéme prenesie riadenie na program, ktorý je špecifikovaný v spúšťacom programe pre nastavenie systémovej hodnoty (QSTRUPPGM) systému. Tento program si môžete prispôsobiť podľa vlastných potrieb.

Môžete si vytvoriť svoj vlastný program a zmeniť názov spúšťacieho programu pre nastavenie systémovej hodnoty (QSTRUPPGM) systému na názov tohto programu. Alebo ako základ pre vytvorenie svojho vlastného programu môžete použiť dodaný program QSTRUP v knižnici QSYS. Ak to chcete urobiť:

- 1. Zdroj dodaného programu obnovte pomocou príkazu RTVCLSRC (napríklad, **RTVCLSRC PGM(QSYS/QSTRUP) SRCFILE(YOURLIB/YOURFILE)**).
- 2. Zmeňte program.
- 3. Vytvorte program pomocou príkazu CRTCLPGM, ktorý ho umiestni do vašej vlastnej knižnice.
- 4. Otestujte program, aby ste mali istotu, že funguje.
- 5. Spúšťací program pre nastavenie systémovej hodnoty (QSTRUPPGM) systému zmeňte na názov programu a knižnicu, ktorú zadali v príkaze CRTCLPGM.

# **Odopretie právneho nároku na vzorový kód**

IBM vám prideľuje neexkluzívnu licenciu na autorské práva pre používanie všetkých vzorov programovacieho kódu, z ktorých môžete vytvárať podobné funkcie, prispôsobené vašim konkrétnym potrebám.

OKREM VŠETKÝCH ZÁKONOM STANOVENÝCH ZÁRUK, KTORÉ SA NEDAJÚ VYLÚČIŤ, SPOLOČNOSŤ |

IBM, JEJ VÝVOJÁRIA DODÁVATELIA PROGRAMOV NEPOSKYTUJÚ ŽIADNE ZÁRUKY ALEBO |

PODMIENKY, BUĎ VÝSLOVNÉ ALEBO KONKLUDENTNÉ, VRÁTANE, ALE BEZ OBMEDZENIA NA |

KONKLUDENTNÉ ZÁRUKY ALEBO PODMIENKY OBCHODOVATEĽNOSTI, VHODNOSTI PRE |

| KONKRETNY UCEL A NEPORUSOVANIA PRAV OHLADNE PROGRAMU ALEBO TECHNICKEJ PODPORA,

- AK SA NEJAKÁ POSKYTUJE. |
- ZA ŽIADNYCH OKOLNOSTÍ NEBUDE SPOLOČNOSŤ IBM, JEJ VÝVOJÁRI ALEBO DODÁVATELIA |
- PROGRAMOV ZODPOVEDNÍ ZA NASLEDUJÚCE UJMY, ANI AK BY VEDELI O MOŽNOSTI ICH VZNIKU: |
- 1. STRATA ALEBO POŠKODENIE ÚDAJOV; |
- 2. PRIAME, ŠPECIÁLNE, VEDĽAJŠIE ALEBO NEPRIAME ŠKODY ANI ZA ŽIADNE NÁSLEDNÉ HOSPODÁRSKE ŠKODY; ALEBO | |
- 3. UŠLÉ ZISKY, STRATU PODNIKATEĽSKYCH PRÍLEŽITOSTÍ, UŠLÉ TRŽBY, STRATU DOBREJ POVESTI ALEBO OČAKÁVANÝCH ÚSPOR. | |

NIEKTORÉ ADMINISTRATÍVNE OBLASTI NEUMOŽŇUJÚ VYLÚČENIE ALEBO OBMEDZENIE | ZODPOVEDNOSTI ZA PRIAME, VEDĽAJŠIE ALEBO NÁSLEDNÉ ŠKODY, PRETO SA NIEKTORÉ ALEBO | | VSETKY HOREUVEDENE OBMEDZENIA ALEBO VYLUKY NEMUSIA NA VAS VZTAHOVAT.

# **Zdroj pre CL spúšťací program**

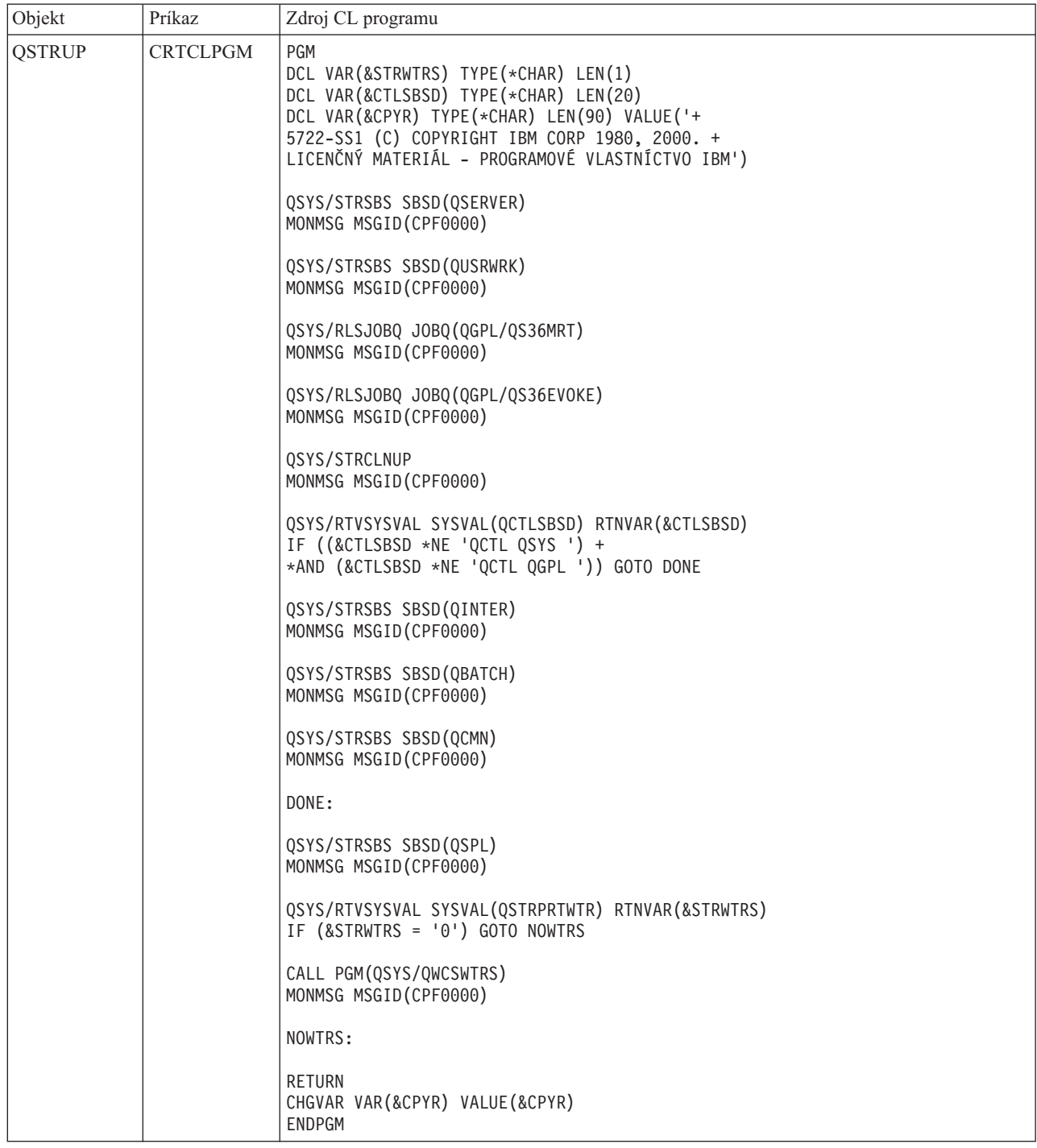

# **Spúšťací program pre nastavenie systémovej hodnoty (QSTRUPPGM) systému**

Spúšťací program pre nastavenie systémovej hodnoty (QSTRUPPGM) systému je spúšťacím programom. Táto hodnota špecifikuje názov programu, ktorý sa volá z úlohy automatického spustenia pri spustení riadiaceho podsystému. Tento program vykonáva funkcie nastavenia, ako napríklad spúšťanie podsystémov a tlačiarní. Túto systémovú hodnotu môže zmeniť iba bezpečnostný správca alebo niekto, kto má oprávnenie bezpečnostného správcu. Zmena tejto systémovej hodnoty sa prejaví pri vykonaní nasledujúceho IPL. QSTRUPPGM môže mať hodnoty:

- v 'QSTRUP QSYS': Program, ktorý je zadaný, sa spustí ako výsledok prenosu riadenie na tento program z úlohy automatického spustenia v riadiacom podsystéme.
- v '\*NONE': Úloha automatického spustenia sa normálne ukončí bez zavolania programu.

Predvolený spúšťací program QSYS/QSTRUP vykonáva toto:

- v Spúšťa podsystém QSPL pre spoolovú prácu
- v Spúšťa podsystém QSERVER pre prácu súborového servera
- v Spúšťa podsystém QUSRWRK pre prácu užívateľov
- v Uvoľňuje fronty úloh QS36MRT a QS36EVOKE, ak boli pozastavené (používa ich prostredie System/36)
- v Spúšťa čistenie operačného asistenta, ak je povolené
- v Spúšťa všetky tlačové zapisovače, pokiaľ užívateľ na obrazovke Voľby IPL nezadal nespúšťať
- v Ak je riadiacim podsystémom QCTL, spustí podsystémy QINTER, QBATCH a QCMN

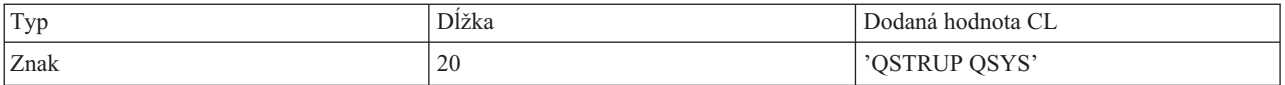

Podrobnejšie informácie nájdete v spúšťacom programe pre nastavenie systémovej hodnoty (QSTRUPPGM) systému.

# **Volanie špeciálneho programu obnovy IPL**

Ak chcete volať špeciálny program obnovy v situáciách, keď IPL zistí, že predchádzajúce ukončenie systému bolo abnormálne, do popisu podsystému pre riadiaci podsystém môžete pridať položku automatického spustenia úlohy.

Tento program skontroluje systémovú hodnotu Stav predchádzajúceho ukončenia systému (QABNORMSW). Pri normálnom ukončení systému má QABNORMSW hodnotu '0' a pri abnormálnom ukončení systému má QABNORMSW hodnotu '1'. Náhradným riešením je ukončiť správy a spustiť iné podsystémy, keď sa vaša funkcia obnovy dokončí.

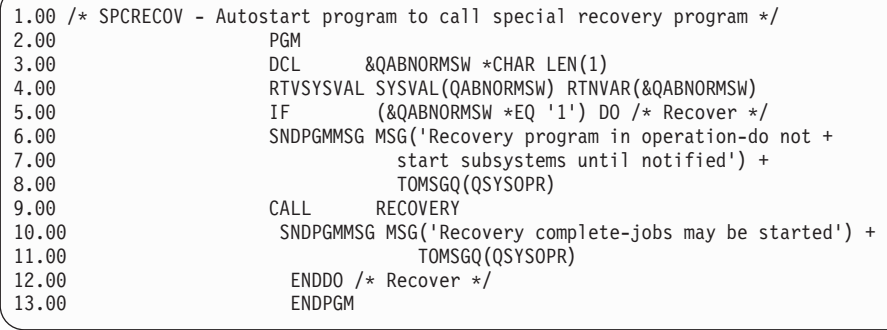

# **Monitorovanie aktivity systému**

Monitorovanie aktivity systému je jednou z mnohých dôležitých úloh počas dňa administrátora. Monitorovanie toku práce cez systém je len časť informácií, ktoré by sa mali monitorovať každý deň. Dosiahnete to rôznymi spôsobmi, ako napríklad použitím aplikácie iSeries Navigator a iSeries Navigator Management Central.

Modelované za hornou polovicou obrazovky Pracovať so stavom systému (WRKSYSSTS) v znakovo orientovanom rozhraní ponúka okno Stav systému rýchly a jednoduchý spôsob pre kontrolu stavu systému. Riadiaca centrála vám umožňuje funkcie podrobnejšieho monitorovania použitím systémových monitorov.

Na okno Stav systému môžete pristúpiť zo zložky **Systém** alebo zo zložky **Riadenie práce**.

Ak sa chcete do okna Stav systému dostať zo zložky **Systém**:

1. V aplikácii iSeries Navigator rozviňte **Moje pripojenia**.

2. Pravým tlačidlom kliknite na pripojenie, s ktorým chcete pracovať a kliknite na **Stav systému**.

Ak sa chcete do okna Stav systému dostať zo zložky Riadenie práce:

- 1. V aplikácii iSeries Navigator rozviňte **Riadenie práce**.
- 2. Pravým tlačidlom kliknite na **Riadenie práce** a kliknite na **Stav systému**.

Bližšie informácie o iných úlohách, ktoré môžete vykonávať pomocou stavu systému, nájdete v pomoci aplikácie iSeries Navigator.

# **Kontrola využitia pamäťovej oblasti**

Je dôležité pravidelne kontrolovať množstvo pamäte, ktorú využívajú vaše pamäťové oblasti. Monitorovaním týchto úrovní môžete vyladiť vaše pamäťové oblasti, aby fungovali čo najefektívnejšie, čím zabezpečíte bezproblémový pracovný cyklus. V aplikácii iSeries Navigator môžete ľahko monitorovať veľkosť pamäti, ktorú využívajú vaše oblasti.

Ak chcete skontrolovať využitie pamäte, vykonajte toto:

- 1. V aplikácii iSeries Navigator, rozviňte **My Connections** → **server** → **Work Management** → **Memory Pools** → **Active Pools** alebo **Shared Pools**.
- 2. Pravým tlačidlom myši kliknite na pamäťovú oblasť, s ktorou chcete pracovať, (napríklad Interactive) a kliknite na **Properties**.
- 3. Kliknite na záložku Configuration. Pole **Current**, ktoré sa nachádza vo vnútri skupiny Size, ukazuje veľkosť pamäti, ktorú oblasť v danej chvíli využíva.

**Poznámka:** Aktuálnu veľkosť pamäťovej oblasti môžete zobraziť tiež ak kliknete na **Aktívne oblasti** alebo **Zdieľané oblasti**. Stĺpec Current Size (v megabajtoch) je štandardným stĺpcom, ktorý uvidíte zakaždým, keď sa v pravej table aplikácie iSeries Navigator zobrazí zoznam pamäťových oblastí.

# **Úrovne riadenia aktivity systému**

Množstvo aktivity v systéme môžete riadiť tak, že určíte, koľko úloh môže byť v podsystéme aktívnych zároveň alebo tak, že budete riadiť využitie jednotky spracovania úlohami, ktoré už boli spustené.

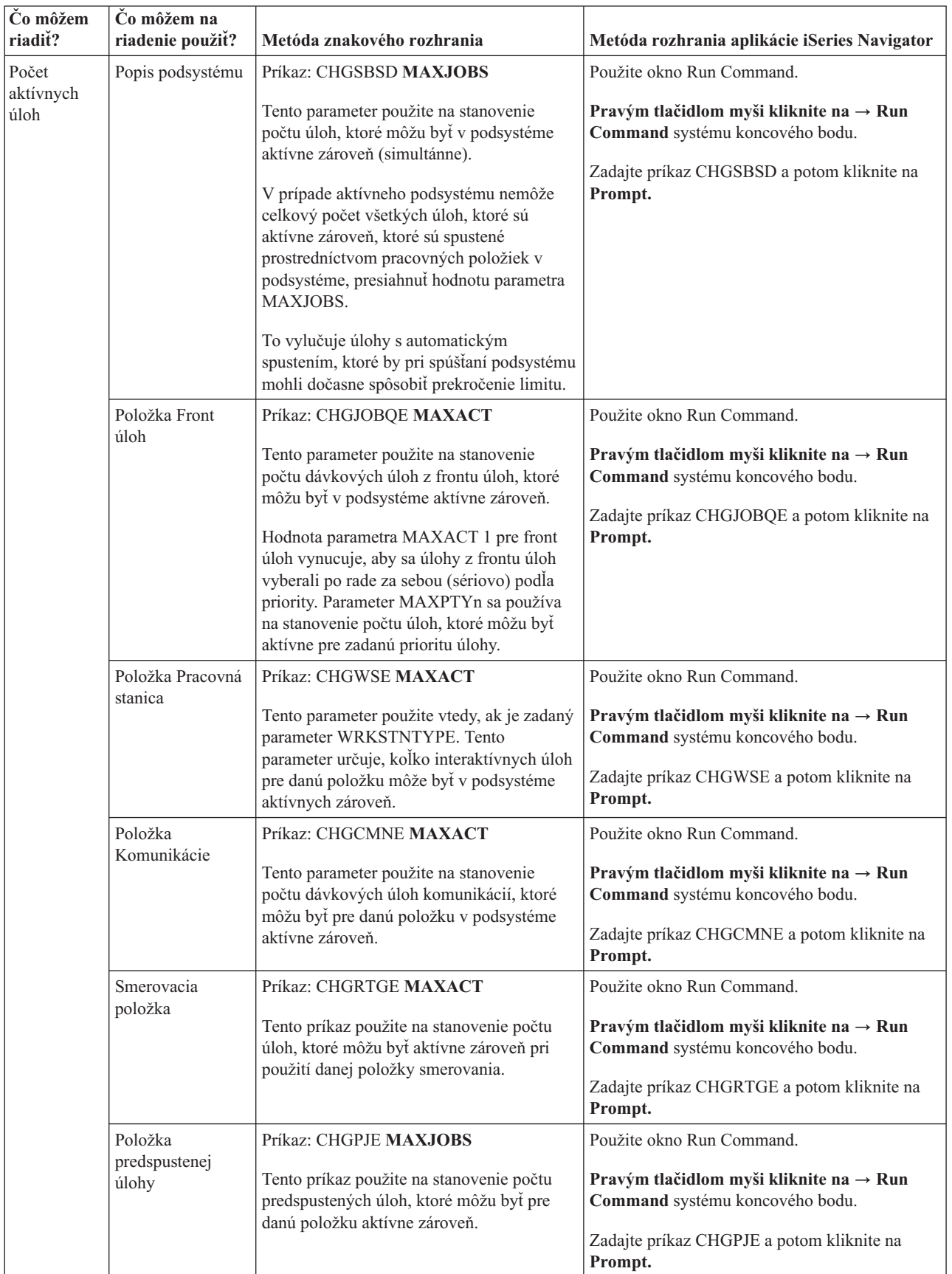

*Tabuľka 6. Spôsoby riadenia úrovní aktivity systému*

| Čo môžem<br>riadit?                                                        | Čo môžem na<br>riadenie použiť? | Metóda znakového rozhrania                                                                                                    | Metóda rozhrania aplikácie iSeries Navigator                                                                                                    |
|----------------------------------------------------------------------------|---------------------------------|----------------------------------------------------------------------------------------------------|----------------------------------------------------------------------------------------------------|
| Počet<br>aktívnych<br>úloh<br>(pokra-<br>čovanie)                          | Systémová úloha                 | Systémová hodnota maximum žiadúcich<br>vlákien (QMAXACTLVL) sa používa na<br>stanovenie počtu vlákien, ktoré môžu<br>zároveň zdieľať prostriedky hlavného<br>úložného priestoru a procesora. Všetky<br>aktívne úlohy (vrátane systémových úloh)<br>vo všetkých pamäťových oblastiach riadi<br>OMAXACTLVL. | My Connections $\rightarrow$ server $\rightarrow$ Configuration<br>and Service $\rightarrow$ System Values $\rightarrow$ Performance<br>category $\rightarrow$ záložka Memory Pools $\rightarrow$<br>Maximum eligible threads                                                                    |
| Využitie<br>jednotky<br>spracovania<br>a hlavného<br>úložného<br>priestoru | Základné<br>pamäťové oblasti    | Systémová hodnota maximum žiadúcich<br>vlákien základnej pamäťovej oblasti<br>(QBASACTLVL) sa používa na stanovenie<br>počtu vlákien, ktoré môžu zároveň zdieľať<br>základnú pamäťovú oblasť, a na obmedzenie<br>obsahu hlavnej pamäte.                                                                   | My Connections $\rightarrow$ server $\rightarrow$ Configuration<br>and Service $\rightarrow$ System Values $\rightarrow$ Performance<br>category $\rightarrow$ záložka Memory Pools $\rightarrow$ Base<br>Memory pool: Maximum eligible threads                                                  |
|                                                                            | Zdieľané oblasti                | Príkaz: WRKSHRPOOL<br>Tento príkaz použite na zadanie úrovne<br>aktivity pre zdieľané oblasti                                                                                                    | $My$ Connections $\rightarrow$ server $\rightarrow$ Work<br>Management $\rightarrow$ Memory Pools $\rightarrow$ Shared<br>Pools → pravým tlačidlom myši kliknite na<br>zdieľanú oblasť $\rightarrow$ Properties $\rightarrow$ záložku<br>Configuration a zmeňte pole Maximum eligible<br>threads |
|                                                                            | Súkromné<br>pamäťové oblasti    | Príkaz: CHGSBSD POOLS<br>Tento príkaz použite na zadanie úrovne<br>aktivity pre používateľom definované hlavné<br>pamäťové oblasti.                                                                                                    | Použite okno Run Command.<br>Pravým tlačidlom myši kliknite na $\rightarrow$ Run<br>Command systému koncového bodu.<br>Zadajte príkaz CHGSBSD a potom kliknite na<br>Prompt.                                                                                                    |

*Tabuľka 6. Spôsoby riadenia úrovní aktivity systému (pokračovanie)*

## **Príklady: ovládací prvok aktivity:**

Tieto príklady ukazujú vzťah niektorých ovládacích prvkov aktivity. Predpokladajme, že úroveň aktivity systému je 100 a úlohy sú jednovláknové.

# **Príklad základnej pamäťovej oblasti**

Dva podsystémy, SBSA a SBSB, používajú na spúšťanie úloh základnú pamäťovú oblasť. Podsystému SBSA momentálne bežia v tejto pamäťovej oblasti dve úlohy a podsystému SBSB beží jedna. Položka frontu úloh v opise podsystému pre SBSB špecifikuje, že je možné spustiť akékoľvek množstvo úloh. Úroveň aktivity základnej pamäťovej oblasti je 3. Preto sa môžu len tri úlohy v základnej pamäťovej oblasti naraz uchádzať o jednotku spracovania. Spúšťajú sa však všetky úlohy.

## **Príklad štyroch úloh v podsystéme**

V podsystéme SBSC je jedna automaticky spúšťaná úloha, dve úlohy pracovnej stanice a jedna dávková úloha (celkove štyri úlohy). MAXACT pre podsystém SBSC sa špecifikuje ako 4. Bez ohľadu na to, čo sa špecifikuje pre MAXACT položiek práce, kým sa neskončí aspoň jedna úloha, nie je možné spustiť žiadne iné úlohy.

# **Príklad dávkového podsystému MAXACT(1)**

Podsystém SBSE je dávkový podsystém, v prípade ktorého sa pre MAXACT špecifikuje hodnota 1. Napriek tomu, že položka frontu úloh nešpecifikuje MAXACT, limit je jedna úloha, pretože v prípade tohto podsystému sa pre MAXACT špecifikuje hodnota 1. Úlohy sa preto spracovávajú v priorite úlohy jedna naraz mimo frontu úloh.

# **Určenie stavu úlohy**

Monitorovanie vašich úloh vám pomôže pochopiť, čo sa s nimi deje. Stav úlohy je dôležitou súčasťou informácií, ktoré môžete použiť na určenie, čo robí úloha.

Ak chcete skontrolovať stav aktívnej úlohy alebo úlohy servera, vykonajte toto:

1. V aplikácii iSeries Navigator, rozviňte **My Connections** → **server** → **Work Management** → **Active Jobs** alebo **Server Jobs**.

**Poznámka:** Stav úlohy môžete vidieť odkiaľkoľvek z priečinka Work Management, ktorý vám sprostredkúva prístup k úlohám.

- 2. Pozrite sa na stĺpec Detailed Status z tohto stĺpca môžete zistiť stav úlohy (napríklad Waiting for event, Waiting for time interval alebo Waiting for dequeue).
- **Tip:** Ak stĺpec Detailed Status nevidíte, môžete si ho do zobrazenia pridať tak, že pravým tlačidlom myši kliknete na **Active Jobs** (alebo **Server Jobs**) a zvolíte **Customize this view**  $\rightarrow$  **Columns**.

# **Monitorovanie podsystému**

Podsystémy sú dôležité pre každodenné aktivity vykonávané vo vašom systéme, preto je dôležité monitorovať aktivitu vo vašich podsystémoch.

V rámci popisu podsystému môžete zadať počet úloh, ktoré sa môžu v podsystéme jedenkrát spustiť, keď nastavíte hodnotu pre maximálny počet aktívnych úloh. Ako sa bude množstvo práce vo vašom systéme zvyšovať, možno budete chcieť vo svojom podsystéme zmeniť hodnotu pre maximálny počet aktívnych úloh. Číslo, ktoré tu zadáte, by malo byť nastavené tak, aby boli dostupné prostriedky správne využité. Zvýšenie počtu aktívnych úloh bez zvýšenia množstva dostupných prostriedkov môže ublížiť výkonnosti vášho systému.

Ak chcete skontrolovať hodnotu maximálneho počtu aktívnych úloh vo vašom podsystéme, môžete na to použiť buď aplikáciu iSeries Navigator alebo znakovo orientované rozhranie.

## **iSeries Navigator:**

- 1. V aplikácii iSeries Navigator rozviňte **Moje pripojenia** → **server** → **Riadenie práce** → **Podsystémy** → **Aktívne podsystémy**.
- 2. Pravým tlačidlom myši kliknite na podsystém, ktorý chcete monitorovať.
- 3. Vyberte **Vlastnosti**.

**Poznámka:** Presvedčte sa, či ste túto voľbu pozorne nastavili. Ak hodnotu pre maximálny počet aktívnych úloh nastavíte príliš vysoko, môžete si tým spomaliť systém. Ale ak nastavíte maximálny počet aktívnych úloh príliš nízko, vaša práca sa nebude stíhať spracovávať, čo spomalí výkonnosť.

*Znakovo orientované rozhranie:*

**Príkaz:** DSPSBSD (Display Subsystem Description)

Vyberte Voľba 1: Operačné atribúty, ak chcete vidieť hodnotu pre maximálny počet úloh v podsystéme.

# **Určenie počtu podsystémov používajúcich pamäťovú oblasť**

Podsystémy majú vyhradené určité percento pamäte na vykonávanie úloh. Je dôležité, aby ste vedeli, koľko rozličných podsystémov využíva rovnakú pamäťovú oblasť. Keď už viete koľko podsystémov odosiela úlohy do pamäťovej oblasti a koľko úloh v pamäťovej oblasti beží, môžete chcieť zredukovať boj o prostriedky nastavením veľkosti a úrovne aktivity pamäťovej oblasti.

## **iSeries Navigator:**

Ak chcete použiť aplikáciu iSeries Navigator na monitorovanie počtu podsystémov využívajúcich pamäťovú oblasť, postupujte takto:

- 1. V aplikácii iSeries Navigator rozviňte **My Connections** → **server** → **Work Management** → **Memory Pools** → **Active Pools** alebo **Shared Pools**.
- 2. Kliknite pravým tlačidlom myši na oblasť, s ktorou chcete pracovať a kliknite na **Subsystems.** Z tohto okna môžete určiť počet podsystémov, ktoré využívajú na spúšťanie svojich úloh špecifickú pamäť .

## **Znakové rozhranie:**

**Príkaz**: Work with Subsystems (WRKSBS)

Tento príkaz zobrazí zoznam všetkých podsystémov a ich príslušné pamäťové oblasti.

# **Zobrazenie štatistík vykonávania úloh**

Vykonávanie úloh je dôležité pre všetkých užívateľov servera iSeries, pretože jedna zle bežiaca úloha môže ovplyvniť ostatné úlohy v systéme. Zobrazenie potencionálne problematických úloh vám umožňuje predísť problémom s výkonom prv, ako k nim dôjde.

Okno Elapsed Performance Statistics vám umožňuje monitorovať využitie CPU pre danú úlohu, diskové I/O (vstup/výstup pevného disku), zlyhania stránky, priemerný čas odozvy a počet interaktívnych transakcií. V tomto okne môžete vybrať voľbu na manuálnu obnovu štatistiky alebo ju naplánovať.

Ak chcete zobraziť dosiahnutú štatistiku výkonu, vykonajte toto:

1. V aplikácii iSeries Navigator rozviňte **My Connections** → **server** → **Work Management** → **Active Jobs**.

**Poznámka:** Výkon úlohy môžete zobraziť z ľubovoľného miesta v riadení prevádzky, kde vidíte úlohy. Okno Elapsed Performance Statistics môže byť zobrazené zo záložky Performance okna Job property.

2. Kliknite pravým tlačidlom myši na úlohu, pre ktorú chcete zobraziť výkonové štatistiky a kliknite na **Details** → **Elapsed Performance Statistics**.

Môžete zaktualizovať, vynulovať a naplánovať štatistiku výkonu na automatickú aktualizáciu.

**Poznámka:** Dosiahnutú štatistiku výkonu pre viac ako jednu úlohu naraz môžete zobraziť otvorením viacerých okien. Toto vám dovoľuje zobraziť viacero problematických úloh naraz. Každé okno obsahuje informácie len pre jednu úlohu.

Dosiahnutá štatistika výkonu je jeden spôsob zobrazenia výkonu úlohy pri jej prechode systémom. Ďalším spôsobom zobrazenia úloh v systéme je použitie adresára riadiacej centrály. V centrálnom riadení môžete monitorovať úlohy, ako aj monitorovať výkon systému a správy.

## **Zobrazenie stavu celého systému**

Aplikácia iSeries Navigator umiestňuje všetky informácie, ktoré súvisia so stavom systému, na jedno miesto. To vám umožní ľahšie monitorovať výkon vášho systému, identifikovať oblasti možných problémov a rýchlo určiť akciu, ktorá je potrebná na zlepšenie výkonu.

Okno Stav systému rozdeľuje stav celého systému na šesť špecifických oblastí:

## **Všeobecné**

Sem patrí percento využívania CPU, počet aktívnych úloh, percento použitých adries, percento využitia systémovej diskovej oblasti, celkový počet úloh v systéme, percentá použitia trvalých a dočasných adries, celkový diskový priestor a kapacita systémovej diskovej oblasti.

**Úlohy** Sem patrí celkový počet úloh, počet aktívnych úloh, maximálny počet úloh a počet aktívnych vláken.

## **Procesory**

Sem patrí percento využívania CPU. (V závislosti od konfigurácie vášho hardvéru môžete vidieť aj ďalšie informácie, ktoré sa týkajú typu procesora (procesorov), počtu procesorov, výkonu spracovania, virtuálnych procesorov, interaktívneho výkonu, histórie využitia zdieľanej oblasti spracovania a histórie využívania nepokrytej kapacity CPU.)

- **Pamäť** Sem patrí celková pamäť (hlavný úložný priestor) vášho systému a tlačidlo, ktoré vám poskytuje prístup do zoznamu aktívnych pamäťových oblastí v systéme.
- **Diskový priestor**

Sem patrí celkový diskový priestor, využitie a kapacita systémovej diskovej oblasti, informácie o použitom dočasnom úložnom priestore a o tlačidlách, ktoré vám poskytujú prístup k stavu viacerých diskov, zoznam diskových oblastí v systéme a informácie o systémových hodnotách úložného priestoru.

**Adresy** Sem patria informácie o použitých trvalých a dočasných adresách, o použitých veľkých (256 MB) trvalých a dočasných adresách a o použitých veľmi veľkých (4 GB) trvalých a dočasných adresách.

Ak si chcete zobraziť všeobecný stav systému, postupujte nasledovne:

- 1. V aplikácii iSeries Navigator rozviňte **Moje pripojenia**.
- 2. Pravým tlačidlom kliknite na server a kliknite na **Stav systému**.

Objaví sa okno Stav systému. Bližšie informácie o tomto okne nájdete v online pomoci aplikácie iSeries Navigator.

#### **Kontrola stavu disku:**

Z času na čas sa vám môže hodiť, ak skontrolujete výkonnosť diskových jednotiek vášho systému alebo ak sa pozriete na informácie o ich stave.

Ak si želáte zobraziť okno Disk Status, postupujte takto:

- 1. V aplikácii iSeries Navigator rozviňte **My Connections** → **pravým tlačidlom myši kliknite na server** → **Disk Space** → **záložka System Status**.
- 2. V okne Disk Space kliknite na **Disk Status**. Otvorí sa okno Disk Status.

Ak v okne Disk Status použijete voľbu **Customize this View** → **Columns**, môžete si prezrieť nasledovné informácie:

- Prečítané údaje (KB)
- Zapísané údaje (KB)
- v Zaneprázdnenie v percentách
- Kompresia
- Disková oblasť
- Požiadavky I/O
- Využitie v percentách
- Stav ochrany
- Typ ochrany
- · Požiadavky na čítanie
- Veľkosť požiadaviek (KB)
- Veľkosť (MB)
- $\bullet$  Typ
- Požiadavky na zápis

# **Manažovanie úloh**

Ako všetci administrátori pracovného manažmentu vedia, manažovanie úloh zahŕňa oveľa viac aktivít, ako len pozastavenie úloh a ich presun medzi frontami úloh. Táto téma uvádza najčastejšie úlohy manažmentu úloh a takisto aj niektoré zložitejšie úlohy, ktoré môžu pomôcť vylepšiť výkon systému.

## **Všeobecné úlohy**

Tieto informácie sa týkajú bežných úloh, ktoré sa dajú s úlohami vykonávať. Poskytujú vám inštrukcie pre aplikáciu iSeries Navigator (ak je k dispozícii) a aj pre znakové rozhranie.

## **Spustenie úlohy:**

Interaktívne úlohy sa spustia, keď sa užívateľ prihlási na pracovnú stanicu. Predspustené úlohy a dávkové úlohy spustíte, podľa okolností, buď pomocou aplikácie iSeries Navigator alebo pomocou znakovo orientovaného rozhrania.

## *Spustenie dávkovej úlohy, ktorá čaká vo fronte úloh:*

Možno občas budete musieť prinútiť úlohu, aby sa okamžite spustila. Hoci presunutie úlohy do frontu úloh, ktorý nie je zaneprázdnený, je najefektívnejšou metódou ako to vykonať, existujú aj iné metódy, ktoré môžete na to použiť.

Ak chcete spustiť dávkovú úlohu, najprv skontrolujte stav frontu úloh, v ktorom je úloha trvalo umiestnená a zistite, či vám presunutie úlohy do iného frontu dáva vo vašej situácii najväčší zmysel. (**Moje pripojenia** → **server** → **Riadenie práce** → **Fronty úloh** → **Aktívne fronty úloh alebo Všetky fronty úloh**)

Ak presunutie úlohy do iného frontu nie je vhodné, spustené úlohy môžete pozastaviť a následne presunúť úlohu, ktorú potrebuje prednostne spustiť. Pri používaní tejto metódy však buďte opatrný, pretože pozastavené úlohy sú naďalej zahrnuté do maximálneho počtu aktívnych úloh.

Ak chcete zmeniť prioritu úlohy a označiť kedy sa má spustiť, postupujte nasledovne:

- 1. Pravým tlačidlom kliknite na úlohu a kliknite na **Vlastnosti**.
- 2. V okne Vlastnosti úlohy kliknite na záložku **Front úloh**.
- 3. **Prioritu vo fronte úloh** zmeňte na vyššiu prioritu (0 je najvyššia).
- 4. Voľbu **Kedy sa má úloha sprístupniť na spustenie** nastavte buď na hodnotu Teraz alebo zadajte dátum a čas.
- 5. Kliknite na **OK**.

## *Spustenie predspustenej úlohy:*

Predspustené úlohy sa zvyčajne spúšťajú vtedy, keď sa spustí podsystém. Predspustenú úlohu spúšťate manuálne vtedy, keď systém ukončil všetky predspustené úlohy kvôli chybe, alebo keď neboli nikdy spustené počas spustenia podsystému, pretože v položke predspustenej úlohy bolo STRJOBS (\*NO). Ak chcete spustiť predspustenú úlohu, použite znakovo orientované rozhranie.

## **Príkaz**: STRPJ (Start Prestart Jobs)

Príkaz STRPJ by sa nemal používať, kým nebude dokončené spustenie príslušného podsystému. Ak chcete mať istotu, že sa požadovaná predspustená úloha úspešne spustí, naprogramujte oneskorovaciu slučku s opakovaním, ak zlyhá príkaz STRPJ.

Počet predspustených úloh, ktoré môžu byť súčasne aktívne je obmedzený pomocou atribútu MAXJOBS v položke predspustenej úlohy a pomocou atribútu MAXJOBS pre podsystém. Atribút MAXACT v položke komunikácií riadi počet požiadaviek na spustenie programu, ktoré sa môžu naraz obslúžiť prostredníctvom položky komunikácií.

**Poznámka:** Ak ste v atribúte STRJOBS zadali hodnotu \*NO, pri spustení podsystému sa nespustia žiadne predspustené úlohy pre položku predspustenej úlohy. Spustenie príkazu STRPJ nespôsobí zmenu hodnoty parametra **STRJOBS**.

**Príklad**: Tento príklad spustí predspustené úlohy pre položku predspustenej úlohy v podsystéme SBS1. Pri zadaní tohto príkazu musí byť podsystém SBS1 aktívny. Počet spustených úloh je číslo, zadané v hodnote INLJOBS položky predspustenej úlohy PJPGM. Podsystém spustí program PJPGM v knižnici PJLIB.

STRPJ SBS(SBS1) PGM(PJLIB/PJPGM)

## **Ukončenie úlohy:**

Na ukončenie úlohy môžete použiť program iSeries Navigator alebo znakové rozhranie. Úloha môže byť aktívna alebo sa môže nachádzať vo fronte úloh. Úlohu môžete ukončiť buď okamžite, alebo tak, že zadáte časový interval, aby mohlo dôjsť k spracovaniu ukončenia úlohy.

## *iSeries Navigator:*

Ak si želáte použiť aplikáciu iSeries Navigator, postupujte nasledovným spôsobom:

- 1. V aplikácii iSeries Navigator rozviňte **Work Management** → **Active Jobs**.
- 2. Nájdite si úlohu, ktorú chcete ukončiť.
- 3. Pravým tlačidlom myši kliknite na úlohu a kliknite na **Delete/End**.
- 4. Dokončite prácu v okne Confirm Delete/End a kliknite na **Delete**.

#### *Znakové rozhranie:*

### **Príkaz**: End Job (ENDJOB)

Ak nepoznáte názov úlohy, ktorú chcete ukončiť, môžete na vyhľadanie názvu danej úlohy použiť jeden z nasledovných príkazov:

- v Príkaz ″Práca s aktívnymi úlohami″ (Work with Active Jobs, WRKACTJOB)
- v Príkaz ″Práca s úlohami používateľov″ (Work with User Jobs, WRKUSRJOB)
- v Príkaz ″Práca s odovzdanými úlohami″ (Work with Submitted Jobs, WRKSBMJOB)
- v Príkaz ″Práca s úlohami podsystému″ (Work with Subsystem Jobs, WRKSBSJOB)
- v Príkaz ″ukončiť podsystém″ (End Subsystem, ENDSBS); tento príkaz ukončí všetky úlohy v podsystéme.
- v Príkaz ″ukončiť systém″ (End System, ENDSYS); tento príkaz ukončí väčšinu aktivít v systéme a zanechá systém v stave, keď je v riadiacom podsystéme aktívna už iba konzola.
- v Príkaz ″vypnúť systém″ (Power Down System, PWRDWNSYS); tento príkaz pripraví systém na ukončenie a potom spustí vypínaciu sekvenciu.

Úloha sa môže ukončiť buď okamžite, alebo riadeným spôsobom. Dôrazne vám odporúčame vždy sa aspoň pokúsiť o riadené ukončenie každej úlohy.

#### *Ukončenie úlohy: riadené:*

Ukončenie úlohy riadeným spôsobom umožňuje programom bežiacim v úlohe vykonať vyčistenie pri skončení úlohy. Je možné zadať aj dobu oneskorenia, ktorá úlohe umožní riadené ukončenie. Ak doba oneskorenia skončí pred dokončením úlohy, úloha sa skončí okamžite.

Ľubovoľná aplikácia, ktorá potrebuje vykonať vyčistenie pri ukončení úlohy by mala zistiť, kedy sa úloha ukončuje riadeným spôsobom. Aplikácia to môže zistiť troma rôznymi spôsobmi:

#### **Synchrónne získanie stavu ukončenia**

V určitých bodoch môže aplikácia synchrónne skontrolovať stav ukončenia úlohy, v ktorej beží. Stav ukončenia úlohy môžete získať zadaním CL príkazu Retrieve Job Attributes (RTVJOBA). Navyše môžete použiť jedno z niekoľkých API, ktoré získajú stav ukončenia úlohy. Viac informácií o týchto API nájdete v časti venujúcej sa *atribútom úloh pracovného manažmentu*

### **Synchrónna kontrola hlavných a vedľajších návratových kódov po I/O operácii**

Pre obidve I/O obrazovky a I/O ICF komunikácie znamená hlavný návratový kód 02 alebo 03 s vedľajším návratovým kódom 09 ukončenie úlohy riadeným spôsobom.

#### **Spracovanie asynchrónneho signálu SIGTERM**

Niektoré aplikácie používajú program spracovania signálu na zlepšenie vyčistenie aplikácie po dokončení úlohy. Systém generuje pre ukončovanú úlohu asynchrónny signál SIGTERM, keď sa úloha ukončuje riadeným spôsobom a sú splnené všetky nasledujúce podmienky:

• Pre úlohu sú povolené signály

- v Úloha je program spracovávajúci signál, ktorý je vytvorený pre signál SIGTERM
- Úloha aktuálne beží v problémovej fáze

Ak nie sú niektoré z predchádzajúcich podmienok splnené, signál SIGTERM sa pre ukončovanú úlohu nevygeneruje.

Keď úloha ukončovaná riadeným spôsobom má procedúru spracovania signálov pre asynchrónny signál SIGTERM, vygeneruje sa pre túto úlohu signál SIGTERM. Ak je riadenie odovzdané procedúre spracovania signálu pre signál SIGTERM, táto procedúra môže vykonať príslušné akcie na umožnenie ukončenia aplikácie riadeným spôsobom.

## *Ukončenie úlohy: okamžité:*

Možnosť okamžitého ukončenia úlohy využívajte iba vtedy, ak sa vám nepodarilo riadené ukončenie úlohy. Keď sa úloha ukončuje okamžite, môžu sa objaviť rozličné neželané výsledky, napríklad sa vám môže stať, že údaje v aplikácii sa aktualizujú iba čiastočne.

Predtým, než sa rozhodnete úlohu ukončiť, mali by ste sa presvedčiť, či niektorá logická jednotka práce nie je v podozrivom stave z dôvodu práve prebiehajúcej dvojfázovej operácie potvrdzovania. Ak to tak je, potom hodnota voľby potvrdenia Action ifENDJOB môže značne ovplyvniť priebeh vykonávania príkazu ENDJOB. Táto voľba je súčasťou aplikačného programového rozhrania Change Commitment Options (QTNCHGCO). Ak má napríklad voľba potvrdenia Action ifENDJOB predvolenú hodnotu WAIT, táto úloha sa pozdrží a nedokončí svoje ukončovacie úkony, až kým sa nedokončí operácia riadenia potvrdzovania. Takto je zaistená integrita databáz všetkých dotknutých systémov.

Keď využívate možnosť okamžitého ukončenia úlohy, systém vykonáva iba minimálne ukončovacie úkony, a to tieto:

- Zatvorenie databázových súborov
- v Spoolovanie protokolu úlohy do výstupného frontu
- v Vyčistenie interných objektov v operačnom systéme
- v Zobrazenie ukončovacej obrazovky úlohy (v prípade interaktívnych úloh)
- v Dokončenie spracovania riadenia potvrdenia

## **Hľadanie úloh:**

Je dôležité, aby ste porozumeli spôsobu, akým sa na vašom serveri iSeries hľadajú úlohy. Nech už bude príčina akákoľvek, občas sa vám môže stať, že budete o niektorej konkrétnej úlohe potrebovať určité informácie.

V aplikácii iSeries Navigator môžete informácie vyhľadávať buď vo všetkých úlohách alebo môžete vyhľadávanie zúžiť pomocou funkcie Include, po ktorej bude nasledovať funkcia Find. Funkcia Include vám umožní obmedziť to, čo vám iSeries Navigator bude zobrazovať. Napríklad, namiesto spustenia funkcie Find na stovkách úloh môžete spustiť funkciu Include, ktorá vám zobrazí iba určité typy úloh. Alebo môžete zobraziť len úlohy so špecifickými identifikátormi užívateľa úlohy.

Ak máte v systéme spustený veľký počet úloh, z dôvodov výkonnosti sa vyslovene odporúča použiť funkciu Include a zúžiť tak počet prehľadávaných úloh. Ak máte v systéme mnoho úloh, vyhľadávanie vo všetkých z nich môže znížiť výkon systému.

**Poznámka:** Funkcie Find a Include môžete v rámci riadenia práce použiť pri akejkoľvek príležitosti vždy a všade tam, kde treba nájsť úlohy. Tieto nástroje môžete rovnakým spôsobom použiť aj na vyhľadávanie frontov úloh, podsystémov a pamäťových oblastí. Nezabudnite, že na to, aby ste mohli tieto nástroje použiť, musíte najskôr kliknúť na oblasť, ktorú chcete prehľadávať.

#### *iSeries Navigator:*

Ak chcete nájsť úlohu pomocou voľby **Nájsť (Ctrl+N)** vykonajte toto:

- 1. V aplikácii iSeries Navigator, rozviňte **My Connections** → **server** → **Work Management** → **Active Jobs**.
- 2. V ponuke Edit kliknite na **Find** (Ctrl+F).
- 3. V poli **Hľadať...** zadajte ID úlohy, ktorú chcete nájsť (napríklad Qqqtemp1). Vaša úloha sa vyhľadáva vo všetkých stĺpcoch úloh.
- 4. Kliknite na **Nájsť**. Keď aplikácia iSeries Navigator vašu úlohu nájde, zvýrazní ju.

**Zapamätajte si:** V názvoch úloh sa veľké a malé písmená rozlišujú iba vtedy, ak je názov uzavretý v úvodzovkách (napríklad ″MojaUloha″). Ak nie je názov úlohy uzavretý v úvodzovkách, nerozlišuje sa veľkosť písmen.

*Obmedzenie zobrazovaných informácií:*

Na obmedzenie zobrazovaných informácií použite funkciu Include.

- 1. V aplikácii iSeries Navigator, rozviňte **My Connections** → **server** → **Work Management** → **Active Jobs** alebo **Server Jobs**.
- 2. V ponuke View kliknite na **Customize this View**, potom na **Include**. Objaví sa okno Include.
- 3. V okne Include zvoľte možnosti, ktoré chcete pri hľadaní úlohy použiť.
- 4. Kliknite na **OK**.

## *Znakové rozhranie:*

Ak chcete v systéme nájsť úlohu, použite buď príkaz Práca s aktívnou úlohou (WRKACTJOB), Práca s používateľskou úlohou (WRKUSRJOB), alebo príkaz Práca s odovzdanou úlohou (WRKSBMJOB).

### **Zobrazenie úloh vo fronte úloh:**

Fronty úloh filtrujú niektorú prácu, ktorá sa spracúva v riadení prevádzky (napríklad niektoré dávkové úlohy). Možnosť zobrazovať úlohy vo fronte úloh vám dovoľuje vidieť, ktoré úlohy čakajú na odoslanie do podsystému.

#### *iSeries Navigator:*

Ak chcete zobraziť úlohy vo fronte správ, vykonajte toto:

- 1. V aplikácii iSeries Navigator rozviňte **Moje pripojenia** → **server** → **Riadenie práce** → **Fronty úloh** → **Aktívne Fronty úloh** alebo **Všetky fronty úloh**.
- 2. Kliknite na front úloh, pre ktorý chcete zobraziť úlohy (napríklad, Jobqueue1). Zobrazia sa úlohy vo fronte správ.

*Znakovo orientované rozhranie:*

**Príkaz**: WRKJOBQ (Work with Job Queue)

Tento príkaz zobrazí zoznam všetkých frontov úloh, ktoré sú v systéme dostupné. Keď nájdete front úloh, ktorý obsahuje vašu úlohu, môžete vybrať voľbu **5=Pracovať s** a zobraziť všetky úlohy v tomto fronte úloh.

Na zobrazenie zoznamu frontov úloh a im prislúchajúcich úloh môžete použiť aj príkaz Work with Subsystems Job.

**Príkaz**: WRKSBSJOB (Work with Subsystem Job) SBS(\*JOBQ)

#### **Zobrazenie úloh v podsystéme:**

Podsystémy koordinujú tok práce a prostriedky, ktoré úloha používa na vykonávanie. AplikáciaiSeries Navigator vám umožňuje pozrieť si úlohy, ktoré sú momentálne v podsystéme aktívne (ale nemusia byť nutne aj spustené).

*iSeries Navigator:*

Ak chcete zobraziť úlohy v podsystéme, vykonajte tieto kroky:

- 1. V aplikácii iSeries Navigator rozviňte **Moje pripojenia** → **server** → **Riadenie práce** → **Podsystémy** → **Aktívne podsystémy**.
- 2. Kliknite na podsystém, ktorý má úlohy, ktoré chcete zobraziť.

#### *Znakovo orientované rozhranie:*

**Príkaz**: (Work with Active Jobs) WRKACTJOB SBS(názov podsystému)

**Príkaz**: WRKSBSD (Work with Subsystem Descriptions)

Príkaz Work with Subsystem Descriptions použite na zobrazenie zoznamu podsystémov. Keď nájdete podsystém, ktorý obsahuje vašu úlohu, použite voľbu **8=Pracovať s úlohami podsystému**, ak chcete zobraziť informácie o úlohe.

**Poznámka:** Aby sa mohli informácie o úlohe zobraziť, podsystém musí byť aktívny.

### **Zobraziť atribúty úlohy:**

Atribúty úloh obsahujú informácie o spôsobe spracovania úloh. Pôvodne sú zadané pri vytváraní úlohy. Niektoré atribúty pochádzajú z opisu úlohy. Po vytvorení je možné atribúty úloh zobraziť a riadiť cez pracovný manažment v aplikácii iSeries Navigator. Stránky vlastností úloh v aplikácii iSeries Navigator zjednodušujú úlohu systémového operátora poskytnutím efektívnych a jednoduchých funkcií riadenia úloh.

### *iSeries Navigator:*

Ak chcete zobraziť atribúty úlohy, postupujte takto:

- 1. V aplikácii iSeries Navigator rozviňte **My Connections** → **server** → **Work Management** → **Active Jobs** alebo **Server Jobs**, podľa typu úlohy, s ktorou chcete pracovať.
- 2. Nájdite úlohu, ktorej vlastnosti chcete zobraziť alebo zmeniť.
- 3. Kliknite pravým tlačidlom myši na **Job Name** a vyberte **Properties**.

Atribúty úlohy môže zobraziť ľubovoľný užívateľ, ale zmeniť ich môže len užívateľ s náležitými oprávneniami. Podobne môže autorizovaný užívateľ riadiť úlohy cez akcie úloh. Atribúty systémových úloh sa nemôžu zmeniť v aplikácii iSeries Navigator. Priorita spúšťania niektorých systémových úloh môže byť zmenená v znakovom rozhraní pomocou príkazu Change System Job (CHGSYSJOB).

### *Znakové rozhranie:*

**Príkaz**: Work with Job (WRKJOB)Keď je úloha aktívna, môžete vidieť nasledujúce informácie: atribúty spustenia úlohy, informácie o zásobníku volania, informácie o zámku úlohy, informácie o zozname knižníc, informácie o protokole úlohy, informácie o otvorení súboru, informácie o nahradení súboru, stav riadenia potvrdení, stav komunikácie, informácie o aktivačnej skupine, informácie o mutex a informácie o vláknach

#### **Príkaz**: Display Job (DSPJOB)

Tento príkaz zobrazuje nasledujúce informácie o úlohe: atribúty stavu úlohy, atribúty definície úlohy, atribúty spustenia úlohy, informácie o spoolovom súbore, informácie o protokole úlohy, informácie o zásobníku volaní, informácie o zámku úlohy, informácie o zozname knižníc, informácie o otvorenom súbore, informácie o nahradení súboru, stav riadenia potvrdení, stav komunikácie, informácie o aktivačnej skupine, informácie o mutex, informácie o vlákne, knižnica médií a informácie o atribútoch.

#### **Zobrazenie zásobníkov volaní:**

Informácie o zásobníku volaní úlohy alebo vlákna si môžete zobraziť buď pomocou aplikácie iSeries™ Navigator alebo pomocou znakovo orientovaného rozhrania.

## *iSeries Navigator:*

- 1. V aplikácii iSeries Navigator rozviňte **Moje pripojenia** → **server** → **Riadenie práce** → **Aktívne úlohy alebo Úlohy servera**, v závislosti od typu úlohy, s ktorou chcete pracovať.
- 2. Pravým tlačidlom kliknite na názov úlohy, a potom kliknite na **Podrobnosti** → **Zásobník volaní**.

Ak si chcete zobraziť zásobník volaní pre vlákno, postupujte nasledovne:

- 1. V aplikácii iSeries Navigator rozviňte **Moje pripojenia** → **server** → **Riadenie práce** → **Aktívne úlohy alebo Úlohy servera**, v závislosti od typu úlohy, s ktorou chcete pracovať.
- 2. Pravým tlačidlom kliknite na názov úlohy, a potom kliknite na **Podrobnosti** → **Vlákna**.
- 3. V zozname vláken kliknite pravým tlačidlom na špecifické vlákno, a potom kliknite na **Podrobnosti** → **Zásobník volaní**.

Ak máte spustený užívateľský profil s mimoriadnym oprávnením \*SERVICE a chcete vidieť ďalšie položky pre LIC a i5/OS PASE Kernel, v okne Zásobník volaní použite voľbu Zahrnúť z okna Prispôsobiť toto zobrazenie. (**ponuka Zobraziť** → **Prispôsobiť toto zobrazenie** → **Zahrnúť**)

*Znakovo orientované rozhranie:*

**Príkaz:** WRKJOB (Work with Jobs) alebo DSPJOB (Display Jobs)

Vyberte voľbu 11: Zobraziť zásobník volaní, ak je aktívna.

Ak chcete zásobník volaní pre vlákno vidieť po zadaní príkazu WRKJOB alebo DSPJOB, vyberte voľbu 20: Pracovať s vláknami, ak je aktívna. Potom vyberte voľbu 10: Zobraziť voľbu zásobníka volaní pre vybraté vlákno.

#### **Vloženie úlohy do frontu úloh:**

Úlohy sa do frontu úloh vkladajú buď presunom existujúcej úlohy z jedného frontu do druhého alebo odovzdaním novej úlohy. Na presun úloh medzi frontmi používajte iSeries Navigator. Na odovzdanie novej úlohy používajte znakovo orientované rozhranie.

#### *iSeries Navigator:*

Ak chcete použiť rozhranie iSeries Navigator, úloha sa už musí nachádzať v inom fronte úloh. Potom môžete úlohu presunúť z jedného frontu do druhého. (Ak chcete do frontu úloh vložiť novú úlohu, použite rozhranie príkazového riadku.)

- 1. V aplikácii iSeries Navigator rozviňte **Riadenie práce** → **Fronty úloh** → **Všetky fronty úloh**.
- 2. Pravým tlačidlom kliknite na úlohu, ktorú chcete presunúť. otvorí sa okno Presunúť, v ktorom môžete zadať cieľový front.

#### *Znakovo orientované rozhranie:*

Nasleduje zoznam metód znakovo orientovaného rozhrania pre vloženie novej úlohy do nového frontu úloh.

- v SBMJOB (Submit Job): Spustenej úlohe umožňuje odovzdať inú úlohu, ktorá sa neskôr spustí ako dávková úloha, do frontu úloh. Do nového frontu správ úlohy sa môže umiestniť len jeden prvok údajov žiadosti. Údaje žiadosti môžu byť CL príkazom, ak položka smerovania, ktorá bola pre úlohu použitá, špecifikuje program na spracovanie CL príkazov (ako napríklad program QCMD od spoločnosti IBM).
- v ADDJOBSCDE (Add Job Schedule Entry): Systém automaticky odovzdá úlohu do frontu úloh v čase a dni, ktorý je zadaný v položke plánovania úlohy.
- v SBMDBJOB (Submit Database Jobs): Odovzdá úlohy do frontov úloh, aby sa mohli spustiť ako dávkové úlohy. Vstupný tok sa načítava buď z fyzického databázového súboru alebo z logického databázového súboru, ktorý má jednozáznamový formát. Tento príkaz vám umožňuje zadať názov tohto databázového súboru a jeho člena, názov frontu úloh, ktorý sa má použiť a umožní vám rozhodnúť, či má príkaz WRKSBMJOB (Work with Submitted Jobs) zobraziť práve odovzdávané úlohy.
- v STRDBRDR (Start Database Reader): Načíta vstupný dávkový tok z databázy a jednu alebo viaceré úlohy umiestni do frontov úloh.
- v TFRJOB (Transfer Job): Presunie aktuálnu úlohu do iného frontu úloh v aktívnom podsystéme.
- v TFRBCHJOB (Transfer Batch Job): Presunie aktuálnu úlohu do iného frontu úloh.

#### **Presunutie úlohy do iného frontu úloh:**

Na presun úlohy do iného frontu môžete mať množstvo rozličných dôvodov. Napríklad niekedy sa úlohy, kvôli ich dlhému behu, spätne protokolujú vo fronte. Je možné, že naplánovaný čas spustenia úlohy je v konflikte s novou úlohou, ktorá má vyššiu prioritu. Jedným spôsobom manažovania tejto situácie je presun čakajúcich úloh do iného frontu, ktorý nie je taký zaneprázdnený.

Na presun úlohy z jedného frontu do druhého môžete použiť buď rozhranie iSeries Navigator alebo znakové rozhranie.

#### *iSeries Navigator:*

Ak chcete použiť aplikáciu iSeries Navigator, postupujte takto:

- 1. V aplikácii iSeries Navigator rozviňte **Work Management** → **Job Queues** → **All Job Queues**.
- 2. Nájdite a otvorte front, ktorý aktuálne obsahuje túto úlohu.
- 3. Kliknite pravým tlačidlom myši na úlohu, ktorú chcete presunúť. Otvorí sa okno presunutia úlohy, v ktorom môžete zadať cieľový front.

**Poznámka:** Ak chcete presunúť viac ako jednu úlohu z tohto frontu, podržte stlačený kláves CTRL, a kliknite na všetky želané úlohy. Potom kliknite pravým tlačidlom myši a vyberte **Move**.

- v Úlohy, ktoré čakajú na spustenie, sa presunú na rovnakú relatívnu pozíciu v cieľovom fronte (napríklad úlohy s prioritou frontu úloh 3 sa presunú po ostatných úlohách s prioritou 3, ktoré čakajú na spustenie v cieľovom fronte).
- v Úlohy, ktoré sú zadržané zostanú zadržané a umiestnia sa na rovnakú relatívnu pozíciu v cieľovom fronte (napríklad zadržané úlohy s prioritou frontu úloh 3 sa presunú po ostatných zadržaných úlohách s prioritou 3 v cieľovom fronte).
- v Úlohy, ktoré sú naplánované na spustenie sa presunú do cieľového frontu a ich naplánované časy zostanú nezmenené.

### *Znakové rozhranie:*

**Príkaz**: Change Job (CHGJOB)

**Príklad**: Nasledujúci príklad presunie úlohu JOBA do frontu úloh JOBQB. CHGJOB JOB(JOBA) JOBQ(LIBA/JOBQB)

## **Zvýšenie priority úlohy vo fronte úloh:**

Všetky úlohy vo fronte úloh čakajú na spracovanie v rade. Po dokončení jednej úlohy z frontu sa začne vykonávať ďalšia úloha z tohto radu. Poradie spracovania úloh vo fronte závisí od priority úlohy a maximálneho počtu úloh, ktoré sa môžu spustiť v podsystéme naraz.

Niekedy sa počas prechodu úlohy životným cyklom mení jej dôležitosť. Môže sa znižovať alebo zvyšovať jej priorita vo vzťahu k iným úlohám. Kvôli týmto zmenám musíte vedieť, ako zmeniť prioritu úlohy vo fronte úloh.

Priorita úlohy vo fronte úloh pomáha určiť, kedy sa úloha presunie do podsystému a vykoná. Prioritu úlohy vo fronte úloh určuje rozsah od nuly po deväť (pričom nula predstavuje najvyššiu prioritu).

#### *iSeries Navigator:*

Na zmenu priority úlohy vo fronte môžete použiť aplikáciu iSeries Navigator.

- 1. Rozviňte **My Connections** → **server** → **Work Management** → **Job Queues** → **Active Job Queues alebo All Job Queues** → **The job queue in which your job is located**.
- 2. Kliknite pravým tlačidlom myši na úlohu a vyberte **Properties**.
- 3. V okne Job Properties kliknite na záložku **Job Queue**.
- 4. Zo zoznamu **Priorita vo fronte úloh** vyberte vyššie (alebo nižšie) číslo priority. Priorita vo fronte úloh sa pohybuje v rozsahu 0-9, kde 0 je najvyššia priorita.
- 5. Kliknite na **OK**. Priorita vašej úlohy vo fronte úloh sa zmenila. Napríklad zmena úlohy s prioritou 4 na úlohu s prioritou 3 presunie úlohu na koniec zoznamu úloh s prioritou 3.
- 6. Stlačte F5 na obnovenie okna Job Queue.

*Znakové rozhranie:*

**Príkaz**: Change Job (CHGJOB)

## **Parameter**: **JOBPTY**

**Príklad:** Tento príkaz zmení naplánovanú prioritu pre úlohu PAYROLL na 4. Keďže je zadaný iba jednoduchý názov úlohy, môže v systéme existovať iba jedna úloha s názvom PAYROLL. Ak existuje viac ako jedna, štandard DUPJOBOPT(\*SELECT) vyvolá zobrazenie výberového panelu v interaktívnej úlohe.

```
CHGJOB JOB(PAYROLL) JOBPTY(4)
```
### **Tipy na nastavenie priorít úloh:**

Priority úloh, ktoré sa spúšťajú v dávkových prostrediach by mali byť normálne nižšie, ako priority úloh v interaktívnych prostrediach. Taktiež časový úsek by mal byť dostatočne malý, aby cykliaci sa program úplne nezabral čas procesora a úroveň aktivity.

Môžete chcieť, aby bola priorita úloh systémového operátora vyššia, ako priority ostatných úloh, aby mohol systémový operátor efektívne odpovedať na potreby systému.

Ak používate QCTL, ako riadiaci podsystém, operátor beží po prihlásení na konzolu automaticky s vyššou prioritou. Je to tak, lebo QCTL smeruje úlohy konzoly pomocou triedy QCTL, ktorá určuje vyššiu prioritu.

Ďalším spôsobom nastavenia vášho systému na spustenie operátora s vyššou prioritou je:

- 1. Pridajte smerovaciu položku do podsystému s jedinečnými smerovacími údajmi a zadajte triedu QSYS/QCTL.
- 2. Vytvorte opis novej úlohy pre operátora, zadaním rovnakých jedinečných smerovacích údajov, ktoré ste použili v smerovacej položke.
- 3. Zmeňte užívateľský profil užívateľa na zadanie nového opisu úlohy.
- 4. Teraz, keď sa operátor prihlási k tomuto podsystému, úloha sa bude smerovať pomocou triedy QCTL, ktorá špecifikuje vyššiu prioritu, ako trieda, použitá normálnymi interaktívnymi úlohami.

Priorita spúšťania úloh je najvyššou prioritou, v ktorej sa môže spustiť vlákno v úlohe. Každé vlákno môže mať svoju vlastnú prioritu vlákna, ktorá je nižšia ako priorita úlohy. Príkaz Change Job (CHGJOB) zmení len prioritu úlohy. Change Job (QWTCHGJB) API sa môže použiť na zmenu priority úlohy alebo vlákna.

#### **Jednorazové odovzdanie úlohy:**

Keď potrebujete úlohu spustiť jedenkrát, či už okamžite alebo v naplánovanom dni a čase, použite príkaz SBMJOB (Submit Job). Táto metóda umiestni úlohu do frontu úloh okamžite.

Ak chcete odovzdať dávkovú úlohu jedenkrát, použite znakovo orientované rozhranie.

**Príkaz**: SBMJOB (Submit Job)

Príkaz SBMJOB odovzdá úlohu do frontu dávkových úloh, keď zadáte popis úlohy a CL príkaz alebo údaje požiadavky, alebo ak zadáte údaje smerovania pre spustenie programu. Ak chcete v dávkovej úlohe spustiť jeden CL príkaz, použite parameter **CMD** v SBMJOB, ktorý vykonáva kontrolu syntaxe a umožňuje vyvolanie výziev.

**Príklad**: V nasledujúcom príklade odovzdá príkaz SBMJOB úlohu s názvom WSYS, ktorá používa popis úlohy QBATCH, do frontu úloh QBATCH. Parameter **CMD** poskytne CL príkaz, ktorý sa spustí v úlohe. SBMJOB JOBD(QBATCH) JOB(WSYS) JOBQ(QBATCH) CMD(WRKSYSSTS)

## **Zobrazenie informácií o príbuznosti úlohy:**

Každá úloha na iSeries obsahuje informácie o príbuznosti pamäte a procesora.

Informácie o príbuznosti uvádzajú, či budú mať vlákna pri svojom spustení príbuznosť s rovnakou skupinou procesorov a pamäte ako úvodné vlákno. Určujú tiež stupeň, nakoľko sa systém pokúša dodržiavať príbuznosť medzi vláknami a podmnožinou systémových prostriedkov, ku ktorej sú priradené. Informácie o príbuznosti okrem toho špecifikujú, či je úloha zoskupená s inými úlohami, aby mali príbuznosť s rovnakou podskupinou systémových prostriedkov.

Zoskupením vlákien, ktoré zdieľajú spoločnú množinu údajov v hlavnom úložnom priestore je možné zvýšiť rýchlosť prístupu k pamäti a rýchlosť vyrovnávacej pamäte.

#### *iSeries Navigator:*

1. V aplikácii iSeries Navigator rozviňte **My Connections** → **server** → **Work Management** → **Active Jobs**.

**Poznámka:** Informácie o príbuznosti úlohy môžete zobraziť z ľubovoľného miesta v riadení prevádzky, kde môžete zobraziť úlohy.

- 2. Pravým tlačidlom myši kliknite na úlohu, ktorú chcete zobraziť a kliknite na **Properties**.
- 3. Na stránke Resources si môžete pozrieť informácie **Memory and processor affinity**.

## *Znakové rozhranie:*

**Príkaz**: WRKJOB (Work with Job)

Vyberte voľbu 3: Display job run attributes, if active

## **Manažovanie opisov úloh**

Keďže opis úlohy zhromažďuje špecifickú sadu atribútov úloh, rovnaký opis úlohy sa môže použiť rozličnými úlohami. Keď teda použijete opis úlohy, nepotrebujete opakovane zadávať rovnaké parametre pre každú úlohu. Môžete vytvoriť opisy úloh na opis dávkových alebo interaktívnych úloh. Taktiež môžete vytvoriť jedinečné opisy pre každého užívateľa systému. Opisy úloh sú vytvorené a riadené pomocou znakového rozhrania.

## **Vytvorenie opisu úlohy:**

Na vytváranie opisov úloh používajte znakové rozhranie a príkaz Work With Job Description (WRKJOBD) alebo príkaz Create Job Description (CRTJOBD).

**Príkaz**: Create Job Description (CRTJOBD)

**Príklad**: V tomto príklade sa v aktuálnej knižnici používateľa vytvorí opis úlohy s názvom INT4. Tento opis úlohy sa vzťahuje na interaktívne úlohy a využíva ho oddelenie č. 127. Pri prihlasovaní musíte zadať heslo. Znaky QCMDI sa používajú ako smerovacie údaje, ktoré sa porovnávajú s tabuľkou smerovania podsystému, v ktorom je spustená daná úloha. Všetky dotazovacie správy sa porovnávajú s položkami v zozname odpovedí systému; týmto spôsobom sa zistí, či sa odpoveď vygeneruje automaticky.

CRTJOBD JOBD(INT4) USER(\*RQD) RTGDTA(QCMDI) INQMSGRPY(\*SYSRPYL) TEXT('Interactive #4 JOBD for Department 127')
Tento príkaz vytvorí v aktuálnej knižnici používateľa opis úlohy s názvom BATCH3. Úlohy, ktoré používajú tento opis, sa umiestnia do frontu úloh NIGHTQ. Priorita úloh, ktoré používajú tento opis a ich spoolovaný výstup, je 4. Znaky QCMDB sú smerovacie údaje, ktoré sa porovnávajú s položkami v tabuľke smerovania podsystému, v ktorom je spustená daná úloha. Kód účtovania NIGHTQ012345 sa použije pri zaznamenávaní účtovacích štatistických údajov o úlohách, ktoré používajú tento opis úlohy.

CRTJOBD JOBD(BATCH3) USER(\*RQD) JOBQ(NIGHTQ) JOBPTY(4) OUTPTY(4) ACGCDE(NIGHTQ012345) RTGDTA(QCMDB) TEXT('Batch #3 JOBD for high priority night work')

**Poznámka:** Hodnoty v opise úlohy sa spravidla používajú ako predvolené hodnoty príslušných parametrov v príkazoch Batch Job (BCHJOB) a Submit Job (SBMJOB), ak nie sú zadané iné parametre. Tieto hodnoty v opise úlohy je možné nahradiť hodnotami zadanými v príkazoch BCHJOB a SBMJOB.

## **Zmena opisu úlohy:**

Na zmeny v opisoch úloh používajte znakové rozhranie a príkaz Work With Job Description (WRKJOBD) alebo príkaz Change Job Description (CHGJOBD).

**Príkaz**: Change Job Description (CHGJOBD)

Všetky úlohy, ktoré tento opis úlohy používajú a ktoré sa spustia po vykonaní zmeny v tomto opise, budú zmenou ovplyvnené. Ak ste zmenili parameter úlohy a zaviedli nejaký iný, ktorý sa odlišuje od toho, ktorý bol špecifikovaný v opise úlohy, tento parameter ovplyvnený nebude.

#### **Použitie popisu úlohy:**

Najbežnejším spôsobom použitia popisu úlohy je jeho zadanie do príkazu SBMJOB (Submit Job). Parameter Popis úlohy (**JOBD**) sa nachádza tam, kde zadáte opis úlohy, aby ho táto úloha používala. Keď definujete dávkovú úlohu, popis úlohy môžete použiť jedným z dvoch spôsobov:

- v Použite špecifikovaný popis úlohy bez vyradenia akýchkoľvek jeho atribútov. Napríklad: SBMJOB JOB(OEDAILY) JOBD(QBATCH)
- v Použite špecifikovaný popis úlohy, ale vyraďte niektoré jeho atribúty (použite na to príkaz BCHJOB alebo SBMJOB). Napríklad, ak chcete vyradiť protokolovanie správ v popise úlohy QBATCH, zadajte: SBMJOB JOB(OEDAILY) JOBD(QBATCH) LOG(2 20 \*SECLVL)

Nasledujú ďalšie príkazy, ktoré podporujú parameter popisu úlohy:

- v BCHJOB (Batch Job): Tento príkaz označuje začiatok dávkovej úlohy v dávkovom vstupnom toku. Môže špecifikovať aj iné hodnoty pre atribúty úlohy namiesto tých, ktoré boli špecifikované v popise úlohy alebo v užívateľskom profile pre túto úlohu. Hodnoty, obsiahnuté v popise úlohy alebo v užívateľskom profile, ktorý bol zadaný v tomto popise úlohy, sa používajú vo väčšine parametrov, ktoré nie sú kódované v príkaze BCHJOB.
- v ADDPJE (Add Prestart Job Entry): Príkaz ADDPJE (Add Prestart Job Entry) pridáva položku predspustenej úlohy do špecifikovaného popisu podsystému. Položka identifikuje predspustené úlohy, ktoré sa môžu spustiť pri spustení podsystému alebo pri zadaní príkazu STRPJ (Start Prestart Jobs).
- v ADDAJE (Add Autostart Job Entry): Príkaz ADDAJE (Add Autostart Job Entry) pridá položku automatického spustenia do špecifikovaného popisu podsystému. Položka identifikuje názov úlohy a popis úlohy, ktorý sa má použiť na automatické spustenie úlohy.
- v ADDWSE (Add Work Station Entry): Príkaz ADDWSE (Add Work Station Entry) pridá položku pracovnej stanice do špecifikovaného popisu podsystému. Každá položka popisuje jednu alebo viaceré pracovné stanice, ktoré riadi podsystém. Pracovné stanice, označené v položkách pracovných staníc, sa môžu prihlasovať alebo vstupovať do podsystému a spúšťať úlohy.
- **Poznámka:** Nemôžete vyraďovať žiadne atribúty popisu pre úlohy automatického spustenia, úlohy pracovných staníc alebo komunikačné úlohy.

#### **Riadenie zdroja atribútu úlohy:**

Atribúty, ktoré podsystém priradí úlohám pochádzajú z piatich zdrojov; opis úlohy, užívateľský profil, systémová hodnota, úloha zadávajúca príkaz Submit Job (SBMJOB) a pracovná stanica (len interaktívne úlohy). Miesto, odkiaľ podsystém získava konkrétny atribút úlohy, riadite zadaním zdroja v opise úlohy. Na zmenu opisu zdroja použite znakové rozhranie.

**Príkaz**: Change Job Description (CHGJOBD)

Ak chcete nastaviť atribúty úlohy a povedať podsystému kde a kedy získa atribúty úlohy z odlišných systémových objektov, použite jeden z nasledujúcich:

- \*JOBD: Povie úlohe, aby získala svoje atribúty z opisu úlohy.
- \* USRPRF: Povie úlohe, aby získala svoje atribúty z užívateľského profilu.
- \*SYSVAL: Povie úlohe, aby získala svoje atribúty zo systémovej hodnoty.
- v \*CURRENT: Povie úlohe, aby získala svoje atribúty z úlohy zadávajúcej príkaz Submit Job (SBMJOB).
- v \*WRKSTN: Povie úlohe, aby získala svoje atribúty z pracovnej stanice s touto úlohou (len interaktívne úlohy).

## **Vymazanie opisu úlohy:**

Na vymazávanie opisov úloh používajte znakové rozhranie a príkaz Work With Job Description (WRKJOBD) alebo príkaz Delete Job Description (DLTJOBD).

**Príkaz**: Delete Job Description (DLTJOBD)

**Poznámka:** Úloh, ktoré sa už spracúvajú, sa tento príkaz nijako nedotkne.

# **Riadenie dávkových úloh**

Úlohy, ktoré nevyžadujú na spustenie interakciu užívateľa, je možné spracovať ako dávkové úlohy. Dávková úloha je zvyčajne úlohou s nízkou prioritou a môže vyžadovať na svoje spustenie špeciálne systémové prostredie.

## **Odovzdanie dávkovej úlohy:**

Pretože dávkové úlohy sú zvyčajne úlohy s nízkou prioritou, ktoré si vyžadujú špeciálne systémové prostredie, v ktorom sa spustia (ako napríklad spustenie v noci), umiestňujú sa do frontov dávkových úloh. Dávková úloha dostane vo fronte úloh run time plán a prioritu. Ak chcete úlohu odovzdať do frontu dávkových úloh, použite znakovo orientované rozhranie a jeden z dvoch príkazov.

**Príkaz**: SBMJOB (Submit Job)

**Príkaz**: SBMDBJOB (Submit Database Job)

Rozdiel medzi týmito príkazmi je v zdroji úlohy:

- v Príkaz SBMJOB odovzdá úlohu do frontu dávkových úloh zadaním popisu úlohy a zadaním CL príkazu alebo údajov požiadavky, alebo zadaním údajov smerovania pre spustenie programu. Ak chcete v dávkovej úlohe spustiť jeden CL príkaz, v SBMJOB použite parameter CMD, ktorý vykonáva kontrolu syntaxe a umožňuje vyvolanie výziev.
- v Príkaz SBMDBJOB sa dá použiť na odovzdanie úlohy do frontu dávkových úloh z databázového súboru. Pri týchto úlohách pochádza popis úlohy z príkazu BCHJOB vo vstupnom toku.

**Príklad**: V nasledujúcom príklade príkaz SBMJOB odovzdá úlohu s názvom WSYS, ktorá používa popis úlohy QBATCH, do frontu úloh QBATCH. Parameter CMD poskytne CL príkaz, ktorý sa spustí v úlohe.

SBMJOB JOBD(QBATCH) JOB(WSYS) JOBQ(QBATCH) CMD(WRKSYSSTS)

**Poznámka:** Ak dostanete správu, že úloha nebola odovzdaná, pre vyhľadanie chýb si môžete zobraziť spoolový súbor protokolu úlohy. Použite príkazWRKJOB. Zadajte úlohu, ktorá nebola naplánovaná, pre spoolové súbory vyberte voľbu 4. Ak chcete vyhľadať chyby, zobrazte spoolový súbor protokolu úlohy.

#### *Použite súbor inline údajov:*

Súbor inline údajov je dátový súbor, ktorý sa po prečítaní úlohy čítacím programom alebo príkazom odovzdania úlohy stáva súčasťou dávkovej úlohy. Na zaradenie dávkového toku CL (tok príkazov CL, ktoré sa majú vykonať alebo spustiť) do frontu použite príkaz SBMDBJOB alebo STRDBRDR. Tento dávkový tok CL môže obsahovať údaje, ktoré majú byť umiestnené do ″dočasných″ súborov (inline súbory). Keď sa úloha ukončí, inline súbory sa vymažú.

Súbor inline údajov je v úlohe oddelený príkazom //DATA na začiatku súboru a oddeľovačom indikujúcim koniec údajov na konci súboru.

Oddeľovačom indikujúcim koniec údajov môže byť používateľom definovaný znakový reťazec alebo, štandardne, dvojica lomítok //. Dvojica lomítok // musí byť umiestnená na pozíciách 1 a 2. Ak vaše údaje obsahujú dvojicu // na pozíciách 1 a 2, mali by ste použiť jedinečnú množinu znakov, napríklad: // \*\*\* KONIEC UDAJOV Ak chcete takúto sekvenciu zadať ako jedinečný oddeľovač indikujúci koniec údajov, parameter **ENDCHAR** v príkaze //DATA je treba kódovať takto:

ENDCHAR('// \*\*\* END OF DATA')

**Poznámka:** Prístup k súborom inline údajov je možný iba počas prvého kroku smerovania dávkovej úlohy. Ak dávková úloha obsahuje príkaz prenosovej úlohy (TFRJOB), úlohy presmerovania, (RRTJOB) alebo dávkovej prenosovej úlohy (TFRBCHJOB), prístup k súborom inline údajov v novom kroku smerovania nie je možný.

Súbor inline údajov môže byť buď pomenovaný alebo nepomenovaný. V prípade nepomenovaného súboru inline údajov sa ako názov súboru v príkaze //DATA zadáva buď QINLINE alebo sa sa neuvedie nijaký názov. V prípade pomenovaného súboru inline údajov sa zadá názov súboru.

Pomenovaný súbor inline údajov má nasledovné charakteristiky:

- v V rámci úlohy má jedinečný názov. Nijaký iný súbor inline údajov nesmie mať taký istý názov.
- v V úlohe môže byť použitý viac ako jeden raz.
- v Zakaždým, keď je otvorený, umiestni sa do prvého záznamu.

Ak chcete použiť pomenovaný súbor inline údajov, musíte buď do programu zadať názov súboru alebo použiť náhradný príkaz, ktorým zmeníte názov súboru zadaný v programe na názov súboru inline údajov. Tento súbor musí byť otvorený iba pre vstup.

Nepomenovaný súbor inline údajov má nasledovné charakteristiky:

- v Jeho názov je QINLINE. (V dávkovej úlohe dostanú všetky nepomenované súbory inline údajov taký istý názov.)
- v V úlohe môže byť použitý najviac jedenkrát.
- v Ak úloha obsahuje viac ako jeden nepomenovaný súbor inline údajov, musia byť tieto súbory vo vstupnom toku v takom istom poradí, v akom sa otvárajú.

Ak chcete použiť nepomenovaný súbor inline údajov, použite jeden z nasledovných spôsobov:

- v Zadajte do programu QINLINE.
- v Použite náhradný súborový príkaz, ktorým zmeníte názov súboru zadaný v programe na QINLINE.

Ak váš jazyk vyššej úrovne vyžaduje v rámci jedného programu jedinečné názvy súborov, môžete názov QINLINE použiť iba raz. Ak potrebujete použiť viac ako jeden nepomenovaný súbor inline údajov, môžete v programe použiť náhradný súborový príkaz, ktorým zadáte QINLINE pre ďalšie nepomenované súbory inline údajov.

**Poznámka:** Ak spúšťate príkazy podmienečne a spracúvate viac ako jeden nepomenovaný súbor inline údajov, v prípade, že sa použije nesprávny nepomenovaný súbor inline údajov, výsledky nie je možné predvídať.

*Dôležité poznámky o otváraní súborov inline údajov:*

Nasledovné poznámky sa týkajú otvárania súborov inline údajov:

- v Dĺžka záznamu určuje dĺžku vstupných záznamov. (Dĺžka záznamu je voliteľná.) Keď dĺžka záznamu presiahne dĺžku údajov, do vášho programu sa odošle správa. Tieto údaje sú oddelené medzerami. Keď je dĺžka záznamu menšia ako dĺžka údajov, záznamy sa orežú.
- v Keď je v programe špecifikovaný súbor, server tento súbor najprv hľadá ako pomenovaný súbor inline údajov, až potom ho hľadá v knižnici. Preto ak má pomenovaný súbor inline údajov taký istý názov ako súbor, ktorý nie je súborom inline údajov, použije sa vždy súbor inline údajov, a to dokonca aj vtedy, ak je názov súboru kvalifikovaný názvom knižnice.
- v Programy môžu pomenované súbory inline údajov medzi sebou v rámci jednej úlohy zdieľať. Do príkazu na vytvorenie súboru alebo nahradenie súboru je treba zadať SHARE(\*YES). Ak napríklad je v dávkovej úlohe so súborom inline údajov s názvom INPUT príkaz na nahradenie súboru udávajúci súbor s názvom INPUT a SHARE(\*YES), všetky programy spustené v tejto úlohe, ktoré udávajú názov súboru INPUT, budú zdieľať ten istý pomenovaný súbor inline údajov. Nepomenované súbory inline údajov nemôžu byť medzi programami v rámci tej istej úlohy zdieľané.
- v Keď používate súbory inline údajov, mali by ste sa vždy presvedčiť, či je v príkaze //DATA zadaný správny typ súboru. Ak má byť napríklad súbor použitý ako zdrojový súbor, typom súboru v príkaze //DATA musí byť ″source″.
- v Súbory inline údajov musia byť otvorené výhradne pre vstup.

## **Spustenie dávkovej úlohy, ktorá čaká vo fronte úloh:**

Možno občas budete musieť prinútiť úlohu, aby sa okamžite spustila. Hoci presunutie úlohy do frontu úloh, ktorý nie je zaneprázdnený, je najefektívnejšou metódou ako to vykonať, existujú aj iné metódy, ktoré môžete na to použiť.

Ak chcete spustiť dávkovú úlohu, najprv skontrolujte stav frontu úloh, v ktorom je úloha trvalo umiestnená a zistite, či vám presunutie úlohy do iného frontu dáva vo vašej situácii najväčší zmysel. (**Moje pripojenia** → **server** → **Riadenie práce** → **Fronty úloh** → **Aktívne fronty úloh alebo Všetky fronty úloh**)

Ak presunutie úlohy do iného frontu nie je vhodné, spustené úlohy môžete pozastaviť a následne presunúť úlohu, ktorú potrebuje prednostne spustiť. Pri používaní tejto metódy však buďte opatrný, pretože pozastavené úlohy sú naďalej zahrnuté do maximálneho počtu aktívnych úloh.

Ak chcete zmeniť prioritu úlohy a označiť kedy sa má spustiť, postupujte nasledovne:

- 1. Pravým tlačidlom kliknite na úlohu a kliknite na **Vlastnosti**.
- 2. V okne Vlastnosti úlohy kliknite na záložku **Front úloh**.
- 3. **Prioritu vo fronte úloh** zmeňte na vyššiu prioritu (0 je najvyššia).
- 4. Voľbu **Kedy sa má úloha sprístupniť na spustenie** nastavte buď na hodnotu Teraz alebo zadajte dátum a čas.
- 5. Kliknite na **OK**.

# **Riadenie interaktívnych úloh**

Interaktívna úloha sa spustí, keď sa prihlásite k systému alebo pri presune k sekundárnej alebo skupinovej úlohe. Interaktívna úloha sa ukončí, keď sa odhlásite. Pri práci z obrazovkovej stanice pracujete so systémom zadávaním príkazov, pomocou funkčných kláves a spúšťaním programov a aplikácií. Nasledujúce informácie sa uvádzajú rozličné spôsoby manažovania a riadenia interaktívnych úloh.

## **Riadenie neaktívnych úloh a pracovných staníc:**

Množstvo času, počas ktorého môže pracovná stanica zostať v neaktívnom stave predtým, než podsystém odošle správu (takzvaný time-out), môžete riadiť tak, že zadáte systémovú hodnotu intervalu ukončenia neaktívnych úloh (Time-out interval). Riadenie neaktívnych úloh je bezpečnostným opatrením, vďaka ktorému sa podsystém, do ktorého prostredia sa používateľ už autentifikoval, no nepracuje v ňom, automaticky ukončí.

# **Ako systém zistí, že pracovná stanica je neaktívna**

Podsystém zistí, že pracovná stanica je neaktívna, ak sú splnené všetky z nasledovných podmienok:

- v Úloha počas intervalu ukončenia nespracovala nijaké ďalšie transakcie.
	- **Poznámka:** Transakcia je definovaná ako akákoľvek interakcia operátorov, napríklad posúvanie obrazu na displeji, stlačenie klávesu enter, stlačenie niektorého z funkčných klávesov a tak ďalej. Písanie na klávesnici pracovnej stanice sa nepovažuje za transakciu, pokým nie je stlačený kláves enter. Ak úloha spracúvaná na pracovnej stanici nespĺňa kritériá neaktivity, považuje sa za aktívnu.
- Stav úlohy je display wait.
- Úloha nie je odpojená.
- Stav úlohy sa nezmenil.
- v Podsystém, v ktorom je úloha spustená, nie je v obmedzenom stave.

# **Zaobchádzanie s neaktívnymi úlohami**

Ak chcete niečo urobiť s neaktívnou úlohou, ktorá sa nachádza vo vašom systéme, použite systémovú hodnotu ″Keď úlohe vyprší time-out″ (QINACTMSGQ). Ak chcete určiť spôsob, akým sa táto úloha spracuje, vyberte si z nasledujúcich možností:

v Za systémovú hodnotu QINACTMSGQ dosaďte názov frontu správ.

Ak za systémovú hodnotu QINACTMSGQ dosadíte názov frontu správ, tento front správ môže monitorovať používateľ alebo program a v prípade potreby tak vykonať akúkoľvek akciu, napríklad skončiť úlohu.

Ak je neaktívna pracovná stanica so sekundárnym párom úloh, systém odošle do frontu správ dve správy (jednu za každú zo sekundárneho páru úloh). Používateľ alebo program môže potom použiť buď príkaz ENDJOB na jednu alebo obidve sekundárne úlohy alebo príkaz DSCJOB na aktívnu úlohu, ktorá sa zobrazuje na displeji.

v Systémovú hodnotu QINACTMSGQ nastavte na \*DSCJOB.

Ak za systémovú hodnotu QINACTMSGQ dosadíte \*DSCJOB, systém odpojí všetky úlohy, ktoré sa nachádzajú na danej pracovnej stanici. Systém odošle správu, ktorá indikuje, že všetky úlohy na pracovnej stanici sa od QSYSOPR alebo od nakonfigurovaného frontu správ odpojili. (Nakonfigurovaným frontom správ je ten front správ, ktorý je zadaný v parametri **MSGQ** popisu zobrazovacieho zariadenia. Štandardne je to QSYS alebo QSYSOPR.) Ak interaktívna úloha nepodporuje odpájanie úloh (napr. relácie TELNET, ktoré používajú popisy zariadení QPADEVxxxx), úloha sa neodpojí, ale ukončí.

Za každý ďalší časový interval, počas ktorého bude úloha neaktívna, sa odošle ďalšia správa.

• Systémovú hodnotu QINACTMSGQ nastavte na \*ENDJOB.

Ak za systémovú hodnotu QINACTMSGQ dosadíte \*ENDJOB, systém odpojí všetky úlohy, ktoré sa nachádzajú na danej pracovnej stanici. Systém odošle správu, ktorá indikuje, že všetky úlohy na pracovnej stanici sa skončili do QSYSOPR alebo do nakonfigurovaného frontu správ.

**Poznámka:** Úlohy s prechodom zdroja, úlohy klienta VTM (manažér virtuálneho terminálu) a úlohy zariadenia emulácie typu 3270 sú z intervalu ukončenia vylúčené, pretože tieto úlohy sa navonok vždy javia ako neaktívne. Úlohy MRT prostredia System/36 sú takisto vylúčené, pretože tie sa zasa navonok javia ako dávkové úlohy.

## **Ukončenie interaktívnych úloh:**

Existuje viacero rôznych metód, ktoré môžete použiť na ukončenie interaktívnej úlohy.

- 1. Na ukončenie úlohy môžete použiť aplikáciu iSeries Navigator. V okne Confirm Delete/End môžete zadať, či chcete túto interaktívnu úlohu ukončiť riadeným spôsobom alebo okamžite.
- 2. Môžete použiť príkaz znakového rozhrania End Job (ENDJOB).
- 3. Ak chcete túto interaktívnu úlohu ukončiť okamžite prostredníctvom znakového rozhrania, zadajte z pracovnej stanice príkaz Sign Off (SIGNOFF). Ak chcete ukončiť pripojenie cez sieť, použite v príkaze SIGNOFF parameter ukončenia spojenia (ENDCNN).

4. Ak chcete všetky úlohy odpojiť od zariadenia, použite príkaz Disconnect Job (DSCJOB).

Ak chcete použiť aplikáciu iSeries Navigator a okno Confirm Delete/End, postupujte nasledovne:

- 1. Rozviňte **My Connections** → **End point system** → **Work Management** → **Active Jobs**.
- 2. Pravým tlačidlom myši kliknite na úlohu, ktorú chcete ukončiť, a kliknite na **Delete/End**. Zobrazí sa okno Confirm Delete/End, kde môžete zadať, ako a kedy sa má daná interaktívna úloha ukončiť.
- **Poznámka:** Ak chcete ukončiť všetky interaktívne úlohy asociované s danou pracovnou stanicou alebo všetky úlohy asociované so skupinou (ak je daná úloha skupinovou úlohou), nastavte hodnotu poľa **Action for related interactive jobs** buď na End for group jobs alebo na End all (toto je ekvivalent parametra **ADLINTJOBS** v príkaze ENDJOB).

Keď je interaktívna úloha už po nejaký (vopred zadaný) čas neaktívna, môžete požadovať aj to, aby podsystém odoslal do frontu správ príslušnú správu. Vy alebo program, ktorý tento front správ monitoruje, môžete potom úlohu ukončiť alebo odpojiť.

#### **Odpojenie všetkých úloh od zariadenia:**

Príkaz Disconnect Job (DSCJOB) umožňuje interaktívnemu používateľovi odpojiť všetky interaktívne úlohy na pracovnej stanici a vrátiť sa do prihlasovacej obrazovky. Komutovaná linka sa odpojí iba vtedy, ak je uvedená v opise zariadenia danej pracovnej stanice a ak nie je na tejto linke aktívna nijaká ďalšia pracovná stanica Ak sa úloha odpojí vtedy, keď je dosiahnutá systémová hodnota intervalu odpojenia v intervale ukončenia platnosti (time-out) pre odpojené úlohy (QDSCJOBITV), úloha sa ukončí a protokol úlohy nebude zaradený do spoolovaného výstupu tejto úlohy.

## Obmedzenia:

- 1. Odpájaná úloha musí byť interaktívnou úlohou.
- 2. Úlohu, ktorá je pozdržiavaná, nemožno odpojiť.
- 3. Prechodovú úlohu nemožno odpojiť, ak používateľ nepoužil na návrat z prechodového cieľového systému do zdrojového systému funkciu systémovej požiadavky.
- 4. Tento príkaz sa musí zadať z prostredia odpájanej úlohy alebo zadávateľ príkazu musí byť prihlásený s takým používateľským profilom, ktorý je rovnaký ako identita používateľa úlohy odpájanej úlohy alebo zadávateľ príkazu musí byť prihlásený s takým používateľským profilom, ktorý má špeciálne oprávnenie na riadenie úlohy (\*JOBCTL).
- 5. Identitou používateľa úlohy je názov používateľského profilu, podľa ktorého danú úlohu poznajú ostatné úlohy.
- 6. Úlohu nie je možné odpojiť, ak je aktívna aplikácia PC organizer.

## **Príkaz:** Disconnect Job (DSCJOB)

## **Úvahy o odpojení úlohy:**

Pri odpájaní úlohy musíte zvážiť niekoľko faktorov.

- v Voľba ponuky systémovej požiadavky vám umožňuje odpojenie interaktívnej úlohy, čo má za následok objavenie prihlasovacej obrazovky. Táto voľba zavolá príkaz Disconnect Job DSCJOB.
- v Pri opätovnom spojení s úlohou sú ignorované hodnoty, zadané na prihlasovacej obrazovke pre program, ponuku a aktuálnu knižnicu.
- v Úloha, ktorá má aktívnu funkciu organizátora PC alebo textovej pomoci PC, nemôže byť odpojená.
- v Úloha TCP/IP TELNET sa môže odpojiť, ak relácia používa **užívateľom zadaný a pomenovaný** opis zariadenia. Užívateľom zadaný a pomenovaný opis zariadenia môžete vytvoriť pomocou jednej z nasledujúcich metód:
	- Používanie sieťových staníc pomocou parametra **DISPLAY NAME**
	- Používanie podpory iSeries Client Access s funkciou ID pracovnej stanice
	- Používanie bodu ukončenia inicializácie zariadenia TCP/IP TELNET na zadanie názvu pracovnej stanice.
- v Ak sa úloha nemôže z nejakého dôvodu odpojiť, ukončí sa.
- v Všetky odpojené úlohy v podsystéme skončia, keď skončí podsystém. Keď podsystém končí, nie je možné zadať príkaz DSCJOB v žiadnej úlohe podsystému.
- v Systémová hodnota Disconnect Job Interval (QDSCJOBITV) sa môže použiť na označenie časového intervalu, pre ktorý je možné odpojiť úlohu. Po skončení tohto časového intervalu sa odpojená úloha skončí
- v Odpojené úlohy, ktoré nepresiahli systémovú hodnotu QDSCJOBITV, budú skončené pri skončení podsystému alebo pri IPL.

## **Vyhnutie sa dlho bežiacej funkcii z pracovnej stanice:**

Ak sa chcete vyhnúť dlho bežiacej funkcii (napríklad ukladanie/obnova) z pracovnej stanice bez toho, aby ste ju viazali, systémový operátor môže úlohu predložiť do frontu úloh.

Opis podsystému QSYS/QBATCH alebo QSYS/QBASE dodávaný spoločnosťou IBM má front úloh QSYS/QBATCH, ktorý je možné použiť na tento účel. Ak ste si vytvorili svoj vlastný podsystém, musíte odkazovať na front úloh tohto podsystému. Systémový operátor môže odovzdávať príkazy z ponuky systémového operátora.

Uvádzame príklad odovzdania dlho bežiaceho príkazu:

SBMJOB JOB(SAVELIBX) JOBD(QBATCH) JOBQ(QSYS/QBATCH) CMD(SAVLIB LIBX DEV(DKT01))

# **Manažovanie predspustených úloh**

Predspustené úlohy použite na zredukovanie času vyžadovaného na spracovanie požiadavky spustenia programu. Táto téma sa týka najčastejších úloh, asociovaných s predspustenými úlohami.

## **Spustenie predspustenej úlohy:**

Predspustené úlohy sa zvyčajne spúšťajú vtedy, keď sa spustí podsystém. Predspustenú úlohu spúšťate manuálne vtedy, keď systém ukončil všetky predspustené úlohy kvôli chybe, alebo keď neboli nikdy spustené počas spustenia podsystému, pretože v položke predspustenej úlohy bolo STRJOBS (\*NO). Ak chcete spustiť predspustenú úlohu, použite znakovo orientované rozhranie.

**Príkaz**: STRPJ (Start Prestart Jobs)

Príkaz STRPJ by sa nemal používať, kým nebude dokončené spustenie príslušného podsystému. Ak chcete mať istotu, že sa požadovaná predspustená úloha úspešne spustí, naprogramujte oneskorovaciu slučku s opakovaním, ak zlyhá príkaz STRPJ.

Počet predspustených úloh, ktoré môžu byť súčasne aktívne je obmedzený pomocou atribútu MAXJOBS v položke predspustenej úlohy a pomocou atribútu MAXJOBS pre podsystém. Atribút MAXACT v položke komunikácií riadi počet požiadaviek na spustenie programu, ktoré sa môžu naraz obslúžiť prostredníctvom položky komunikácií.

**Poznámka:** Ak ste v atribúte STRJOBS zadali hodnotu \*NO, pri spustení podsystému sa nespustia žiadne predspustené úlohy pre položku predspustenej úlohy. Spustenie príkazu STRPJ nespôsobí zmenu hodnoty parametra **STRJOBS**.

**Príklad**: Tento príklad spustí predspustené úlohy pre položku predspustenej úlohy v podsystéme SBS1. Pri zadaní tohto príkazu musí byť podsystém SBS1 aktívny. Počet spustených úloh je číslo, zadané v hodnote INLJOBS položky predspustenej úlohy PJPGM. Podsystém spustí program PJPGM v knižnici PJLIB.

STRPJ SBS(SBS1) PGM(PJLIB/PJPGM)

## **Požiadavky na front alebo zamietnutie spustenia programu:**

Ak sa príjme požiadavka na spustenie programu v čase, keď je aktuálny počet predspustených úloh menší, ako počet zadaný v atribúte MAXJOBS v položke predspustenej úlohy a nie sú dostupné žiadne predspustené úlohy na spracovanie požiadavky na spustenie programu, máte možnosť zamietnutia tejto novej požiadavky alebo ju môžete zaradiť do frontu.

Na zamietnutie alebo zaradenie požiadavky na spustenie programu do frontu použite atribút WAIT v položke predspustenej úlohy.

WAIT(\*NO) znamená, že ak nie je ihneď dostupná žiadna predspustená úloha, požiadavka na spustenie programu sa zamietne.

WAIT (\*YES) znamená, že ak nie je ihneď dostupná žiadna predspustená úloha, a žiadna predspustená úloha sa nemôže spustiť kvôli MAXJOBS na obslúženie požiadavky na spustenie programu, požiadavka na spustenie programu sa zamietne. Ak nie je ihneď dostupná žiadna predspustená úloha, ale dodatočné predspustené úlohy môžu byť alebo boli spustené, požiadavka na spustenie programu sa zaradí do frontu.

Tento príkaz pridá položku predspustenej úlohy pre program PGM1 v knižnici QGPL do opisu podsystému PJSBS, ktorý je súčasťou knižnice QGPL. Táto položka špecifikuje, že 15 predspustených úloh (program PGM1 v knižnici QGPL) sa spustí po spustení podsystému PJSBS v knižnici QGPL. Keď je oblasť dostupných predspustených úloh zredukovaná na 4 (pretože predspustené úlohy obsluhujú požiadavky zadané programom PGM1 v knižnici QGPL), spustí sa 10 dodatočných úloh. Keď pre túto položku nie sú pri prijatí požiadavky dostupné žiadne predspustené úlohy, požiadavka sa zamietne.

ADDPJE SBSD(QGPL/PJSBS) PGM(QGPL/PGM1) INLJOBS(15) THRESHOLD(5) ADLJOBS(10) WAIT(\*NO)

## **Ukončenie predspustenej úlohy:**

Na ukončenie predspustenej úlohy a akýchkoľvek s ňou asociovaných súborov inline údajov pre položku predspustenej úlohy v aktívnom podsystéme môžete použiť aplikáciu iSeries Navigator alebo znakové rozhranie. Úlohy môžu čakať na požiadavku alebo môžu byť už s nejakou požiadavkou asociované. Spoolované výstupné súbory asociované s úlohami, ktoré sa práve ukončujú, je možné ukončiť tiež alebo je možné ich ponechať vo výstupnom fronte. Zmeniť možno aj obmedzenie počtu správ, ktoré sa zapisujú do každého z protokolov úloh.

#### *iSeries Navigator:*

Ak si želáte použiť aplikáciu iSeries Navigator, postupujte nasledovným spôsobom:

- 1. V aplikácii iSeries Navigator rozviňte **Work Management** → **Active Jobs**.
- 2. Nájdite si predspustenú úlohu, ktorú chcete ukončiť.
- 3. Pravým tlačidlom myši kliknite na predspustenú úlohu a kliknite na **Delete/End**.
- 4. Dokončite prácu v okne Confirm Delete/End a kliknite na **Delete**.

#### *Znakové rozhranie:*

**Príkaz** : End Prestart Job (ENDPJ)

**Príklad**: Tento príkaz okamžite ukončí všetky úlohy asociované s položkou predspustenej úlohy PJPGM v podsystéme SBS1. Spoolovaný výstup vytvorený týmito predspustenými úlohami sa vymaže a uloží sa protokol úlohy.

ENDPJ SBS(SBS1) PGM(PJLIB/PJPGM) OPTION(\*IMMED) SPLFILE(\*YES)

**Príklad**: Tento príkaz ukončí všetky úlohy asociované s položkou predspustenej úlohy PJPGM2 v podsystéme SBS2. Spoolovaný výstup pre tieto predspustené úlohy sa uloží pre normálne spracovanie v spoolovacom zapisovači. Úlohy majú 50 sekúnd na to, aby vykonali vyčisťovacie rutiny; potom sa okamžite ukončujú.

ENDPJ SBS(SBS2) PGM(PJPGM2) OPTION(\*CNTRLD) DELAY(50) SPLFILE(NO)

# **Manažovanie objektov tried úlohy**

Objekt triedy obsahuje atribúty spustenia, ktoré ovládajú run-time prostredie úlohy. Objekty tried alebo triedy od IBM vyhovujú požiadavkám typických interaktívnych aj dávkových aplikácií. Trieda použitá úlohou je špecifikovaná v

položke smerovania opisu podsystému použitej na spustenie úlohy. Ak úloha pozostáva z viacerých krokov smerovania, trieda použitá každým nasledujúcim krokom smerovania je špecifikovaná v položke smerovania použitej na spustenie kroku smerovania.

## **Vytvorenie objektu triedy:**

Objekt triedy môžete vytvoriť prostredníctvom znakového rozhrania. Trieda definuje atribúty spracovania úloh, ktoré danú triedu používajú. Trieda, ktorú úloha používa, je špecifikovaná v položke smerovania v opise podsystému, ktorý sa používa pri spúšťaní danej úlohy. Ak úloha pozostáva z viacerých krokov smerovania, trieda, ktorú použije každý ďalší smerovací krok, bude určená v tej položke smerovania, ktorá sa používa pri spúšťaní daného kroku smerovania.

**Príkaz**: Create Class (CRTCLS)

**Príklad**: V tejto ukážke sa vytvorí trieda s názvom CLASS1. Táto trieda bude uložená v aktuálnej knižnici zadanej pre danú úlohu. Používateľský opis tejto triedy bude znieť 'This class for all batch jobs from Dept 4836'. Atribúty tejto triedy stanovujú prioritu vykonávania 60 a časový úsek 900 milisekúnd. Ak sa úloha neskončila na konci časového úseku, je žiaduce, aby bola presunutá mimo hlavnej pamäte, až pokým pre ňu nebude vyhradený iný časový úsek. Pre ostatné parametre sa v tomto príklade predpokladajú štandardné hodnoty.

CRTCLS CLS(CLASS1) RUNPTY(60) TIMESLICE(900) TEXT('This class for all batch jobs from Dept 4836')

## **Zmena objektu triedy:**

Atribúty objektu triedy môžete zmeniť prostredníctvom znakového rozhrania. Zmeniť je možné ktorýkoľvek atribút okrem atribútu verejného oprávnenia. Bližšie informácie o zmenách oprávnení týkajúcich sa objektov nájdete pri príkazoch Revoke Object Authority (RVKOBJAUT) a Grant Object Authority (GRTOBJAUT).

**Príkaz**: Change Class (CHGCLS)

**Príklad**: V tomto príklade sa mení trieda s názvom CLASS1 v knižnici uvedenej na zoznam knižníc danej úlohy. Priorita vykonávania triedy sa mení na 60 a časový úsek 900 milisekúnd.

CHGCLS CLS(CLASS1) RUNPTY(60) TIMESLICE(900)

## **Manažovanie vláken**

Existuje veľa úloh, ktoré môžete vykonať pri manažovaní vláken.

## **Zobrazenie vlákien spustených pod špecifickou úlohou:**

V každej aktívnej úlohe, ktorá je spustená v systéme iSeries, je spustené aspoň jedno vlákno. Vlákno je nezávislá jednotka práce spustená v úlohe a používa rovnaké prostriedky ako úloha. Úloha závisí na práci vykonanej vláknom, preto je dôležité vedieť nájsť vlákna spustené v špecifickej úlohe.

*iSeries Navigator:*

Ak chcete zobraziť vlákna spustené pod špecifickou úlohou, vykonajte toto:

1. V aplikácii iSeries Navigator rozviňte **Moje pripojenia** → **server** → **Riadenie práce** → **Aktívne úlohy**.

2. Pravým tlačidlom kliknite na úlohu, s ktorou chcete pracovať a kliknite na **Podrobnosti** → **Vlákna**.

*Znakovo orientované rozhranie:*

**Príkaz**: WRKJOB (Work With Job)

**Príklad**: Nasledujúci príklad zobrazí obrazovku Pracovať s vláknami pre úlohu Crtpfrdta. WRKJOB JOB(Crtpfrdta) OPTION(\*THREAD)

## **Čo môžete robiť s vláknami:**

Pretože vlákna pomáhajú počas spustenia úlohám spracovať naraz viac ako jednu operáciu, monitorovanie vláken, ktoré sú spustené v rámci úlohy, môže byť nevyhnutné. Pomôže vám to udržať efektívny chod úloh. Na vyhľadanie vlákna, ktoré chcete riadiť, môžete použiť aplikáciu iSeries Navigator.

Keď vlákno nájdete, môžete naň kliknúť pravým tlačidlom a vybrať niektorú z nasledujúcich akcií:

## **Resetovať štatistiky**

Umožňuje vám vynulovať zobrazený zoznam informácií a nastaviť uplynutý čas na 00:00:00.

## **Podrobnosti**

Funkcie vlákna sú podobné funkciám úlohy, preto zdieľajú niektoré rovnaké funkcie. Detaily obsahujú detailné informácie o týchto akciách vlákna:

- Zásobník volaní
- Zoznam knižníc
- Uzamknuté objekty
- Transakcie
- Štatistiky uplynulého výkonu

## **Pozastaviť**

Dovoľuje vám podržať vlákno. Vlákna môžu byť podržané viackrát. Operačný systém udržiava počet podržaní vlákna.

## **Uvoľniť**

Uvoľní vlákno, ktoré bolo podržané. Vlákno sa musí uvoľniť toľkokrát, koľko bolo podržané, aby sa mohlo vykonať.

## **Vymazať/ukončiť**

Umožní vám ukončiť vybraté vlákno alebo vlákna.

## **Vlastnosti vlákna**

Zobrazí rôzne atribúty vlákna.

Podrobnejšie informácie o akciách, ktoré môžete vykonávať na vláknach, nájdete v online pomoci aplikácie iSeries Navigator.

## **Zobrazenie vlastností vlákna:**

Vlákna dovoľujú úlohám vykonávať viac ako jednu vec súčasne. Ak sa zastaví spracovanie vlákna, môže to zastaviť vykonávanie úlohy. Okno aplikácie iSeries Navigator s názvom Vlastnosti vlákna vám umožňuje zobrazovať rôzne atribúty vlákna a výkonnosti vlákna, ktoré môžu viesť k pochopeniu, prečo nie je vlákno spustené.

## *iSeries Navigator:*

Ak si chcete zobraziť atribúty vlákna, postupujte nasledovne:

- 1. V aplikácii iSeries Navigator rozviňte **Moje pripojenia** → **server** → **Riadenie práce** → **Aktívne úlohy** alebo **Úlohy servera**.
- 2. Pravým tlačidlom kliknite na úlohu, s ktorou chcete pracovať a kliknite na **Podrobnosti** → **Vlákna**.
- 3. Pravým tlačidlom kliknite na vlákno, s ktorým chcete pracovať a kliknite na **Vlastnosti**.

Informácie pod záložkou Všeobecné vám umožnia zobraziť si atribúty vlákna. K týmto atribútom patrí identifikátor vlákna, podrobný stav vlákna, aktuálny užívateľ, typ spusteného vlákna, úloha, ktorá je vo vlákne spustená a skupina diskových oblastí, v ktorej je vlákno spustené.

Informácie pod záložkou Výkon vám umožnia zobraziť si základné prvky výkonu a dovolia vám zmeniť prioritu vykonávania vlákna. **Priorita vykonávania** označuje dôležitosť vlákna vo vzťahu k iným vláknam spusteným v systéme. Možné hodnoty sú z rozsahu od priority úlohy do 99 (najvyššia možná priorita). Priorita vykonávania vlákna nemôže byť nikdy vyššia ako priorita vykonávania úlohy, v ktorej sa vykonáva vlákno.

Môžete zobraziť hodnoty výkonu, vypočítané od spustenia vlákna, ktoré obsahujú CPU a počet diskového I/O. Môžete tiež zobraziť, obnoviť, nastaviť automatickú obnovu alebo vynulovať **Dosiahnutú štatistiku výkonu**, ktorá sa vypočítala pre vlákno.

*Znakovo orientované rozhranie:*

**Príkaz**: WRKJOB (Work With Job)

**Príklad**: Nasledujúci príklad zobrazí obrazovku Pracovať s vláknami pre úlohu Crtpfrdta.

WRKJOB JOB(Crtpfrdta) OPTION(\*THREAD)

#### **Ukončenie alebo vymazanie vlákien:**

Úvodné vlákno, ktoré sa vytvára pri spustení úlohy nemôžete nikdy vymazať ani ukončiť. Niekedy je však potrebné ukončiť sekundárne vlákno, aby mohla úloha pokračovať vo vykonávaní. Sledujte a dávajte si pozor na vlákno, ktoré máte v úmysle ukončiť, pretože úloha, v rámci ktorej je toto vlákno spustené, sa nemusí byť schopná bez práce, ktorú má dané vlákno vykonať, riadne dokončiť.

**Dôležité:** Ukončovanie vlákien by nemalo byť vašou dennou rutinou. Ukončenie vlákna je vážnejším krokom ako ukončenie úlohy, pretože práca v ostatných vláknach sa síce môže, ale nemusí zastaviť. Pri ukončení úlohy sa zastaví všetka práca. Keď však ukončíte vlákno, zastaví sa len časť práce. Ostatné vlákna môžu, no nemusia bežať ďalej. Ak ostanú bežať ďalej bez vlákna, ktoré ukončíte, môžu sa tieto ostatné vlákna stať zdrojom problémov.

Ak chcete vymazať alebo ukončiť sekundárne vlákno, musíte mať špeciálne servisné oprávnenie (\*SERVICE) alebo oprávnenie typu Thread Control.

#### *iSeries Navigator:*

Ak chcete vymazať vlákno, vykonajte toto:

- 1. V aplikácii iSeries Navigator, rozviňte **My Connections** → **server** → **Work Management** → **Active Jobs** alebo **Server Jobs**.
- 2. Pravým tlačidlom myši kliknite na úlohu, s ktorou chcete pracovať, kliknite na **Details** a potom kliknite na **Threads**.
- 3. Pravým tlačidlom myši kliknite na vlákno, ktorým chcete skončiť, a kliknite na **Delete/End**.

*Znakové rozhranie:*

**Príkaz**: ″Práca s úlohou″ (Work With Job, WRKJOB), voľba 20: **Práca s vláknami, ak sú aktívne**

**Príklad**: Nasledovný príklad zobrazuje obrazovku Work With Threads pre úlohu Crtpfrdta. WRKJOB JOB(Crtpfrdta) OPTION(\*THREAD)

Na obrazovke Work With Threads zvoľte voľbu: 4=End.

# **Riadenie plánovania úloh**

Spustenie úlohy môžete naplánovať pomocou programu Advanced Job Scheduler, okna vlastností aplikácie iSeries Navigator alebo zmenou položky plánovania úlohy cez znakovo orientované rozhranie.

# **Plánovanie dávkovej úlohy pomocou iSeries Navigator**

Okno Vlastnosti úlohy - Front úloh vám dáva možnosť plánovať okamžité spustenie, jednorazové spustenie v konkrétnom dni a čase alebo spúšťanie v pravidelných intervaloch (ako napríklad, každý prvý deň v mesiaci) pre dávkovú úlohu.

Ak chcete úlohu naplánovať pomocou iSeries Navigator, postupujte nasledovne:

- 1. Rozviňte **Moje pripojenia** → **server** → **Riadenie práce** → **Fronty úloh** → **Aktívne fronty úloh alebo Všetky fronty úloh** → **Front úloh, ktorý obsahuje vašu úlohu**.
- 2. Pravým tlačidlom kliknite na úlohu a kliknite na **Vlastnosti**.
- 3. V okne Vlastnosti úlohy, kliknite na záložku Fronty úloh.
- 4. Ak chcete naplánovať úlohu, použite voľby, umiestnené pod nápisom **Kedy sa má úloha sprístupniť na spustenie**.

Informácie o používaní tohto okna nájdete v pomoci aplikácie iSeries Navigator.

# **Plánovanie úlohy pomocou aplikácie Management Central Scheduler**

Ak nemáte nainštalovaný prídavný komponent Advanced Job Scheduler, môžete na plánovanie úloh používať aplikáciu Management Central Scheduler.

Management Central Scheduler môžete vyvolať kliknutím na tlačidlo **Plán**, ktoré sa objavuje v mnohých oknách aplikácie iSeries Navigator. Napríklad, predpokladajme, že chcete okno aplikácie iSeries Navigator s názvom Spustiť príkaz použiť na odovzdanie úlohy čistenia, ale chcete aby sa táto úloha spustila až po hodinách najintenzívnejšej prevádzky.

- 1. V aplikácii iSeries Navigator kliknite pravým tlačidlom na server, ktorý má spustiť úlohu čistenia a kliknite na voľbu **Spustiť príkaz**.
- 2. V okne Spustiť príkaz napíšte znakovú syntax pre spustenie vašej úlohy. Ak potrebujete pomoc, napíšte prvý príkaz a kliknite na voľbu **Náznak**.
- 3. Keď príkaz dokončíte, kliknite na voľbu **Plán**. Okno Management Central Scheduler zobrazí, kde môžete túto úlohu naplánovať, aby sa spustila iba raz, alebo aby sa spúšťala ako periodicky opakovaná úloha.

# **Plánovanie úloh pomocou programu Advanced Job Scheduler**

Tieto informácie vám pomôžu manažovať Rozšírený plánovač úloh. Najprv musíte nainštalovať licenčný program, potom si prečítajte o úlohách, ktoré vám umožnia prispôsobiť Rozšírený plánovač úloh. Nakoniec vám zvyšok úloh umožní pracovať s týmto plánovačom a manažovať ho.

## **Čo je nové v programe Advanced Job Scheduler for V5R4:**

V programe Advanced Job Scheduler došlo k niekoľkým vylepšeniam.

## **Pridanie viacerých príkazov do naplánovanej úlohy**

v Zoznam príkazov je uložená skupina inštrukcií, ktoré používa program Advanced Job Scheduler na spracovanie úloh Management Central. Do naplánovanej úlohy Management Central môžete teraz pridať sériu príkazov a riadiť postupnosť ich spúšťania. V minulosti ste mohli naplánovať len jednu úlohu Management Central (mohli ste naplánovať jednu úlohu na zozbieranie inventára, ďalšiu na nainštalovanie opráv a inú na spúšťanie príkazov). Teraz môžete vytvoriť jednu úlohu Advanced Job Scheduler, ktorá vykonáva všetky tieto aktivity.

Pri plánovaní úlohy máte možnosť vytvoriť novú naplánovanú úlohu, vytvoriť novú naplánovanú úlohu na základe existujúcej naplánovanej úlohy alebo pridať úlohu do existujúcej úlohy. Do naplánovaných úloh Management Central je možné pridať aj príkazy CL. Napríklad, ak chcete pozdržať úlohu medzi úlohami, môžete použiť príkaz DLYJOB (Delay Job).

Úlohy sa spracovávajú v koncovom systéme, ktorý bol vybratý pri vytváraní tejto úlohy. Všetky príkazy CL sa však spracovávajú v centrálnom systéme. Každá úloha sa musí dokončiť, až potom sa môže spracovávať ďalšia úloha alebo príkaz CL zo zoznamu.

Po kliknutí na tlačidlo **Schedule** pre úlohu Management Central vás ďalšie okno požiada špecifikovať, či chcete vytvoriť novú úlohu, vytvoriť novú úlohu na základe inej úlohy alebo úlohu pridať do existujúcej úlohy.

Pole **Command** je umiestnené v okne **Scheduled Job Properties - General** . (**My Connections** → **server** → **Work Management** → **Advanced Job Scheduler** → **Scheduled Jobs** → **Pravým tlačidlom myši kliknúť na**  $úlohu \rightarrow$  **Properties**)

## **Riadenie záhlavia notifikácie**

v Keď distribuujete spoolové súbory použitím distribúcie správ, môžete si teraz vybrať zo zoznamu položiek a vytlačiť ich veľkým fontom na strane záhlavia nového spoolového súboru. Štandardnými položkami sú Názov úlohy a Názov spoolového súboru. Na tlač veľkým fontom si môžete teraz vybrať až 2 položky záhlavia.

Pole **Available banner items** je umiestnené v okne **Notification Properties**. (**My Connections** → **server** → **Work Management** → **Advanced Job Scheduler** → **pravým tlačidlom myši kliknúť na Notification** → **Properties**)

#### **Pridanie voľby ponuky odosielania e-mailov v systéme**

v Táto nová voľba ponuky vám umožňuje používať program Advanced Job Scheduler na odoslanie e-mailu. Keď vyberiete túto položku ponuky, zobrazí sa okno New E-Mail Message. Je to rovnaké okno, aké sa zobrazí, keď kliknete na **My Connections** → **server** → **Work Management** → **Advanced Job Scheduler** → **Notifications** → **pravým tlačidlom myši kliknúť na E-mail** → **New E-mail**.

#### **My Connections** → **pravým tlačidlom myši kliknúť na server** → **Send e-mail via AJS**

#### **Distribúcia správ cez kontajner Basic Operations**

v Okno **Distribute Reports** vám poskytuje miesto na manuálnu distribúciu spoolových súborov vytvorených užívateľskou úlohu, ktorá používa distribučný zoznam správ. Úlohou môže byť úloha spustená programom Advanced Job Scheduler alebo manuálne užívateľom. Budete požiadaný o Distribučný zoznam správ. Distribučný zoznam správ je zoznam spoolových súborov a príjemcov, ktorým budú doručené tieto spoolové súbory.

## **My Connections** → **server** → **Basic Operations** → **Jobs** → **Pravým tlačidlom myši kliknúť na úlohu** → **Distribute Reports**

#### **Plán dostupnosti pre príjemcov e-mailov**

v Plán dostupnosti je plán, v prípade ktorého je príjemca dostupný pre prijímanie notifikačných správ. Môžete si vybrať voľbu Always available, Blank (vždy nedostupný) alebo Schedule, ktorá bola predtým zadefinovaná v okne vlastností **Advanced Job Scheduler - Schedules** .

Pole **Availability schedule** je umiestnené v okne **Recipient Properties - Email**. (**My Connections** → **server** → **Work Management** → **Advanced Job Scheduler** → **Notifications** → **Recipients** → **pravým tlačidlom myši kliknúť na meno príjemcu** → **Properties**)

## **Work Flow Manager**

v Work Flow [Manager](#page-130-0) je nový nástroj, ktorý vám umožňuje definovať jednotky práce, ktoré sa môžu skladať z kombinácie automatizovaných a manuálnych krokov. Jednotky práce sa môžu potom plánovať alebo spúšťať manuálne. Pomocou rôznych kontrolných bodov notifikácie môžu byť užívatelia upozornení, keď sa kroky spustia, dokončia, keď nebežali podľa konkrétneho času a prekročili časový limit spustenia. Každý krok môže mať úlohy predchodcov a následníkov. Úlohy predchodcov sa musia dokončiť predtým, než sa krok dokončí automaticky alebo manuálne. Po dokončení kroku sa nastaví spustenie úloh následníkov. Je bežné špecifikovať úlohy predchodcov, ktoré sú rovnaké ako úlohy následníkov predchádzajúceho kroku. Toto má za následok, že pred upozornením o dokončení kroku treba čakať, kým sa úlohy dokončia.

Vhodným kandidátom na používanie programu Advanced Job Scheduler Work Flow Manager je spracovanie miezd. Spracovanie miezd sa skladá z manuálnych krokov, akými sú zapisovanie kariet evidencie pracovného času, overovanie platnosti správ a tlač a kontroly úhrad. Automatické kroky môžu čistiť súbory dávkovej práce, spracovávať zapisovanie kariet evidencie pracovného času, spúšťať aktualizácie miezd a vytvárať správy a kontroly.

## **My Connections** → **server** → **Work Management** → **Advanced Job Scheduler** → **Work Flow Manager**

#### **Integrovaný súborový systém Závislosť prostriedku objektu**

v Okno **Resource Dependencies** zobrazuje informácie o závislostiach prostriedkov konkrétnej úlohy vrátane zoznamu závislostí, požiadavky potrebné predtým, než sa bude pokračovať v spustení úlohy a čas, počas ktorého treba čakať

pred resetovaním úlohy a umožňuje vám tiež pridať, odstrániť alebo zobraziť vlastnosti závislosti určitého prostriedku. Novinkou vo V5R4 je, že môžete označiť, či je tento objekt závislosti integrovaný súborový systém a špecifikovať cestu.

**My Connections** → **server** → **Work Management** → **Advanced Job Scheduler** → **Scheduled Jobs** → **pravým tlačidlom myši kliknúť na úlohu** → **Resource Dependencies** → **Create a new dependency type object**

## **Výber stránky pre notifikáciu príloh spoolového súboru**

v Výber stránky vám umožňuje špecifikovať informácie o výbere na základe textu a jeho umiestnenia v rámci každej stránky spoolového súboru. Môžete špecifikovať, že text musí existovať na konkrétnom mieste na každej stránke alebo kdekoľvek na tejto stránke. Spoolový súbor môžete tiež zmenšiť výberom rozsahu stránok.

Funkciu výberu stránky môžete nájsť aj v ponuke **My Connections** → **server** → **Work Management** → **Advanced Job Scheduler** → **Notification** → **Report Distribution List** → **pravým tlačidlom myši kliknúť na zoznam** → **Properties** → **kliknúť na spoolový súbor** → **kliknúť na Properties**

## **Pridanie voľby neresetovania podržaných úloh**

v Momentálne je možný dopad na výkon, keď sú podržané úlohy, v prípade ktorých je naplánované pravidelné spúšťanie. Pri každom dosiahnutí naplánovaného dátumu a času pre podržanú úlohu určí úloha servera Advanced Job Scheduler, či je úloha stále podržaná a ak áno, vypočíta nasledujúci dátum a čas, kedy má podržaná úloha bežať. Novinkou vo V5R4 je, že môžete tento výpočet skryť tak, že sa presvedčíte, či je pole **Reset held jobs** neoznačené. Keď je pole **Reset held jobs** neoznačené, dosiahne sa nasledujúci dátum a čas pre podržanú úlohu, polia plánovaného dátumu a času sa vyčistia a na podržanej úlohe sa nespustí žiadna ďalšia aktivita spracovávania. Keď túto úlohu uvoľníte, server vypočíta nasledujúci dátum a čas, kedy sa má úloha spustiť. Používanie poľa **Reset held jobs** platí pre všetky úlohy zadefinované použitím programu Advanced Job Scheduler.

Pole **Reset held jobs** je umiestnené v okne **Advanced Job Scheduler Properties - General** . (**My Connections** → **server** → **Work Management** → **Pravým tlačidlom myši kliknúť na Advanced Job Scheduler** → **Properties**)

#### **Inštalácia Rozšíreného plánovača úloh:**

Keď ste sa prvý raz pripojili k vášmu serveru Management Central, aplikácia iSeries Navigator sa vás opýtala, či chcete nainštalovať program Advanced Job Scheduler. Ak ste sa rozhodli že nechcete a chcete ho nainštalovať teraz, môžete to urobiť použitím funkcie Install Plug-Ins aplikácie iSeries Navigator.

- 1. V okne **iSeries Navigator** vyberte z ponukovej lišty položku **Súbor**.
- 2. Kliknite na **Install Options** → **Install Plug-Ins**.
- 3. Kliknite na zdrojový systém, v ktorom je program Advanced Job Scheduler nainštalovaný a kliknite na **OK**. Ak si nie ste istý, ktorý zdrojový systém máte použiť, spýtajte sa administrátora systému.
- 4. Zadajte svoje **ID užívateľa** a **heslo** pre iSeries a kliknite na **OK**.
- 5. V zozname Plug-in selection kliknite na **Advanced Job Scheduler**.
- 6. Kliknite na **Ďalej**, potom znova kliknite na **Ďalej**.
- 7. Kliknutím na **Dokončiť** ukončíte inštaláciu.

Nainštalovali ste Rozšírený plánovač úloh.

## *Vyhľadanie plánovača:*

Ak chcete nájsť plánovač, vykonajte tieto kroky:

- 1. Rozviňte **Centrálne riadenie**.
- 2. Kliknite na **Scan Now** ako odpoveď na správu, že aplikácia iSeries Navigator zistila nový komponent. Túto správu môžete vidieť znova pri prístupe k systémom z kontajnera **My Connections**.

## 3. Rozviňte **My Connections** → servera iSeries, ktorý má nainštalovaný licenčný program Advanced Job Scheduler → **Work Management** → **Advanced Job Scheduler**.

Po dokončení tejto prípravnej práce s programom Advanced Job Scheduler ste pripravený nastaviť tento program.

#### **Nastavenie programu Advanced Job Scheduler:**

Po nainštalovaní programu Advanced Job Scheduler ho musíte nakonfigurovať. Po dokončení tejto prípravnej práce ste pripravený začať plánovať úlohy.

#### *Priradenie všeobecných vlastností:*

Priradenie všeobecných vlastností používaných programom Advanced Job Scheduler. Môžete špecifikovať, ako dlho treba uchovávať položky aktivity a protokolu pre program Advanced Job Scheduler, ako aj časový úsek, počas ktorého nebudú môcť bežať úlohy.

Môžete špecifikovať pracovné dni, kedy budú prebiehať úlohy a či sa pre každú naplánovanú úlohu vyžaduje aplikácia. Ak máte nainštalovaný notifikačný produkt, môžete tiež nastaviť príkaz, ktorý sa bude používať na posielanie notifikácie po dokončení alebo zlyhaní úlohy, alebo na upozornenie príjemcu môžete použiť príkaz SNDDSTJS (Send Distribution using Job Scheduler).

Môžete špecifikovať, ako dlho treba uchovávať záznamy o aktivite pre úlohy, ako aj časový úsek, počas ktorého nebudú môcť bežať úlohy. Môžete špecifikovať pracovné dni, kedy môžu prebiehať úlohy a či sa pre každú odovzdanú úlohu vyžaduje aplikácia.

Môžete si nainštalovať notifikačný produkt, ktorý vám umožní prijať notifikáciu (správu), keď skončí úloha. Môžete definovať príkaz notifikácie, ktorý bude odosielať notifikáciu pri dokončení alebo zlyhaní úlohy alebo môžete na notifikáciu prijímateľa použiť príkaz SNDDSTJS (Send Distribution using Job Scheduler).

Ak chcete nastaviť všeobecné vlastnosti pre program Advanced Job Scheduler, postupujte nasledovne:

- 1. V okne aplikácie iSeries Navigator rozviňte **Work Management**.
- 2. Pravým tlačidlom myši kliknite na **Advanced Job Scheduler** a kliknite na **Properties**.
- 3. Zadajte hodnotu pre **Uchovanie aktivity**. Uchovanie aktivity určuje, ako dlho chcete zachovať záznamy aktivity pre úlohy. Možné hodnoty sú 1 až 999 dní alebo výskytov. Kliknutím na **Dni** určíte, že chcete zachovať aktivitu počas určitého počtu dní alebo kliknutím na **Výskyty pre úlohu** určíte, že chcete zachovať aktivitu pre určitý počet výskytov pre úlohu.
- 4. Zadajte hodnotu pre **Uchovanie protokolu**. Hodnota Uchovanie protokolu určuje v dňoch, ako dlho chcete zachovať položky protokolu Rozšíreného plánovača úloh.
- 5. Môžete špecifikovať **Rezervovaný časový úsek**. V tomto čase sa úlohy nebudú vykonávať.
- 6. Zadajte pracovné dni zo zoznamu. Ak vyberiete deň, označí sa ako pracovný deň a možno naň odkazovať pri plánovaní úloh.
- 7. Kliknutím na **Pre naplánovanú úlohu sa vyžaduje aplikácia** určíte, či sa pre každú naplánovanú úlohu vyžaduje aplikácia. **Aplikácie** sú úlohy zoskupené pre spracovanie. Toto nie je možné vybrať, ak existujúce úlohy neobsahujú aplikáciu. Ak sa rozhodnete, že chcete mať aplikáciu vyžadovanú pre určité úlohy, prejdite do práce s aplikáciami.
- 8. Kliknite na **Calendars**, ak chcete nastaviť plánovacie kalendáre, kalendáre sviatkov a fiškálne kalendáre, ktoré sa majú používať, nastavte kalendár sviatkov a nastavte fiškálny kalendár.
- 9. Kliknutím na **Periodická frekvencia založená na začiatočnom čase** môžete pre úlohy naplánované na periodické vykonávanie nastaviť čas ďalšieho vykonania na základe začiatočného času. Úloha môže byť napríklad nastavená na vykonávanie každých 30 minút, počínajúc od 8:00. (V prípade úlohy, ktorá má bežať v určitom čase, zadajte 07:59 ako koncový čas.) Úloha sa vykonáva celkovo 20 minút. Ak označíte toto pole, úloha beží o 08:00, 08:30, 09:00 atď. Ak sa toto pole neoznačí, úloha beží o 08:00, 08:50, 09:40, 10:30 atď.
- 10. Ak chcete pokračovať a znova vypočítať a zobraziť nasledujúci dátum a čas, kedy sa spustí podržaná úloha, kliknite na **Reset held jobs**.
- 11. Špecifikujte **Počiatočný čas dňa**. Toto je čas považovaný za začiatok nového dňa. Všetkým úlohám, ktoré sú špecifikované na používanie tohto času dňa, sa zmení ich dátum úlohy na predchádzajúci deň, ak čas, kedy sa spúšťa úloha, je pred poľom **Start time of day**.
- 12. Špecifikujte **Užívateľa monitora úlohy**. Toto pole určuje meno užívateľského profilu, ktorý sa má použiť ako vlastník úlohy monitora. Všetky úlohy, ktoré majú zadaného **Aktuálneho užívateľa** používajú užívateľský profil úlohy monitora. Štandardný užívateľský profil úlohy monitora je QIJS.
- 13. Do poľa **Notification command** môžete zadať príkaz. Použite príkaz SNDDSTJS (Send Distribution using Job Scheduler Notification) dodaný so systémom alebo príkaz špecifikovaný vaším notifikačným softvérom. Príkaz SNDDSTJS používa funkciu notifikácie Rozšíreného plánovača úloh. Označení príjemcovia môžu dostávať správy v prípade normálnych a neštandardných dokončení naplánovaných položiek úlohy.

## *Špecifikácia úrovní oprávnení:*

Špecifikácia úrovní oprávnení na úlohy, funkcie produktu a poskytnutie štandardných oprávnení na novú úlohu.

Môžete špecifikovať úrovne oprávnení na úlohy, funkcie produktu a poskytnúť štandardné oprávnenia na novú úlohu, ktoré sa majú priradiť ku každému Riadiacemu prvku úlohy/Aplikácii. Oprávnenia pre úlohu vám umožňujú udeliť alebo odoprieť prístup k týmto akciám: predloženie, manažovanie, oprávnenie, zobrazenie, kopírovanie, aktualizácia alebo vymazanie. Môžete tiež udeliť alebo odoprieť prístup k individuálnym funkciám produktu, napríklad Pracovať s plánovacími kalendármi, Odoslať hlásenia alebo Pridať úlohu.

Predvolené úrovne oprávnení sa pri pridávaní úloh prenášajú na nové úlohy. V tom prípade systém prenesie oprávnenia na novú úlohu na základe aplikácie špecifikovanej v definícii úlohy. Ak sa nepoužije žiadna aplikácia, prenesie oprávnenia \*SYSTEM New Job.

## *Špecifikácia úrovní oprávnení na funkcie produktu:*

Ak chcete určiť úrovne oprávnení pre funkcie produktu, vykonajte tieto kroky:

- 1. V okne aplikácie iSeries Navigator rozviňte **Work Management**.
- 2. Pravým tlačidlom myši kliknite na **Advanced Job Scheduler** a kliknutím vyberte **Properties**.
- 3. Kliknite na **Permissions**.
- 4. Vyberte funkciu a kliknite na **Properties**.
- 5. Úroveň oprávnenia upravte v prípade potreby v okne Function Permissions Properties. Môžete udeliť alebo odoprieť prístup pre verejnosť alebo pre špecifických užívateľov.

## *Špecifikácia úrovní oprávnení na úlohy:*

Ak chcete určiť úrovne oprávnení pre úlohy, vykonajte tieto kroky:

- 1. V okne aplikácie iSeries Navigator rozviňte **Work Management**.
- 2. Pravým tlačidlom myši kliknite na **Advanced Job Scheduler** a ak chcete vypísať úlohy, kliknite na **Scheduled Jobs**.
- 3. Pravým tlačidlom myši kliknite na naplánovanú úlohu a kliknite na **Permissions**.
- 4. Úroveň oprávnenia upravte v prípade potreby v okne Permissions Properties. Môžete udeliť alebo odoprieť prístup pre verejnosť alebo pre špecifických užívateľov. Okrem toho môžete nastaviť oprávnenia pre predloženie, manažovanie, oprávnenie, zobrazenie, kopírovanie, aktualizáciu alebo vymazanie.

## *Určenie predvolených úrovní oprávnení:*

Ak chcete určiť predvolené úrovne oprávnení pre nové úlohy, priradené k Riadiacemu prvku úlohy/Aplikácii, vykonajte tieto kroky:

- 1. V okne aplikácie iSeries Navigator rozviňte **Work Management**.
- 2. Pravým tlačidlom myši kliknite na **Advanced Job Scheduler** a kliknite na **Properties**.
- 3. Kliknite na **Job Controls/Applications**.
- 4. Zo zoznamu vyberte ovládací prvok úlohy alebo aplikáciu a kliknite na **New Job Permissions**.
- 5. Úroveň oprávnenia upravte v prípade potreby v okne Function Permissions Properties. Môžete udeliť alebo odoprieť prístup pre verejnosť alebo pre špecifických užívateľov. Okrem toho môžete nastaviť oprávnenia pre predloženie, manažovanie, oprávnenie, zobrazenie, kopírovanie, aktualizáciu alebo vymazanie.

*Nastavenie plánovacieho kalendára:*

Nastavenie kalendára vybratých dní pre plánovanie úlohy alebo skupiny úloh. Tento kalendár môže určovať dátumy použité pre plánovanie úlohy alebo sa môže použiť spolu s inými rozvrhmi.

**Plánovací kalendár** je kalendár vybratých dní, ktorý môžete používať pre plánovanie úlohy alebo skupiny úloh. Môžete zobrazovať plánovacie kalendáre, pridať nový plánovací kalendár, pridať nový plánovací kalendár na základe existujúceho alebo odstrániť existujúci kalendár za predpokladu, že ho momentálne nepoužíva naplánovaná úloha.

Môžete si vybrať kalendár a zobraziť jeho vlastnosti, ak v ňom chcete vykonať zmeny. Po výbere kalendára sa jeho detaily zobrazia pod voľbou Detaily.

Ak chcete nastaviť plánovací kalendár, vykonajte tieto kroky:

- 1. V okne aplikácie iSeries Navigator otvorte **Work Management**.
- 2. Pravým tlačidlom myši kliknite na **Advanced Job Scheduler** a kliknite na **Properties**.
- 3. Na stránke Všeobecné kliknite na **Kalendáre**.
- 4. Na stránke Scheduling Calendars kliknite na **New**.
- 5. Zadajte **Názov**.
- 6. Do poľa **Description** zadajte text opisujúci kalendár.
- 7. V prípade potreby vyberte **Referenčný kalendár**. Toto je existujúci kalendár a jeho vlastnosti sa aplikujú na nový kalendár tak, ako keby ste zlúčili dva kalendáre. Pri prvom použití Rozšíreného plánovača úloh nebudete mať referenčné kalendáre.
- 8. Vyberte dátumy, ktoré chcete zahrnúť do kalendára. Pred pridaním ďalšieho dátumu do kalendára musíte v poli **Vybratý dátum** určiť, či je vybratý dátum pre aktuálny rok alebo pre každý rok. V opačnom prípade sa pri kliknutí na iný dátum zruší výber aktuálne vybratého dátumu.
- 9. Určite, či chcete do kalendára zahrnúť určité dni týždňa.

#### *Nastavenie kalendára sviatkov:*

Nastavenie kalendára pre dni, kedy nechcete povoliť spracovanie naplánovanej úlohy. Pre každý deň výnimky je možné špecifikovať náhradné dni alebo je možné v prípade takéhoto dňa spracovanie celkom vynechať.

**Kalendár sviatkov** je kalendár výnimiek pre dni, kedy nechcete spracúvať úlohu Rozšíreného plánovača úloh. Pre každý deň výnimky, ktorý zadáte do kalendára sviatkov, je možné zadať náhradné dni. Môžete zobrazovať kalendáre sviatkov, pridať nový kalendár sviatkov, pridať nový kalendár sviatkov na základe existujúceho alebo odstrániť existujúci kalendár za predpokladu, že ho momentálne nepoužíva naplánovaná úloha.

V kalendároch sviatkov je možné použiť vopred definované rozvrhy. Môžete vytvoriť rozvrh THIRDFRI s frekvenciou tretieho piatka v mesiaci. Pri použití THIRDFRI v kalendári sviatkov môžete zabrániť vykonaniu všetkých úloh používajúcich tento kalendár sviatkov každý tretí piatok v mesiaci. V kalendári sviatkov je možné použiť jeden alebo viac rozvrhov. Dátumy generované rozvrhom sa v kalendári zobrazia s čiernym okrajom.

Môžete si vybrať kalendár a zobraziť jeho vlastnosti, ak v ňom chcete vykonať zmeny. Po výbere kalendára sa jeho detaily zobrazia pod voľbou Detaily.

#### *Nastavenie kalendára sviatkov:*

Ak chcete nastaviť kalendár sviatkov, vykonajte tieto kroky:

- 1. V okne aplikácie iSeries Navigator rozviňte **Work Management**.
- 2. Pravým tlačidlom myši kliknite na **Rozšírený plánovač úloh** a vyberte **Vlastnosti**.
- 3. Na stránke Všeobecné kliknite na **Kalendáre**.
- 4. Kliknite na záložku **Holiday Calendars**.
- 5. Kliknite na **Nový** a zadajte názov kalendára.
- 6. V poli **Opis** zadajte text opisujúci tento kalendár.
- 7. V prípade potreby vyberte **Referenčný kalendár**. Toto je existujúci kalendár a jeho vlastnosti sa aplikujú na nový kalendár tak, ako keby ste zlúčili dva kalendáre. Pri prvom použití Rozšíreného plánovača úloh nebudete mať referenčné kalendáre.
- 8. Vyberte dátumy, ktoré chcete zahrnúť do kalendára. Pred pridaním ďalšieho dátumu do kalendára musíte v poli **Vybratý dátum** určiť, či je vybratý dátum pre aktuálny rok alebo pre každý rok. V opačnom prípade sa pri kliknutí na iný dátum zruší výber aktuálne vybratého dátumu.
- 9. Vyberte náhradný deň pre vykonanie úlohy. Môžete vybrať predchádzajúci pracovný deň, nasledujúci pracovný deň, konkrétny dátum alebo vôbec nič. Ak chcete vybrať špecifický dátum, kliknite na **Špecifický náhradný deň** a zadajte dátum.
- 10. Vyberte špecifické dni týždňa, ktoré sa majú zahrnúť do kalendára.

## *Pridanie plánu do kalendára sviatkov:*

Ak chcete k naplánovanej úlohe pridať kalendár sviatkov, vykonajte tieto kroky:

- 1. V okne aplikácie iSeries Navigator rozviňte **Work Management**.
- 2. Pravým tlačidlom myši kliknite na **Advanced Job Scheduler** a kliknite na **Properties**.
- 3. Na stránke Všeobecné kliknite na **Kalendáre**.
- 4. Na stránke Holiday calendar vyberte kalendár sviatkov a kliknite na **Properties**.
- 5. V ľavom dolnom rohu záložky kliknite na **Rozvrhy**.
- 6. Vyberte vhodný rozvrh a kliknite na **Pridať**.
- 7. Ak chcete zmeniť **Náhradný deň**, pravým tlačidlom myši kliknite na plán v zozname **Selected Schedules** a kliknite na správny **Náhradný deň**.

## *Nastavenie fiškálneho kalendára:*

Nastavenie fiškálneho kalendára vybratých dní pre plánovanie úlohy alebo skupiny úloh. Tento typ kalendára používajte v prípade, ak chcete fiškálny rok rozdeliť na iné obdobia ako mesiace.

*Fiškálny kalendár* je kalendár vybratých dní, ktorý môžete používať na plánovanie úlohy alebo skupiny úloh. Pomocou fiškálneho kalendára môžete definovať fiškálny kalendár jedinečný pre vaše podnikanie. Môžete určiť začiatočné a koncové dátumy pre každé obdobie vo fiškálnom roku.

Ak chcete nastaviť fiškálny kalendár, vykonajte tieto kroky:

- 1. V okne aplikácie iSeries Navigator otvorte **Work Management**.
- 2. Pravým tlačidlom myši kliknite na **Advanced Job Scheduler** a kliknite na **Properties**.
- 3. V okne General kliknite na **Calendars**.
- 4. Na stránke Fiscal Calendars kliknite na **New**.
- 5. Zadajte **Názov**.
- 6. Do poľa **Description** zadajte text pre opis kalendára.
- 7. Kliknutím na **New** v okne Fiscal Calendar Properties vytvorte novú položku.
- 8. Vyberte obdobie a zadajte začiatočné a koncové dátumy. Môžete zadať maximálne 13 období.
- 9. Kliknutím na **OK** uložte položku fiškálneho kalendára.
- 10. Podľa potreby zopakujte kroky 7 až 9.

*Určenie poštového servera použitého pre notifikáciu:*

Nastavenie poštového servera použitého pre správy notifikácie e-mailom. Ak chcete posielať notifikácie e-mailom, potrebujete poštový server.

Ak chcete nastaviť vlastnosti notifikácie, vykonajte tieto kroky:

- 1. V okne aplikácie iSeries Navigator otvorte **Work Management**.
- 2. Rozviňte **Rozšírený plánovač úloh**.
- 3. Pravým tlačidlom myši kliknite na **Notification** a kliknite na **Properties**.
- 4. Zadajte, počas koľkých dní sa majú uchovávať správy. Zadajte počet do poľa **Uchovanie správ**.
- 5. Zadajte **Server pre odchádzajúcu poštu (SMTP)**. Napríklad SMTP.vášserver.com.
- 6. Zadajte **Port**. Predvolené číslo portu je 25.
- 7. Zadajte e-mailovú adresu do poľa **Adresa pre odpoveď**. Na túto adresu sa budú odosielať všetky odpovedacie správy.
- 8. V poli **Protokolovať aktivitu odosielania** vyberte **Áno** alebo **Nie**. Aktivita odosielania sa používa pri určovaní problémov.
- 9. Zadajte povolený **Počet úvodných strán**. Toto sa používa pri distribúcii hlásení.
- 10. Kliknutím na **OK** uložíte vlastnosti notifikácie.

#### *Nastavenie viacerých prostredí pre plánovanie:*

V jednom systéme môžete nastaviť prostredia pre plánovanie. Tým zabezpečíte, že sa pôvodná knižnica údajov bude správať ako aktívna knižnica údajov a skopírovaná knižnica údajov sa môže použiť na testovanie. Máte teda dve plánovacie prostredia, jedno na testovanie a jedno, ktoré je skutočné. Okrem toho môže testovacia knižnica údajov slúžiť ako záloha v prípade zlyhania pôvodného systému. Táto funkcia vám poskytuje dodatočnú ochranu v prípade chyby v pôvodnej knižnici údajov, pretože máte jej záložnú kópiu.

Existuje niekoľko dôvodov, prečo budete pravdepodobne musieť nastaviť viac plánovacích prostredí. Budete musieť mať naraz spustenú produkčnú verziu a testovaciu verziu produktu. Tento typ prostredia vám umožňuje testovať rôzne rozvrhy úloh pred tým, ako ich skutočne použijete v knižnici údajov v produkčnom systéme. Možno máte systém, ktorý je zálohou jedného alebo viacerých systémov, v ktorých môžete používať produkt zrkadliaci údaje na replikáciu knižnice údajov programu Advanced Job Scheduler (QUSRIJS) zo zdrojového systému do knižnice s iným názvom. V tomto prípade je knižnica údajov aktívna, kým nenastane problém so zdrojovým systémom.

Prostredie pre plánovanie je duplikát knižnice QUSRIJS ale obsahuje iné údaje. Môžete mať napríklad inú knižnicu údajov s názvom QUSRIJSTST so všetkými objektmi ako QUSRIJS. Obe knižnice sa považujú za knižnice údajov.

Ak chcete nastaviť viacero prostredí pre plánovanie, vykonajte tieto kroky:

1. Získanie knižnice údajov zo systému

Ak chcete vytvoriť knižnicu údajov, musíte zo systému získať knižnicu údajov. Toto sú tri spôsoby, ako môžete zo systému získať knižnicu údajov:

- v Uloženie knižnice údajov zo systému a jej obnovenie do produkčného systému.
- v Zduplikovanie knižnice údajov v aktuálnom systéme pomocou príkazu CPYLIB (Copy Library).
- v Zrkadlenie knižnice údajov v testovacom systéme. Tieto systémy by mali používať rovnakú úroveň vydania verzie.

**Poznámka:** Knižnica skopírovaných, obnovených alebo zrkadlených údajov používa iný názov ako pôvodný systém.

2. Priradenie knižníc údajov k užívateľom

Po získaní testovacej knižnice údajov ju pridajte do vlastností Rozšíreného plánovača úloh a priraďte ku knižnici údajov užívateľov. To znamená, že keď užívateľ používa Rozšírený plánovač úloh, ním vykonané zmeny sa ukladajú do knižnice údajov, priradenej k tomuto užívateľovi.

3. Kopírovanie úloh z testovacej knižnice údajov do skutočnej knižnice údajov (voliteľné)

Ak používate knižnicu údajov na testovacie účely, budete musieť skopírovať úlohy z testovacej knižnice údajov do skutočnej knižnice údajov, ktorá sa používa. Toto musíte vykonať len v prípade, že ste v kroku 1 obnovili alebo skopírovali knižnicu údajov a máte úlohy, ktoré chcete presunúť do aktuálne používanej knižnice údajov. Ak ste vytvorili zrkadlový obraz knižnice údajov z hlavného systému do testovacieho systému, nemusíte tento krok vykonať.

Ak chcete skopírovať úlohy z jednej knižnice údajov systému do inej, použite príkaz CPYJOBJS (Copy Job using Job Scheduler). Bližšie informácie o konkrétnych parametroch tohto príkazu nájdete v online pomoci.

## *Priradenie knižníc údajov k užívateľom:*

Určenie, ktoré knižnice údajov sú priradené ku každému užívateľovi. Knižnica údajov bude obsahovať všetky objekty z knižnice QUSRIJS. Môžete mať ľubovoľný počet knižníc údajov.

Knižnica údajov uchováva všetky zmeny, ktoré vykonáva užívateľ pomocou Rozšíreného plánovača úloh. Knižnica údajov obsahuje všetky objekty z knižnice QUSRIJS. Môžete mať neobmedzený počet knižníc údajov.

Ak chcete k užívateľom priradiť knižnice údajov, vykonajte tieto kroky:

- 1. V okne aplikácie iSeries Navigator rozviňte **Work Management**.
- 2. Pravým tlačidlom myši kliknite na **Advanced Job Scheduler** a kliknite na **Properties**.
- 3. V okne Data Libraries kliknite na **Add** a špecifikujte knižnicu údajov. Vypísané knižnice údajov sú k dispozícii pre všetkých užívateľov v systéme.
- 4. V okne Users kliknite na **Add** a pridajte nových užívateľov.
- 5. Zadajte meno.
- 6. Vyberte knižnicu údajov.
- 7. Kliknutím na **OK** pridajte užívateľa.
- 8. Ak chcete zmeniť knižnicu údajov priradenú k užívateľovi, kliknite na **Properties**.

Pomocou knižníc údajov môžete nastaviť mnoho plánovacích prostredí.

## **Manažovanie Rozšíreného plánovača úloh:**

Tieto informácie vám pomôžu manažovať Rozšírený plánovač úloh. Najprv musíte pomocou Rozšíreného plánovača úloh naplánovať úlohy. Potom ich môžete pomocou ostatných úloh manažovať.

## *Vytvorenie a naplánovanie úlohy:*

Naplánovanie úlohy a určenie príkazov priradených k úlohe. Môžete tiež zadať spúšťacie a ukončovacie príkazy a vykonať tak špeciálnu verziu naplánovanej úlohy.

Ak chcete vytvoriť a naplánovať novú úlohu, vykonajte tieto kroky:

- 1. V okne aplikácie iSeries Navigator otvorte **Work Management**.
- 2. Pravým tlačidlom myši kliknite na **Rozšírený plánovač úloh**.
- 3. Pravým tlačidlom myši kliknite na **Scheduled Jobs** a kliknite na **New Scheduled Job**.

## *Vytvorenie a naplánovanie skupiny úloh:*

Nastavenie a naplánovanie skupín úloh, vykonávaných postupne v zadanom poradí. Pred zadaním ďalšej úlohy na spracovanie sa vyžaduje dokončenie predošlej úlohy v skupine úloh.

Skupiny úloh sú úlohy zoskupené pre postupné vykonávanie v určenom poradí. Pred spracovaním každej ďalšej úlohy v skupine sa vyžaduje normálne dokončenie predošlej úlohy v skupine. Ak sa niektorá z úloh v skupine nedokončí normálne, spracovanie pre túto skupinu sa zastaví.

Ak chcete vytvoriť a naplánovať novú skupinu úloh, vykonajte tieto kroky:

- 1. V okne aplikácie iSeries Navigator otvorte **Work Management**.
- 2. Kliknite na **Advanced Job Scheduler**.
- 3. Pravým tlačidlom myši kliknite na **Job Groups** a kliknite na **New Job Group**.

Pri vyplňovaní detailov o novej skupine úloh si pozrite bližšie informácie v online pomoci.

#### *Preddefinované plány:*

Vytvorenie rozvrhov obsahujúcich informácie potrebné na naplánovanie úlohy alebo výpočet dátumov výnimiek v kalendári sviatkov.

Môžete vytvoriť rozvrhy obsahujúce informácie potrebné na naplánovanie úlohy alebo výpočet dátumov výnimiek v kalendári sviatkov.

Môžete napríklad popri ostatných kalendároch vytvoriť rozvrh ENDOFWEEK, obsahujúci deň v týždni, kedy sa má úloha vykonať. Rozvrh ENDOFWEEK môžete potom použiť pre všetky úlohy zodpovedajúce danej frekvencii plánovania. K tejto funkcii sa môžete dostať len cez aplikáciu iSeries Navigator.

Môžete použiť rovnaké preddefinované rozvrhy, ktoré sú použité v úlohe s vašimi kalendármi sviatkov. Môžete vytvoriť rozvrh THIRDFRI s frekvenciou tretieho piatka v mesiaci. Pri použití THIRDFRI v kalendári sviatkov môžete zabrániť vykonaniu všetkých úloh používajúcich tento kalendár sviatkov každý tretí piatok v mesiaci. V kalendári sviatkov je možné použiť jeden alebo viac rozvrhov. Dátumy generované rozvrhom sa v kalendári zobrazia s čiernym okrajom.

#### *Nastavenie preddefinovaného rozvrhu:*

Ak chcete nastaviť preddefinovaný rozvrh, postupujte nasledovne.

- 1. V okne aplikácie iSeries Navigator rozviňte **Work Management**.
- 2. Pravým tlačidlom myši kliknite na **Advanced Job Scheduler** a kliknite na **Properties**.
- 3. Kliknite na záložku Schedules.
- 4. Kliknite na **Nový** a zadajte názov rozvrhu.
- 5. Zadajte opis pre rozvrh.
- 6. Vyberte frekvenciu a dátumy, ktoré chcete zahrnúť do vášho rozvrhu, ako aj ľubovoľné ďalšie kalendáre.

Viac informácií o vypĺňaní detailov pre nový rozvrh nájdete v online pomoci.

## *Pridanie rozvrhu k naplánovanej úlohe:*

Ak chcete pridať rozvrh k naplánovanej úlohe, vykonajte tieto kroky:

- 1. V okne aplikácie iSeries Navigator otvorte **Work Management**.
- 2. Pravým tlačidlom myši kliknite na **Rozšírený plánovač úloh**.
- 3. Kliknutím na **Naplánované úlohy** zobrazte zoznam úloh.
- 4. Pravým tlačidlom myši kliknite na naplánovanú úlohu a kliknite na **Properties**.
- 5. Kliknite na záložku Schedule.
- 6. V pravom hornom rohu záložky vyberte vhodnú voľbu rozvrhu.

#### *Pridanie plánu do kalendára sviatkov:*

Kalendár sviatkov je kalendár výnimiek pre dni, počas ktorých nechcete spracovávať úlohu programu Advanced Job Scheduler. Pre každý deň výnimky, ktorý zadáte do kalendára sviatkov, je možné zadať náhradné dni.

Ak chcete pridať rozvrh do kalendára sviatkov, vykonajte tieto kroky:

- 1. V okne aplikácie iSeries Navigator rozviňte **Work Management**.
- 2. Pravým tlačidlom myši kliknite na **Advanced Job Scheduler** a kliknite na **Properties**.
- 3. Na stránke **General** kliknite na **Holiday Calendars**.
- 4. Na stránke Holiday Calendars vyberte kalendár sviatkov a kliknite na **Properties**.
- 5. V ľavom dolnom rohu záložky kliknite na **Rozvrhy**.
- 6. Vyberte vhodný rozvrh a kliknite na **Pridať**.
- 7. Ak chcete zmeniť **Náhradný deň**, pravým tlačidlom myši kliknite na plán v zozname **Selected Schedules** a kliknite na správny **Náhradný deň**.

Viac informácií nájdete v online pomoci.

## *Vytvorenie dočasnej naplánovanej úlohy:*

Občas môže byť potrebné spustiť naplánovanú úlohu hneď alebo v budúcnosti mimo jej normálneho rozvrhu. Použite príkaz SBMJOBJS (Submit Job using Job Scheduler), voľbu 7 z obrazovky Work with Jobs alebo voľbu **Run** z aplikácie iSeries Navigator. Pri nastavovaní tohto špeciálneho spustenia môže byť tiež potrebné spracovať len časť príkazov zo zoznamu príkazov.

Príkaz SBMJOBJS vám umožňuje špecifikovať úvodné a koncové sekvencie príkazov. Úloha JOBA má napríklad 5 príkazov, poradia 10 až 50. V príkaze SBMJOBJS môžete špecifikovať, aby sa spustil so sekvenciou 20 a ukončil so sekvenciou 40. Toto vynecháva sekvenciu 10 a 50.

Aplikácia iSeries Navigator vám umožňuje vybrať úvodný príkaz v zozname príkazov a koncový príkaz.

Ak chcete spustiť špeciálnu verziu naplánovanej úlohy pomocou aplikácie iSeries Navigator, postupujte nasledovne:

- 1. V okne aplikácie iSeries Navigator otvorte **Work Management**.
- 2. Pravým tlačidlom myši kliknite na **Rozšírený plánovač úloh**.
- 3. Kliknutím na **Naplánované úlohy** zobrazte zoznam úloh.
- 4. Pravým tlačidlom myši kliknite na naplánovanú úlohu a kliknite na **Run**.
- 5. Vyberte, či sa má úloha vykonať teraz alebo v budúcnosti.
- 6. Vyberte začiatočný a ukončovací príkaz.

Viac informácií o vypĺňaní detailov pre novú úlohu nájdete v online pomoci.

## *Plánovanie závislostí úloh:*

Nastavenie úloh alebo skupín úloh, ktoré sú od seba závislé. Môžete vybrať typ závislosti odrážajúcej spôsob, akým sú vo vašom prostredí spracúvané úlohy.

Rozšírený plánovač úloh vám umožňuje nastaviť závislosti, ktoré odrážajú spôsob, akým sú spracúvané úlohy vo vašom prostredí. Závislosti určujú, kedy je možné vykonať úlohu alebo skupinu úloh. Môžete nastaviť, aby pred vykonaním úlohy museli byť splnené všetky závislosti alebo aspoň jedna závislosť. Závislosti zahŕňajú toto:

## v **Závislosti úloh**

Závislosti úloh predstavujú vzťahy predchodcu a nasledovníka úlohy. Úlohy predchodcov sú úlohy, ktoré sa musia vykonať pred vykonaním úlohy nástupcu. Úloha nástupcu je úloha, ktorá sa vykonáva po spracovaní všetkých úloh predchodcov. Môže existovať viacero úloh nástupcov pre jednu úlohu predchodcu, ako aj viacero úloh predchodcov pre jednu úlohu nástupcu. Okrem toho môžete špecifikovať, aby bola závislá úloha vynechaná, ak jej predchodcovia a nasledovníci bežia v deň, kedy nie je naplánované spustenie závislej úlohy.

## v **Aktívne závislosti**

Závislosti aktivity sú zoznamy úloh, ktoré pri zadávaní vybratej úlohy nemôžu byť aktívne. Ak je niektorá z úloh aktívna, Rozšírený plánovač úloh nevykoná úlohu. Vybratá úloha bude oneskorená, kým nebudú úlohy v zozname neaktívne.

## <span id="page-130-0"></span>v **Závislosti prostriedkov**

Závislosti prostriedkov sú založené na viacerých faktoroch. Každý z nasledujúcich typov opisuje kontrolované oblasti. Toto sú typy závislostí prostriedkov:

- **Súbor** Spracovanie úlohy je závislé od existencie alebo neexistencie súboru a od toho, súbor či spĺňa zadanú úroveň vyhradenia. Pred odovzdaním úlohy sa môže tiež kontrolovať existencia záznamov. Môžete napríklad nastaviť úlohu JOBA tak, že sa vykoná, len ak existuje súbor ABC a môže byť exkluzívne vyhradený a zároveň v súbore existujú záznamy.
- **Objekt** Úloha je závislá od existencie alebo neexistencie objektu typu QSYS a od toho, či spĺňa úroveň vyhradenia, ktoré sa má spracovať. Môžete napríklad nastaviť úlohu JOBA tak, že sa vykoná, len ak existuje oblasť údajov XYZ. Úloha môže byť závislá aj od existencie alebo neexistencie objektu, nájdeného v integrovanom súborovom systéme. Ak je závislosť založená na ktoromkoľvek objekte v ceste, cestu integrovaného súborového systému zakončite lomkou '/'.

## **Konfigurácia hardvéru**

Spracovanie úlohy je závislé od existencie alebo neexistencie hardvérovej konfigurácie a jej stavu. Môžete napríklad nastaviť úlohu JOBA tak, že sa vykoná, len ak existuje zariadenie TAP01 a má stav Dostupné.

#### **Sieťový súbor**

Aby mohla byť úloha spracovaná, je závislá od sieťového súboru.

#### **Podsystém**

Aby mohla byť úloha spracovaná, je závislá od stavu podsystému.

Ak chcete pracovať so závislosťami, vykonajte tieto kroky:

- 1. V okne aplikácie iSeries Navigator otvorte **Work Management**.
- 2. Rozviňte **Rozšírený plánovač úloh**.
- 3. Kliknite na **Naplánované úlohy**.
- 4. Pravým tlačidlom myši kliknite na **Názov úlohy**, so závislosťami ktorého chcete pracovať.
- 5. Vyberte jedno z tohto: **Závislosti úloh, Závislosti aktivity alebo Závislosti prostriedkov**. Viac informácií nájdete v online pomoci.

#### *Work Flow Manager:*

Čo sa týka V5R4, aplikácia Work Flow Manager vám umožňuje definovať jednotky práce, ktoré sa skladajú z automatizovaných alebo manuálnych krokov. Tieto jednotky práce sa môžu potom plánovať alebo spúšťať interaktívne. Aplikácia Work Flow Manager je umiestnená v kontajneri programu Advanced Job Scheduler v rozhraní aplikácie iSeries Navigator.

Každý krok v rámci toku činností môže mať jednu alebo viac úloh predchodcov Advanced Job Scheduler a jednu alebo viac úloh následníkov Advanced Job Scheduler. Po spustení toku činností je prvý krok označený na spustenie. Po jeho dokončení je ďalší krok označený na spustenie atď.

Uvádzame niekoľko ďalších informácií, ktoré treba vziať do úvahy pri používaní aplikácie Work Flow Manager:

- v Tok činností môžete spustiť manuálne v ktoromkoľvek kroku. Ak to urobíte, obídete všetky predchádzajúce kroky v toku činností.
- v Automatické kroky sa dokončia po vykonaní všetkých predchádzajúcich krokov. Sem patria všetky úlohy predchodcov Advanced Job Scheduler.
- v Po dokončení kroku sa úlohy následníkov Advanced Job Scheduler označia na spustenie.
- v Manuálne kroky sa môžu vykonávať v akomkoľvek poradí za predpokladu, že sa dokončili kroky predchodcov tohto kroku.
- v Dokončené manuálne kroky môžete označiť ako nekompletné a spustiť ich znova za predpokladu, že neexistujú nasledujúce nekompletné automatické kroky.
- v Špecifikovaním, že úlohy predchodcov sú rovnaké ako úlohy následníkov predchádzajúceho kroku môžete spôsobiť, že krok bude musieť čakať, kým sa úloha dokončí pred upozornením o dokončení kroku.

v Ďalších užívateľov môžete upozorniť, keď sa určitý krok spustí, zastaví, nespustil sa v konkrétnom čase alebo trvá príliš dlho. Môžete napríklad upozorniť užívateľa, ktorý je zodpovedný za určitý manuálny krok, že predchádzajúce automatizované kroky sú dokončené.

Keď prebieha tok vašich činností, protokol aktivity zobrazí, kedy bol tok činnosti spustený, kroky, ktoré boli spustené, stav automatizovaných krokov (úspech alebo zlyhanie), kedy tok činností skončil a konečný stav toku činností.

| <b>Tok činností</b> | <b>PAYROLL</b>                                                                                                    |
|---------------------|----------------------------------------------------------------------------------------------------|
| Plánovaný           | Každý piatok o 13:00                                                                                                    |
| Notifikácia         | Spustil sa tok činností Úradník - Mzda                                                                                                    |
| Krok 1              | Automatický - Špecifikuje úlohu následníka na inicializáciu súborov miezd                                                                              |
| Krok <sub>2</sub>   | Automatický:                                                                                                    |
|                     | Úlohu následníka z kroku 1 špecifikuje ako úlohu predchodcu pre tento krok<br>٠                                                                        |
|                     | Upozorní úradníka, že možno zadať karty evidencie pracovného času<br>٠                                                                                 |
| Krok <sub>3</sub>   | Manuálny:                                                                                                    |
|                     | Úradník ho dokončí po zadaní kariet evidencie pracovného času<br>٠                                                                                     |
|                     | Špecifikuje úlohu následníka na spracovanie súborov kariet evidencie pracovného času a tlač správy o<br>$\bullet$<br>kartách evidencie pracovného času |
|                     | Upozorní supervízora, ak krok nebol vykonaný v rámci 120 minút                                                                                         |
| Krok 4              | Automatický:                                                                                                    |
|                     | Úlohu následníka z predchádzajúceho kroku špecifikuje ako úlohu predchodcu<br>٠                                                                        |
|                     | Žiadne úlohy následníka<br>٠                                                                                                    |
|                     | Upozorní úradníka, aby skontroloval správu o kartách evidencie pracovného času<br>٠                                                                    |
| Krok 5              | Manuálny:                                                                                                    |
|                     | Úradník ho vykoná po skontrolovaní správ<br>$\bullet$                                                                                                  |
|                     | Špecifikuje úlohu následníka na spracovanie miezd<br>$\bullet$                                                                                         |
| Krok 6              | Automatický:                                                                                                    |
|                     | Úlohu následníka z predchádzajúceho kroku špecifikuje ako úlohu predchodcu<br>٠                                                                        |
|                     | Žiadne úlohy následníka<br>$\bullet$                                                                                                    |
|                     | Upozorní úradníka a supervízora, že mzdy boli dokončené<br>٠                                                                                           |

*Tabuľka 7. Príklad toku činností*

V tomto príklade sa tok činností PAYROLL spúšťa každý piatok o 13:00. Úradníkovi sa pošle notifikácia, že tok činností je spustený.

Pretože Krok 1 je automatický a nemá žiadne úlohy predchodcu, označí úlohu následníka, ktorá inicializuje spustenie súborov miezd a potom ich dokončenie. Krok 2 má úlohu následníka pre Krok 1 ako jeho predchodca. Krok 2 čaká na úlohu, ktorá inicializuje dokončenie súborov miezd. Po jeho dokončení krok 2 upozorní úradníka, že môže zadať karty evidencie pracovného času. Neexistujú žiadne úlohy následníka, ktoré treba označiť na spustenie.

Úradník manuálne dokončí Krok 3 po zadaní všetkých kariet evidencie pracovného času. Úloha následníka, ktorá spracováva súbor kariet evidencie pracovného času a tlačí správu o kartách evidencie pracovného času, je označený na spustenie. Supervízor je pre istotu upozornený, ak sa krok nedokončil v rámci 120 minút. Pretože úloha predchodcu pre Krok 4 je úloha následníka pre Krok 3, Krok 4 počká, kým sa dokončí úloha, ktorá spracováva súbor kariet evidencie pracovného času a vytlačí správu o kartách evidencie pracovného času.

Po dokončení tejto úlohy je úradník upozornený, že môže skontrolovať správu o kartách evidencie pracovného času. Neexistujú žiadne úlohy následníka, ktoré treba označiť na spustenie. Po kontrole správy o kartách evidencie pracovného času úradník manuálne dokončí Krok 5. Úloha následníka, ktorá spracováva mzdy a produkuje kontroly, je označená na spustenie.

Pretože úloha predchodcu pre Krok 6 je úloha následníka pre Krok 5, Krok 6 počká, kým sa dokončí úloha, ktorá spracováva mzdy a produkuje kontroly. Po dokončení úlohy upozorní úradníka a supervízora, že mzdy boli dokončené. Kontroly sa môžu teraz vytlačiť a distribuovať.

Podrobnejšie informácie o aplikácii Work Flow Manager nájdete v online pomoci.

*Vytvorenie nového toku činností:*

Pri vytváraní nového toku činností budete špecifikovať, ako sa tok činností spustí, jeho maximálny čas spracovania, kroky úlohy a postupnosť ich spúšťania, plánovanie, notifikáciu a detaily o dokumentácii.

Ak chcete vytvoriť nový tok činností, postupujte nasledovne:

v V aplikácii iSeries Navigator rozviňte **My Connections** → **server** → **Work Management** → **Advanced Job Scheduler** → **pravým tlačidlom myši kliknúť na Work Flow Manager** → **New Work Flow**. Zobrazí sa okno New Work Flow.

Bližšie informácie o vyplnení okna New Work Flow nájdete v online pomoci.

Po nastavení vášho toku činností ho môžete riadiť kliknutím pravým tlačidlom myši na názov toku činností a kliknutím na **Work Flow Status**.

#### *Spustenie toku činností:*

Keď spustíte tok činností, môžete si vybrať, či chcete, aby sa spustil v prvej sekvencii alebo v konkrétnej sekvencii.

Ak chcete spustiť tok činností, postupujte nasledovne:

- 1. V aplikácii iSeries Navigator rozviňte **Work Management** → **Advanced Job Scheduler** → **Work Flow Manager** → **pravým tlačidlom myši kliknúť na tok činností** → **Start**. Zobrazí sa okno Start Work Flow.
- 2. Vyberte si, či chcete, aby sa tok činností spustil v prvej sekvencii alebo v konkrétnej sekvencii. Ak si vyberiete spustenie v inej sekvencii ako v prvej, všetky predchádzajúce kroky sa označia ako splnené.

Bližšie informácie o okne Start Work Flow nájdete v online pomoci.

#### *Práca s tokmi činností:*

Priebeh toku činností môžete riadiť a monitorovať použitím okna Work Flow Status.

## Do okna Work Flow Status sa dostanete rozvinutím **My Connections** → **server** → **Work Management** → **Advanced Job Scheduler** → **Work Flow Manager** → **Pravým tlačidlom myši kliknúť na tok činností** → **Status**.

- v Okno General vám zobrazí aktuálny stav toku činností.
- v Okno Steps vám poskytne zoznam všetkých krokov aktuálne zadefinovaných pre tok činností.

Môžete sa pozrieť, či bol krok zadefinovaný buď ako automatizovaný alebo manuálny a kedy sa tento krok spustil a ukončil.

- Ak chcete označiť manuálny krok ako dokončený, vyberte správny krok a označte začiarkovacie políčko **Complete**.
- Manuálne kroky možno označiť ako dokončené v akomkoľvek poradí, ak boli pre tento krok dokončené všetky úlohy predchodcov Advanced Job Scheduler.
- Manuálne kroky možno označiť ako nedokončené, ak v zozname neexistujú ďalšie dokončené automatické kroky.

– Tok činností je možné spustiť manuálne v ktoromkoľvek kroku. Tým sa vynechajú všetky predchádzajúce kroky.

Ak chcete tento zoznam obnoviť, kliknite na **Refresh**.

v Okno Documentation vám zobrazí text dokumentácie pre tok činností.

*Monitorovanie aktivity úloh pre Rozšírený plánovač úloh:*

Program Advanced Job Scheduler použite na zobrazenie histórie alebo stavu úlohy alebo skupiny úloh. Môžete tiež nastaviť uchovanie aktivity, čo určuje, ako dlho chcete zachovať záznamy aktivity pre úlohu.

#### *Aktivita naplánovanej úlohy:*

Aktivita naplánovanej úlohy vám umožňuje určiť, ako dlho sa budú uchovávať záznamy aktivity Rozšíreného plánovača úloh. Možné hodnoty sú 1 až 999 dní alebo výskytov. Môžete nastaviť uchovávanie aktivity počas určitého počtu dní alebo pre určitý počet výskytov pre úlohu.

Zobrazujú sa tieto detaily o naplánovanej úlohe:

- Názov Názov naplánovanej úlohy.
- Skupina Názov skupiny úloh pre túto úlohu.
- v Poradie Poradové číslo úlohy v skupine, ak je táto úloha v skupine úloh.
- Stav vykonávania Stav úlohy.
- Spustená Kedy začala úloha bežať.
- Skončená Kedy táto úloha skončila.
- v Uplynutý čas Množstvo času v hodinách a minútach, ktoré bolo potrebné na spracovanie úlohy.

#### *Určenie uchovania aktivity:*

Ak chcete určiť uchovanie aktivity, vykonajte tieto kroky:

- 1. V okne aplikácie iSeries Navigator otvorte **Work Management**.
- 2. Rozviňte **Rozšírený plánovač úloh**.
- 3. Pravým tlačidlom myši kliknite na **Scheduled Job Activity** a kliknite na **Properties**.

*Zobrazenie detailov o aktivite naplánovanej úlohy:*

Ak chcete zobraziť detaily o aktivite naplánovanej úlohy, vykonajte tieto kroky:

- 1. V okne aplikácie iSeries Navigator otvorte **Work Management**.
- 2. Rozviňte **Rozšírený plánovač úloh**.
- 3. Spravte dvojité kliknutie na položku **Aktivita naplánovanej úlohy**.

*Zobrazenie aktivity naplánovanej úlohy pre konkrétnu úlohu:*

Ak chcete zobraziť aktivitu naplánovanej úlohy pre špecifickú úlohu, vykonajte tieto kroky:

- 1. V okne aplikácie iSeries Navigator otvorte **Work Management**.
- 2. Rozviňte **Rozšírený plánovač úloh**.
- 3. Kliknite na **Naplánované úlohy**.
- 4. Pravým tlačidlom myši kliknite na názov úlohy, ktorej aktivitu chcete zobraziť a kliknite na **Activity**.

#### *Zobrazenie detailov protokolu aktivity:*

Protokol aktivity zobrazuje aktivitu v rámci plánovača, napríklad pridanie, zmena alebo zadanie úlohy. Zobrazujú sa narušenia bezpečnosti, postupnosti spracované naplánovanou úlohou a všetky prijaté chyby. Zobrazujú sa tiež dátumy a časy pre predošlé aktivity.

Ak chcete zobraziť detailné informácie v správe, dvakrát kliknite na dátum a čas. Ak chcete zobraziť detaily protokolu aktivity, vykonajte tieto kroky:

- 1. V okne aplikácie iSeries Navigator otvorte **Work Management**.
- 2. Rozviňte **Rozšírený plánovač úloh**.

3. Kliknite na **Protokol aktivity**. Zobrazia sa položky pre aktuálny deň. Ak chcete zmeniť výberové kritérium, vyberte z ponuky Možnosti položku **Zahrnúť**.

#### *Zobrazenie protokolu aktivity pre konkrétnu úlohu:*

Ak chcete zobraziť protokol aktivity pre špecifickú úlohu, vykonajte tieto kroky:

- 1. V okne aplikácie iSeries Navigator otvorte **Work Management**.
- 2. Rozviňte **Rozšírený plánovač úloh**.
- 3. Kliknite na **Naplánované úlohy**.
- 4. Pravým tlačidlom myši kliknite na **Názov úlohy**, ktorej protokol aktivít chcete zobraziť a kliknite na **Activity log**.

Na zobrazenie priebehu úlohy môžete tiež použiť stránku **Last Run** vlastností úlohy. Pred alebo za krok v programe CL zadajte príkaz SETSTPJS (Set Step using Job Scheduler) spolu s opisom, ktorý hovorí o priebehu úlohy. Keď úloha dosiahne v programe príkaz SETSTPJS, priradený opis sa zobrazí na stránke Last Run a na vašom bezdrôtovom zariadení.

## *Monitorovanie správ pomocou programu Advanced Job Scheduler:*

Môžete monitorovať správy pridaním identifikátorov správ k ľubovoľnému príkazu v rámci zoznamu príkazov úlohy.

Každý príkaz vo zozname príkazov úlohy môže mať identifikátory správ, ktoré sa budú odosielať pre účely monitorovania. Ak sa pri vykonávaní úlohy vyskytne chyba zodpovedajúca jednej zo správ zadaných pre vybratý príkaz, úloha zaprotokoluje chybu, ale pokračuje v spracúvaní ďalšieho príkazu zo zoznamu.

Ak sú na dvoch alebo všetkých štyroch posledných pozíciách zadané nuly, napríklad ppmm00, je zadaný všeobecný identifikátor správy. Ak je napríklad zadané CPF0000, monitorujú sa všetky správy CPF.

Ak chcete k príkazu pridať identifikátory správ, vykonajte tieto kroky:

- 1. V okne aplikácie iSeries Navigator otvorte **Work Management**.
- 2. Pravým tlačidlom myši kliknite na **Rozšírený plánovač úloh**.
- 3. Kliknutím na **Naplánované úlohy** zobrazte zoznam úloh.
- 4. Pravým tlačidlom myši kliknite na naplánovanú úlohu a kliknite na **Properties**.
- 5. Vyberte zo zoznamu príkaz a kliknite na **Vlastnosti**.
- 6. Kliknite na **Správy**.
- 7. Zadajte identifikátory správ, ktoré chcete monitorovať a kliknite na **Pridať**.

*Vytvorenie a práca s lokálnou údajovou oblasťou:*

Lokálna údajová oblasť je časť priestoru, ktorý je vyhradený pre úlohu. Nie všetky úlohy využívajú svoju lokálnu údajovú oblasť, ale niektoré áno. Každý príkaz v rámci úlohy má prístup k lokálnej údajovej oblasti úlohy. Ak plánujete úlohu, ktorá predtým vyžadovala, aby ste manuálne zadali ďalšie parametre, pravdepodobne budete musieť použiť lokálnu údajovú oblasť. Na zadanie ďalších parametrov použite lokálnu údajovú oblasť, aby ste ich nemuseli manuálne zadávať pri každom spustení úlohy.

Ak chcete zadať informácie o lokálnej údajovej oblasti pre naplánovanú úlohu, vykonajte tieto kroky:

- 1. V okne aplikácie iSeries Navigator otvorte **Work Management**.
- 2. Rozviňte **Advanced Job Scheduler** → **Scheduled Jobs**.
- 3. Pravým tlačidlom myši kliknite na úlohu a kliknite na **Properties**.
- 4. V prípade potreby upravte okno Local Data Area.

Viac informácií o vypĺňaní detailov pre lokálnu údajovú oblasť nájdete v online pomoci.

*Vytvorenie a práca s aplikáciami/riadiacimi prvkami úloh:*

Aplikácie sú úlohy zoskupené pre spracovanie. Sú všestrannejšie ako skupiny úloh a nemusia sa nutne vykonávať sekvenčne. Úlohy v aplikáciách môžu prebiehať súčasne a jedna úloha nemusí čakať, kým bude iná spracovaná. Je možné pracovať so všetkými úlohami v rámci aplikácie a všetky môžu mať vlastnú množinu predvolených nastavení. Riadiace prvky úloh sú predvolené nastavenia priradené k úlohe pri jej pridávaní do plánovača úloh, ako aj predvolené nastavenia používané pri zadávaní úlohy.

**Aplikácie** sú úlohy zoskupené pre spracovanie. Môžete mať napríklad skupiny úloh, používaných pre generovanie výplatných listín, ktoré chcete zoskupiť pre proces účtovníctva.

**Riadiace prvky úloh** sú predvolené nastavenia priradené k úlohe pri jej pridávaní do plánovača úloh, ako aj predvolené nastavenia používané pri zadávaní úlohy. Predvolené nastavenia riadiacich prvkov úloh zahŕňajú položky ako kalendár, kalendár sviatkov, front úloh, opis úlohy a podobne.

Môžete zobraziť všetky existujúce aplikácie/riadiace prvky úloh v systéme. Môžete pridať novú aplikáciu/riadiaci prvok úlohy, pridať novú aplikáciu/riadiaci prvok úlohy na základe existujúceho alebo odstrániť aplikáciu/riadiaci prvok úlohy. Môžete tiež vybrať existujúcu aplikáciu/riadiaci prvok úlohy, zobraziť jeho vlastnosti a vykonať zmeny.

Ak chcete vytvoriť novú aplikáciu/riadiaci prvok úlohy, vykonajte tieto kroky:

- 1. V okne aplikácie iSeries Navigator rozviňte **Work Management**.
- 2. Pravým tlačidlom myši kliknite na **Advanced Job Scheduler** a kliknite na **Properties**.
- 3. Kliknite na záložku **Aplikácie/Riadiace prvky úloh**.
- 4. Kliknite na **Nová** a zadajte názov aplikácie.
- 5. Zadajte opis pre aplikáciu.
- 6. Vyberte kontakty pre aplikáciu. Kontakty sú mená užívateľov, ktorí budú kontaktovaní v prípade problému s úlohou v rámci aplikácie. Pre každú aplikáciu môžete špecifikovať až 5 kontaktov. Môžete si tiež vybrať, či chcete do zoznamu kontaktov pridať kontakty alebo ich z neho odstrániť.
- 7. Môžete zadať ďalšie informácie, ktoré vám pomôžu identifikovať aplikáciu. Informácie sa priradia k novej aplikácii. Tieto informácie môžu byť užitočné v prípade výskytu akéhokoľvek problému.

#### *Práca s notifikáciou:*

V týchto informáciách sa dozviete, ako máte používať funkciu notifikácie programu Advanced Job Scheduler.

V rámci notifikácie môžete vykonávať rôzne úlohy. Notifikácia vám umožňuje určiť vlastnosti prijímateľa a vlastnosti zoznamu pre distribúciu hlásení. Okrem toho môžete odosielať e-mailové správy a nastaviť zoznam eskalácie v prípade, že prijímateľ neodpovie v zadanom časovom limite.

Pred odoslaním e-mailovej správy musíte špecifikovať poštový server, ktorý sa má použiť pre notifikáciu.

Toto je výber vlastností funkcie notifikácie Rozšíreného plánovača úloh:

#### **Príjemca**

Pri plánovaní úlohy môžete určiť, či sa majú špecifikovaným príjemcom posielať notifikačné správy. Správu notifikácie môžete odosielať v prípade, že úloha zlyhá, úspešne sa dokončí alebo sa nespustí v zadanom časovom limite. Pre každého zadaného prijímateľa musíte definovať vlastnosti prijímateľa. K vlastnostiam príjemcu sa môžete dostať vybratím **Advanced Job Scheduler** → **Notification** → **Recipients** a následným vybratím príjemcu zo zoznamu príjemcov.

#### **Zoznam pre distribúciu hlásení**

V zozname pre distribúciu hlásení môžete zadať zoznam súborov v odkladacej oblasti, ktoré sa majú distribuovať. Každý súbor v odkladacej oblasti, ktorý vytvorí úloha sa kontroluje, či existuje zodpovedajúci záznam v zozname súborov v odkladacej oblasti. Ak existuje, príjemcovia priradení k tomuto spoolovému súboru dostanú kópiu spoolového súboru e-mailom, duplikát spoolového súboru do ich výstupného frontu alebo oboje. K zoznamom pre distribúciu hlásení sa dostanete vybratím **Advanced Job Scheduler** →  $Notification \rightarrow Report distribution list.$ 

**E-mail** E-mailovú správu môžete odoslať ľubovoľnému prijímateľovi definovanému v zozname prijímateľov, ako aj na špecifickú e-mailovú adresu. Vlastnosti prijímateľa musia určovať e-mailovú adresu, na ktorú sa má správa odoslať. K odosielanej správe môžete pripojiť súbor z odkladacej oblasti. Súbor z odkladacej oblasti sa môže odoslať vo formáte PDF. Okrem toho môžete nastaviť zoznam eskalácie, používaný v prípade, že prijímateľ neodpovie v zadanom časovom limite.

#### *Špecifikovanie spoolového súboru, ktorý sa má pripojiť k e-mailu:*

Ak chcete určiť súbor v odkladacej oblasti, ktorý sa má pripojiť k e-mailu, vykonajte tieto kroky:

- 1. V okne aplikácie iSeries Navigator rozviňte **Basic Operations**.
- 2. Kliknite na **Printer Output**.
- 3. Pravým tlačidlom myši kliknite na spoolový súbor a kliknite na **Send via AJS**.
- 4. Zadajte prijímateľa, predmet a správu.

#### **Poznámka:** Toto je možné urobiť aj z **Output Queues**.

#### **Zoznam eskalácie**

Zoznam eskalácie určuje zoznam prijímateľov v zostupnom poradí. Prijímatelia sú notifikovaní v poradí, v akom sú uvedení v zozname. Ak prvý prijímateľ neodpovie na správu, odošle sa správa ďalšiemu prijímateľovi. Tento proces pokračuje, kým sa neprijme odpoveď. Ak chcete zadefinovať zoznam eskalácie, prejdite do **Advanced Job Scheduler** → **Notification** → **Escalation Lists**.

#### *Zastavenie eskalácie správy:*

Ak chcete, aby sa správa neeskalovala, vykonajte tieto kroky:

- 1. V okne aplikácie iSeries Navigator rozviňte **Work Management**.
- 2. Kliknite na **Advanced Job Scheduler**  $\rightarrow$  **Notification**  $\rightarrow$  **E-mail**  $\rightarrow$  **Sent**.
- 3. Pravým tlačidlom myši kliknite na eskalujúcu správu a kliknite na **Stop**.

**Poznámka:** Ak chcete zobraziť len eskalujúce správy, z okna aplikácie iSeries Navigator vyberte **View** → **Customize this view**  $\rightarrow$  **Include** . Potom v poli **Typ** vyberte **Eskalujúce**.

#### *Práca so zoznamami knižníc:*

Zoznamy knižníc sú užívateľom definované zoznamy knižníc, ktoré používa Rozšírený plánovač úloh pri spracúvaní úlohy.

**Zoznam knižníc** je užívateľom definovaný zoznam knižníc, používaný Rozšíreným plánovačom úloh na vyhľadávanie informácií potrebných pri spracovaní. Môžete zobrazovať zoznamy knižníc, pridať nový zoznam knižníc, pridať nový zoznam knižníc na základe existujúceho alebo odstrániť zoznam knižníc za predpokladu, že ho momentálne nepoužíva naplánovaná úloha.

Môžete si vybrať zoznam knižníc a zobraziť jeho vlastnosti, ak v ňom chcete vykonať zmeny. Do zoznamu knižníc môžete umiestniť až 250 knižníc.

Ak chcete pridať nový zoznam knižníc, vykonajte tieto kroky:

- 1. V okne aplikácie iSeries Navigator otvorte **Work Management**.
- 2. Pravým tlačidlom myši kliknite na **Advanced Job Scheduler** a kliknite na **Properties**.
- 3. Kliknite na záložku **Zoznamy knižníc**.
- 4. Kliknite na **Nový** a zadajte názov zoznamu knižníc.
- 5. Zadajte opis pre zoznam knižníc.
- 6. Kliknite na **Browse**, pozrite si zoznam existujúcich knižníc a kliknite na knižnicu.
- 7. Kliknutím na **Pridať** pridáte zoznam vybratých knižníc.

## *Práca s premennými príkazov:*

Premenná príkazu (predtým známa ako parameter) je premenná, ktorú môžete uložiť a používať v úlohách odovzdaných cez program Advanced Job Scheduler. Príklady premenných príkazov zahŕňajú začiatok každého mesiaca, číslo oddelenia, číslo spoločnosti a podobne.

**Premenné príkazov** (predtým známe ako parametre) sú premenné uložené v Rozšírenom plánovači úloh a používané v úlohách vykonávaných pomocou Rozšíreného plánovača úloh. Premenné príkazov obsahujú informácie, ktoré sa nahradia v príkazovom reťazci naplánovanej úlohy. Príklady premenných príkazov zahŕňajú začiatok každého mesiaca, číslo oddelenia spoločnosti, číslo spoločnosti a podobne. Môžete zobrazovať premenné príkazov, pridať novú premennú príkazu, pridať novú premennú príkazu na základe existujúcej alebo odstrániť premennú príkazu za predpokladu, že ju momentálne nepoužíva naplánovaná úloha.

Môžete si vybrať existujúcu premennú príkazu zobraziť jej vlastnosti, ak v nej chcete vykonať zmeny.

Ak chcete pridať novú premennú príkazu, vykonajte tieto kroky:

- 1. V okne aplikácie iSeries Navigator otvorte **Work Management**.
- 2. Pravým tlačidlom myši kliknite na **Advanced Job Scheduler** a kliknite na **Properties**.
- 3. Kliknite na záložku **Premenné príkazov**.
- 4. Kliknite na **Nová** a zadajte názov premennej príkazu.
- 5. Zadajte opis pre premennú príkazu.
- 6. Zadajte dĺžku premennej príkazu. Dĺžka môže byť 1 až 90.
- 7. Vyberte, ako chcete zadať hodnotu pre nahradenie:
	- a. Zadajte údaje použité pre premennú príkazu. V tomto poli môžete použiť akýkoľvek znak. Počet znakov údajov nemôže byť väčší ako dĺžka zadaná v poli Dĺžka.
	- b. Zadajte vzorec pre výpočet dátumu. (Príklady nájdete v online pomoci.)
	- c. Zadajte názov programu použitého na získanie hodnoty pre nahradenie.
	- d. Zadajte knižnicu použitú na získanie hodnoty pre nahradenie.
	- e. Vyberte, či chcete získať hodnotu pre nahradenie od systémového operátora v čase vykonávania.

## **Práca s aplikáciou Advanced Job Scheduler for Wireless:**

Aplikácia Advanced Job Scheduler for Wireless pracuje na dvoch typoch zariadení. Zariadenie WML (Wireless Markup Language) je mobilný telefón s možnosťou pripojenia k Internetu. Jazyk HTML (Hypertext Markup Language) sa používa pre webový prehliadač zariadenia PDA alebo osobného počítača. V tejto téme sa opisované zariadenia označujú ako WML a HTML.

## *Hardvérové a softvérové požiadavky:*

Zistíte, či máte všetok potrebný softvér a hardvér pre používanie Rozšíreného plánovača úloh pre bezdrôtových klientov.

Na spustenie aplikácie Advanced Job Scheduler for Wireless sa vyžadujú nasledujúce prvky:

- v Licenčný program 5722-JS1 V5R3: Produkt Advanced Job Scheduler, ktorý obsahuje aplikáciu Advanced Job Scheduler for Wireless.
- Zariadenie na vykonávanie funkcie
	- Telefón s možnosťou bezdrôtového pripojenia k Internetu
	- Zariadenie PDA s webovým prehliadačom, bezdrôtovým modemom a bezdrôtovou službou pripojenia k Internetu
	- Tradičný webový prehliadač v pracovnej stanici
- Server používajúci  $i5/OS^{(R)}$  V5R3 alebo novšiu v sieti TCP/IP.
- v Webový aplikačný server vo vašom centrálnom systéme, napríklad jeden z týchto:
- Aplikačný server ASF Jakarta Tomcat
- Ľubovoľný iný aplikačný server v centrálnom systéme s možnosťou prevádzkovať servlety
- v HTTP server nainštalovaný na serveri iSeries
- v Identifikujte váš HTTP server pomocou bezdrôtovej funkcie Advanced Job Scheduler. Urobíte to pripojením sa k systému iSeries, v ktorom je nainštalovaný program Advanced Job Scheduler, použitím znakového rozhrania. Potom zadajte tento príkaz:

## CALL QIJS/QIJSCINT

#### *Výber zariadenia:*

Výber zariadení kompatibilných s Rozšíreným plánovačom úloh pre bezdrôtových klientov.

Telefóny s možnosťou pripojenia k Internetu a bezdrôtové zariadenia PDA sú rýchlo sa meniacou technológiou. Líšia sa veľkosťou obrazovky, vzhľadom a spôsobom používania a mnohými inými významnými charakteristikami. Tieto témy vám pomôžu pri výbere zariadenia kompatibilného s Rozšíreným plánovačom úloh pre bezdrôtových klientov. Iné bezdrôtové zariadenia môžu byť tiež kompatibilné, ak podporujú bezdrôtový prístup k Internetu, ale ich používanie môže byť odlišné.

**Telefóny s možnosťou pripojenia k Internetu** Vyberte telefón s možnosťou pripojenia k Internetu, ktorý sa má používať s aplikáciou Advanced Job Scheduler for Wireless.

**Zariadenia PDA** Vyberte zariadenie PDA, ktoré sa má používať s aplikáciou Advanced Job Scheduler for Wireless.

**Osobné počítače** S aplikáciou Advanced Job Scheduler for Wireless môžete používať aj tradičný webový prehliadač.

#### *Konfigurácia vášho bezdrôtového prostredia:*

Modifikácia konfigurácie vášho webového aplikačného servera a firewallu pre správne fungovanie Rozšíreného plánovača úloh pre bezdrôtových klientov.

Skôr než začnete používať aplikáciu Advanced Job Scheduler for Wireless, skontrolujte, či ste správne nakonfigurovali alebo nastavili nasledujúce položky:

- 1. Nakonfigurujte váš webový aplikačný server. Použitím servletového mechanizmu ASF Jakarta Tomcat nastavte aplikáciu Advanced Job Scheduler for Wireless. Tieto pokyny určujú, ako vytvoriť a spustiť váš webový aplikačný server. Okrem toho špecifikujú program, ktorý musíte spustiť predtým, než začnete pracovať s bezdrôtovou funkciou programu Advanced Job Server.
- 2. Nakonfigurujte váš firewall. V tejto téme sa dozviete, ako máte nakonfigurovať váš firewall pre aplikáciu iSeries Navigator for Wireless. Tieto kroky konfigurácie môžete použiť aj pre Rozšírený plánovač úloh pre bezdrôtových klientov. Ak chcete zistiť, či potrebujete modifikovať váš firewall pre získanie prístupu k systémom z bezdrôtových zariadení, pozrite si túto tému.
- 3. Vyberte jazyk. Štandardný jazyk je nastavený na angličtinu, vaše zariadenie však môžete nakonfigurovať na zobrazovanie jazyka podľa vášho výberu.

Po vykonaní týchto krokov ste pripravený na pripojenie k vášmu serveru a môžete začať používať aplikáciu Advanced Job Scheduler for Wireless.

#### *Konfigurácia vášho webového aplikačného servera:*

Pred prácou s aplikáciou Advanced Job Scheduler for Wireless musíte spustiť a nakonfigurovať webový aplikačný server. Pomocou týchto procedúr môžete nastaviť mechanizmus servletov ASF Tomcat pre server HTTP (založený na Apache) pre vykonávanie Rozšíreného plánovača úloh pre bezdrôtových klientov.

# **Požiadavky**

Pred začatím musíte mať oprávnenie QSECOFR a musíte mať nainštalované toto:

• IBM  $(R)$  HTTP Server (5722-DG1)

**Poznámka:** Pomocou týchto pokynov vytvoríte novú inštanciu Servera HTTP; nemôžete podľa nich nastaviť Rozšírený plánovač úloh v existujúcom serveri HTTP.

# **Inicializácia Rozšíreného plánovača úloh pre bezdrôtových klientov v serveri HTTP.**

Pomocou tohto príkazu pridajte servlet Rozšírený plánovač úloh pre bezdrôtových klientov do mechanizmu servletov Apache Software Foundation Jakarta Tomcat. Nastaví aj IBM HTTP Server (založený na Apache) s názvom Advanced Job SchedulerP, ktorý načúva požiadavky na porte 8210.

Pred prácou s aplikáciou Advanced Job Scheduler for Wireless, musíte túto aplikáciu inicializovať na inštancii HTTP servera vo vašom systéme iSeries. Ak to chcete urobiť, zadajte v znakovom rozhraní tento príkaz. Tento príkaz spustí program, ktorý sa dodáva so systémom iSeries.

## CALL QIJS/QIJSCINT

Po nakonfigurovaní vášho webového aplikačného servera a inicializácii inštancie Advanced Job Scheduler na webovom aplikačnom serveri môžete pokračovať v konfigurácii vášho bezdrôtového prostredia Advanced Job Scheduler.

## *Konfigurácia pre firewall:*

Zistíte, či potrebujete upraviť svoj firewall, aby ste mohli získať prístup do systémov z bezdrôtového zariadenia.

Keď použijete aplikáciu iSeries Navigator for Wireless, budete mať z Internetu prístup na aspoň jeden z vašich systémov. Ak už dnes pristupujete na všetky svoje systémy z Internetu, pravdepodobne máte firewall nastavený tak, aby zamedzil neoprávnený prístup. V závislosti od konfigurácie pre váš firewall budete možno musieť upraviť nastavenie pre firewall, aby ste mohli spustiť aplikáciu iSeries Navigator for Wireless.

Ak ste na svoje systémy nikdy nepristupovali z Internetu a nemáte nastavený firewall, v nasledujúcej publikácii IBM Redbook, konkrétne v kapitolách o architektúre preverených hostiteľov a architektúre preverených podsietí nájdete stratégie pre jeho nastavenie. Pozrite si Scenáre internetového zabezpečenia AS/400 : Praktický prístup.

## *Výber jazyka:*

Po pripojení k aplikácii Advanced Job Scheduler for Wireless môžete špecifikovať jazyk, ktorý chcete používať. Ak neuvediete konkrétny jazyk, môžete pokračovať v pripájaní k vášmu iSeries.

Ak chcete určiť jazyk, použite toto URL:

## *hostiteľ*.*doména*:*port*/servlet/AJSPervasive?lng=*jazyk*

- v *host*: Názov hostiteľa systému, ktorý obsahuje tento produkt.
- v *domain*: Doména, v ktorej je hostiteľ umiestnený.
- v *port*: Port, na ktorom načúva inštancia webového servera.
- v *lang*: 2-znakový identifikátor jazyka. Nasleduje zoznam dostupných jazykov a ich 2-znakových identifikátorov. (ar: arabčina de: nemčina en: angličtina es: španielčina fr: francúzština it: taliančina ja: japončina)

Teraz môžete začať pracovať s Rozšíreným plánovačom úloh pre bezdrôtových klientov.

*Pripojenie k vášmu iSeries:*

Pomocou vášho bezdrôtového zariadenia sa pripojte k vášmu iSeries, ktorý obsahuje program Advanced Job Scheduler.

Aby ste mohli začať používať aplikáciu Advanced Job Scheduler for Wireless, do vášho bezdrôtového zariadenia zadajte URL vášho iSeries. Pri nasmerovaní vášho zariadenia na URL na vašom iSeries použite nasledujúci formát. Skontrolujte, či je zakončenie URL (/servlet/Advanced Job SchedulerPervasive) zadané presne takto:

#### *host*. *domain*: *port*/servlet/Advanced Job SchedulerPervasive

*host*: Názov hostiteľa iSeries. *domain*: Doména, v ktorej je iSeries umiestnený. *port*: Port, na ktorom počúva inštancia webového servera. Predvolená hodnota je 8210.

Ak chcete špecifikovať konkrétny jazyk, ktorý sa má používať, pozrite si Výber jazyka.

#### **Vzhľad prehliadača v zariadeniach PDA a telefónoch s možnosťou pripojenia k Internetu**

Ak ste sa úspešne pripojili k aplikácii Advanced Job Scheduler for Wireless na vašom iSeries, úvodná obrazovka obsahuje súhrnné informácie o vašom telefóne s možnosťou pripojenia k Internetu alebo zariadení PDA. Sumár zobrazuje, ako aktuálne sú informácie, koľko existuje naplánovaných úloh, koľko existuje položiek aktivity a možnosti skontrolovať stav monitora úloh alebo odoslať správu prijímateľovi. Okrem toho poskytuje sumár v hornej časti obrazovky celkový stav s hodnotou OK alebo Upozornenie. Ak je zobrazené Upozornenie, úloha má správu vyžadujúcu viac pozornosti. Úloha vyžadujúca pozornosť obsahuje výkričník.

#### **Tradičný vzhľad prehliadača**

Tradičný vzhľad prehliadača je presne rovnaký ako zobrazenie v zariadeniach PDA a telefónoch s možnosťou pripojenia k Internetu. Avšak množstvo obsahu je menšie ako veľkosť obrazovky. Preto môžete znížiť veľkosť webového prehliadača a poskytnúť viac priestoru pre prácu s inými aplikáciami, pričom ponecháte otvorený webový prehliadač Rozšíreného plánovača úloh pre bezdrôtových klientov. Okrem toho, ak používate na svojom PC tradičný internetový prehliadač, z hlavnej ponuky programu Advanced Job Scheduler môžete vybrať **Show all**. Potom sa bude na jednej webovej stránke zobrazovať viac obsahu.

Po úspešnom pripojení k vášmu systému budete pravdepodobne musieť vaše pripojenie prispôsobiť.

#### *Prispôsobenie vášho pripojenia:*

Pomocou bezdrôtového zariadenia môžete prispôsobiť rozhranie pre vaše špecifické potreby. Napríklad, budete si možno chcieť pozrieť len niektoré úlohy a uvediete, že nechcete zobraziť názov skupiny úlohy. Možno tiež nebudete chcieť ísť do zoznamu plánovaných aktivít. Stránka Prispôsobiť vo vašom bezdrôtovom zariadení vám umožňuje filtrovať úlohy, ako aj zmeniť preferencie zobrazenia.

Existuje veľa spôsobov, ako môžete prispôsobiť vaše pripojenie, či už používate PC, PDA alebo telefón s možnosťou pripojenia k Internetu. Ak chcete využívať tieto funkcie, pozrite si webovú stránku produktu Advanced Job [Scheduler.](http://www-1.ibm.com/servers/eserver/iseries/jscheduler/product.htm) 

#### *Manažovanie Rozšíreného plánovača úloh pre bezdrôtových klientov:*

Na prácu s programom Advanced Job Scheduler použite vaše bezdrôtové zariadenie. Pri použití bezdrôtového zariadenia sú dostupné tieto funkcie:

#### **Zobrazenie aktívnej úlohy, podržanej úlohy a úlohy čakajúcej na spracovanie**

Môžete si zobraziť zoznam pravidelných úloh (úlohy programu Advanced Job Scheduler) alebo úlohy Management Central, ktoré sú v stave aktívnom, podržanom alebo čakajú na spracovanie. Ďalej môžete prispôsobiť zobrazené úlohy nastavením zoradenia podľa typu, názvu alebo času. Okrem toho môžete určiť, ktorá knižnica údajov obsahuje údaje pre úlohy a aktivity.

#### **Zobrazenie závislostí úlohy**

Pre vybratú úlohu môžete zobraziť úlohy predchodcov a nástupcov. Nástupca je úloha závislá od jednej alebo viacerých úloh (predchodcov). A naopak, úloha nástupcu môže byť úlohou predchodcu pre iné úlohy nástupcov.

#### **Zobrazenie správ**

Ak má úloha správu, na ktorú čaká, môžete pomocou bezdrôtového zariadenia zobraziť text správy a odpovedať na správu.

#### **Spustenie úloh**

Pomocou bezdrôtového zariadenia môžete zadávať úlohy. Voľby, ktoré môžete zadávať pri predkladaní úlohy závisia od vášho bezdrôtového zariadenia.

#### **Práca s aktivitou programu Advanced Job Scheduler**

S aktivitou programu Advanced Job Scheduler môžete navzájom komunikovať z bezdrôtového zariadenia. Každá aktivita má odlišné voľby v závislosti od stavu položky aktivity.

#### **Internacionalizácia**

Aplikácia Advanced Job Scheduler for Wireless používa kódy krajiny a jazyka priradené k vášmu virtuálnemu počítaču iSeries<sup>(TM)</sup> Java<sup>(TM)</sup> na určenie, aké formátovanie jazyka a dátumu/času máte používať na vašich bezdrôtových zariadeniach. Ak predvolenými hodnotami virtuálneho počítača Java nie sú kódy, ktoré chcete používať, môžete ho ľahko zmeniť. Viac detailov nájdete v online pomoci.

Viac detailov o špecifických úlohách nájdete v online pomoci.

#### **Odstraňovanie problémov a Rozšíreným plánovačom úloh:**

Zistite, čo treba robiť, ak sa úloha nevykoná v naplánovanom čase.

Ak chcete odstrániť problémy s programom Advanced Job Scheduler, najprv si pozrite webovú stránku Job [Scheduler](http://www-1.ibm.com/servers/eserver/iseries/jscheduler/faqs.htm) [frequently](http://www-1.ibm.com/servers/eserver/iseries/jscheduler/faqs.htm) asked questions . Obsahuje často kladené otázky, podľa ktorých sa dozviete, ako s Rozšíreným plánovačom úloh vykonať určité funkcie.

Okrem toho tu je zoznam položiek, ktoré môžete skontrolovať, keď sa úloha nevykoná v naplánovanom čase.

#### **Aktuálna úroveň opravy**

Prvé, čo by ste mali urobiť, je skontrolovať, či sú vaše opravy aktuálne. Pri požadovaní opráv vždy žiadajte zoznam všetkých opráv. V kumulatívnych balíkoch nie sú zahrnuté všetky opravy.

#### **Kontrola monitora úloh**

- v V podsystéme QSYSWRK by mala byť aktívna úloha QIJSSCD. Ak nie je, vykonajte príkaz STRJS (Start Job Scheduler).
- v Ak je dlhšie ako desať minút stav úlohy RUN, monitor úloh sa mohol dostať do cyklu. Ak nie je v slučke, úlohu ukončite pomocou \*IMMED a monitor úloh spustite znova (STRJS).
- v Ak sa zobrazí správa, na ktorú treba odpovedať, odpovedzte zadaním C (Zrušiť). Monitor úloh po 90-sekundovom oneskorení začne znova monitorovať. Vytlačte protokol úlohy pre úlohu monitora. Ten bude obsahovať chybové správy.

#### **Kontrola protokolu programu Advanced Job Scheduler**

Pre úlohu vykonajte príkaz DSPLOGJS (Display Log for Job Scheduler). Stlačením F18 prejdite na koniec zoznamu. Tu sa nachádzajú položky vysvetľujúce, prečo sa úloha nevykonala. Príklady položiek zahŕňajú zlyhanie prostriedkov, problém so závislosťou aktivity alebo úlohy alebo chyba predloženia.

#### **Závislosť od inej úlohy**

Ak je úloha závislá od inej úlohy, pomocou voľby 10 z obrazovky Práca s úlohami zobrazte závislosti úlohy. Stlačením F8 zobrazíte zoznam všetkých úloh predchodcov. Závislá úloha nemôže bežať, pokiaľ všetky úlohy predchodcov nezobrazujú v stĺpci **Complete** hodnotu \*YES.

## **Sledovanie priebehu úlohy**

Ak úloha nefunguje správne, pred alebo za krokom vo vašom programe CL môžete použiť príkaz SETSTPJS

(Set Step using Job Scheduler), ktorý vám pomôže zistiť podstatu problému. Zadajte vo vašom programe CL tento príkaz spolu s textovým opisom. Použite tento príkaz toľkokrát, koľko je potrebné. Textový opis, ktorý je priradený k aktuálnemu príkazu, sa zobrazuje v poli Command step na stránke Last Run vlastností naplánovanej úlohy. Pole Command step môžete okrem toho zobraziť v stavovom okne aktívnej úlohy. Pole Command step sa automaticky aktualizuje vždy, keď úloha zaznamená príkaz SETSTPJS. Tento príkaz použite na zistenie priebehu úlohy.

Zozbieranie týchto vzoriek údajov vám pomôže pri analýze problému.

#### **Stavy chybových správ**

Vytlačte protokol úlohy pre interaktívnu reláciu, úlohu monitora alebo naplánovanú úlohu podľa toho, kde došlo k chybe.

#### **Dátum rozvrhu úlohy nie je správny**

Pre úlohu vykonajte príkaz DSPJOBJS s OUTPUT(\*PRINT). Ak sa v úlohe používa kalendár, vytlačte hlásenie kalendára. Ak sa v úlohe používa kalendár sviatkov, vytlačte hlásenie kalendára sviatkov. Stlačením klávesu Print vytlačte obrazovku každej položky fiškálneho kalendára pre fiškálny kalendár používaný v úlohe.

#### **Protokol programu Advanced Job Scheduler**

Vždy vytlačte protokol Rozšíreného plánovača úloh pre dané obdobie.

#### **Súbory QAIJSMST a QAIJSHST**

Pred pokusom o nahlásenie problému bude pravdepodobne treba žurnálovať súbory QAIJSMST a QAIJSHST v knižnici QUSRIJS. Knižnicu QUSRIJS bude pravdepodobne potrebovať aj podpora IBM.

## **Práca s položkami plánovania úloh**

Položku plánovania úlohy môžete zmeniť v okne aplikácieiSeries Navigator s názvom Vlastnosti úlohy - Front úloh a môžete ju zmeniť aj priamo, keď použijete znakovo orientované rozhranie. Nasleduje zoznam bežných úloh znakovo orientovaného rozhrania, ktoré môžete použiť pri práci s položkami plánovania úloh.

**Dôležité:** Príkaz WRKJOBSCDE (Work with Job Schedule Entries) nepoužívajte na zmenu alebo vymazanie naplánovanej úlohy, ktorá bola naplánovaná pomocou aplikácie Management Central Scheduler alebo aplikácie Advanced Job Scheduler. Ak bude úloha zmenená alebo vymazaná pomocou príkazu WRKJOBSCDE, riadiaca centrála nebude o zmenách upovedomená. Úlohy sa nemusia spúšťať podľa očakávania a v protokoloch úloh servera riadiacej centrály sa môžu objaviť chybové hlásenia.

#### **Pridanie položky plánu úlohy:**

Príkaz ADDJOBSCDE (Add Job Schedule Entry) vám umožňuje naplánovať dávkové úlohy pridaním položky do plánu úlohy. Tento príkaz môžete použiť na naplánovanie, že dávková úloha sa odovzdá raz alebo na naplánovanie, že dávková úloha sa bude odovzdávať v pravidelných intervaloch.

**Príkaz:** ADDJOBSCDE (Add Job Schedule Entry)

**Príklad:** Tento príkaz odovzdá úlohu s názvom CLEANUP každý piatok o 23:00. Táto úloha použije opis úlohy CLNUPJOBD z knižnice CLNUPLIB. Ak je systém v piatok o 23:00 vypnutý alebo je v obmedzenom stave, táto úloha sa neodovzdá počas IPL alebo keď skončí obmedzený stav systému.

```
ADDJOBSCDE JOB(CLEANUP) SCDDATE(*NONE)
       CMD(CALL PGM(CLNUPLIB/CLNUPPGM))
       SCDDAY(*FRI) SCDTIME('23:00:00')
       FRQ(*WEEKLY) RCYACN(*NOSBM)
       JOBD(CLNUPLIB/CLNUPJOBD)
```
#### **Zmena položky plánu úloh:**

Tento príkaz vykoná zmenu v položke plánu úlohy, avšak neovplyvní nijaké úlohy, ktoré už boli prostredníctvom tejto položky odovzdané. Ak chcete zmeniť položku úlohy, použite znakové rozhranie.

Ak chcete zmeniť položku plánu úloh, musíte mať také isté oprávnenia, aké sa vyžadujú na pridanie položky. Avšak oprávnenia pre jednotlivé objekty sa kontrolujú iba vtedy, ak meníte tento parameter pre danú položku. Okrem toho, ak nemáte zvláštne oprávnenie \*JOBCTL, môžete meniť iba tie položky, ktoré do objektu plánu úloh pridal váš vlastný používateľský profil.

**Príkaz**: Change Job Schedule Entry (CHGJOBSCDE)

**Príklad**: Tento príkaz zmení číslo položky plánu úlohy BACKUP 001584, aby sa tak úlohy tejto položky odovzdali do frontu úloh QBATCH v knižnici QGPL.

CHGJOBSCDE JOB(BACKUP) ENTRYNBR(001584) JOBQ(QGPL/QBATCH)

**Príklad**: Tento príkaz zmení časový plán dávkovej úlohy, ktorá má o 11.00 h dňa 15. 12. 2003 a potom každý týždeň o tom istom čase spustiť program A.

CHGJOBSCDE JOB(EXAMPLE) ENTRYNBR(\*ONLY) CMD(CALL PGM(A)) FRQ(\*WEEKLY) SCDDATE(121503) SCDTIME(110000)

#### **Pozdržanie položky plánu úloh:**

Príkaz Hold Job Schedule Entry (HLDJOBSCDE) vám umožňuje pozdržať položku, všetky položky alebo množinu položiek v pláne úloh. Ak je položka pozdržaná, nijaká úloha sa v plánovanom čase neodovzdá. Ak chcete pozdržať položku plánu úloh, použite znakové rozhranie.

Ak chcete položky pozdržiavať, potrebujete zvláštne oprávnenie na riadenie úloh (\*JOBCTL); v opačnom prípade môžete pozdržať iba tie položky, ktoré ste pridali vy sami. Ak ste pozdržali položku plánu úlohy:

- v Táto položka je pozdržaná až dovtedy, kým ju neuvoľní príkaz Release Job Schedule Entry (RLSJOBSCDE) alebo príkaz Work with Job Schedule Entries (WRKJOBSCDE).
- v Keď je úloha uvoľnená, neodovzdá sa, a to ani vtedy nie, ak dátum a čas, kedy mala byť odovzdaná podľa plánu, už uplynul (kým bola úloha pozdržaná). Úloha sa odovzdá až pri najbližšom ďalšom termíne, na ktorý je jej odovzdanie naplánované.

**Príkaz**: Hold Job Schedule Entry (HDLJOBSCDE)

**Príklad**: V nasledovnej ukážke je pozdržaná položka plánu úloh CLEANUP. HLDJOBSCDE JOB(CLEANUP)

## **Tlač zoznamu položiek plánovaných úloh:**

Ak chcete vytlačiť zoznam položiek plánovaných úloh, použite znakovo orientované rozhranie.

**Príkaz**: WRKJOBSCDE (Work with Job Schedule Entries)

```
Príklad: Nasledujúci príklad vytlačí zoznam položiek plánu úloh.
WRKJOBSCDE OUTPUT(*PRINT)
```
**Príklad**: Nasledujúci príklad vytlačí podrobné informácie o každej položke plánu úloh. WRKJOBSCDE OUTPUT(\*PRINT) PRTFMT(\*FULL)

## **Uvoľnenie položky plánovania úlohy:**

Príkaz RLSJOBSCDE (Release Job Schedule Entry) vám umožňuje uvoľniť položku, všetky položky alebo sadu položiek v plánovaní úlohy. Ak uvoľníte položku plánovania úlohy, úloha nebude odovzdaná okamžite, ani ak uplynul dátum a čas, ktorý bol plánovaný pre odovzdanie úlohy, pokiaľ bola položka pozastavená. Ak naplánovaný čas uplynul, kým bola položka pozastavená, odošle sa varovná správa, ktorá uvádza, že chýba úloha alebo úlohy. Úloha bude potom odovzdaná v niektorom inom nasledujúcom dni, ktorý je naplánovaný pre jej odovzdanie. Ak chcete uvoľniť položky plánovania úloh, použite znakovo orientované rozhranie.
Ak chcete položky uvoľniť, musíte mať mimoriadne oprávnenie na riadenie úloh(\*JOBCTL); inak budete môcť uvoľniť iba tie položky, ktoré ste pridali.

**Príkaz**: RLSJOBSCDE (Release Job Schedule Entry)

**Príklad**: tento príklad uvoľní všetky položky plánovania úloh, ktoré majú stav pozastavené. RLSJOBSCDE JOB(\*ALL) ENTRYNBR(\*ALL)

### **Odstránenie položky plánovania úlohy:**

Príkaz RMVJOBSCDE (Remove Job Schedule Entry) vám umožňuje odstrániť položku, položky alebo všeobecné položky v pláne úloh. Každá položka plánovania úlohy zodpovedá jednej dávkovej úlohe a obsahuje informácie, ktoré sú potrebné pre automatické spustenie úlohy jedenkrát alebo v pravidelne plánovaných intervaloch. Keď bude položka úspešne odstránená, dostanete správu a správa sa odošle aj do frontu správ, ktorý je zadaný v položke plánovania úlohy. Ak chcete odstrániť položku plánovania úlohy, použite znakovo orientované rozhranie.

Ak chcete položky odstrániť, musíte mať spustený užívateľský profil, ktorý má mimoriadne oprávnenie na riadenie úloh (\*JOBCTL); inak budete môcť odstrániť iba tie položky, ktoré ste pridali.

**Príkaz**: RMVJOBSCDE (Remove Job Schedule Entry)

**Príklad**: Nasledujúci príklad odstráni úlohu PAYROLL z plánu úloh. RMVJOBSCDE JOB(PAYROLL) ENTRYNBR(\*ONLY)

Keď systémová úloha odstráni položku pre jedno odovzdanie alebo keď položku odstráni príkaz RMVJOBSCDE (Remove Job Schedule Entry), systémová správa CPC1239 sa odošle do frontu správ, ktorý je zadaný v položke. Ak bola položka pre jedno odovzdanie pozastavená, keď bol dosiahnutý naplánovaný čas odovzdania a položka pre svoj atribút uloženia špecifikovala \*NO, položka sa odstráni, keď bude uvoľnená pomocou príkazu Release Job Schedule Entry. V tomto prípade bude do frontu správ, ktorý je zadaný v položke, odoslaná správa CPC1245.

# **Manažovanie podsystémov**

Keďže úlohy bežia v podsystémoch, môžete potrebovať monitorovať aktivitu podsystému na výskyt prípadných problémov, ktoré môžu ovplyvniť schopnosť behu úlohy.

Podsystém je pracovným priestorom pre úlohy, na serveri iSeries. Všetka užívateľská práca sa realizuje úlohami spustenými v podsystéme a je dôležité monitorovať túto oblasť, či nemá malý výkon. V aplikácii iSeries Navigator, môžete zobraziť úlohy a fronty úloh asociované s podsystémami. Okrem toho máte k dispozícii rovnakú funkčnosť pre úlohy a fronty úloh v každej oblasti, ktorá zobrazuje úlohy a fronty úloh.

### **Bežné úlohy podsystému**

Tieto informácie pojednávajú o najbežnejších úlohách, ktoré môžete v podsystéme vykonávať.

### **Zobrazenie atribútov podsystému:**

Podsystémy majú atribúty. Tieto atribúty podávajú informácie o aktuálnom stave podsystému alebo o hodnotách, ktoré boli identifikované v popise podsystému.

Keď používate iSeries Navigator, pre aktívny podsystém si môžete zobraziť nasledujúce atribúty:

- v **Podsystém**: Názov podsystému a zároveň aj knižnica, ktorá obsahuje popis podsystému.
- v **Popis**: Popis podsystému.
- v **Stav**: Aktuálny stav podsystému. Detaily o možných stavoch nájdete v pomoci.
- v **Aktívne úlohy**: Počet v súčasnosti aktívnych úloh, buď spustených alebo čakajúcich na spustenie, v podsystéme. Tento počet nezahŕňa úlohu podsystému.
- v **Maximálny počet aktívnych úloh**: Maximálny počet úloh, ktoré môžu byť v podsystéme aktívne, buď spustené alebo čakajúce na spustenie.
- v **Úloha podsystému**: Názov úlohy podsystému, vrátane užívateľa a čísla

#### *iSeries Navigator:*

Ak si chcete zobraziť atribúty podsystému, postupujte nasledovne:

- 1. V aplikácii iSeries Navigator rozviňte **Moje pripojenia** → **server** → **Riadenie práce** → **Podsystémy** → **Aktívne podsystémy**.
- 2. Pravým tlačidlom kliknite na podsystém, ktorý chcete zobraziť a kliknite na **Vlastnosti**.

#### *Znakovo orientované rozhranie:*

Ak chcete používať znakovo orientované rozhranie, zadajte nasledujúci príkaz:

**Príkaz**: DSPSBSD (Display Subsystem Description)

**Príklad**: tento príkaz zobrazí ponuku popisu podsystému pre podsystém QBATCH. DSPSBSD QBATCH

#### **Zastavenie podsystému:**

Na zastavenie jedného alebo viacerých aktívnych podsystémov a určenie toho, čo sa má stať s práve spracúvanou aktívnou prácou, môžete použiť aplikáciu iSeries Navigator alebo znakové rozhranie. Po zastavení podsystému sa v ňom nespúšťajú žiadne nové úlohy ani kroky smerovania.

Po zastavení podsystému môžete určiť, čo sa stane s aktívnou prácou vykonávanou v systéme. Môžete napríklad určiť, aby sa všetky úlohy v danom podsystéme okamžite zastavili (Immediate) alebo môžete určiť, že spracúvanie úloh sa má najskôr dokončiť a podsystém sa má zastaviť až potom (Controlled).

**Dôležité:** Podsystémy sa odporúča zastavovať druhým z horeuvedených spôsobov (Controlled), a to vždy, keď je to možné. Toto umožní, aby sa ukončili aktívne úlohy. Použitím tejto voľby zaručíte, že sa pred ukončením podsystému dokončia úlohy. To umožní spusteným programom vykonať vyčistenie (ukončovacie spracovanie). Zadanie hodnoty Immediate môže mať neželané následky, napríklad len čiastočne aktualizované údaje.

Existujú dva druhy zastavení.

#### **Riadené (odporúčané)**

Podsystém sa zastavuje riadeným spôsobom. Úlohy sa takisto ukončujú riadeným spôsobom. To umožňuje spusteným programom vykonať vyčistenie (koniec spracúvania úlohy). Keď má úloha, ktorá sa práve ukončuje, procedúru na zaobchádzanie s asynchrónnym signálom SIGTERM, vygeneruje sa pre túto úlohu signál SIGTERM. Prostredníctvom parametra **DELAY** má aplikácia pred ukončením úlohy vyhradený čas na dokončenie vyčistenia.

#### **Okamžité**

Podsystém sa zastavuje okamžite. Úlohy sa takisto ukončia okamžite. Keď má úloha, ktorá sa práve ukončuje, procedúru na zaobchádzanie s asynchrónnym signálom SIGTERM, vygeneruje sa pre túto úlohu signál SIGTERM a časový limit určuje systémová hodnota QENDJOBLMT. Až na zaobchádzanie so signálom SIGTERM nemajú programy, ktoré sú spustené, povolené vykonávanie nijakého vyčisťovania.

#### *iSeries Navigator:*

Ak si želáte použiť aplikáciu iSeries Navigator, postupujte takto:

1. V aplikácii iSeries Navigator rozviňte **My Connections** → **server** → **Work Management** → **Subsystems** → **Active Subsystems**.

- 2. Pravým tlačidlom myši kliknite na podsystém alebo podsystémy, ktoré chcete zastaviť, a potom kliknite na **Stop**.
- 3. Zadajte voľby pre zastavenie podsystému,
- 4. Kliknite na tlačidlo **Zastaviť**.

*Znakové rozhranie:*

Ak chcete použiť znakové rozhranie, zadajte nasledovný príkaz:

**Príkaz**: End Subsystem (ENDSBS )

**Príklad**: Tento príkaz ukončí všetky aktívne úlohy v podsystéme QBATCH a potom ukončí aj podsystém. Aktívne úlohy majú k dispozícii 60 sekúnd, počas ktorých môžu vykonať ukončovacie operácie naprogramované v aplikácii.

ENDSBS SBS(QBATCH) OPTION(\*CNTRLD) DELAY(60)

Parameter End Subsystem Option (**ENDSBSOPT**) môžete použiť zvýšenie výkonu pri ukončovaní podsystému. Ak zadáte ENDSBSOPT(\*NOJOBLOG), podsystém sa ukončí, avšak protokol úlohy sa nevytvorí pre všetky úlohy, ktoré v tomto podsystéme boli.

Ak sa v úlohe vyskytne problém, avšak vy ste predtým zadali \*NOJOBLOG, diagnostikovanie problému môže byť obtiažne alebo dokonca nemožné, pretože problém nie je zaznamenaný v protokole úlohy. Ak ste použili atribút úlohy LOGOUTPUT(\*PND), potom sa protokol úlohy uvedie do stavu vyčkávania, no nič sa doň nezapisuje. Avšak pre prípad, že ho bude treba, je protokol úlohy k dispozícii. Bližšie informácie o vyčkávaní protokolu úlohy nájdete v súvisiacich témach o protokoloch úloh.

Ak zadáte atribút ENDSBSOPT(\*CHGPTY \*CHGTSL), priorita vykonávania a časový úsek sa zmenia pre všetky úlohy, ktoré sa v tomto podsystéme ukončujú. Úlohy si budú navzájom menej agresívne konkurovať pri vyžadovaní cyklov procesora a ukončia sa s menším účinkom na úlohy, ktoré sú ešte vždy spustené v iných podsystémoch.

Do parametra **ENDSBSOPT** môžete zadať aj všetky tri atribúty zároveň (\*NOJOBLOG, \*CHGPTY a \*CHGTSL), napríklad:

```
=ENDSBSOPT(*NOJOBLOG *CHGPTY *CHGTSL)
```
**Poznámka:** Ak zadáte pre názov podsystému \*ALL a pod QSYSWRK máte spustené akékoľvek úlohy, mali by ste použiť \*CNTRLD a zabrániť tak abnormálnemu ukončeniu podsystému.

### **Spustenie podsystému:**

Príkaz STRSBS (Start Subsystem) spustí podsystém pomocou popisu podsystému, ktorý je špecifikovaný v príkaze. Pri spustení podsystému systém alokuje potrebné a dostupné prostriedky (úložný priestor, pracovné stanice a fronty úloh), ktoré sú špecifikované v popise podsystému. Podsystém môžete spustiť pomocou rozhrania iSeries Navigator alebo pomocou znakovo orientovaného rozhrania.

### *iSeries Navigator:*

Ak chcete podsystém spustiť pomocou aplikácie iSeries Navigator, postupujte nasledovne:

- 1. Rozviňte **Moje pripojenia** → **server** → **Riadenie práce**.
- 2. Pravým tlačidlom kliknite na **Podsystémy** a kliknite na **Spustiť podsystém**.
- 3. Označte **Názov** a **Knižnicu** podsystému, ktorý sa má spustiť a kliknite na tlačidlo **OK**.

*Znakovo orientované rozhranie:*

**Príkaz**: STRSBS (Start Subsystem)

**Príklad**: Tento príkaz spustí užívateľský podsystém, ktorý je priradený popisu podsystému TELLER v knižnici QGPL. Názov podsystému je TELLER.

STRSBS SBSD(QGPL/TELLER)

### **Vytvorenie opisu podsystému**

Opis podsystému môžete vytvoriť dvoma spôsobmi. Môžete skopírovať existujúci opis podsystému a zmeniť ho alebo vytvoriť úplne nový opis.

Môžete postupovať jedným z dvoch nasledovných spôsobov:

- 1. Ak chcete skopírovať už existujúci opis podsystému prostredníctvom znakového rozhrania, postupujte takto:
	- a. Vytvorte duplikát (Duplicate Object, CRTDUPOBJ) existujúceho opisu podsystému. (Prostredníctvom aplikácie Programming Development Manager (WRKOBJPDM) môžete použiť aj príkaz Work with Objects (WRKOBJ) alebo príkaz Work with Objects.)
	- b. Zmeňte kópiu opisu podsystému, aby podsystém pracoval tak, ako požadujete. Budete napríklad potrebovať odstrániť položku frontu úloh, pretože tá identifikuje front úloh, ktorý používa pôvodný podsystém. Potom budete musieť vytvoriť novú položku frontu úloh, špecifikujúcu parametre, ktoré bude používať nový podsystém.

Nezabudnite, že treba zrevidovať položky automaticky spúšťaných úloh, položky pracovných staníc, položky predspustených úloh a komunikačné položky; okrem toho je treba aj preveriť, či medzi oboma podsystémami neexistujú nejaké konflikty. Preverte napríklad, či položky pracovných staníc nepôsobia tak, že obidva podsystémy vyhradzujú tie isté zobrazovacie zariadenia.

- 2. Ak chcete vytvoriť úplne nový opis podsystému, použite znakové rozhranie a postupujte nasledovným spôsobom:
	- a. Príkaz Create a Subsystem Description (CRTSBSD).
	- b. Príkaz Create a Job Description (CRTJOBD).
	- c. Príkaz ″vytvoriť triedu″ (Create a Class, CRTCLS) pre príkaz ″pridať položku predspustenej úlohy″ (Add Prestart Job Entry, ADDPJE) a príkaz ″pridať položku smerovania″ (Add Routing Entry, ADDRTGE).
	- d. Príkaz ″pridať pracovné položky″ (Add Work Entries) do opisu podsystému.
		- v Príkaz ″pridať položku pracovnej stanice″ (Add Workstation Entry, ADDWSE )
		- v Príkaz ″pridať položku frontu úloh″ (Add Job Queue Entry, ADDJOBQE)
		- v Príkaz ″pridať komunikačnú položku″ (Add Communications Entry, ADDCMNE)
		- v Príkaz ″pridať položku automaticky spúšťanej úlohy″ (Add Autostart Job Entry,ADDAJE)
		- v Príkaz ″pridať položku predspustenej úlohy″ (Add Prestart Job Entry, ADDPJE)
	- e. Príkaz ″pridať položky smerovania″ (Add Routing Entries, ADDRTGE) do opisu podsystému.

### **Pridanie položiek automaticky spúšťaných úloh:**

Na pridanie položky automaticky spúšťanej úlohy použite znakové rozhranie. Automaticky spúšťaná úloha sa spúšťa automaticky pri spúšťaní priradeného podsystému. Tieto úlohy vo všeobecnosti vykonávajú inicializačné funkcie, priradené k danému podsystému. Automaticky spúšťané úlohy môžu vykonávať tiež opakované činnosti alebo poskytovať centralizované servisné funkcie pre iné úlohy v rovnakom podsystéme.

**Príkaz**: ADDAJE (Add Autostart Job Entry)

**Príklad**: Tento príklad pridá položku automaticky spúšťanej úlohy do opisu podsystému ABC.

ADDAJE SBSD(USERLIB/ABC) JOB(START) JOBD(USERLIB/STARTJD)

**Poznámka:** Tieto zmeny nadobudnú účinnosť až po ukončení a reštartovaní aktívneho podsystému.

### **Pridanie položiek komunikácie:**

Každá položka komunikácie opisuje jedno alebo viac komunikačných zariadení, typy zariadení alebo vzdialenú lokalitu, pre ktorú bude podsystém spúšťať úlohy po prijatí požiadaviek na spustenie programu. Podsystém môže vyhradiť komunikačné zariadenie, ak toto zariadenie nie je momentálne vyhradené pre iný podsystém alebo úlohu. Komunikačné zariadenie, ktoré je momentálne vyhradené, sa môže prípadne uvoľniť, čím sa stane dostupným pre iné podsystémy. Ak chcete do opisu podsystému pridať položku komunikácie, použite znakové rozhranie.

**Príkaz**: ADDCMNE (Add Communications Entry)

**Príklad**: Tento príklad pridáva položku komunikácie pre zariadenie APPC s názvom COMDEV a režim \*ANY do opisu podsystému SBS1, ktorý sa nachádza v knižnici ALIB. Parameter DFTUSR sa štandardne nastavuje na hodnotu \*NONE, čo znamená, že do systému nemôžu vstúpiť žiadne úlohy cez túto položku, pokiaľ požiadavka na spustenie programu neobsahuje platné informácie o zabezpečení.

ADDCMNE SBSD(ALIB/SBS1) DEV(COMDEV)

**Poznámka:** Musíte špecifikovať buď parameter **DEV** alebo parameter **RMTLOCNAME**, nie však oba.

#### **Pridanie položiek frontu úloh:**

Položka frontu úloh identifikuje front úloh, z ktorého sa vyberajú úlohy na spustenie v podsystéme. Úlohy, spustené z frontu úloh, sú dávkové úlohy. Položku frontu úloh pridajte použitím znakového rozhrania.

V položke frontu úloh môžete špecifikovať nasledujúce položky.

- v Názov frontu úloh (**JOBQ**)
- v Maximálny počet úloh, ktoré môžu byť naraz aktívne z frontu úloh (**MAXACT**)
- v Poradie, v akom podsystém vyberá fronty úloh, z ktorých sa môžu spúšťať úlohy (**SEQNBR**)
- v Maximálny počet úloh, ktoré môžu byť naraz aktívne pre špecifikovanú prioritu frontu úloh (**MAXPTYn**)

**Príkaz**: ADDJOBQE (Add Job Queue Entry)

**Príklad**: Tento príkaz pridá položku frontu úloh pre front úloh NIGHT (v knižnici QGPL) do opisu podsystému NIGHTSBS, ktorý obsahuje knižnica QGPL. Táto položka špecifikuje, že v podsystéme môžu byť naraz aktívne až tri dávkové úlohy z frontu úloh NIGHT. Predpokladá sa štandardné poradové číslo 10.

ADDJOBQE SBSD(QGPL/NIGHTSBS) JOBQ(QGPL/NIGHT) MAXACT(3)

#### **Pridanie položiek predspustených úloh:**

Položky predspustených úloh identifikujú predspustené úlohy, ktoré sa môžu spúšťať pri spustení podsystému alebo zadaním príkazu STRPJ (Start Prestart Jobs). Položky predspustenej úlohy môžete do opisu podsystému pridať použitím znakového rozhrania.

**Príkaz**: ADDPJE (Add Prestart Job Entry)

**Príklad**: Nasledujúci príklad pridá položku predspustenej úlohy do opisu podsystému ABC.

ADDPJE SBSD(USERLIB/ABC) PGM(START) JOBD(USERLIB/STARTPJ)

#### **Pridanie položiek smerovania:**

Každá položka smerovania špecifikuje parametre, používané na spustenie kroku smerovania pre úlohu. Položky smerovania identifikujú hlavnú oblasť úložného podsystému, ktorú treba použiť, riadiaci program, ktorý treba spustiť (zvyčajne systémom poskytovaný program QCMD) a ďalšie informácie o run-time (uložené v objekte triedy). Ak chcete do opisu podsystému pridať položku smerovania, použite znakové rozhranie.

**Príkaz**: ADDRTGE (Add Routing Entry)

**Príklad**: Tento príkaz pridá položku smerovania 46 do opisu podsystému PERT v knižnici ORDLIB. Ak chcete použiť položku smerovania 46, smerovacie údaje musia začínať znakovým reťazcom WRKSTN2, ktorý začína v pozícii 1. Cez túto položku môže byť kedykoľvek aktívny akýkoľvek počet krokov smerovania. Program GRAPHIT v knižnici ORDLIB sa má spustiť v úložnej oblasti 2 použitím triedy AZERO z knižnice MYLIB.

ADDRTGE SBSD(ORDLIB/PERT) SEQNBR(46) CMPVAL(WRKSTN2) PGM(ORDLIB/GRAPHIT) CLS(MYLIB/AZERO) MAXACT(\*NOMAX) POOLID (2)

### **Pridanie položiek pracovnej stanice:**

Položka pracovnej stanice sa používa v prípade, keď sa spustí úloha pri prihlásení užívateľa alebo keď prenáša interaktívnu úlohu z iného podsystému. V položke pracovnej stanice môžete špecifikovať nasledujúce položky. Názvy parametrov sa udávajú v zátvorkách. Na pridanie položiek pracovnej stanice použite znakové rozhranie.

- v Názov alebo typ pracovnej stanice (**WRKSTN** alebo **WRKSTNTYPE**)
- v Názov opisu úlohy (**JOBD**) alebo názov opisu úlohy v užívateľskom profile
- v Maximálny počet úloh, ktoré môžu byť naraz aktívne cez položku (**MAXACT**)
- v Ak sa majú vyhradiť pracovné stanice, buď pri spustení podsystému alebo pri vstupe interaktívnej úlohy do podsystému cez príkaz TFRJOB (Transfer Job) a parameter **AT**.

Ak chcete do opisu podsystému pridať položku pracovnej stanice, použite znakové rozhranie.

**Príkaz**: ADDWSE (Add Workstation Entry)

**Príklad**: Nasledujúci príklad pridá položku pracovnej stanice DSP12 do podsystému ABC.

ADDWSE SBSD(USERLIB/ABC) WRKSTN(DSP12) JOBD(USERLIB/WSE)

### **Vytvorenie súboru prihlasovacej obrazovky:**

Súbor prihlasovacej obrazovky slúži na zobrazovanie prihlasovacích obrazoviek pracovných staníc, ktoré sú vyhradené pre daný podsystém. Súbor prihlasovacej obrazovky sa môže meniť aj vtedy, keď je podsystém aktívny. Nová prihlasovacia obrazovka sa však zobrazí až pri najbližšom spustení podsystému. Ak si želáte vytvoriť takýto definičný súbor prihlasovacej obrazovky, použite znakové rozhranie.

Nový súbor prihlasovacej obrazovky môžete vytvoriť tak, že ako východisko použijete továrenský súbor prihlasovacej obrazovky dodávaný spoločnosťou IBM. Zdrojový kód tohto súboru nájdete v knižnici QGPL vo fyzickom zdrojovom súbore QDDSSRC. Ešte než urobíte akékoľvek zmeny, dôrazne vám odporúčame vytvoriť si nový fyzický zdrojový súbor. Pôvodný továrenský súbor prihlasovacej obrazovky dodávaný spoločnosťou IBM si do tohto nového súboru skopírujte. Takto si továrenský zdrojový súbor zachováte v pôvodnom stave pre prípad, že ho ešte budete potrebovať.

### **Dôležité upozornenia:**

- v Poradie, v akom sa v súbore prihlasovacej obrazovky deklarujú polia, sa nesmie zmeniť. Pozície, v akých sa tieto polia zobrazujú na obrazovke, sa sa zmeniť môže.
- v Nemeňte celkovú veľkosť vstupnej a výstupnej vyrovnávacej pamäte.Ak sa poradie alebo veľkosť vyrovnávacích pamätí zmení, môže dôjsť k vážnym problémom.
- v Nepoužívajte v definičnom súbore prihlasovacej obrazovky pomocnú funkciu špecifikácií opisov údajov (DDS).
- v Ako parameter **MAXDEV** zadajte vždy 256.
- v Kľúčové slová MENUBAR a PULLDOWN v definičnom súbore prihlasovacej obrazovky použiť nemožno.
- v Dĺžka vyrovnávacej pamäte definičného súboru obrazovky musí byť 318. Ak je táto dĺžka menšia ako 318, podsystém použije predvolenú prihlasovaciu obrazovku QDSIGNON z knižnice QSYS.
- v Riadok s deklaráciou autorských práv sa nesmie vymazať.
- v Člen QDSIGNON je továrenským (IBM) definičným súborom prihlasovacej obrazovky, ktorý používa 10-znakové heslo.
- v Člen QDSIGNON2 je továrenským (IBM) definičným súborom prihlasovacej obrazovky, ktorý používa 128-znakové heslo..

### **Príkaz:** Create Display File (CRTDSPF)

Skryté pole v definičnom súbore obrazovky s názvom UBUFFER je možné zmeniť tak, aby si vedelo poradiť aj s menšími poliami. Pole UBUFFER má dĺžku 128 bajtov a je deklarované ako posledné pole definičného súboru obrazovky. Toto pole je možné zmeniť tak, aby fungovalo ako vstupno/výstupná vyrovnávacia pamäť, takže keď sa spustí interaktívna úloha, údaje zadané v tomto poli budú dostupné aplikačným programom. Ak sú splnené nasledovné požiadavky, pole UBUFFER môžete zmeniť tak, aby obsahovalo toľko menších polí, koľko potrebujete:

- v Nové polia musia nasledovať za všetkými ostatnými poliami v definičnom súbore obrazovky. Umiestnenie týchto polí na obrazovke môže byť ľubovoľné, pokiaľ poradie, v akom sú polia usporiadané v špecifikáciách opisu údajov (DDS), spĺňajú túto požiadavku.
- v Celková dĺžka musí byť 128. Ak je dĺžka týchto polí väčšia ako 128, niektoré z údajov neprejdú.
- v Všetky polia musia vstupno/výstupnými poliami (typ B v zdroji DDS source) alebo skrytými poliami (typ H v zdroji DDS).

### **Zadanie novej prihlasovacej obrazovky:**

Na vytvorenie prihlasovacej obrazovky na pracovnej stanici používateľa používa podsystém súbor prihlasovacej obrazovky, ktorý je špecifikovaný v parametri **SGNDSPF** v opise podsystému. Ak chcete predvolený súbor prihlasovacej obrazovky (QDSIGNON) zmeniť na iný, ktorý ste si vytvorili sami, použite znakové rozhranie.

**Poznámka:** Skôr, ako sa pokúsite zmeniť riadiaci podsystém, presvedčte sa, či je obrazovka platná. Na tento účel použite skúšobnú verziu podsystému.

**Príkaz**: Change Subsystem Description (CHGSBSD)

Do parametra **SGNDSPF** zadajte nový súbor prihlasovacej obrazovky.

**Príklad**: V nasledovnom príklade sa súbor prihlasovacej obrazovky v podsystéme QBATCH zmení zo štandardného súboru na nový súbor s názvom MYSIGNON.

CHGSBSD SBSD(QSYS/QBATCH) SGNDSPF(MYSIGNON)

### **Zmena opisu podsystému**

Príkaz Change Subsystem Description (CHGSBSD) mení operačné atribúty zadaného opisu podsystému. Opis podsystému môžete meniť aj vtedy, keď je podsystém aktívny. Na zmeny v opisoch podsystémov používajte znakové rozhranie.

**Poznámka:** Kým je podsystém aktívny, nemôžete zadať hodnotu parametra **POOLS** \*RMV, pretože by sa mohla pozastaviť niektorá úloha.

**Príkaz**: Change Subsystem Description (CHGSBSD)

**Príklad**: Tento príkaz zmení definíciu pamäťovej oblasti 2, ktorú využíva podsystém PAYCTL - veľkosť oblasti sa zmení na 1500K a úroveň aktivity na hodnotu 3. Definičný súbor prihlasovacej obrazovky sa zmení tak, že bude zobrazovať súbor COMPANYA, ktorý sa nachádza v knižnici QGPL. Ak je podsystém v čase zadávania tohto príkazu aktívny, súbor COMPANYA sa nepoužije až do najbližšieho nového spustenia tohto podsystému.

CHGSBSD SBSD(QGPL/PAYCTL) POOLS((2 1500 3)) SGNDSPF(QGPL/COMPANYA)

### **Zmena položiek automaticky spúšťaných úloh:**

Do položky automaticky spúšťanej úlohy, ktorá už bola zadefinovaná skôr, môžete zadať iný opis úlohy. Zmenu položky automaticky spúšťanej úlohy môžete vykonať prostredníctvom znakového rozhrania

**Príkaz**: Change Autostart Job Entry (CHGAJE)

**Príklad**: V nasledovnom príklade sa mení opis úlohy, ktorý používa položka automaticky spúšťanej úlohy s názvom START v knižnici USERLIB v podsystéme ABC.

```
CHGAJE SBSD(USERLIB/ABC) JOB(START)
JOBD(USERLIB/NEWJD)
```
**Poznámka:** Zmeny sa prejavia až po vypnutí a opätovnom spustení aktívneho podsystému.

### **Zmeny komunikačných položiek:**

Atribúty existujúcej komunikačnej položky v existujúcom opise podsystému môžete zmeniť prostredníctvom znakového rozhrania.

- v Keď sa zmenia parametre Job description (**JOBD**) alebo Default user profile (**DFTUSR**), zmení sa aj komunikačná položka; avšak hodnoty týchto parametrov sa nezmenia pre nijaké úlohy, ktoré sú v danom čase aktívne.
- v Ak sa hodnota parametra Maximum active jobs (**MAXACT**) zníži na číslo menšie než je celkový počet úloh, ktoré sú aktívne prostredníctvom danej komunikačnej položky, nebudú sa spracúvať nijaké nové požiadavky na spustenie programu. Spracúvanie aktívnych úloh pokračuje; nespracúvajú sa však nijaké ďalšie požiadavky na spustenie programu, až pokým počet aktívnych úloh nebude menší ako hodnota parametra **MAXACT**.

**Príkaz**: Change Communications Entry (CHGCMNE)

**Príklad**: Tento príklad mení komunikačnú položku (v opise podsystému QGPL/BAKER) pre zariadenie A12 a režim \*ANY. Maximálna úroveň aktivity sa zmení na \*NOMAX, čo značí, že komunikačná položka nijako neobmedzuje počet požiadaviek na spustenie programov, ktoré by mohli byť aktívne zároveň. Hodnota MAXJOBS v opise podsystému BAKER však limituje celkový počet úloh, ktoré môžu byť v podsystéme aktívne. To zahŕňa aj tie úlohy, ktoré boli vytvorené požiadavkami na spustenie programov. Používateľ môže tiež limitovať počet aktívnych úloh, ktoré môžu byť smerované cez ktorúkoľvek konkrétnu položku smerovania (MAXACT). Obmedzenie zadané v položke smerovania môže riadiť počet úloh, ktoré využívajú konkrétnu oblasť alebo úroveň rekurzie konkrétneho programu. V každom prípade, ani jedno z týchto obmedzení nemôže byť prekročené v dôsledku spracúvania požiadavky na spustenie programu.

CHGCMNE SBSD(QGPL/BAKER) DEV(A12) MAXACT(\*NOMAX)

### **Zmena položiek frontu úloh:**

Existujúcu položku frontu úloh v zadanom opise podsystému môžete zmeniť. Tento príkaz možno vydať vtedy, keď je podsystém aktívny alebo neaktívny. Na zmenu položky frontu úloh v podsystéme použite znakové rozhranie.

**Príkaz**: Change Job Queue Entry (CHGJOBQE)

**Príklad**: Tento príkaz zmení maximálny počet úloh, ktoré môžu byť simultánne aktívne z frontu úloh QBATCH v knižnici QGPL. Poradové číslo položky frontu úloh sa nemení. Až štyri úlohy z frontu úloh QBATCH môžu byť aktívne simultánne. Najviac jedna úloha môže byť aktívna z úrovne priority 1. Neexistuje nijaké obmedzenie pre počet úloh, ktoré môžu byť simultánne aktívne z úrovne priority 2. Úrovne priority 3 až 9 sa nemenia.

CHGJOBQE SBSD(QGPL/QBATCH) JOBQ(QGPL/QBATCH) MAXACT(4) MAXPTY1(1) MAXPTY2(\*NOMAX)

### **Zmeny položiek predspustených úloh:**

Položku predspustenej úlohy v zadanom opise podsystému môžete zmeniť. Počas zmeny položky predspustenej úlohy môže byť podsystém aktívny. Zmeny urobené v položke v čase, keď je podsystém aktívny, sa prejavia až po čase. Všetky nové predspustené úlohy, ktoré sa spustia po zadaní príkazu, používajú nové hodnoty súvisiace s úlohou. Tento príkaz identifikuje predspustené úlohy, ktoré sa spúšťajú pri spúšťaní podsystému alebo vtedy, keď sa zadá príkaz Start Prestart Jobs (STRPJ).

Na zmenu položky predspustenej úlohy v opise podsystému použite znakové rozhranie.

**Príkaz**: Change Prestart Job Entry (CHGPJE)

**Príklad**: V tejto ukážke sa zmení položka predspustenej úlohy pre program PGM1 v knižnici QGPL v opise podsystému PJSBS, ktorý sa nachádza v knižnici QGPL. Predspustené úlohy asociované s touto položkou sa pri najbližšom spustení opisu podsystému PJSBS v knižnici QGPL nespustia. Na spúšťanie predspustených úloh je potrebný príkaz STRPJ. Keď je treba spustiť viacero úloh, spustí sa ešte jedna dodatočná úloha.

CHGPJE SBSD(QGPL/PJSBS) PGM(QGPL/PGM1) STRJOBS(\*NO) THRESHOLD(1) ADLJOBS(1)

#### **Zmeny smerovacích položiek:**

Smerovaciu položku v zadanom opise podsystému môžete zmeniť prostredníctvom znakového rozhrania. Smerovacia položka špecifikuje parametre, ktoré sa používajú pri spúšťaní kroku smerovania úlohy. Asociovaný podsystém môže byť počas vykonávania týchto zmien aktívny.

**Príkaz**: Change Routing Entry (CHGRTGE)

**Príklad**: V tomto príklade sa mení smerovacia položka 1478 v opise podsystému ORDER, ktorý sa nachádza v knižnici LIB5. Používa sa ten istý program, avšak teraz je spustený v pamäťovej oblasti 3 s triedou SOFAST v knižnici LIB6.

CHGRTGE SBSD(LIB5/ORDER) SEQNBR(1478) CLS(LIB6/SOFAST) POOLID(3)

#### **Zmeny položiek pracovnej stanice:**

Pomocou znakového rozhrania môžete v položke pracovnej stanice, ktorá už bola zadefinovaná skôr, špecifikovať iný opis úlohy.

- v Keď je zadaný parameter Job description (**JOBD**), položka pracovnej stanice sa zmení; avšak hodnota tohto parametra sa nezmení pre nijaké úlohy, ktoré sú v danom čase aktívne.
- v Ak sa hodnota parametra Maximum active jobs (**MAXACT**) zníži na číslo menšie než je celkový počet pracovných staníc, ktoré sú aktívne prostredníctvom danej položky pracovnej stanice, nebude už možné prihlásiť nijaké ďalšie pracovné stanice. Aktívne pracovné stanice nebudú odhlásené. Ďalšie úlohy pre aktívnu pracovnú stanicu je možné vytvoriť príkazom Transfer Secondary Job (TFRSECJOB) alebo príkazom Transfer to Group Job (TFRGRPJOB). Ostatné pracovné stanice sa nebudú môcť prihlásiť, až pokým počet aktívnych pracovných staníc nebude menší ako hodnota parametra **MAXACT**.

**Príkaz**: Change Workstation Entry (CHGWSE)

**Príklad**: Tento príkaz zmení položku pracovnej stanice pre pracovnú stanicu A12 v podsystéme BAKER, ktorý sa nachádza v univerzálnej knižnici. Úloha pre pracovnú stanicu A12 sa vytvorí vtedy, keď používateľ zadá do prihlasovacieho riadka svoje heslo a stlačí sa kláves Enter.

CHGWSE SBSD(QGPL/BAKER) WRKSTN(A12) AT(\*SIGNON)

### **Zmena prihlasovacej obrazovky:**

Váš systém je dodávaný so štandardným súborom prihlasovacej obrazovky. Tento súbor má názov QDSIGNON a nachádza sa v knižnici QSYS. V situáciách, keď pracujete vo viacjazyčnom prostredí, budete možno chcieť obsah prihlasovacej obrazovky zmeniť. Alebo si možno budete želať na prihlasovaciu obrazovku pridať informácie či symboly vašej spoločnosti. V takýchto prípadoch si musíte najskôr vytvoriť svoj vlastný obrazovkový súbor. Použite na tento účel znakové rozhranie.

Atribút SGNDSPF v opise podsystému odkazuje na súbor prihlasovacej obrazovky, ktorý používateľ vidí, keď sa prihlasuje do podsystému.

Postup zmeny prihlasovacej obrazovky je stručne zhrnutý v nasledovných krokoch:

- 1. Vytvorte nový súbor prihlasovacej obrazovky.
- 2. Zmeňte opis podsystému tak, aby namiesto štandardného súboru odkazoval na zmenený súbor prihlasovacej obrazovky.

### 3. Zmenu odskúšajte.

### **Vymazanie opisu podsystému**

Príkaz Delete Subsystem Description (DLTSBSD) vymazáva zo systému zadané opisy podsystémov (vrátane všetkých pracovných položiek alebo položiek smerovania, ktoré k nim boli pridané). Fronty úloh priradené tomuto podsystému príkazom Add Job Queue Entry (ADDJOBQE) sa nevymazávajú. Ešte presnejšie, keď vymažete opis podsystému (SBSD), nevymaže sa ani jeden z objektov, na ktoré tento opis odkazuje.

Asociovaný podsystém musí byť pred vymazaním neaktívny, inak ho vymazať nemožno. Na vymazanie podsystému použite znakové rozhranie.

**Príkaz**: Delete Subsystem Description (DLTSBSD)

Tento príkaz vymaže z knižnice LIB1 opis neaktívneho podsystému s názvom BAKER. DLTSBSD SBSD(LIB1/BAKER)

### **Odstránenie položiek automatického spustenia úloh:**

Položku automatického spustenia úlohy môžete z popisu podsystému odstrániť pomocou znakovo orientovaného rozhrania.

**Príkaz**: RMVAJE (Remove Autostart Job Entry)

**Príklad**: Nasledujúci príklad odstráni položku automatického spustenia pre úlohu START z popisu podsystému ABC. RMVAJE SBSD(USERLIB/ABC) JOB(START)

**Poznámka:** Aby sa mohli zmeny prejaviť, aktívny podsystém sa musí ukončiť a následne reštartovať.

### **Odstránenie komunikačných položiek:**

Komunikačné položky môžete z popisu podsystému odstrániť pomocou znakovo orientovaného rozhrania. Všetky úlohy, ktoré sú aktívne prostredníctvom práve odstraňovanej komunikačnej položky, musia byť ukončené ešte pred spustením tohto príkazu.

### **Príkaz**: RMVCMNE (Remove Communications Entry)

**Príklad**: Tento príkaz odstráni položku komunikačného zariadenia pre zariadenie COMDEV z popisu podsystému SBS1 v knižnici LIB2.

RMVCMNE SBSD(LIB2/SBS1) DEV(COMDEV)

### **Odstránenie položiek frontu úloh:**

Položky frontu úloh môžete z popisu podsystému odstrániť pomocou znakovo orientovaného rozhrania. Keď bude položka frontu úloh odstránená z popisu podsystému, úlohy vo fronte úloh zostanú vo fronte. Položka frontu úloh sa nedá odstrániť, ak boli z tohto frontu úloh spustené nejaké v súčasnosti aktívne úlohy.

### **Príkaz**: RMVJOBQE (Remove Job Queue Entry)

**Príklad**: Tento príkaz odstráni položku frontu úloh, ktorá odkazuje na front úloh BATCH2 v MYLIB, popisu podsystému NIGHTRUN, ktorý je uložený v knižnici MYLIB. RMVJOBQE SBSD(MYLIB/NIGHTRUN) JOBQ(MYLIB/BATCH2)

### **Odstránenie položiek predspustených úloh:**

Položky predspustených úloh môžete z popisu podsystému odstrániť pomocou znakovo orientovaného rozhrania. Položka predspustenej úlohy sa nedá odstrániť, ak boli pomocou tejto položky spustené nejaké v súčasnosti aktívne úlohy.

Keď odstraňujete položku, ktorá má ako názov knižnice uvedený \*LIBL, v zozname knižníc sa bude vyhľadávať program so zadaným názvom. Ak sa program v zozname knižníc nájde, ale položka existuje s iným názvom knižnice, (na čo sa príde neskôr v zozname knižníc), neodstráni sa žiadna položka. Ak sa program v zozname knižníc nenájde, ale položka existuje, neodstráni sa žiadna položka.

**Príkaz**: RMVPJE (Remove Prestart Job Entry)

**Príklad**: Tento príkaz odstráni položku predspustenej úlohy pre program PGM1 (v knižnici QGPL) z popisu podsystému PJE, ktorý sa nachádza v knižnici QGPL.

RMVPJE SBSD(QGPL/PJE) PGM(QGPL/PGM1)

### **Odstránenie smerovacích položiek:**

Smerovaciu položku môžete zo špecifikovaného opisu podsystému odstrániť pomocou znakovo orientovaného rozhrania. Podsystém môže byť v čase spustenia príkazu aktívny. Smerovaciu položku však nemôžete odstrániť, ak sú v súčasnosti aktívne nejaké úlohy, ktoré boli spustené pomocou tejto položky.

**Príkaz**: RMVRTGE (Remove Routing Entry)

**Príklad**: Tento príkaz odstráni smerovaciu položku 9912 z popisu podsystému PERT v knižnici OR. RMVRTGE SBSD(OR/PERT) SEQNBR(9912)

#### **Odstránenie položiek pracovnej stanice:**

Položku pracovnej stanice môžete z popisu podsystému odstrániť pomocou znakovo orientovaného rozhrania. Podsystém môže byť v čase spustenia príkazu aktívny. Avšak všetky úlohy, ktoré sú aktívne prostredníctvom položky pracovnej stanice, musia byť ukončené ešte pred odstránením tejto položky.

**Príkaz**: RMVWSE (Remove Work Station Entry)

**Príklad**: Tento príklad odstráni položku pracovnej stanice pre pracovnú stanicu B53 z popisu podsystému s názvom CHARLES v knižnici LIB2.

RMVWSE SBSD(LIB2/CHARLES) WRKSTN(B53)

### **Konfigurácia interaktívneho podsystému**

Informácie v tejto časti vysvetľujú spôsob nastavenia nového interaktívneho podsystému.

Postup je popísaný, ako by boli príkazy zadávané manuálne. Na vytváranie podsystémov by ste však mali použiť CL program, aby ste svoje konfigurácie dokázali ľahko obnoviť.

Keď nastavujete nový interaktívny podsystém, mali by ste uvažovať koľko zariadení bude pre tento podsystém alokovaných. Pretože podsystém vykonáva funkcie správy zariadení, ako napríklad zobrazenie prihlasovacej obrazovky a spracovanie obnovy zariadení po chybe, možno budete chcieť obmedziť počet zariadení, ktoré sú alokované pre jeden podsystém. Bližšie informácie nájdete v téme Komunikačné obmedzenia.

**Poznámka:** Tieto informácie poskytujú zhrnutie toho, čo sa vyžaduje pri konfigurácii interaktívnych podsystémov. Empirické správy o podsystémoch obsahujú podrobné vysvetlenie každého kroku a ďalšie dostupné voľby pre každý krok.

### **Konfigurácia interaktívneho podsystému: Vytvorenie knižnice:**

Vytvoríte knižnicu, do ktorej uložíte objekty konfigurácie vášho podsystému.

Ako knižnica je v tomto príklade použitá SBSLIB.

CRTLIB SBSLIB TEXT('KNIŽNICA PRE UCHOVÁVANIE OBJEKTOV KONFIGURÁCIE PODSYSTÉMU')

### **Konfigurácia interaktívneho podsystému: Vytvorenie triedy:**

Vytvorenie triedy. Trieda definuje určité charakteristiky výkonu pre váš interaktívny podsystém.

Ak chcete vytvoriť triedu identickú s triedou QINTER, zadajte nasledujúci príkaz: CRTCLS SBSLIB/INTER1 RUNPTY(20) TIMESLICE(2000) PURGE(\*YES) DFTWAIT(30) TEXT('Custom Interactive Subsystem Class')

Triedu QINTER môžete používať vo vašom QGPL pre vaše vlastné interaktívne podsystémy, môžete vytvoriť jednu triedu na používanie pre všetky vaše interaktívne podsystémy, alebo môžete vytvoriť triedu pre každý interaktívny podsystém.

Váš výber by mal závisieť od toho, či chcete prispôsobiť niektoré z nastavení výkonu pre konkrétny podsystém. Podsystémy dodané spoločnosťou IBM sa dodávajú s triedou vytvorenou pre každý podsystém, ktorej názov je rovnaký ako názov podsystému.

Ak NEVYTVORÍTE triedu pre každý podsystém s rovnakým názvom ako je názov podsystému, názov triedy budete musieť špecifikovať v príkaze ADDRTGE (Add Routing Entry). Dôvodom je, že štandardná hodnota pre parameter CLS je \*SBSD, čo znamená, že názov triedy má rovnaký názov ako opis podsystému.

### **Konfigurácia interaktívneho podsystému: Vytvorenie popisu podsystému:**

Vytvoríte popis podsystému. Tento postup zopakujte pri každom podsystéme, ktorý potrebujete definovať.

Nasledovne vytvoríte popis podsystému s atribútmi, ktoré sú identické s atribútmi v podsystéme QINTER. CRTSBSD SBSD(SBSLIB/INTER1) POOLS((1 \*BASE) (2 \*INTERACT)) SGNDSPF(\*QDSIGNON)

### **Konfigurácia interaktívneho podsystému: Vytvorenie frontu úloh:**

Vytvorenie frontu úloh pre podsystém použitím rovnakého názvu ako je názov podsystému a pridanie položky frontu úloh do opisu podsystému.

Tento krok sa vyžaduje v prípade, ak potrebujete na prenos úloh do vašich vlastných podsystémov použiť príkaz TFRJOB (Transfer Job).

CRTJOBQ JOBQ(SBSLIB/INTER1) ADDJOBQE SBSD(SBSLIB/INTER1) JOBQ(SBSLIB/INTER1) MAXACT(\*NOMAX)

#### **Konfigurácia interaktívneho podsystému: Pridanie smerovacej položky:**

Do podsystému pridáte smerovaciu položku.

Smerovacie položky, ktoré sa dodávajú so systémom pre QINTER majú niektoré ďalšie funkcie. Ak tieto funkcie potrebujete, pridajte tieto smerovacie položky do vašich prispôsobených popisov podsystémov.

ADDRTGE SBSD(SBSLIB/INTER1) SEQNBR(9999) CMPVAL(\*ANY) PGM(QSYS/QCMD) POOLID(2)

### **Konfigurácia interaktívneho podsystému: Pridanie položiek pracovných staníc:**

Do popisu podsystému pridáte položky pracovných staníc. Toto je kľúčový krok pre priradenie zariadení, ktoré budú alokované pre konkrétne podsystémy.

Musíte stanoviť, ktoré podsystémy by mali alokovať ktoré zariadenia (AT(\*SIGNON)). Okrem toho stanovte, či potrebujete povoliť použitie TFRJOB z jedného podsystému do druhého (AT(\*ENTER)).

ADDWSE SBSD(SBSLIB/PGRM) WRKSTN(PGMR\*) AT(\*SIGNON) ADDWSE SBSD(SBSLIB/ORDERENT) WRKSTN(ORDERENT\*) AT(\*SIGNON) ADDWSE SBSD(QGPL/QINTER) WRKSTN(QPADEV\*) AT(\*SIGNON)

V tomto príklade je pomenúvacia konvencia podsystémov a zariadení založená na type práce, ktorú užívateľ vykonáva. Všetci programátori majú zariadenia pomenované PGMR a sú spustené v podsystéme PGRM. Všetci pracovníci zadávajúci objednávky majú zariadenia s názvom ORDERENT a sú spustené v podsystéme ORDERENT. Všetci ostatní užívatelia používajú štandardnú systémovú pomenúvaciu konvenciu QPADEVxxxx a sú spustení v podsystéme QINTER od spoločnosti IBM.

### **Konfigurácia interaktívneho podsystému: Prispôsobenie podsystému QINTER:**

Keď začnete používať svoju vlastnú sadu podsystémov, možno nebudete potrebovať používať QINTER. Ak však máte dôvod naďalej používať QINTER, musíte zabezpečiť nastavenie podsystému QINTER tak, aby NEALOKOVAL pracovné stanice, ktoré chcete spúšťať pod inými svojimi podsystémami. Existujú dva spôsoby ako to urobiť.

Odstránenie položky pracovnej stanice \*ALL z podsystému QINTER:

- 1. Odstráňte položku pracovnej stanice \*ALL z podsystému QINTER, a potom pridajte položky konkrétnych pracovných staníc, ktoré budú označovať zariadenia, ktoré má QINTER alokovať. Odstránením položky pre typ pracovnej stanice s hodnotou \*ALL sa zamedzí podsystému QINTER skúšať alokovať všetky pracovné stanice.
- 2. Pridajte položku pracovnej stanice pre zariadenia s názvom DSP\*, aby mohli byť všetky cez twinax pripojené zobrazovacie zariadenia naďalej alokované pre QINTER.

V tomto príklade sa budú cez twinax pripojené zobrazovacie zariadenia naďalej spúšťať v podsystéme QINTER; QINTER sa nepokúsi alokovať žiadne iné zariadenia.

RMVWSE SBSD(QGPL/QINTER) WRKSTNTYPE(\*ALL) ADDWSE SBSD(QGPL/QINTER) WRKSTN(DSP\*)

### *Druhý spôsob:*

Pridajte položku pracovnej stanice, aby podsystému QINTER oznámila, že nemá alokovať zariadenia, ktoré sú priradené k iným podsystémom. Podsystému QINTER však naďalej umožnite alokovať všetky ostatné zariadenia, ktoré nie sú alokované pre podsystém. To ponechá položku pre typ pracovnej stanice s hodnotou \*ALL v podsystéme QINTER a pridá položky názvov pracovných staníc s parametrom **AT** pre také zariadenia, ktoré sú alokované pre iné podsystémy.

ADDWSE SBSD(QGPL/QINTER) WRKSTN(PGMR\*) AT(\*ENTER) ADDWSE SBSD(QGPL/QINTER) WRKSTN(ORDERENT\*) AT(\*ENTER)

### **Konfigurácia interaktívneho podsystému: Konfigurácia konzoly:**

Poslednou, no VEĽMI dôležitou informáciou týkajúcou sa QINTER je položka typu pracovnej stanice \*CONS pre konzolu. Skontrolujte, či ste neúmyselne nezabránili niekomu prihlásiť sa na konzolu. Predídete tomu tak, že do vašich interaktívnych podsystémov nepridáte žiadne položky pracovnej stanice pre konzolu.

Systém sa dodáva s riadiacim podsystému, ktorý má pre konzolu (položka typu pracovnej stanice \*CONS) položku pracovnej stanice AT(\*SIGNON). QINTER má pre konzolu položku typu pracovnej stanice AT(\*ENTER).

Je dobrým zvykom spúšťať konzolu vždy v riadiacom podsystéme a neprenášať úlohu konzoly do niektorého ďalšieho interaktívneho podsystému. Toto zabraňuje užívateľovi na konzole neúmyselne ukončiť svoju vlastnú úlohu.

Napríklad, ak užívateľ na konzole prenesie svoju úlohu do INTER1 a zabudne na to a niekedy neskôr pokračuje v príprave na spracovanie zálohy vykonaním príkazu ENDSYS (End System), ukončí sa aj úloha konzoly. Toto najpravdepodobnejšie nie je to, čo plánoval operátor.

### **Priradenie užívateľov k špecifickému podsystému:**

Táto časť témy pojednáva o niekoľkých technikách, ktoré sa dajú použiť pre priradenie názvov zariadení a následné spojenie týchto názvov zariadení s užívateľmi. Keď to dokončíte, položky pracovných staníc môžete použiť na priradenie užívateľa k správnemu podsystému.

Systém má predvolenú pomenúvaciu konvenciu, ktorá sa používa pre zobrazovacie relácie. Občas to nepostačuje pre smerovanie položiek pracovných staníc cez viaceré podsystémy podľa užívateľského profilu.

Priradením a riadením vašich vlastných pomenúvacích konvencií pre zariadenia môžete vo svojom vlastnom systéme vykonať zmeny pre vylepšenie štandardného správania sa systému. Existuje niekoľko spôsobov ako to vykonať. Každý prístup má svoje výhody aj nevýhody.

#### *Inicializácia zariadení Telnet a terminálové ukončovacie body:*

Inicializácia zariadení Telnet a terminálové ukončovacie body. Tieto ukončovacie body poskytujú schopnosť priradiť názvy zariadení na základe klienta, ktorý sa prihlasuje do systému.

Ukončovací bod vám poskytuje klientsku IP adresu a názov užívateľského profilu (spolu s ďalšími informáciami). Následne môžete vykonávať svoje vlastné mapovanie klienta do popisu zariadenia, ktoré by sa malo použiť pre klienta.

Ukončovací bod inicializácie zariadenia poskytuje aj spôsob pre obídenie prihlasovacieho panelu.

Výhodou používania týchto ukončovacích bodov pre riadenie pomenúvacej konvencie vašich zariadení je, ústredné riadenie máte na serveri iSeries pre všetkých svojich klientov.

Nevýhodou je, že si vyžaduje programátorské zručnosti.

#### *Výstupný bod výberu zariadenia:*

Tento výstupný bod vám umožňuje špecifikovať názvovú konvenciu používanú pre automaticky vytvárané virtuálne zariadenia a virtuálne radiče a špecifikovať limit automatického vytvárania používaný v prípade špeciálnych požiadaviek.

Pomocou tohto výstupného bodu môžete špecifikovať rôzne názvové konvencie pre automaticky vytvárané zariadenia, ktoré používa Telnet, 5250 Display Station Pass-through a rozhrania API virtuálneho terminálu.

Navyše, systémovú hodnotu pre zariadenia Pass-through a Telnet (QAUTOVRT) môžete riadiť presnejšie. Napríklad, môžete povoliť jednu hodnotu pre automaticky vytvárané zariadenia pre Telnet a inú hodnotu pre zariadenia 5250 Display Station Pass-through.

Tento výstupný bod vám dáva možnosť riadiť štandardné názvové konvencie používané pre zariadenia (napríklad QPADEV\*), avšak sám o sebe vám neumožní špecifikovať konkrétne zariadenie pre konkrétneho užívateľa. Tento výstupný bod je najužitočnejší v prípade, ak používate zmes spôsobov pripojenia k systému (Telnet, 5250 Display Station Pass-through, WebFacing atd.), pretože vám umožňuje pre rôzne metódy prístupu používať rôzne názvové konvencie a presné riadenie QAUTOVRT.

### *Podpora ID pracovných staníc PC5250 (iSeries Access):*

iSeries Access môžete nakonfigurovať, aby sa pripájal pomocou názvu špecifickej pracovnej stanice. Ak v tomto okne kliknete na tlačidlo pomoc, zobrazia sa rôzne voľby pre špecifikovanie ID pracovnej stanice, ako napríklad generovanie nového názvu, ak sa už predtým špecifikovaný názov používa.

Nevýhodou tohto prístupu je, že od vás vyžaduje riadenie konfiguračných nastavení PC5250 na každom jednom klientovi, ktorý sa pripojí k vášmu serveru.

*OS/400 Telnet Client:*

Použitím príkazu OS/400 Telnet Client (STRTCPTELN alebo TELNET) môžete špecifikovať názov zariadenia, používaný na prihlásenie do systému servera.

Nevýhodou štandardného prístupu je, že vyžaduje, aby ste sa presvedčili, či všetko používanie príkazov STRTCPTELN (TELNET) správne špecifikuje hodnotu vzdialenej virtuálnej obrazovky. Ak si chcete tento problém uľahčiť, na kontrolu hodnoty vzdialenej virtuálnej obrazovky si môžete vytvoriť vlastnú verziu príkazu STRTCPTELN a vyvolať príkaz dodaný spoločnosťou IBM.

*Manuálne vytvorenie virtuálnych radičov a zariadení:*

Manuálne môžete vytvárať svoje virtuálne radiče a zariadenia.

Bližšie informácie o vytváraní virtuálnych zariadení pre Telnet nájdete v téme Konfigurácia servera Telnet v informačnom centre iSeries.

To vám poskytne kontrolu nad názvami vašich radičov a zariadení, ale nezabezpečí vám schopnosť mapovať konkrétne zariadenie pre konkrétneho užívateľa.

### **Vytvorenie riadiaceho podsystému**

IBM dodáva dve úplné konfigurácie riadiaceho podsystému: QBASE (štandardný riadiaci podsystém) a QCTL. V systéme nemôže byť naraz aktívnych viac ako jeden riadiaci podsystém. Konfigurácie podsystému dodávané spoločnosťou IBM spravidla postačujú pre väčšinu pracovných potrieb podnikov. Môžete si však vytvoriť aj svoju vlastnú verziu riadiaceho podsystému a nakonfigurovať si ho tak, aby ešte lepšie zodpovedal jedinečným požiadavkám vašej firmy.

Ako model pre vytvorenie svojho vlastného riadiaceho podsystému použite riadiaci podsystém QBASE alebo QCTL dodávaný spoločnosťou IBM.

Poznámka: Ak si vytvoríte svoj vlastný riadiaci podsystém, mali by ste preň použiť iný názov než QBASE alebo QCTL.

Popis podsystému pre riadiaci podsystém by mal obsahovať nasledovné položky:

- Položku smerovania, ktorá obsahuje:
	- Buď \*ANY alebo QCMDI ako smerovacie údaje
	- QSYS/QCMD ako program, ktorý sa bude volať
	- Triedu QSYS/QCTL alebo používateľom definovanú triedu. (To preto, lebo používateľ spravidla operátor systému - musí mať možnosť zadávať príkazy, aby mohol napríklad uvoľňovať úložný priestor, ak sa vyčerpá kapacita pomocného úložného priestoru.)
- v Položku pracovnej stanice pre konzolu s určitým typom \*SIGNON (\*SIGNON je hodnota pre parameter AT zadaná v príkaze pridanie položky pracovnej stanice (ADDWSE).)

Hodnota \*SIGNON indikuje, že na displeji pracovnej stanice sa pri spúšťaní podsystému zobrazuje prihlasovacia obrazovka. Táto požiadavka zabezpečuje, že podsystém má na účely zadávania príkazov na úrovni systému a podsystému interaktívne zariadenie. Príkaz End System (ENDSYS) ukončuje licencovaný program iSeries do jedinej relácie (alebo prihlasovacej obrazovky) na konzole riadiaceho podsystému. Podsystém s takým popisom podsystému, ktorý pre konzolu neobsahuje položku pracovnej stanice, nie je možné spustiť ako riadiaci podsystém.

• Položku pre inú pracovnú stanicu:

Toto poskytuje alternatívny zdroj riadiaceho vstupu. Ak sa počas počiatočného zavádzania programu IPL kontrolovaného správcom systému zistí problém na konzole a systémová hodnota ″If console problem occurs″ (QSCPFCONS) je nastavená na '1', IPL bude ďalej pokračovať v automatickom režime (bez manuálnej kontroly správcu). Potom, ak popis daného riadiaceho podsystému obsahuje položku pracovnej stanice pre ďalšiu pracovnú stanicu, je možné použiť túto alternatívnu pracovnú stanicu.

- Položku smerovania obsahujúcu:
	- QSYS/QARDRIVE ako program, ktorý sa bude volať
	- a QSYS/QCTL ako triedu

Keď ste už riadiaci podsystém vytvorili, zmeňte systémovú hodnotu Controlling subsystem/library (QCTLSBSD) takto (za predpokladu, že popis má názov QGPL/QCTLA):

CHGSYSVAL SYSVAL(QCTLSBSD) VALUE('QCTLA QGPL')

Zmena sa prejaví pri najbližšom počiatočnom zavádzaní programu.

### **Prenesenie systému do obmedzeného stavu**

Ak skončia všetky podsystémy, vrátane riadiacich podsystémov, systém prejde do obmedzeného stavu. Do obmedzeného stavu môžte preniesť systém použitím jedného alebo dvoch príkazov z interaktívnej pracovnej stanice.

**Príkaz**: Ukončiť podsystém s parametrom **\*ALL** (ENDSBS SBS(\*ALL))

**Príkaz:** Ukončiť podsystém (ENDSYS)

**Dôležité:** Príkaz ENDSBS alebo ENDSYS by mal byť zadaný z interaktívnej úlohy v riadiacom podsystéme a iba z pracovnej stanice, ktorej položka v opise riadiaceho podsystému špecifikuje AT(\*SIGNON). Interaktívna úloha, z ktorej bol zadaný príkaz, zostáva aktívna, keď riadiaci podsystém prechádza do obmedzeného stavu. Ak je úloha zadávajúca príkaz jednou z dvoch úloh, ktoré sú na pracovnej stanici aktívne, (pomocou kľúča systémovej požiadavky alebo príkazu TFRSECJOB), ani jedna z týchto úloh sa neukončí. Riadiaci podsystém ale pre obmedzený stav neskončí, kým jednu z týchto úloh neukončíte. Prerušenie skupinových úloh taktiež zabraňuje riadiacemu podsystému skončiť (kým sa neskončia skupinové úlohy).

Keď je systém v obmedzenom stave, väčšina aktivít systému skončila a iba jedna pracovná stanica je aktívna. Systém musí byť v tomto stave, aby mohli byť spustené príkazy Save System (SAVSYS) alebo Reclaim Storage (RCLSTG).

Niektoré programy diagnostiky problémov zariadení taktiež vyžadujú, aby bol systém v obmedzenom stave. Na skončenie obmedzeného stavu musíte znova spustiť riadiaci podsystém.

# **Manažovanie pamäťových oblastí**

Je dôležité, uistiť sa o tom, či úlohy budú mať k dispozícii dostatok pamäte na správne dokončenie. Ak je príliš veľa pamäte pridelenej podsystému A a nedostatok pamäte podsystému B, úlohy v podsystéme B môžu mať zlý priebeh. Nasledujúce informácie opisujú rozličné úlohy, ktoré súvisia s manažovaním pamäťových oblastí.

## **Zobrazenie informácií o pamäťovej oblasti**

Informácie o pamäťových oblastiach, ktoré sú vo vašom systéme, si môžete zobraziť pomocou aplikácie iSeries Navigator alebo pomocou znakového rozhrania.

### **iSeries Navigator:**

V aplikácii iSeries Navigator, rozviňte **My Connections** → **server** → **Work Management** → **Memory Pools** → **Active Pools** alebo **Shared Pools**.

Kontajner Active Pools zobrazí aj zdieľané aj súkromné oblasti, ak sú aktívne. Kontajner Shared Pools zobrazí všetky zdieľané oblasti, bez ohľadu na ich aktuálny stav. Neaktívne súkromné oblasti mimo definície oblasti neexistujú, pokým ich podsystém neaktivuje. Z tohto dôvodu ich teda nemožno zobrazovať prostredníctvom aplikácie iSeries Navigator.

### **Znakové rozhranie:**

**Príkaz**: Display Subsystem Description (DSPSBSD)

Použite voľbu 2 - Pool Definitions; týmto spôsobom si môžete zobraziť definície všetkých súkromných aj zdieľaných oblastí, ktoré existujú v rámci definície tohto podsystému.

**Príkaz**: Work with Shared Pools (WRKSHRPOOL)

## **Určenie počtu podsystémov používajúcich pamäťovú oblasť**

Podsystémy majú vyhradené určité percento pamäte na vykonávanie úloh. Je dôležité, aby ste vedeli, koľko rozličných podsystémov využíva rovnakú pamäťovú oblasť. Keď už viete koľko podsystémov odosiela úlohy do pamäťovej oblasti a koľko úloh v pamäťovej oblasti beží, môžete chcieť zredukovať boj o prostriedky nastavením veľkosti a úrovne aktivity pamäťovej oblasti.

### **iSeries Navigator:**

Ak chcete použiť aplikáciu iSeries Navigator na monitorovanie počtu podsystémov využívajúcich pamäťovú oblasť, postupujte takto:

- 1. V aplikácii iSeries Navigator rozviňte **My Connections** → **server** → **Work Management** → **Memory Pools** → **Active Pools** alebo **Shared Pools**.
- 2. Kliknite pravým tlačidlom myši na oblasť, s ktorou chcete pracovať a kliknite na **Subsystems.** Z tohto okna môžete určiť počet podsystémov, ktoré využívajú na spúšťanie svojich úloh špecifickú pamäť .

#### **Znakové rozhranie:**

**Príkaz**: Work with Subsystems (WRKSBS)

Tento príkaz zobrazí zoznam všetkých podsystémov a ich príslušné pamäťové oblasti.

### **Určenie počtu úloh v pamäťovej oblasti**

Aplikácia iSeries Navigator vám poskytuje spôsob na rýchle zobrazenie zoznamu aktuálne bežiacich úloh v pamäťovej oblasti.

Ak chcete zistiť počet úloh v pamäťovej oblasti, postupujte takto:

- 1. V aplikácii iSeries Navigator rozviňte **My Connections** → **server** → **Work Management** → **Memory Pools** → **Active Pools** alebo **Shared Pools**.
- 2. Kliknite pravým tlačidlom myši na pamäťovú oblasť, ktorú chcete použiť a kliknite na**Jobs**. Zobrazí sa okno so zoznamom úloh v pamäťovej oblasti.

V stĺpci Počet vlákien je uvedený počet vlákien v pamäťovej oblasti. Počet vlákien poskytuje dodatočné informácie o množstve aktivity v pamäťovej oblasti.

V tomto okne môžete vykonávať rovnaké funkcie na úlohách, ako môžete v oblastiach Aktívne úlohy alebo Úlohy servera.

### **Určuje v ktorej oblasti beží samostatná úloha**

Ak sa úloha nevykonáva podľa vašich očakávaní, možno budete chcieť skontrolovať pamäťovú oblasť, v ktorej beží. Na určenie oblasti, v ktorej táto samostatná úloha beží, použite aplikáciu iSeries Navigator alebo znakové rozhranie.

Po identifikovaní oblasti, v ktorej úloha beží, si môžete pozrieť informácie o pamäťovej oblasti a môžete určiť, či je potrebné vykonať nejaké zmeny. Ak napríklad nastane príliš veľa stránkovaní, pamäťová oblasť by mala byť pravdepodobne väčšia. Ďalšou možnou príčinou zlého výkonu je to, že sa v tejto oblasti nachádza príliš veľa ostatných úloh a vy musíte smerovať túto oblasť do ďalšej oblasti.

#### **iSeries Navigator:**

Ak chcete použiť aplikáciu iSeries Navigator, postupujte takto:

1. V aplikácii iSeries Navigator, rozviňte **My Connections** → **server** → **Work Management** → **Active Jobs** alebo **Server Jobs**, podľa typu úlohy, s ktorou chcete pracovať.

- 2. Nájdite si úlohu, ktorej pamäťovú oblasť si chcete pozrieť.
- 3. Kliknite pravým tlačidlom myši na **Job Name** a vyberte **Properties**.
- 4. Kliknite na záložku **Resources**. Okno Job Properties Resources zobrazí špecifické informácie o pamäťovej oblasti úlohy.

*Znakové rozhranie:*

**Príkaz:** Work with job (WRKJOB)

**Option 1:** Display Job Status Attributes

Pole ID oblasti podsystému obsahuje názov oblasti definovaný pre podsystém, v ktorom beží úloha. Toto pole je prázdne pre úlohy, ktoré nie sú aktívne v čase požadovania zobrazenia. Taktiež je prázdne pre systémové úlohy (typ SYS), úlohy monitora podsystému (typ SBS), ktoré nebežia v podsystéme a okamžité dávkové úlohy (BCI), ktoré bežia v základnej pamäťovej oblasti.

**Príkaz:** Work with active job (WRKACTJOB)

Príkaz WRKACTJOB môžete použiť na zobrazenie ID systémovej oblasti pre aktívnu úlohu.

### **Manažovanie ladiacich parametrov pre zdieľané oblasti**

Na manažovanie ladiacich parametrov pre zdieľané oblasti použite aplikáciu iSeries Navigator alebo príkazy znakového rozhrania.

#### **iSeries Navigator:**

Na sprístupnenie ladiacich parametrov použitím aplikácie iSeries Navigator postupujte takto:

- 1. V aplikácii iSeries Navigator rozviňte **My Connections** → **server** → **Work Management** → **Memory Pools** → **Active Pools alebo Shared Pools.**
- 2. Kliknite pravým tlačidlom myši na oblasť, ktorú chcete upraviť a kliknite na **Properties.**
- 3. Kliknite na záložku **Tuning**.

Z okna Shared Properties - Tuning môžete manuálne nastaviť špecifické hodnoty, ako sú percento alokovania oblasti, zlyhania stránky za sekundu a priorita.

#### **Znakové rozhranie:**

**Príkaz**: Work with Shared Pool (**WRKSHRPOOL**)

Vyberte **Option 11 - Display tuning data** .

### **Manažovanie konfigurácie oblastí**

Ak chcete zmeniť veľkosť oblasti, úroveň aktivity alebo voľbu stránkovania, použite aplikáciu iSeries Navigator alebo príkazy znakového rozhrania.

### **iSeries Navigator:**

Na sprístupnenie konfiguračných hodnôt zdieľaných oblastí pomocou aplikácie iSeries Navigator, postupujte takto:

- 1. V aplikácii iSeries Navigator rozviňte **My Connections** → **server** → **Work Management** → **Memory Pools** → **Active Pools alebo Shared Pools.**
- 2. Kliknite pravým tlačidlom myši na oblasť, ktorú chcete upraviť a kliknite na **Properties.**
- 3. Kliknite na záložku **Konfigurácia**.

Z okna Shared Properties - Configuration môžete manuálne nastaviť špecifické hodnoty, ako sú veľkosť oblasti, úroveň aktivity alebo voľba stránkovania.

#### **Znakové rozhranie:**

**Príkaz**: Work with Shared Pool (**WRKSHRPOOL**)

## **Zmena veľkosti pamäťovej oblasti**

Veľkosť pamäťovej oblasti má priamy vplyv na množstvo práce, aké môže podsystém zvládnuť. Čím viac pamäte podsystém má, tým viac práce môže potenciálne vykonať. Skôr, ako začnete meniť parametre vašich pamäťových oblastí, je dôležité, aby ste svoj systém starostlivo monitorovali. Keďže bude možno treba robiť aj nejaké dodatočné úpravy v nastaveniach, budete tiež chcieť tieto úrovne periodicky kontrolovať.

Skôr, ako začnete meniť veľkosti pamäťových oblastí manuálne, nezabudnite vypnúť automatické ladenie systému. Systémový ladiaci program automaticky nastavuje veľkosti vašich zdieľaných pamäťových oblastí podľa množstva vykonávanej práce v systéme. Ak program automatického ladenia systému nevypnete, potom zmeny, ktoré urobíte manuálne, môže tento ladiaci program opäť zmeniť.

Automatické ladenie systému vypnete tak, že zmeníte systémovú hodnotu Automatického nastavenia pamäťových oblastí a úrovní aktivity (QPFRADJ) na 0. (0 = nijaké úpravy)

#### **iSeries Navigator:**

- 1. V aplikácii iSeries Navigator, rozviňte **My Connections** → **server** → **Work Management** → **Memory Pools** → **Active Pools or Shared Pools**.
- 2. Pravým tlačidlom myši kliknite na pamäťovú oblasť, v ktorej chcete pracovať (napr. Interactive) a kliknite na **Properties**. Objaví sa okno **Memory Pool Properties** .
- 3. Zo záložky Configuration okna **Properties** môžete zmeniť definovanú veľkosť pamäti. Definovaná pamäť je maximálna kapacita pamäti, ktorú daná oblasť môže využívať. Číslo, ktoré na tomto mieste zadáte, by malo vyjadrovať veľkosť pamäti, akú podľa vášho názoru bude oblasť potrebovať na podporu podsystémov, ktoré obsluhuje.
- **Poznámka:** Základná oblasť je jedinou pamäťovou oblasťou, ktorá nemá definovanú veľkosť pamäti. Namiesto toho má minimálnu veľkosť pamäti, ktorú potrebuje na svoju vlastnú funkciu. Základná oblasť obsahuje všetko, čo nie je vyhradené inde. Môžete mať napríklad v systéme 1000 MB pamäti, z ktorých 250 MB je vyhradených pre strojovú oblasť a 250 MB je vyhradených pre interaktívnu oblasť. Zvyšných 500 MB nie je vyhradených pre nijaké prostriedky. Táto nevyhradená pamäť je uložená v základnej oblasti, až pokým ju nie je treba.

Pri presúvaní pamäte buďte opatrný. Presúvanie pamäte z jednej oblasti do inej môže pomôcť jednému podsystému ale môže spôsobiť problémy v iných podsystémoch, čo môže nakoniec znížiť výkon systému.

#### **Znakové rozhranie:**

**Príkaz**: Zmena systémovej hodnoty (CHGSYSVAL )

## **Príklad**: Nasledovným príkazom sa zmení veľkosť strojovej oblasti.

CHGSYSVAL QMCHPOOL 'nová-veľkosť-v-KB'

Na obrazovke WRKSYSTS to zodpovedá oblasti 1 .

**Príklad**: Nasledovným príkazom sa zmení minimálna veľkosť základnej oblasti. CHGSYSVAL QBASPOOL 'nová-minimálna-veľkosť-v-KB'

Na obrazovke to zodpovedá oblasti 2.

**Poznámka:** Systémová hodnota QBASPOOL riadi iba minimálnu veľkosť základnej oblasti. Základná oblasť obsahuje všetok úložný priestor, ktorý nie je vyhradený pre iné oblasti.

### **Zmena veľkosti zdieľanej oblasti:**

**Príkaz**: Zmena zdieľanej pamäťovej oblasti (CHGSHRPOOL)

Ak je daná zdieľaná oblasť aktívna a ak je k dispozícii dostatok úložného priestoru (pamäti), zmeny urobené v zdieľaných oblastiach sa prejavia okamžite.

**Príkaz**: Práca so zdieľanými pamäťovými oblasťami (WRKSHRPOOL)

Prostredníctvom tohto príkazu získate prístup k k názvom a informáciám o stave zdieľaných oblastí. Pomocou volieb v ponuke môžete meniť hodnoty veľkosti oblastí a maximálne úrovne aktivity.

## **Vytvorenie súkromnej pamäťovej oblasti**

Súkromné pamäťové oblasti (známe tiež ako používateľmi definované pamäťové oblasti) je možné používať v podsystémoch dodávaných spoločnosťou IBM alebo v podsystémoch definovaných používateľmi. Pre jeden podsystém si môžete vytvoriť až 10 definícií pamäťových oblastí. Vytvorte si súkromnú pamäťovú oblasť s opise podsystému.

Na vytvorenie súkromnej pamäťovej oblasti použite znakové rozhranie.

**Príkaz**: Create Subsystem Description (CRTSBSD), parameter **POOLS**.

**Príkaz**: Change Subsystem Description (CHGSBSD), parameter **POOLS**.

**Poznámka:** Hoci každý opis podsystému môže obsahovať až 10 používateľom definovaných pamäťových oblastí, existuje ešte prevádzkové obmedzenie, ktoré limituje celkový počet simultánne aktívnych pamäťových oblastí na 64. (Do tohto maximálneho počtu sa ráta aj základná pamäťová oblasť a strojová pamäťová oblasť.) Ak sa tento alokačný limit dosiahne skôr, než sú pre podsystém vyhradené všetky pamäťové oblasti, na všetky kroky smerovania, ktoré vyžadujú pamäťovú oblasť, sa použije základná pamäťová oblasť.

# **Manažovanie frontov úloh**

Pri manažovaní práce na vašom systéme môžete zistiť, že je nevyhnutné manipulovať s úlohami čakajúcimi vo fronte úloh. Niekto môže napríklad potrebovať spustiť okamžite niektorú úlohu, ktorá má vo fronte nízku prioritu. Prípadne môžete chcieť vykonať údržbu na podsystéme a chcete presunúť všetky úlohy do frontu, ktorý nie je asociovaný s príslušným podsystémom.

Nasledujúce informácie opisujú spôsob vykonania týchto typov úloh.

## **Priradenie frontu úloh k podsystému**

Na priradenie položky frontu úloh k opisu podsystému použite znakové rozhranie.

**Príkaz**: ADDJOBQE (Add Job Queue Entry)

Parametre v tomto príkaze špecifikujú:

- v Počet úloh, ktoré môžu byť naraz aktívne v tomto fronte úloh (**MAXACT**)
- v Poradie, v ktorom podsystém spracováva prácu z tohto frontu úloh (**SEQNBR**)
- v Počet úloh, ktoré môžu byť naraz aktívne pre každú z deviatich úrovní priority (**MAXPTYn**) (n=1 až 9)

**Príklad**: Nasledujúci príklad pridá do opisu podsystému TEST položku frontu úloh pre front úloh JOBQA. Neexistuje maximálny počet úloh, ktoré môžu byť aktívne v tomto fronte úloh a práca sa spracováva s poradovým číslom päť.

ADDJOBQE SBSD(TEST) JOBQ(LIBA/JOBQA) MAXACT(\*NOMAX) SEQNBR(5)

### **Ako podsystém zaobchádza s niekoľkými frontmi úloh naraz:**

Na ilustráciu toho, ako podsystém zaobchádza s niekoľkými frontmi úloh naraz, uvádzame tento scenár.

**Front úloh A (SEQNBR=10)** Úloha 1 Úloha 2 Úloha 3 **Front úloh B (SEQNBR=20)** Úloha 4 Úloha 5 Úloha 6 **Front úloh C (SEQNBR=30)** Úloha 7 Úloha 8 Úloha 9

Každý front úloh v tomto scenári je špecifikovaný ako MAXACT(\*NOMAX). Podsystém si najskôr vyberie úlohy z frontu úloh **A**, pretože táto položka frontu úloh má najnižšie poradové číslo. Ak je najvyšší prípustný počet úloh v podsystéme 3 (parameter MAXJOBS(3) v príkaze Create Subsystem Description (CRTSBSD)), môže si tento podsystém vybrať všetky úlohy z frontu **A**, keďže všetky môžu byť aktívne zároveň.

Keď je dokončená ktorákoľvek z týchto troch úloh, úroveň aktivity už nebude maximálna; nová úloha sa teda vyberie z frontu úloh **B**, pretože tento front má najnižšie poradové číslo (predpokladáme, že medzičasom neboli do frontu **A** vložené nijaké nové úlohy). Keďže každá položka frontu úloh má zadaný parameter MAXACT(\*NOMAX), hodnota MAXACT spúšťaniu úloh nebráni. Keby mala každá položka frontu úloh zadaný parameter MAXACT(1), boli by sa spustili úlohy 1, 4 a 7. Keby položka frontu úloh **A** mala zadaný parameter MAXACT(2), boli by sa spustili 1, 2 a 4.

### **Zmena počtu simultánne spustených úloh vo fronte úloh**

Podsystém QBASE sa dodáva s položkou frontu úloh pre front úloh QBATCH. Táto položka povoľuje v jednom časovom okamihu spustenie iba jednej dávkovej úlohy. Ak chcete z tohto frontu úloh simultánne spúšťať viac ako jednu dávkovú úlohu, potom musíte zmeniť položku frontu správ.

Na zmenu počtu úloh simultánne spúšťaných z frontu úloh použite znakové rozhranie.

**Príkaz**: Change Job Queue Entry (CHGJOBQE)

**Príklad**: Nasledujúci príkaz umožní simultánne spustenie dvoch dávkových úloh z frontu úloh QBATCH v podsystéme QBASE. (Tento príkaz je možné zadať kedykoľvek a jeho účinok sa prejavuje okamžite.)

CHGJOBQE SBSD(QBASE) JOBQ(QBATCH) MAXACT(2)

### **Vyčistenie frontu úloh**

Keď čistíte front úloh, vymazávajú sa všetky úlohy, ktoré sa vo fronte nachádzajú, a to vrátane každej úlohy, ktorá je v stave čakania. Na vyčistenie frontu úloh môžete použiť aplikáciu iSeries Navigator alebo znakové rozhranie. Úlohy, ktoré sú spustené, nie sú čistením frontu dotknuté, pretože tie sú považované za aktívne a teda nenachádzajú sa už vo fronte úloh.

### **iSeries Navigator:**

Ak chcete na vyčistenie frontu úloh použiť aplikáciu iSeries Navigator, postupujte podľa týchto pokynov:

- 1. Rozviňte **My Connections** → **server** → **Job Queues** → **Active Job Queues alebo All Job Queues**.
- 2. Pravým tlačidlom myši kliknite na front úloh a potom kliknite na **Clear**. Objaví sa okno Confirm Clear, v ktorom môžete upresniť, či chcete po vyčistení frontu vygenerovať aj protokol úlohy.

### **Znakové rozhranie:**

**Príkaz**: Clear Job Queue (CLRJOBQ)

**Príklad**: Tento príkaz odstráni všetky úlohy, ktoré sa v danej chvíli nachádzajú vo fronte úloh QBATCH, dodávanom spoločnosťou IBM. Úlohy, ktoré sú v danom okamihu čítané, nebudú dotknuté.

CLRJOBQ JOBQ(QGPL/QBATCH)

### **Vytváranie frontov úloh**

Na vytváranie frontov úloh použite znakové rozhranie.

**Príkaz**: Create Job Queue ( CRTJOBQ )

**Príklad**: V nasledovnej ukážke sa vytvorí front úloh s názvom JOBQA v knižnici LIBA: CRTJOBQ JOBQ(LIBA/JOBQA) TEXT('test job queue')

Keď front úloh vytvoríte, musíte ho priradiť nejakému podsystému; až potom je možné spúšťať akékoľvek úlohy. Ak chcete podsystému priradiť front úloh, pridajte do opisu podsystému príslušnú položku frontu úloh.

### **Vymazanie frontu úloh**

Na vymazávanie frontov úloh použite znakové rozhranie.

Obmedzenia:

- v Vymazávaný front úloh nesmie obsahovať nijaké položky. Všetky úlohy vo fronte musia byť buď dokončené, vymazané alebo presunuté do iného frontu úloh.
- Podsystém nemôže byť voči frontu úloh v aktívnom stave.

Existuje viac ako jeden spôsob vymazávania frontov úloh. Aj keď tu uvádzame dve metódy, odporúčanou metódou je použitie príkazu WRKJOBQ, pretože táto metóda zobrazuje aj počet a stav úloh.

**Príkaz:** Work with Job Queue (WRKJOBQ)

Ak je počet úloh 0, potom môžete využiť voľbu 4=Delete a vymazať tak front úloh z knižnice.

Použitie príkazu DLTJOBQ s automatizovanými skriptmi a čistiacimi prostrediami. Pri použití tejto metódy postupujte opatrne, pretože štandardné správanie tohto príkazu je také, že prehľadáva knižničný zoznam a vymaže prvý front úloh, ktorého názov sa zhoduje s názvom, ktorý má príkaz zadaný. Ak máte v dvoch rôznych knižniciach dva fronty úloh s tým istým názvom, môže sa vám ľahko stať, že vymažete ten nesprávny. Toto správanie môžete korigovať tak, že príkazu zadáte konkrétnu knižnicu.

**Príkaz:** Delete Job Queue (DLTJOBQ)

**Príklad:** Tento príkaz vymaže front úloh SPECIALJQ v knižnici SPECIALLIB.

DLTJOBQ JOBQ(SPECIALLIB/SPECIALJQ)

### **Určenie, ktorý podsystém má alokovaný front úloh**

Na určenie podsystému, ktorý má alokovaný front úloh, použite rozhranie iSeries Navigator alebo znakovo orientované rozhranie. Je to užitočné, keď zistíte že nutne musíte vymazať front úloh, pretože nemôžete vymazať front úloh, ktorý je aktívny pre podsystém.

#### **iSeries Navigator:**

Ak chcete vidieť podsystémy, ktoré alokovali front úloh, postupujte nasledovne:

1. V aplikácii iSeries Navigator rozviňte **Riadenie práce** → **Fronty úloh** → **Všetky fronty úloh**.

2. Front úloh vyhľadajte v pravej sekcii okna aplikácie iSeries Navigator. Podsystém, ktorý alokoval front úloh, uvidíte v stĺpci Podsystém.

(Ak nevidíte stĺpec Podsystém, pridajte ho do zobrazenia. **Pravým tlačidlom kliknite na Všetky fronty úloh** → **Prispôsobiť toto zobrazenie** → **Stĺpce**.)

3. Alebo môžete kliknúť pravým tlačidlom na front úloh a kliknúť na **Vlastnosti**. Podsystém je uvedený na stránke Všeobecné v okne Vlastnosti frontu úloh.

#### **Znakovo orientované rozhranie:**

**Príkaz**: WRKJOBQ **JOBQ(LIBA/JOBQA)**, pričom JOBQA je názov frontu úloh

- 1. Zadajte príkaz WRKJOBQ JOBQ(LIBA/JOBQA). Zobrazí sa obrazovka Pracovať s frontom úloh. Keď je front úloh alokovaný pre systém, v oblasti funkčných klávesov sa objaví funkčný kláves popisu podsystému.
- 2. Stlačte funkčný kláves popisu podsystému. Objaví sa obrazovka Pracovať s popismi podsystémov a zobrazí sa na nej podsystém, pre ktorý bol front úloh alokovaný.

### **Zadržanie frontu úloh**

Keď front úloh zadržíte, zabránite tým spracovaniu všetkých úloh, ktoré aktuálne čakajú v tomto fronte úloh. Zadržanie frontu úloh nemá žiadny vplyv na bežiace úlohy. Počas zadržania je možné do frontu úloh vložiť dodatočné úlohy, ale tieto nebudú spracované.

Ak chcete front úloh zadržať, môžete použiť iSeries Navigator alebo znakové rozhranie.

#### **iSeries Navigator:**

V aplikácii iSeries Navigator rozviňte **My Connections** → **server** → **Work Management** → **Job Queues** → **Active Job Queues** → **Kliknite pravým tlačidlom myši na front a vyberte** → **Hold**.

*Znakové rozhranie:*

**Príkaz**: Hold Job Queue (HLDJOBQ)

V tomto príklade je zadržaný front úloh QBATCH. Všetky úlohy, ktoré v čase spustenia príkazu nebežia, sa zadržia dovtedy, kým sa front neuvoľní alebo nevymaže.

HLDJOBQ JOBQ(QBATCH)

### **Uvoľnenie frontu úloh**

Keď uvoľníte front úloh, všetky úlohy, ktoré prešli do stavu pozastavené v dôsledku vloženia frontu úloh do stavu pozastavený, budú tiež uvoľnené. Ak bola samostatná úloha vložená do stavu pozastavené, pred pozastavením frontu úloh, potom úloha nebude uvoľnená.

Ak chcete uvoľniť front úloh, použite iSeries Navigator alebo znakovo orientované rozhranie.

#### **iSeries Navigator:**

V aplikácii iSeries Navigator rozviňte **Moje pripojenia** → **server** → **Riadenie práce** → **Fronty úloh** → **Všetky fronty úloh** → **. Pravým tlačidlom kliknite na front a vyberte** → **Uvoľniť**.

#### **Znakovo orientované rozhranie:**

**Príkaz**: RLSJOBQ (Release Job Queue)

Tento príklad uvoľní front úloh QBATCH. RLSJOBQ JOBQ(QBATCH)

## **Presunutie úlohy do iného frontu úloh**

Na presun úlohy do iného frontu môžete mať množstvo rozličných dôvodov. Napríklad niekedy sa úlohy, kvôli ich dlhému behu, spätne protokolujú vo fronte. Je možné, že naplánovaný čas spustenia úlohy je v konflikte s novou úlohou, ktorá má vyššiu prioritu. Jedným spôsobom manažovania tejto situácie je presun čakajúcich úloh do iného frontu, ktorý nie je taký zaneprázdnený.

Na presun úlohy z jedného frontu do druhého môžete použiť buď rozhranie iSeries Navigator alebo znakové rozhranie.

### **iSeries Navigator:**

Ak chcete použiť aplikáciu iSeries Navigator, postupujte takto:

- 1. V aplikácii iSeries Navigator rozviňte **Work Management** → **Job Queues** → **All Job Queues**.
- 2. Nájdite a otvorte front, ktorý aktuálne obsahuje túto úlohu.
- 3. Kliknite pravým tlačidlom myši na úlohu, ktorú chcete presunúť. Otvorí sa okno presunutia úlohy, v ktorom môžete zadať cieľový front.

**Poznámka:** Ak chcete presunúť viac ako jednu úlohu z tohto frontu, podržte stlačený kláves CTRL, a kliknite na všetky želané úlohy. Potom kliknite pravým tlačidlom myši a vyberte **Move**.

- v Úlohy, ktoré čakajú na spustenie, sa presunú na rovnakú relatívnu pozíciu v cieľovom fronte (napríklad úlohy s prioritou frontu úloh 3 sa presunú po ostatných úlohách s prioritou 3, ktoré čakajú na spustenie v cieľovom fronte).
- v Úlohy, ktoré sú zadržané zostanú zadržané a umiestnia sa na rovnakú relatívnu pozíciu v cieľovom fronte (napríklad zadržané úlohy s prioritou frontu úloh 3 sa presunú po ostatných zadržaných úlohách s prioritou 3 v cieľovom fronte).
- v Úlohy, ktoré sú naplánované na spustenie sa presunú do cieľového frontu a ich naplánované časy zostanú nezmenené.

### *Znakové rozhranie:*

### **Príkaz**: Change Job (CHGJOB)

**Príklad**: Nasledujúci príklad presunie úlohu JOBA do frontu úloh JOBQB.

CHGJOB JOB(JOBA) JOBQ(LIBA/JOBQB)

## **Vloženie úlohy do frontu úloh**

Úlohy sa do frontu úloh vkladajú buď presunom existujúcej úlohy z jedného frontu do druhého alebo odovzdaním novej úlohy. Na presun úloh medzi frontmi používajte iSeries Navigator. Na odovzdanie novej úlohy používajte znakovo orientované rozhranie.

### **iSeries Navigator:**

Ak chcete použiť rozhranie iSeries Navigator, úloha sa už musí nachádzať v inom fronte úloh. Potom môžete úlohu presunúť z jedného frontu do druhého. (Ak chcete do frontu úloh vložiť novú úlohu, použite rozhranie príkazového riadku.)

- 1. V aplikácii iSeries Navigator rozviňte **Riadenie práce** → **Fronty úloh** → **Všetky fronty úloh**.
- 2. Pravým tlačidlom kliknite na úlohu, ktorú chcete presunúť. otvorí sa okno Presunúť, v ktorom môžete zadať cieľový front.

### **Znakovo orientované rozhranie:**

Nasleduje zoznam metód znakovo orientovaného rozhrania pre vloženie novej úlohy do nového frontu úloh.

v SBMJOB (Submit Job): Spustenej úlohe umožňuje odovzdať inú úlohu, ktorá sa neskôr spustí ako dávková úloha, do frontu úloh. Do nového frontu správ úlohy sa môže umiestniť len jeden prvok údajov žiadosti. Údaje žiadosti môžu byť CL príkazom, ak položka smerovania, ktorá bola pre úlohu použitá, špecifikuje program na spracovanie CL príkazov (ako napríklad program QCMD od spoločnosti IBM).

- v ADDJOBSCDE (Add Job Schedule Entry): Systém automaticky odovzdá úlohu do frontu úloh v čase a dni, ktorý je zadaný v položke plánovania úlohy.
- v SBMDBJOB (Submit Database Jobs): Odovzdá úlohy do frontov úloh, aby sa mohli spustiť ako dávkové úlohy. Vstupný tok sa načítava buď z fyzického databázového súboru alebo z logického databázového súboru, ktorý má jednozáznamový formát. Tento príkaz vám umožňuje zadať názov tohto databázového súboru a jeho člena, názov frontu úloh, ktorý sa má použiť a umožní vám rozhodnúť, či má príkaz WRKSBMJOB (Work with Submitted Jobs) zobraziť práve odovzdávané úlohy.
- v STRDBRDR (Start Database Reader): Načíta vstupný dávkový tok z databázy a jednu alebo viaceré úlohy umiestni do frontov úloh.
- v TFRJOB (Transfer Job): Presunie aktuálnu úlohu do iného frontu úloh v aktívnom podsystéme.
- v TFRBCHJOB (Transfer Batch Job): Presunie aktuálnu úlohu do iného frontu úloh.

## **Vyhľadanie konkrétnej úlohy vo všetkých frontoch úloh**

Na vyhľadanie konkrétnej úlohy vo frontoch úloh môžete použiť program iSeries Navigator alebo znakové rozhranie.

### **iSeries Navigator:**

- 1. V programe iSeries Navigator, rozviňte **My Connections** → **server** → **Basic Operations** → **pravým tlačidlom myši kliknite na Jobs** → **Customize this View** → **Include**.
- 2. Na zúženie počtu zobrazených úloh použite okno Jobs-Include. Uistite sa, že pole **Job queue** je nastavené na All.
- 3. Keď kliknete na **OK**, zobrazia sa všetky úlohy, ktoré spĺňajú vaše kritériá.

### **Znakové rozhranie:**

**Príkaz**: Práca s frontmi úloh ( WRKJOBQ)

**Príklad**: Nasledovná ukážka vytvorí zoznam všetkých úloh vo fronte úloh JOBQA. WRKJOBQ JOBQ(LIBA/JOBQA)

### **Vyhľadanie úlohy, ak nepoznáte názov frontu úloh:**

Ak nepoznáte názov frontu úloh, postupujte podľa týchto pokynov:

- 1. Zadajte príkaz bez parametra **JOBQ**. Objaví sa okno Work with All Job Queues so zoznamom všetkých frontov úloh, pre ktoré platia vaše prístupové práva.
- 2. Prehľadávajte tento zoznam, až kým nenájdete názov frontu úloh, ktorý by mohol obsahovať úlohu, ktorú sa pokúšate nájsť.

Keď ste už úlohu vo fronte úloh našli, môžete sa na túto úlohu pozrieť - zadajte prácu s voľbou pre tú úlohu, ktorú by ste chceli vidieť. Zobrazí sa obrazovka Work with Job. Táto obrazovka poskytuje niekoľko možností zobrazenia všetkých informácií, ktoré sú pre vami zvolenú úlohu k dispozícii.

Ak viete, akú úlohu hľadáte, pomocou nasledovného príkazu získate zobrazenie tejto úlohy priamo. WRKJOB JOB(počet/používateľ/názov) OPTION(\*DFNA)

Ak nemáte istotu, akú úlohu vlastne hľadáte, môže vám pomôcť príkaz Work with Submitted Jobs (WRKSBMJOB) alebo Work with User Jobs (WRKUSRJOB).

### **Zadanie priority pre front úloh**

Ak chcete zadať poradie, v ktorom má podsystém spracovať fronty úloh, použite znakovo orientované rozhranie.

**Príkaz**: ADDJOBQE (Add Job Queue Entry)

Parametre v tomto príkaze špecifikujú:

v Počet úloh, ktoré môžu byť aktívne v tomto fronte úloh v rovnakom čase (**MAXACT**)

- v V akom poradí bude podsystém spracovávať prácu z tohto frontu úloh (**SEQNBR**)
- v koľko úloh môže byť naraz aktívnych pri každej z deviatich úrovní priority (**MAXPTYn**) (n=1 až 9)

# **Manažovanie výstupných frontov**

Výstupné fronty vám pomáhajú manažovať výstup pre tlačiareň, vytvorený pri ukončení úlohy. Je dôležité porozumieť tomu, ako efektívne udržiavať vaše výstupné fronty, aby sa váš tlačený výstup spracúval bezproblémovo.

Výstupy pre tlačiareň sa nachádzajú vo výstupnom fronte. Výstupný front určuje poradie, v ktorom sa výstup pre tlačiareň pošle na spracovanie do tlačového zariadenia. Manažovaním výstupných frontov môžete zaručiť bezproblémové spracovanie vášho výstupu pre tlačiareň.

## **Vytvorenie výstupného frontu**

Príkaz Create Output Queue (CRTOUTQ) slúži na vytvorenie nového výstupného frontu pre spoolované súbory. Do výstupného frontu sa pre každý spoolovaný súbor umiestni položka. Poradie, v ktorom sa súbory do výstupného zariadenia zapisujú, je určované výstupnou prioritou spoolovaného súboru a hodnotou zadanou v parametri Order of files on queue prompt (**SEQ**). Na vytvorenie výstupného frontu použite znakové rozhranie.

**Príkaz**: CRTOUTQ (Create Output Queue)

**Príklade:** Tento príkaz vytvorí výstupný front s názvom DEPTAPRT a vloží ho do aktuálnej knižnice. Pretože AUT(\*EXCLUDE) je zadané a OPRCTL(\*YES) sa predpokladá, výstupný front môže použiť a riadiť iba ten používateľ, ktorý front vytvoril a používatelia, ktorí majú oprávnenie na riadenie úloh alebo oprávnenie na riadenie odkladacieho priestoru. Pretože je zadané SEQ(\*FIFO), spoolované súbory sa vo fronte umiestňujú v poradí ″prvý dnu - prvý von″. Ak sú používatelia v oddelení A oprávnení používať tento výstupný front, musí sa im príslušné oprávnenie udeliť príkazom Grant Object Authority (GRTOBJAUT). Údaje, ktoré sú obsahom súborov v tomto fronte, si môžu zobraziť iba tí používatelia, ktorí sú vlastníkmi týchto súborov, môže si ich zobraziť vlastník frontu a používatelia, ktorí majú buď oprávnenie na riadenie úloh alebo oprávnenie na riadenie odkladacieho priestoru. Štandardne sa na začiatku výstupu každej úlohy netlačí nijaký oddeľovač.

```
CRTOUTQ OUTQ(DEPTAPRT) AUT(*EXCLUDE) SEQ(*FIFO)
  TEXT('SPECIAL PRINTER FILES FOR DEPTA')
```
Príklad: Toto je ďalší príklad spôsobu, akým môžete vytvoriť výstupný front.

CRTOUTQ OUTQ(QGPL/JONES) + TEXT('Output queue for Mike Jones')

### **Priradenie výstupného frontu k úlohe alebo k opisu úlohy**

Skôr než začnete používať novo vytvorený výstupný front, musíte ho priradiť k úlohe alebo k opisu úlohy. Výstupný front môžete priradiť použitím aplikácie iSeries Navigator alebo znakového rozhrania.

### **iSeries Navigator:**

Ak chcete na priradenie výstupného frontu k úlohe použiť aplikáciu iSeries Navigator, postupujte nasledovne.

V aplikácii iSeries Navigator rozviňte **Work Management** → **Active Jobs** → **pravým tlačidlom myši kliknúť na úlohu a kliknúť na Properties** → **kliknúť na záložku Printer Output** .

### **Znakové rozhranie:**

Ak chcete používať nový výstupný front, môžete zmeniť aj opis úlohy. Preto budú všetky úlohy, ktoré používajú opis úlohy, používať nový výstupný front. Na priradenie výstupného frontu k opisu úlohy použite znakové rozhranie.

**Príkaz**: CHGJOBD (Change Job Description)

Nasledujúci príklad zmení opis úlohy AMJOBS, takže sa použije výstupný front QPRINT. CHGJOBD JOBD(AMJOBS/AMJOBS) OUTQ(\*LIBL/QPRINT)

## **Prístup k výstupu pre tlačiareň**

Pretože máte možnosť oddeliť tlačový výstup od úlohy po jej skončení (kompletné oddelenie tlačového výstupu od úlohy), k vášmu tlačovému výstupu sa môžete dostať v aplikácii iSeries Navigator cez základné operácie alebo cez riadenie práce.

### **iSeries Navigator:**

Ak sa chcete dostať k tlačovému výstupu úlohy cez základné operácie, postupujte nasledovne:

- 1. V aplikácii iSeries Navigator rozviňte **My Connections** → **server** → **Basic Operations** → **Job**.
- 2. Pravým tlačidlom myši kliknite na úlohu, pre ktorú chcete zobraziť výstup pre tlačiareň a kliknite na **Výstup pre tlačiareň**. Zobrazí sa okno Printer Output.

Ak sa chcete k tlačovému výstupu dostať cez zložku Output Queues, postupujte nasledovne:

- 1. V aplikácii iSeries Navigator rozviňte **My Connections** → **server** → **Work Management** → **Output Queues**.
- 2. Vyberte výstupný front, pre ktorý chcete zobraziť výstup pre tlačiareň (napríklad Qprint2). Zobrazí sa výstup pre tlačiareň vo výstupnom fronte.

*Znakové rozhranie:*

Príkaz: Work with Output Queue (WRKOUTQ <názov výstupného frontu>)

**Príkaz:** Work with Spooled Files (WRKSPLF JOB(úplný názov úlohy)

## **Vyčistenie výstupných frontov**

Keď úloha vytvorí výstup pre tlačiareň, odošle ho na tlač do výstupného frontu. Pravdepodobne nebudete tlačiť všetok vytvorený výstup pre tlačiareň. Program iSeries Navigator vám umožňuje čistiť fronty úloh pomocou svojej funkcie **Clear**. Pri vyčistení výstupného frontu sa z frontu vymaže všetok výstup.

### **iSeries Navigator:**

Ak chcete vyčistiť výstupný front, vykonajte tieto kroky:

- 1. V programe iSeries Navigator, rozviňte **My Connections** → **server** → **Work Management** → **Output Queues**.
- 2. Pravým tlačidlom myši kliknite na výstupný front, ktorý chcete vyčistiť, a potom kliknite na **Clear**.

### **Znakové rozhranie:**

**Príkaz**: Clear Output Queue (CLROUTQ)

Tento príkaz odstráni z výstupného frontu QPRINT položky všetkých spoolovaných súborov, ktoré čakajú na vytlačenie alebo sú pozdržané. Položky prislúchajúce súboru, ktorý sa v danom okamihu tlačí a súborom, ktoré ešte vždy prijímajú údaje zo spustených programov, nie sú dotknuté.

CLROUTQ OUTQ(QPRINT)

## **Vymazanie výstupného frontu**

Na vymazanie výstupného frontu použite znakové rozhranie.

Predtým, než je možné výstupný front vymazať, musí tento front spĺňať nasledovné požiadavky.

Vymazávaný výstupný front nesmie obsahovať nijaké položky. Výstup každého súboru musí byť buď vytlačený, vymazaný alebo presunutý do iného výstupného frontu. Podsystém nemôže byť v aktívnom stave. Front nemôže byť práve používaný spoolovacím zapisovačom. Front nie je možné vymazať, ak ho systém vytvoril pre konkrétnu tlačiareň.

**Príkaz**: Delete Output Queue (DLTOUTQ)

Tento príkaz vymaže zo systému výstupný front PUNCH2.

DLTOUTQ OUTQ(PUNCH2)

## **Zobraziť výstupné fronty v systéme**

Výstupné fronty určujú poradie, v ktorom sa výstup pre tlačiareň posiela do tlačového zariadenia. Výstupné fronty si môžete zobraziť pomocou aplikácie iSeries Navigator.

Ak chcete zobraziť výstupné fronty v systéme, vykonajte toto:

- 1. V aplikácii iSeries Navigator rozviňte **Moje pripojenia** → **server** → **Riadenie práce**.
- 2. Kliknite na **Výstupné fronty**.

V aplikácii iSeries Navigator môžete prispôsobiť zoznam výstupných frontov, ktoré máte zobrazené, použitím okna Zahrnúť. Okno Zahrnúť vám umožňuje stanoviť obmedzenia na to, čo sa bude v aplikácii iSeries Navigator zobrazovať. Napríklad, okno Zahrnúť môžete spustiť, aby sa zobrazili iba určité výstupné fronty.

Ak chcete použiť funkciu zahrnutia, kliknite na ponuku Zobraziť, a potom na **Prispôsobiť toto zobrazenie**.

# **Manažovanie protokolov úloh**

Väčšina úloh vo vašom iSeries má k sebe priradený protokol úlohy. Protokoly úloh vám povedia veľa rôznych vecí, ako napríklad, kedy sa úloha spustí, kedy sa úloha ukončí, aké príkazy sú spustené, oznamy o zlyhaniach a chybové hlásenia. Tieto informácie vám poskytnú dobrú predstavu o priebehu cyklu úlohy.

Nasledujúce informácie rozoberajú rôzne úlohy, ktoré môžete vykonávať pri práci s protokolmi úloh.

## **Riadenie servera protokolovania úloh**

Podsystém QSYSWRK riadi server protokolovania úloh. Existujú však niektoré úlohy, ktoré môžete vykonať na prispôsobenie alebo manažovanie servera protokolovania úloh.

### **Prekonfigurovanie servera protokolovania úloh:**

Server protokolovania úloh je továrensky nastavený tak, že pracuje v podsystéme QSYSWRK. QSYSWRK je aktívny nepretržite. Ak potrebujete zvýšiť výkon, budete možno chcieť prekonfigurovať váš server protokolovania úloh tak, aby pracoval v inom podsystéme.

Ak si želáte prekonfigurovať váš server protokolovania úloh tak, aby pracoval v inom podsystéme, použite znakové rozhranie a postupujte podľa týchto pokynov.

- 1. Do opisu svojho podsystému pridajte položku smerovania, ktorá bude totožná s položkou smerovania špecifikovanou pre podsystém QSYSWRK. Je to položka smerovania Seq Nbr 500, Program QWCJLSVR, Library QSYS, Compare Value 'QJOBLOGSVR', Start Pos 1.
- 2. Front úloh uvedený v opise úlohy QJOBLOGSVR zmeňte na front úloh, ktorý sa nachádza vo vašom podsystéme.
- 3. Pridajte do svojho podsystému položku automaticky spúšťanej úlohy QJOBLOGAJ (a zároveň aj položku smerovania, ak treba). Takto sa server protokolovania úloh spustí automaticky vtedy, keď sa spustí váš podsystém.
	- v Môžete prípadne zvoliť aj iný postup: položku automaticky spúšťanej úlohy môžete v spúšťacom programe nahradiť volaním príkazu STRLOGSVR.
- 4. Odstráňte položku automaticky spúšťanej úlohy QJOBLOGAJ z QSYSWRK.

Ako ďalší príklad prekonfigurovania servera protokolovania úloh vám môže poslúžiť tento: použite príkaz Change Class (CHGCLS), ktorým zmeníte prioritu vykonávania (RUNPTY) špecifikovanú v triede QJOBLOGSVR (v knižnici QSYS).

CHGCLS CLS(QSYS/QJOBLOGSVR) RUNPTY(50)

### **Ukončenie servera protokolovania úloh:**

Príkaz End Job Log Server (ENDLOGSVR) sa používa na ukončenie servera(ov) protokolovania úloh. Server protokolovania úloh zapisuje protokoly tých úloh, ktoré sú v stave vyčkávania na zaprotokolovanie. Ak je v okamihu zadávania tohto príkazu aktívnych viac ako jedna úloha servera protokolovania úloh, ukončia sa všetky úlohy servera protokolovania úloh.

Na použitie tohto príkazu musíte mať špeciálne oprávnenie na riadenie úloh (\*JOBCTL).

**Dôležité:** Ak chcete iba zastaviť vytváranie konkrétneho protokolu úlohy, pretože - napríklad - je priveľmi dlhý alebo spotrebúva priveľa prostriedkov, pozrite si súvisiacu tému *Stop production of a particular job log*.

Pri použití príkazu ENDLOGSVR môžete špecifikovať, či chcete, aby sa server ukončil okamžite (neodporúča sa) alebo riadeným spôsobom.

### *iSeries Navigator:*

- 1. V aplikácii iSeries Navigator kliknite pravým tlačidlom myši na systém bodu ukončenia, na ktorom je spustený server protokolovania úloh, a kliknite na **Run Command**.
- 2. Do poľa Command to run: napíšte ENDLOGSVR.
- 3. Zobrazí sa okno End Job Log Server, ktoré vám pomôže špecifikovať parametre tohto príkazu. Dokončite prácu v okne a kliknite na **OK**. Okno sa zatvorí a vy sa vrátite do okna Run Command.
- 4. Teraz môžete buď kliknúť na **OK** , čím spustíte príkaz okamžite, alebo môžete kliknúť na **Schedule**, čím naplánujete čas, kedy sa má príkaz spustiť.

*Znakové rozhranie:*

**Príkaz**: End Job Log Server (ENDLOGSVR)

### **Spustenie servera protokolov úloh**

Štandardne sa server protokolov úloh spúšťa automaticky pri spustení podsystému QSYSWRK. Server protokolov úloh môžete spustiť manuálne pomocou príkazu STRLOGSVR (Start Job Log Server).

Keď použijete príkaz STRLOGSVR, môžete zadať počet ďalších serverov protokolov úloh, ktoré chcete spustiť, alebo necháte systém, aby vám potrebný počet serverov vypočítal. Ak počet požadovaných serverov prekročí maximálny povolený počet aktívnych serverov, spustí sa iba rozdiel medzi maximálnym a aktuálnym počtom aktívnych serverov. Maximálny počet serverov protokolov úloh, ktoré môžu byť aktívne alebo môžu byť naraz vo fronte úloh, je 30.

### **iSeries Navigator:**

Ak chcete použiť aplikáciu iSeries Navigator, postupujte nasledovne:

- 1. V aplikácii iSeries Navigator kliknite pravým tlačidlom na systém koncového bodu, v ktorom sú servery protokolov úloh trvalo umiestnené a vyberte **Spustiť príkaz**.
- 2. Do poľa **Príkaz na spustenie**: napíšteSTRLOGSVR.
- 3. Kliknite na **Výzva**.
- 4. Zobrazí sa okno Spustiť server protokolov úloh, aby ste mohli zadať parametre tohto príkazu. Dokončite prácu v okne a kliknite na tlačidlo**OK**. Okno sa zatvorí a vy sa vrátite do okna Spustiť príkaz.
- 5. Teraz môžete buď kliknúť na tlačidlo **OK** a príkaz sa spustí okamžite, alebo môžete kliknúť na tlačidlo **Plánovať** a naplánujte kedy sa má príkaz spustiť.

#### **Znakovo orientované rozhranie:**

Príkaz: **STRLOGSVR** (Start Log Server)

## **Ako zobrazovať protokoly úloh**

Protokol úloh si môžete pozrieť z každého miesta v riadení práce, z ktorého máte prístup k úlohám, napríklad cez oblasť podsystému alebo pamäťovú oblasť. Na zobrazovanie protokolov úloh môžete použiť aplikáciu iSeries Navigator alebo znakové rozhranie.

### **iSeries Navigator:**

Ak sa chcete dostať k protokolu úlohy v prípade aktívnej úlohy alebo úlohy servera, postupujte nasledovne:

- 1. V aplikácii iSeries Navigator rozviňte **My Connections** → **server** → **Work Management** → **Active Jobs** alebo **Server Jobs**.
- 2. Pravým tlačidlom myši kliknite na úlohu (napríklad Qbatch) a kliknite na **Job Log**. Bližšie informácie nájdete v pomoci v okne Job Log.

Ak si chcete pozrieť podrobnejšie správu, pravým tlačidlom myši kliknite na správu a kliknite na **Properties**. Okno Message Properties poskytuje podrobné informácie o správe. Toto okno zobrazí podrobnosti o správe ako aj pomoc k tejto správe. Detailná pomoc k správe vám poskytuje informácie pre vyriešenie problému.

V nasledujúcom zozname nájdete ďalšie spôsoby prístupu k protokolom úloh:

- v **Basic Operations** → **Printer**
- v **Basic Operations** → **Jobs** → **Pravým tlačidlom myši kliknúť na úlohu** → **Printer Output**
- v **Work Management** → **Active Jobs** → **Pravým tlačidlom myši kliknúť na úlohu** → **Printer Output**
- v **Work Management** → **Output Queues**
- v **Users and Groups** → **All Users** → **Pravým tlačidlom myši kliknúť na užívateľa** → **User Objects** → **Printer Output**

### *Znakové rozhranie:*

- v **Príkaz**: WRKJOBLOG (Work with Job Logs) |
	- v **Príkaz**: WRKJOB OPTION(\*JOBLOG) (Work with Job).
	- v **Príkaz**: Work with Job (WRKJOB) JOB (<úplný názov úlohy>) OPTION(\*SPLF)
	- v **Príkaz**: WRKOUTQ (Work with Output Queue)
	- v **Príkaz**: WRKSPLF(Work with Spool File)

Ak nemáte dostatok informácií, aby ste mohli použiť hore uvedené príkazy, môže vám pomôcť príkaz WRKUSRJOB (Work with User Jobs) alebo príkaz WRKSBMJOB (Work with Submitted Jobs).

## **Čo treba urobiť, keď sa nezobrazí protokol úlohy**

Ak chcete v aplikácii iSeries Navigator vyhľadať a zobraziť protokol úlohy, buď dávkovej alebo interaktívnej, kliknite pravým tlačidlom na úlohu, a potom v ponuke kliknite na položku **Protokol úlohy**. Avšak v závislosti od stavu vašej úlohy alebo od spôsobu nastavenia hodnôt protokolu úloh v popise úlohy môže byť váš protokol úlohy vo výstupnom fronte, alebo môže byť v stave protokol úlohy je v procese spracovania, alebo nemusí byť k dispozícii.

Nasleduje postup, podľa ktorého treba postupovať, ak nie je voľba Protokol úlohy dostupná v ponuke pre vašu úlohu.

**Tip:** Nastavte, aby sa pri Aktívnych úlohách (alebo pri Úlohách servera) zobrazil stĺpec Stav. Uľahčí a urýchli to určovanie umiestnenia vášho protokolu úlohy.

### Ak chcete na protokol úlohy pristúpiť: **Moje pripojenia** → **server** → **Riadenie práce** → **Aktívne úlohy alebo Úlohy servera** → **Pravým tlačidlom kliknite na úlohu a vyberte Protokol úlohy**.

Ak voľba Protokol úlohy nie je v ponuke dostupná, alebo ak dostanete chybové hlásenie, v ktorom sa uvádza, že systém nedokáže obnoviť protokol úlohy, zvážte nasledovné:

### 1. Skontrolujte stav úlohy.

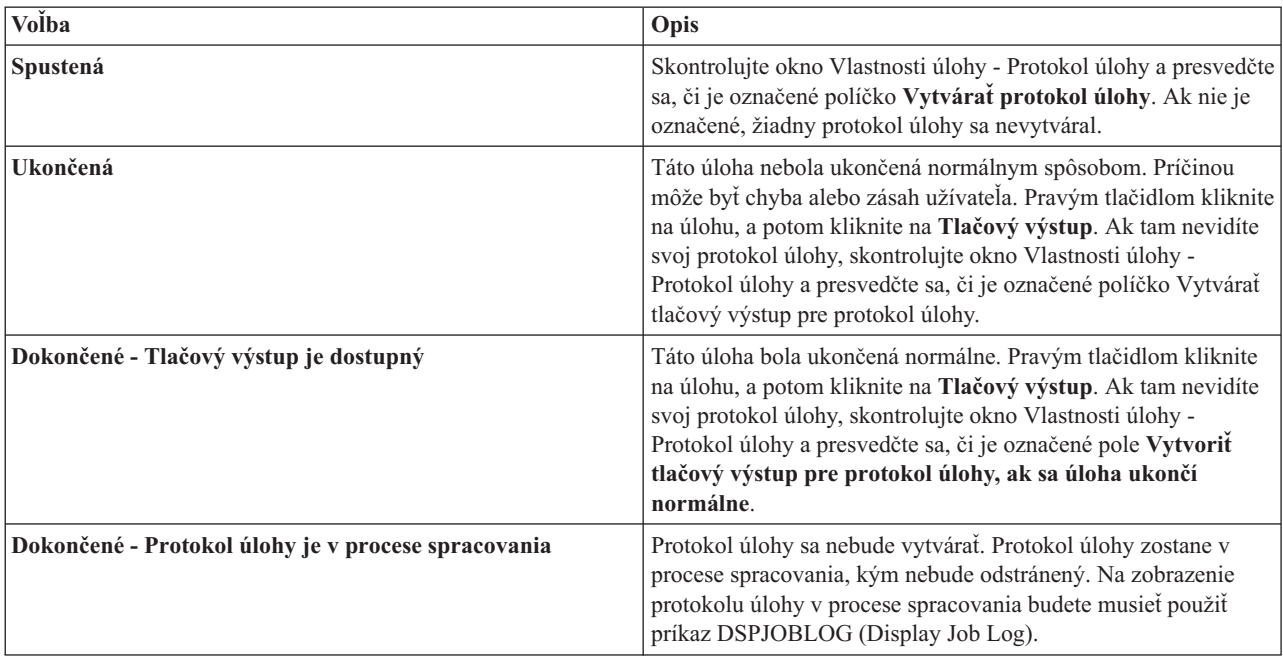

- 2. Protokol úlohy mohol byť spoolovaný do výstupného frontu a vytlačil sa a v takomto prípade bol protokol zo systému odstránený.
- 3. Ďalšou možnosťou je, že protokol úlohy vymazal iný užívateľ.

## **Zadajte pre protokol úlohy výstupný front**

Štandardným tlačovým súborom použitým na spoolovanie protokolu úlohy je QPJOBLOG. Vo vašom systéme môžete mať viacero tlačových súborov QPJOBLOG. V QSYS je QEZJOBLOG výstupným frontom, ktorý používa atribút OUTQ v knižnici QUSRSYS. Keď systém vytvorí protokol úlohy, vyhľadá si tlačový súbor QPJOBLOG v zozname knižníc patriacom úlohe. Použije prvý nájdený súbor. Na vyladenie týchto nastavení použijete znakové rozhranie.

- 1. Zmeňte atribút OUTQ tlačového súboru QPJOBLOG na \*JOB.
	- a. **Príkaz**: Change Printer File CHGPRTF FILE(QPJOBLOG) OUTQ(\*JOB)
- 2. Zmeňte atribút úlohy OUTQ na želaný výstupný front. Môžete to urobiť použitím znakového rozhrania alebo aplikácie iSeries Navigator.
	- a. **Príkaz**: Change Job CHGJOB OUTQ(MYLIB/MYOUTQ)
	- b. iSeries Navigator: **Work Management** → **Active Jobs** → **Kliknite pravým tlačidlom myši na úlohu a vyberte Properties** → **Printer Tab**

### **Zastavenie tvorby špecifického protokolu úlohy**

Ak len chcete zastaviť tvorbu konkrétneho protokolu úlohy, nepoužívajte príkaz ENDLOGSVR (End Job Log Server). Príkaz ENDLOGSVR ukončí všetky servery protokolov úloh, čo bude mať za následok zastavenie tvorby všetkých protokolov úloh.

Namiesto toho použite nasledujúcu procedúru na zastavenie tvorby špecifického protokolu úlohy.

- 1. V aplikácii iSeries Navigator kliknite pravým tlačidlom na úlohu, pre ktorú chcete zastaviť vytváranie protokolu úlohy a kliknite na **Vlastnosti**. (**Moje pripojenia** → **server** → **Riadenie práce** → **Aktívne úlohy alebo Úlohy servera**)
- 2. Kliknite na záložku **Protokol úlohy**.
- 3. Zrušte označenie políčka **Vytvárať protokol úlohy** a kliknite na tlačidlo **OK**.

Vytváranie protokolu úlohy sa zastaví a protokol úlohy prejde do stavu protokol úlohy je v procese spracovania.

## **Zamedzenie tvorby protokolu úlohy**

Zamedzenie tvorbe protokolu úlohy je užitočné, ak už vopred viete, že nebudete protokol úlohy potrebovať a ak chcete šetriť systémové prostriedky. Keď zadáte, že nechcete vytvárať protokol úlohy, protokol úlohy sa nevytvorí a zostane v procese spracovania, kým ho neodstráni príkaz QWTRMVJL (Remove Pending Job Log) alebo príkaz ENDJOB (End Job).

Ak chcete zamedziť tvorbe protokolu úlohy, postupujte nasledovne:

- 1. V aplikácii iSeries Navigator otvorte okno **Vlastnosti úlohy - Protokol úlohy**. (**Moje pripojenia** → **server** → **Riadenie práce** → **Aktívne úlohy (alebo Systémové úlohy)** → **Pravým tlačidlom kliknite na úlohu** → **Vlastnosti** → **záložku Protokol úlohy**)
- 2. Zrušte označenie políčka **Vytvárať protokol úlohy** a kliknite na tlačidlo **OK**.

## **Riadiace informácie v protokole úlohy**

Ak sa pri práci stretávate s problémami, možno si budete chcieť zaznamenávať čo najviac informácií o tých úlohách, s ktorými mávate časté problémy. Alebo si, naopak, nebudete želať vytváranie protokolov takých úloh, ktoré fungujú normálne. Alebo si môžete želať, aby sa nezobrazovali informatívne hlásenia.

O tom, aké informácie sa do protokolov úloh budú či nebudú pridávať, môžete rozhodovať tak, že si v opise úlohy nastavíte hodnoty úrovne správ, závažnosti správ a úrovne textu správ. Ak však chcete rozhodnúť o tom, aké informácie sa zapíšu do protokolu konkrétnej úlohy, použite okno **Job Properties - Job Log** aplikácie iSeries Navigator.

Toto okno vám umožní rozhodnúť o nasledovnom:

- v Či sa vytvorí protokol úlohy a akou metódou sa má vytvoriť
- v Čo sa má stať po dosiahnutí maximálnej veľkosti
- v Či sa majú zaznamenávať príkazy z programov v jazyku CL
- v Či sa majú v protokole úlohy uchovávať správy a ktoré konkrétne správy sa majú uchovávať (úroveň protokolovania a závažnosť správ)
- v Či sa v prípade, ak sa úloha ukončí normálne, má alebo nemá vytvoriť tlačový výstup a, ak áno, čo sa má vytlačiť

Ak si želáte zobraziť okno Job Properties - Job Log, postupujte takto:

- 1. V aplikácii iSeries Navigator otvorte okno Job Properties danej úlohy a kliknite na záložku **Job Log**. **My Connections** → **server** → **Work Management** → **Active Job** → **pravým tlačidlom myši kliknite na úlohu** → **Properties**.
- 2. Podrobné vysvetlenie rozličných možností, ktoré máte v tomto okne k dispozícii, nájdete v online pomoci.

### **Zmena úrovne protokolu úlohy:**

Úroveň protokolu úlohy je numerická úroveň priradená konkrétnej kombinácii typov správ, ktoré sa protokolujú. Úroveň protokolu v opise úlohy môžete zmeniť prostredníctvom znakového rozhrania. Ak však chcete zmeniť úroveň protokolu konkrétnej úlohy, použite okno **Job Properties - Job Log** aplikácie iSeries Navigator.

Ak chcete získať prístup k oknu **Job Properties - Job Log** postupujte takto:

- 1. V aplikácii iSeries Navigator otvorte okno **Job Properties** danej úlohy a kliknite na záložku **Job Log**. (**My Connections** → **server** → **Work Management** → **Active Job** → **pravým tlačidlom myši kliknite na úlohu** → **Properties**)
- 2. Podrobné vysvetlenie rozličných možností, ktoré máte k dispozícii v tomto okne, nájdete v online pomoci.

### **Informácie o riadení protokolu dávkovej úlohy:**

V prípade vašich dávkových aplikácií budete pravdepodobne chcieť zmeniť množstvo zaprotokolovaných informácií. Úroveň protokolu (LOG(40 \*NOLIST)), špecifikovaná v opise úlohy pre podsystém QBATCH dodaný spoločnosťou IBM, poskytuje v prípade abnormálneho ukončenia úlohy kompletný protokol. Ak sa úloha ukončí normálne, nevytvorí sa žiadny protokol.

Riadenie protokolov úloh na úrovni frontu úloh (QBATCH) sa vykonáva úpravou nastavení protokolu úlohy pre úlohu podsystému QBATCH. Na riadenie, ako sa vytvárajú protokoly úloh na úrovni úlohy podsystému, máte rovnaké možnosti ako v prípade úrovne jednotlivých úloh.

Ak chcete upraviť nastavenia protokolu úlohy pre podsystém frontu úloh, postupujte nasledovne:

V aplikácii iSeries Navigator otvorte okno **Subsystem Properties - Job Log** pre podsystém frontu úloh. (**Work Management** → **Subsystems** → **Active Subsystems** → **QBATCH** → **pravým tlačidlom myši kliknúť na úlohu QBATCH** → **Properties** → **záložka Job Log**)

**Poznámka:** Ak zrušíte označenie políčka **Produce a job log field** (\*PND) pre podsystém, protokol úloh pre tento podsystém sa nevypíše s ďalším tlačovým výstupom. Na zobrazenie protokolu úloh čakajúcich na spracovanie budete musieť použiť príkaz DSPJOBLOG (Display Job Log).

Ak dávková úloha používa program CL, príkazy programu CL sa zaprotokolujú len v prípade, ak sa v príkaze CRTCLPGM (Create Control Language Program) alebo v príkaze CHGPGM (Change Program) špecifikuje LOGCLPGM(\*YES).

### **Vymazanie výstupných súborov protokolu úlohy**

Protokol úlohy sa zo systému odstraňuje vtedy, keď sa úloha dokončí normálne alebo keď sa použije aplikačné programové rozhranie Remove Pending Job Log (QWTRMVJL) alebo príkaz End Job (ENDJOB). Okrem toho, ak sa počas počiatočného zavádzania programu (IPL) zadá príkaz na vymazanie protokolov nedokončených úloh (″clear incomplete job logs″), všetky úlohy v protokole čakajúcich úloh budú zo systému počas IPL odstránené. Všetky zvyšné výstupné súbory protokolu úlohy možno nájsť prostredníctvom ponuky **Basic Operations** → **Printer Output.**

Ak chcete vymazať protokoly úloh, ktoré sa nachádzajú vo výstupe pre tlačiarne, kliknite pravým tlačidlom myši na názov súboru protokol úlohy, ktorý chcete vymazať, a kliknite na **Delete**.

### **Ako zistíte, či je vymazanie protokolu úlohy bezpečné**

Zvažovanie rozhodnutia, či si protokoly úloh uchovať alebo ich vymazať, môže byť ťažké. Protokoly úloh sú veci, ktoré si odkladať musíte, lebo ich potrebujete mať poruke vždy, keď sa vyskytne problém a vy potrebujete identifikovať jeho príčinu. Protokoly úloh sú však zároveň vecami, ktoré si odkladať nechcete, pretože zahlcujú váš systém ″smetím″. Keď sa budete rozhodovať, ktoré protokoly úloh vymazať a ktoré nie, prípadne aké protokoly úloh by sa vo vašom systéme nemali vytvárať vôbec, uvažujte asi takto:

- v Je táto úloha taká, že ju dokážete opraviť ľahko aj bez protokolu?
- v Ponáša sa táto úloha na iné úlohy v systéme? Ak táto úloha zlyhá, zlyhajú pravdepodobne aj ostatné jej podobné úlohy? Ak je to tak, potom by vám možno stačilo, keby si protokol vytvárala iba jedna z týchto navzájom podobných úloh.

### **Vyprodukuje výstup tlačiarne z protokolu úloh v procese spracovania**

Úlohy, ktoré nemajú nastavené iSeries Navigator **Job Properties - Job Log**, pole **Produce a job log**, na nevytváranie protokolov úloh. Namiesto toho je protokol úloh v procese spracovania. Na vytvorenie výstupu tlačiarne z protokolu úloh, ktorý je v procese spracovania použite znakové rozhranie.

**Príkaz**: Display Job Log (DSPJOBLOG)

### **Vyčistenie protokolu čakajúcich úloh**

Existuje niekoľko spôsobov, ako vyčistiť alebo odstrániť úlohy z protokolu čakajúcich úloh. Úlohu s hodnotou 0 pre parameter Maximum log entries (**LOGLMT**) môžete ukončiť. Ak je už úloha ukončená, môžete spustiť aplikačné programové rozhranie Remove Pending Job Log (QWTRMVJL). Tiež môžete použiť príkaz Work with Job Logs (WRKJOBLOG).

Ak chcete úlohu ukončiť tak, že hodnota **LOGMLT** bude 0, použite rozhranie aplikácie iSeries Navigator alebo znakové rozhranie.

### **iSeries Navigator:**

- 1. V prostredí iSeries Navigator, rozviňte **Work Management** → **Active Jobs**.
- 2. Nájdite si úlohu, ktorú chcete ukončiť.
- 3. Pravým tlačidlom myši kliknite na úlohu a kliknite na **Delete/End**.
- 4. V okne Confirm Delete/End nastavte hodnotu **Delete printer output** na ″No″.
- 5. Dokončite prácu v okne Confirm Delete/End a kliknite na **Delete**.

### **Znakové rozhranie:**

**Príkaz:**End Job (ENDJOB LOGLMT(0))

# **Riadenie evidencie úloh**

Funkcia evidencie úloh nie je štandardne aktívna. Na svoje nastavenie vyžaduje niekoľko úvodných krokov. Nasledujúce informácie opisujú spôsob nastavenia evidencie úloh a vykonania niektorých najčastejších úloh asociovaných s evidenciou úloh.

### **Nastavenie evidencie úloh**

Na nastavenie evidencie úloh použite znakové rozhranie.

- 1. Vytvorte žurnálový prijímač. Žurnálový prijímač môže byť vytvorený s ľubovoľným názvom a knižnicou podľa vášho výberu. Odporúča sa dať mu názov podľa názvovej konvencie, akým je napríklad ACGJRN1, aby bolo možné vytvoriť dodatočné prijímače (ako napríklad ACGJRN2, ACGJRN3) pomocou príkazu Change Journal CHGJRN JRNRCV(\*GEN).
	- a. **Príkaz**: Create Journal Receiver (CRTJRNRCV)

CRTJRNRCV JRNRCV(USERLIB/ACGJRN1)

- 2. Vytvoriť žurnál evidencie úloh. Tento názov žurnálu musí byť QSYS/QACGJRN a vy potrebujete oprávnenie na pridávanie objektov do knižnice QSYS.
	- a. **Príkaz**: Create Journal (CRTJRN) CRTJRN JRN(QSYS/QACGJRN) JRNRCV(USERLIB/ACGJRN1) AUT(\*EXCLUDE)

Žurnálový prijímač by mal byť rovnaký, ako prijímač vytvorený v kroku 1. Oprávnenie by môžete nastaviť ľubovoľné, ale odporúča sa \*EXCLUDE, pretože zhromaždené údaje sa môžu použiť tak, aby sa užívateľom účtovalo používanie prostriedkov.

- 3. Systémová hodnota zmeny informácií evidencie žurnálu (QACGLVL). Táto systémová hodnota môže byť nastavená na informácie evidencie úloh žurnálu, na informácie o tlačiarni alebo na oboje. \*JOB produkuje záznamy žurnálu (JB), kým \*PRINT produkuje záznamy žurnálov pre priamu tlač (DP) alebo spoolovú tlač (SP). Hodnota \*NONE znamená, že sa pre žurnál QACGJRN nevykoná žiadne žurnálovanie. Údaje evidencie úloh budú žurnálované len pre úlohy, ktoré sú spustené po nastavení systémovej hodnoty na inú hodnotu, ako je \*NONE.
	- a. **Príkaz**: Work with System Values (WRKSYSVAL) alebo Change System Value (CHGSYSVAL) CHGSYSVAL SYSVAL(QACGLVL) VALUE('\*JOB \*PRINT')
- 4. Nastavte parameter kódu evidencie **ACGCDE** pre každý užívateľský profil. Kód evidencie môže byť nastavený na ľubovoľný alfanumerický reťazec s dĺžkou maximálne 15 znakov. Ak je pre vašu analýzu záznamu žurnálu evidencie úloh dôležité určenie aktuálneho užívateľa, odporúča sa nastavenie parametra **ACGCDE** na názov užívateľského profilu.
	- a. **Príkaz**: Change User Profile (CHGUSRPRF) alebo Create User Profile (CRTUSRPRF) CHGUSRPRF USRPRF(USERID1) ACGCDE(USERID1)

Kód evidencie môže byť špecifikovaný aj pre skupinu užívateľov použitím príkazu Change Job Description (CHGJOBD) alebo Create Job Description (CRTJOBD).

Predvolený kód evidencie je pre opisy úloh \*USRPRF, čo znamená, že používa kód evidencie z užívateľského profilu úlohy. Ak je v opise úlohy zadaná iná hodnota, ako \*USRPRF, má prednosť pred kódom evidencie špecifikovanom v užívateľskom profile

Je možné napísať jednoduchý program na zmenu všetkých užívateľských profilov v systéme tak, aby sa ich kódy evidencie zhodovali s názvom užívateľského profilu.

## **Riadenie priraďovania účtovacích kódov**

Dôležitým aspektom každej aplikácie spracúvajúcej údaje je istota, že sa zadajú správne riadiace polia. V prípade účtovacích kódov úloh to môže vyžadovať komplexnú funkciu overovania platnosti, ktorá neoveruje iba samu existenciu autentických kódov, ale kontroluje aj to, ktorí používatelia smú ten alebo onen kód používať.

Účtovacie kódy možno priraďovať nasledovným oblastiam:

- Používateľský profil
- Opis úlohy
- v V úlohe (príkaz Change Accounting Code (CHGACGCDE))

Ak je dôležité, aby bolo priraďovanie účtovacích kódov riadené, zvážte nasledovné:

- 1. Skôr, ako účtovací kód umiestnite do používateľského profilu, presvedčte sa, či je kód pre daného používateľa platný.
- 2. Zmeny účtovacích kódov v príkaze Change Job Description (CHGJOBD) zabezpečte tak, že oprávnenie na použitie príkazu CHGACGCDE udelíte iba bezpečnostnému funkcionárovi.
	- v Alebo použite príkaz CHGACGCDE, ktorým používateľom povolíte meniť účtovací kód ich vlastných úloh, prípadne aj iných úloh. Ak bude používateľ chcieť zmeniť inú úlohu, bude musieť mať aj ďalšie špeciálne oprávnenie \*JOBCTL.
- 3. Na zamedzenie zmien v účtovacích kódoch úloh vo fronte úloh použite program a príkaz CL. Takým istým spôsobom môžete zaistiť aj to, aby jedna úloha nemohla robiť zmeny v účtovacom kóde inej úlohy. Napríklad oprávnenie na používanie príkazu CHGACGCDE by bolo súkromne vyhradené a príkaz sám by bol zahrnutý do programu CL, kde by mohol meniť iba aktuálnu úlohu (napr. ako keď je zadané JOB(\*)). Na použitie príkazu by boli potrebné príslušné oprávnenia.

## **Zobraziť zhromaždené údaje**

Po zhromaždení údajov do žurnálu evidencie úloh musíte záznamy žurnálu zapísať do súboru a zobraziť ich.

Postupujte takto:

**Poznámka:** V nasledujúcom príklade je názvom žurnálu evidencie úloh QACGJRN.

- 1. Vytvorte kópiu výstupného súboru systémom dodaného modelu pre žurnál evidencie. QAJBACG4 je výstupný súbor modelu pre formát výstupného súboru \*TYPE4.
	- a. **Príkaz**: Create Duplicate Object (CRTDUPOBJ)
		- CRTDUPOBJ OBJ(QAJBACG4) FROMLIB(QSYS) OBJTYPE(\*FILE) TOLIB(QTEMP) NEWOBJ(MYJBACG4)
- 2. Vypíšte záznamy žurnálu do výstupného súboru, ktorý ste práve vytvorili. V nasledujúcom príklade sa vypíšu len záznamy žurnálu 'JB' alebo typov úloh.
	- a. **Príkaz**: Display Journal (DSPJRN)
		- DSPJRN JRN(QACGJRN) ENTTYP(JB) OUTPUT(\*OUTFILE) OUTFILFMT(\*TYPE4) OUTFILE(QTEMP/MYJBACG4)
- 3. Spustiť reláciu SQL. Potom použite príkaz SELECT z relácie SQL na výber polí, ktoré chcete zobraziť.
	- a. **Príkaz**: Start Structured Query Language (STRSQL) STRSQL SELECT JAJOB, JAUSER, JAUSPF, JACDE, JACPU FROM QTEMP/MYJBACG4

Zoznam názvov polí môžete zobraziť interaktívne alebo ho môžete vypísať do súboru vytvorením a spustením dotazu pomocou príkazu Work with Queries (WRKQRY).

## **Konvertovanie položiek žurnálu evidencie úloh**

Môžete použiť parameter **OUTFILE** v príkaze Display Journal (DSPJRN) na zápis položiek žurnálu evidencie úloh do databázového súboru, ktorý môžete spracovať.

Parameter **OUTFILE** vám umožňuje pomenovať súbor alebo člena. Ak člen už existuje, pred zápisom záznamu sa vyčistí. Ak člen neexistuje, pridá sa. Ak súbor neexistuje, vytvorí sa pomocou formátu záznamu QJORDJE. Tento formát definuje polia štandardných hlavičiek pre každú položku žurnálu, ale údaje evidencie úloh sú zadefinované ako jedno veľké pole.

Ak chcete zabrániť spracovaniu údajov evidencie ako jedného veľkého poľa, sú k dispozícii referenčné súbory v dvoch poliach, aby vám pomohli v spracovaní záznamov žurnálu evidencie úloh. Súbor QSYS/QAJBACG4 obsahuje formát záznamu QWTJAJBE a používa sa pre záznamy JB. Súbor QSYS/QAPTACG5 obsahuje formát záznamu QSPJAPTE a používa sa pre záznamy DP alebo SP. Rovnaký formát sa používa pre všetky záznamy tlačového súboru, bez ohľadu na to, či je výstup SP (spooled) alebo DP (nespoolovaný). Záznam DP pre priamo tlačené súbory obsahuje niektoré nepoužívané polia; tieto polia obsahujú medzery.

Nasledujú niektoré postupy, ktoré môžete použiť:

- v Základné záznamy JB a DP alebo SP môžu byť spracované vytvorením dvoch výstupných súborov pomocou formátov referenčných súborov zadaného poľa a spustením príkazu DSPJRN raz pre JB a raz pre DP alebo SP. Toto vám umožňuje zadefinovať logický súbor cez dva fyzické súbory a používať program jazyka vyššej úrovne na spracovanie externe opísaného súboru.
- v Spracovať môžte iba záznamy JB vytvorením súboru pomocou jedného zo zadaných referenčných súborov polí (QSYS/QAJBACG4) na vytvorenie externe opísaného súboru. Tento súbor môže byť potom spracovaný nástrojom dotazov alebo programom jazyka vyššej úrovne.
- v Obidva typy záznamov žurnálu môžete skonvertovať pomocou predvoleného formátu DSPJRN pre QJORDJE. Potom môžete použiť programom opísaný súbor na spracovanie záznamov žurnálu v programe jazyka vyššej úrovne.

Nasledujúce DDS definuje fyzický súbor pre záznamy žurnálu JB pomocou referenčného súboru poľa QAJBACG4 v QSYS. Tento súbor môžete vytvoriť (pomocou príkazu Create Physical File (CRTPF)) s rovnakým názvom (QAJBACG4) ako modelový súbor.

R QWTJAJBE FORMAT(QSYS/QAJBACG4)

Nasledujúce DDS definuje fyzický súbor pre záznamy žurnálu DP alebo SP pomocou referenčného súboru poľa QAPTACG5 v QSYS. Tento súbor môžete vytvoriť (pomocou príkazu CRTPF) s rovnakým názvom (QAPTACG5) ako modelový súbor.

R QSPJAPTE FORMAT(QSYS/QAPTACG5)

Kľúčové pole môžete zadať vo fyzickom súbore; aj keď v tomto príklade sa používa na usporiadanie logický súbor. Ak vytvoríte dva fyzické súbory, (jeden pre JB a jeden pre DP alebo SP) s členmi s rovnakým názvom, môžete potom na konverziu týchto položiek zadať nasledujúce príkazy DSPJRN. Predpokladajme, že ste vo vašej knižnici YYYY vytvorili fyzické súbory s rovnakými názvami ako modelové súbory.

DSPJRN JRN(QACGJRN) JRNCDE(A) ENTTYP(JB) OUTPUT(\*OUTFILE) OUTFILE(YYYY/QAJBACG4) DSPJRN JRN(QACGJRN) JRNCDE(A) ENTTYP(SP DP) OUTPUT(\*OUTFILE) OUTFILE(YYYY/QAPTACG5)

Kritéria používania a výberové kritériá príkazu DSPJRN môžete ovládať tak, aby ste neskonvertovali rovnaké položky viackrát. Napríklad môžete vybrať všetky položky v špecifickom rozsahu dátumov. Všetky položky môžete skonvertovať v bode prerušenia vašej analýzy evidencie úloh, napríklad každý mesiac. Počas tohto mesiaca sa mohlo použiť jeden alebo viac žurnálových prijímačov. Pamätajte na to, že každé použitie príkazu DSPJRN na rovnakého člena zapríčiní pred pridaním nových položiek vyčistenie tohto člena. Nepoužívajte parameter **JOB** príkazu DSPJRN, pretože niektoré záznamy sú vytvorené pre úlohu systémovou úlohou a preto sa neobjavia tak, ako by ste ich očakávali.

### **Umožnenie spracovania obidvoch fyzických súborov:**
Zadajte nasledujúce DDS na vytvorenie logického súboru na umožnenie spracovania obidvoch fyzických súborov. Toto vám umožňuje čítať jeden súbor podľa usporiadaný podľa kódov evidencie a vytlačiť hlásenie pomocou programu jazyka vyššej úrovne:

```
R QWTJAJBE PFILE(YYYY/QAJBACG4)
K JACDE
R QSPJAPTE PFILE(YYYY/QAPTACG5)
K JACDE
```
## **Spracovanie záznamu evidencie základných úloh:**

Ak chcete použiť logický súbor len na spracovanie záznamu evidencie základných úloh s usporiadaním kódov evidencie podľa mena užívateľa, potom môžete pre logický súbor zadať nasledujúce DDS:

R QWTJAJBE PFILE(YYYY/QAJBACG4)

K JACDE

K JAUSER

Tento logický súbor môže byť spracovaný nástrojom dotazov alebo programom jazyka vyššej úrovne. Ak nastane nenormálne ukončenie systému, kvalifikovaný názov úlohy v prvých 30 bajtoch poľa JARES v zázname žurnálu opisuje systémovú úlohu, ktorá zapisuje záznam pri nasledujúcom IPL a nie úlohu, ktorá prostriedky používala. Z tohto dôvodu by mala každá analýza, použitá na záznamoch JB, používať polia JAJOB, JAUSER a JANBR.

## **Evidencia úloh a obnova**

Ak úloha skončí nenormálne, finálny záznam evidencie sa zapíše a všetky v minulosti zapísané záznamy evidencie sa objavia v žurnále. Ak nastane nenormálne ukončenie systému, nasledujúce údaje evidencie sa stratia v poslednom kroku smerovania alebo poslednom segmente ukončenia evidencie, podľa toho čo nastane častejšie.

- v Informácie o počte vytlačených riadkov a strán
- Počet vytvorených súborov
- v Databázové operácie put, get a update
- v Komunikačné operácie čítania a zápisu
- Pomocné I/O operácie
- v Čas trvania transakcie
- Počet polí transakcií
- Čas aktivity
- Čas pozastavenia

Po nenormálnom ukončení systému nebude čas dokončenia úlohy v žurnále rovnaký, ako čas v správe CPF1164. Táto správa používa čas, ktorý je najbližší času ukončenia systému, ale záznamy žurnálu evidencie úloh sú odoslané do žurnálu počas IPL a čas dokončenia úlohy je aktuálny systémový čas, ktorý je neskorší ako čas, v ktorom nastalo abnormálne ukončenie systému.

Ak systém skončí abnormálne, niektoré záznamy žurnálu môžu byť stratené. Toto sú záznamy, ktoré sú zapísané do žurnálu, ale nie sú zapísané na disk (toto je rovné FORCE(\*NO) v príkaze Send Journal Entry (SNDJRNE)). Tieto záznamy obsahujú:

- v Záznamy JB vyprodukované príkazom Change Accounting Code (CHGACGCDE)
- Záznamy DP a SP

Vždy po dokončení úlohy sa nanúti na disku posledný záznam kódu evidencie (ako keby bolo zadané FORCE(\*YES) v príkaze SNDJRNE). Vždy, keď je záznam evidencie zapísaný na disk, všetky staršie záznamy v žurnále, bez ohľadu na to, ktorá úloha ich vytvorila, sa tiež zapíšu na disk.

## **Výnimka**

Ak je v systéme špecifikovaná len evidencia \*PRINT, nevykoná sa žiadna úloha, ktorá končí voľbou FORCE(\*YES) pre položky žurnálu. Preto, ak je zapísaný záznam kritickej evidencie príkazom CHGACGCDE a chcete sa uistiť, či

nebude v prípade nenormálneho ukončenia systému stratený, môžete zadať príkaz SNDJRNE s voľbou FORCE(\*YES). Ak sa majú súbory žurnalizovať aj do žurnálu evidencie, všetky zmeny databázy sa vždy zapíšu aj do žurnálu a toto zapríčiní aj zápis všetkých starších záznamov evidencie.

Pri nenormálnom ukončení systému alebo keď zmeníte kód evidencie úlohy. ktorá nie je vaša, kvalifikovaný názov úlohy v prvých 30 bajtoch poľa JARES v položke žurnálu opisuje systémovú úlohu, ktorá zapisuje položku JB pri ďalšom IPL a nie úlohu, ktorý používal tieto prostriedky. Polia JAJOB, JAUSER a JANBR by mali byť použité pre analýzu.

## **Účtovací žurnál poškodenej úlohy alebo žurnálový prijímač:**

Ak sa žurnál alebo jeho aktuálny prijímač poškodí tak, že nie je možné žurnálovať účtovacie položky, odošle sa do frontu správ QSYSOPR správa CPF1302 a účtovacie údaje za zapíšu do protokolu QHST v správe CPF1303. Úloha, ktorá sa pokúša poslať záznam žurnálu, pokračuje normálne. Obnova poškodeného žurnálu alebo žurnálového prijímača je taká istá ako v prípade ostatných žurnálov.

Žurnál QACGJRN by nemal byť alokovaný inou úlohou. Ak je tento žurnál alokovaný inou úlohou, žurnálový záznam sa zmení na text správy a odošle sa do protokolu QHST ako správa CPF1303.

Na zápis účtovacích žurnálových záznamov do databázového súboru, ktorý môžete spracovať, môžete použiť parameter OUTFILE v príkaze Display Journal (DSPNJRN).

Môžete tiež použiť príkaz Receive Journal Entry (RCVJRNE) v žurnále QACGJRN, pomocou ktorého budete prijímať záznamy hneď, ako sa do žurnálu QACGJRN zapíšu. Ak sa účtovací žurnál úlohy alebo žurnálové prijímače poškodia, systém bude pracovať ďalej a účtovacie údaje bude zaznamenávať do protokolu histórie. Na obnovu po poškodení žurnálu alebo žurnálového prijímača použite príkaz Work with Journal (WRKJRN). Po obnove poškodeného žurnálu alebo žurnálového prijímača zmeňte systémovú hodnotu účtovacích informácií žurnálu (Journal accounting information, QACGLVL) na hodnotu primeranú vašej inštalácii. (Pokiaľ nezmeníte systémovú hodnotu QACGLVL, systém nebude zaznamenávať účtovacie informácie do nového žurnálového prijímača.)

## **Prístup k správe CPF1303:**

Na sprístupnenie informácií zo správy CPF1303 vytvorte program jazyka vyššej úrovne.

NA zadefinovanie záznamov, ktoré vyhovujú správe CPF1303, zahrňte tieto polia:

**Systémový čas** Char (8) **Číslo záznamu správy** Bin (4) **Kvalifikovaný názov úlohy** Char (26) **Typ záznamu (JB, DP alebo SP)** Char (2) **Dĺžka údajov** Bin (2)

Nasledovaná poľami:

JAJOB až JASPN pre záznamy JB JAJOB až JABYTE pre záznamy SP a DP

Vzorový program môžete nájsť v časti programátorskej príručky jazyka CL, ktorá sa venuje spracovaniu súboru QHST pre správu o dokončení úloh.

Správa CPF1164 vždy pozostáva z troch záznamov a správa CPF1303 zo štyroch. Informácie obsiahnuté v poliach prefixu štandardného žurnálu nie sú v tejto správe zahrnuté. Všetko, čo potrebujete, sú informácie týkajúce sa ukončenia, dátumu a času úlohy. Tieto informácie je možné nájsť v zázname 1 správy CPF1303.

# **Referencia**

Tieto články informačného centra sa vám môžu zísť pri používaní riadenia práce.

### (**IBM iSeries informačné centrum, verzia 5 vydanie 4 (V5R4)** → **Riadenie systémov** → **Riadenie práce** → **Referencia**)

### **Tabuľka úloh servera**

Tabuľku serverov používajte ako referenciu, ak chcete zistiť ako sa servery, úlohy serverov, opisy úloh a podsystémy vzájomne do seba mapujú.

### **Vyhľadávač systémových hodnôt**

Vyhľadávač systémových hodnôt OS/400 používajte na rýchle vyhľadanie informácií o systémových hodnotách. Môžete vyhľadávať kategórie systémových hodnôt, ako sa objavujú v aplikácii iSeries Navigator, alebo môžete vyhľadávať názvy systémových hodnôt, ktoré ste použili v znakovo orientovanom rozhraní.

### **Rozhranie na programovanie aplikácií (API) riadenia práce**

Na stránke API riadenia práce sa zobrazí zoznam API rozhraní, ktoré obnovujú a operujú s úlohami, pamäťovými oblasťami podsystémov, frontmi úloh podsystémov, údajovými oblasťami, sieťovými atribútmi, stavom systému, systémovými hodnotami a letovými zapisovačmi. Zobrazí sa aj zoznam ukončovacích programov riadenia práce.

### **Vyhľadávače systémového referenčného kódu (SRC) pre IPL**

Vyhľadávač IPL SRC používajte na vyhľadávanie informácií o správach SRC, ktoré sa zobrazujú na vašom serveri, keď vykonávate IPL. Kódy SRC indikujú stav IPL a často sú užitočné pri analýze problémov. SRC môžete vyhľadávať podľa názvu alebo si môžete zobraziť zoznam najčastejších kódov SRC.

## **Odstraňovanie problémov**

Informácie v tejto téme vám pomôžu odstrániť niektoré z najbežnejších problémov, ktoré sa vyskytujú pri riadení práce.

## **Moja úloha sa zasekla**

Táto téma obsahuje možné dôvody uviaznutia úlohy.

#### **Úloha čaká na získanie zámku na objekte**

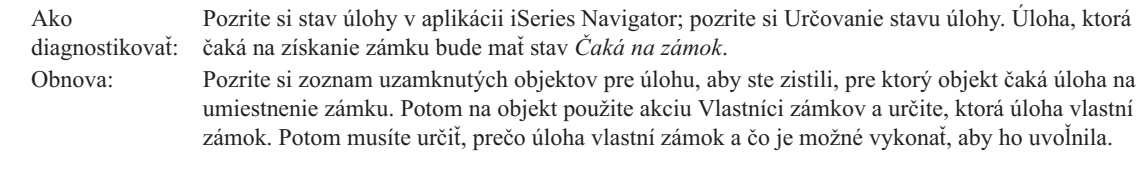

### **Úloha je zadržaná**

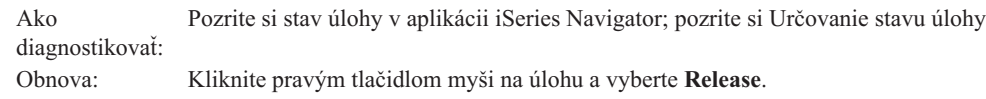

Zaseknutie úlohy vo fronte úloh môže byť spôsobené týmito možnými príčinami:

# **Front úloh je zadržaný**

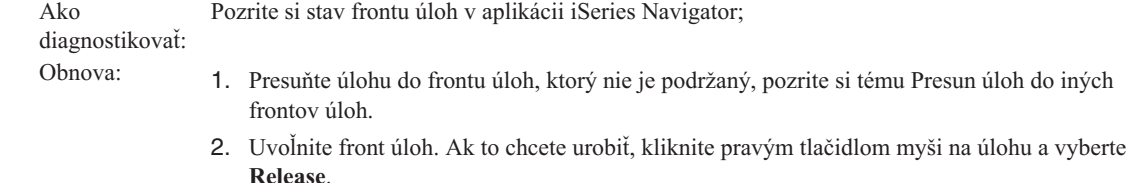

#### **Front úloh nebol vyhradený aktívnym podsystémom**

Pozrite si stav frontu úloh v aplikácii iSeries Navigator.

diagnostikovať:

Ako

- Obnova: 1. Presuňte úlohu do frontu úloh, ktorý vyhradil aktívny podsystém, pozrite si tému [Presun](#page-167-0) úloh do iných [frontov](#page-167-0) úloh.
	- 2. Spustite podsystém, ktorý obsahuje položku frontu úloh pre tento front úloh, pozrite si tému Spustenie [podsystému.](#page-146-0)
	- 3. Do aktívneho podsystému pomocou príkazu ADDJOBQE (Add Job Queue Entry) pridajte položku frontu úloh pre tento front úloh.

#### **Bolo dosiahnuté maximum podsystému**

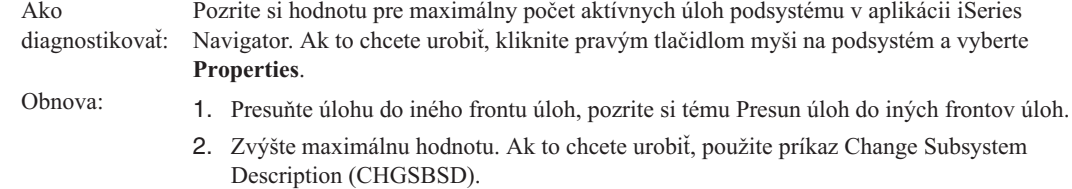

#### **Bolo dosiahnuté maximum frontu úloh**

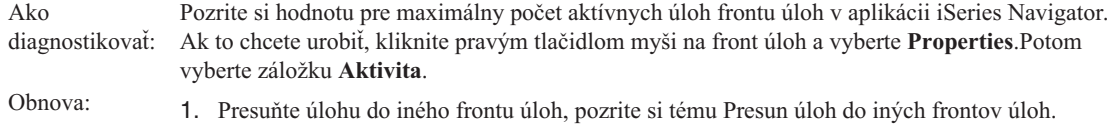

2. Zvýšte maximálnu hodnotu. Ak to chcete urobiť, použite príkaz Change Job Queue Entry (CHGJOBQE).

#### **Bola dosiahnutá maximálna hodnota pre úroveň priority**

Ako diagnostikovať: maximálny počet aktívnych úloh podľa hodnoty priority úlohy v aplikácii iSeries Navigator. Ak Zobrazte vlastnosti úlohy a určite prioritu frontu úloh pre danú úlohu. Potom si pozrite to chcete urobiť, kliknite pravým tlačidlom myši na front úloh a vyberte **Properties**. Potom vyberte záložku Activity a kliknite na tlačidlo **Advanced**. Obnova: 1. Presuňte úlohu do iného frontu úloh, pozrite si tému Presun úloh do iných [frontov](#page-167-0) úloh.

- 2. Zmeňte prioritu frontu úloh pre úlohu; pozrite si [Zadanie](#page-168-0) priority úlohy v rámci frontu úloh.
- 3. Zvýšte maximálnu hodnotu. Ak to chcete urobiť, použite príkaz Change Job Queue Entry (CHGJOBQE).

## **Moja úloha má slabý výkon**

Informácie v tomto článku sa týkajú možných príčin problémov pri spracovaní úloh.

#### **Nedostatočná pamäť**

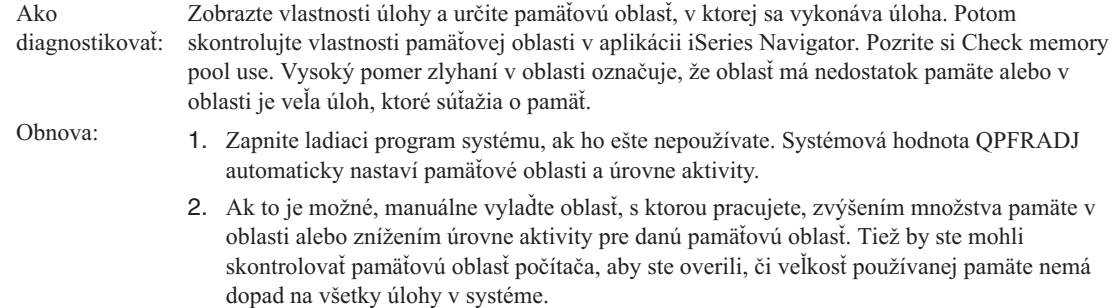

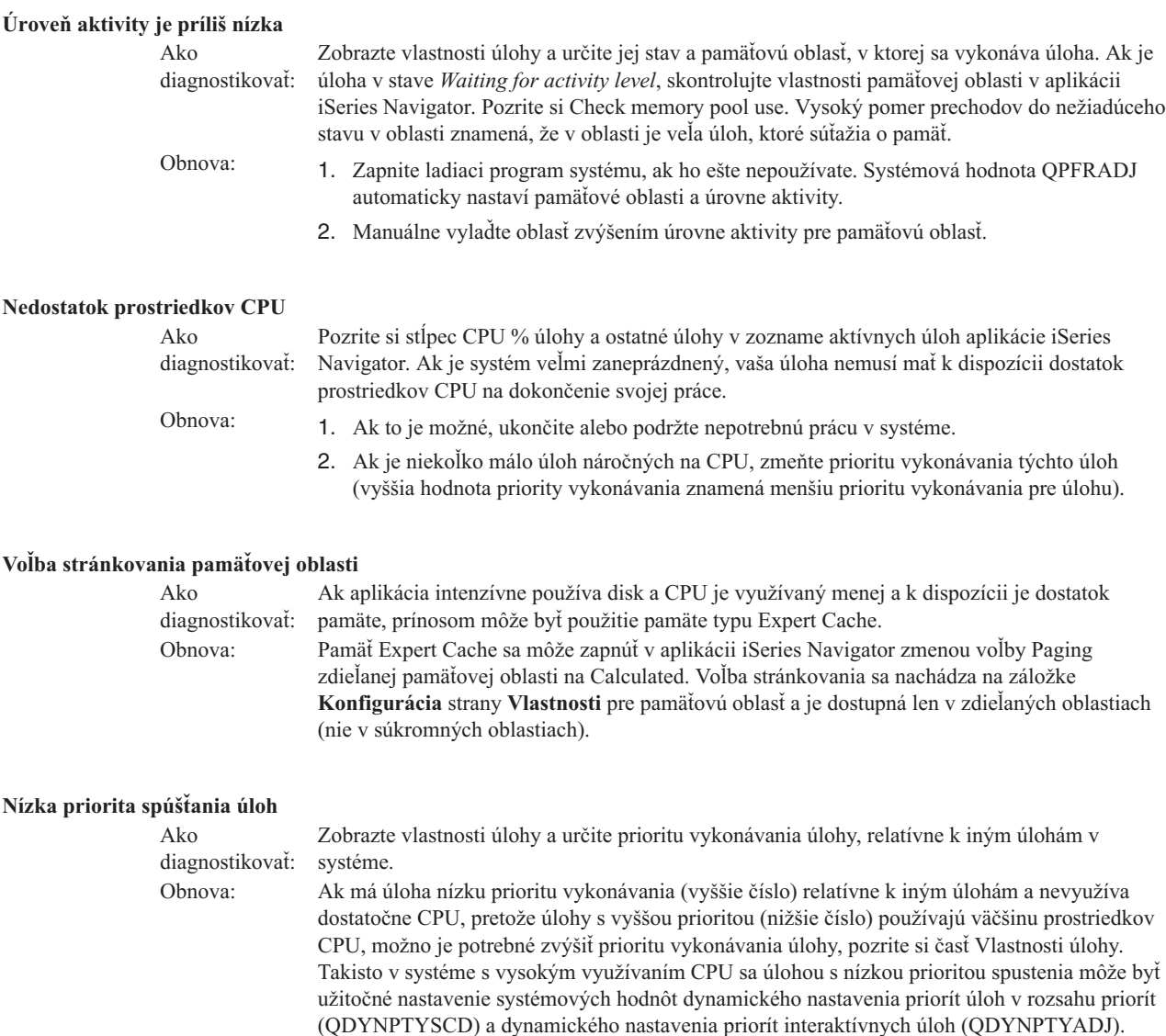

Viac informácií o výkone nájdete v časti Performance. Ak sa chcete dozvedieť o ladení výkonu vášho systému viac, pozrite si časť Tune performance.

# **Podrobné preskúmanie predspustenej úlohy**

Táto téma poskytuje podrobný postup, ktorý vám pomôže nájsť odpoveď na otázku ″Ako nájdem skutočného používateľa predspustenej úlohy a ako zistím, aké prostriedky táto úloha využíva?″

## **iSeries Navigator**

Ak chcete v reálnom čase analyzovať, čo sa vo vašom systéme deje, môžete použiť zobrazenia pre riadenie práce, ktoré poskytuje aplikácia iSeries Navigator, a monitory Management Central.

- 1. Ak chcete vidieť aktívne úlohy servera a zistiť, kto je aktuálnym používateľom, použite zobrazenie Server Jobs. (**My Connections** → **server** → **Work Management** → **Server Jobs**)
	- v Pravým tlačidlom myši kliknite na kontajner Server Jobs a zvoľte **Customize this view** → **Columns**; uistite sa, že v zozname **Columns to be displayed** sa nachádzajú položky Current User, Total CPU Time a Total CPU DB Time.
- v Ak je zoznam vašich aktívnych úloh servera veľký, môžete zobrazenie tohto zoznamu obmedziť na užší výber, a to buď podľa názvu úlohy, čísla úlohy, aktuálneho používateľa alebo podľa stavu. Pravým tlačidlom myši kliknite na kontajner Server Jobs a potom kliknite na **Customize this view** → **Include** .
- Poradie, v akom sa aktívne úlohy servera zobrazujú, môžete zmeniť kliknutím na záhlavie stĺpca.
- v Môžete nastaviť automatické obnovovanie zobrazenia v pravidelných časových intervaloch. (**My Connections** → **Pravým tlačidlom myši kliknite na server** → **Customize this view** → **Auto Refresh** ) Takto si skôr všimnete všetky okamžité zmeny.

Ak ste už našli úlohu, ktorá vás zaujíma, môžete na túto úlohu kliknúť pravým tlačidlom myši - dostanete sa tak k zásobníku volaní úlohy, protokolu úlohy, štatistickým údajom o výkonoch, ktoré úloha do daného okamihu urobila, poslednému príkazu SQL a k vlastnostiam danej úlohy.

- 2. Prostredníctvom centrálneho riadenia nastavte monitor systému, ktorý bude sledovať celkové využitie CPU. (**Management Central** → **Monitors** → **pravým tlačidlom myši kliknite na System** → **New Monitor**)
	- v Pokým tento monitor beží, môžete si kliknutím na jeden z bodov zobraziť ďalšiu úroveň detailov. Keď napríklad monitorujete využitie CPU, môžete si nechať zobraziť zoznam úloh, ktoré CPU využívajú najintenzívnejšie. Potom môžete pravým tlačidlom myši kliknúť na úlohu, ktorá využíva veľa kapacity CPU; kliknutím na **Properties** si potom môžete zobraziť vlastnosti tejto úlohy. (Bližšie informácie o používaní monitora systému nájdete v online pomoci.)
- 3. Prostredníctvom centrálneho riadenia nastavte monitor úloh, ktorý bude sledovať príslušné úlohy servera a upovedomí vás, keď tieto úlohy začnú spotrebúvať priveľa prostriedkov. (**Management Central** → **Monitors** → **pravým tlačidlom myši kliknite na Job** → **New Monitor**)

## **Znakové rozhranie** |

- **Príkaz:** Práca s aktívnou úlohou (WRKACTJOB) |
- Tento príkaz zobrazí aktuálneho používateľa pôvodného vlákna (čo je úloha sama, keď je táto úloha jednovláknová). |
- Toto sú tie isté údaje, ktoré sú zobrazené v grafickom používateľskom rozhraní. |

## **Súvisiace informácie pre riadenie prevádzky**

Riadenie práce je komplexné. Je popretkávané s mnohými inými komponentmi. Nasleduje zoznam tém, ktoré nájdete v IBM iSeries informačnom centre, verzia 5 vydanie 4 (V5R4). Tieto témy vám pomôžu zvládnuť sčasti vášho systému, ktoré súvisia s oblasťou riadenia práce, ale nachádzajú sa mimo nej.

## (**IBM iSeries informačné centrum, verzia 5 vydanie 4 (V5R4)** → **Riadenie systémov** → **Riadenie práce** → **Informácie súvisiace s riadením práce**)

## **Výstavba sietí**

Vaše pochopenie technológií na výstavbu sietí je rozhodujúcou časťou celkového e-business riešenia pre vašu spoločnosť. Dozviete sa ako máte svoj podnik pripojiť na Internet, nakonfigurovať e-mail a obsluhovať multimediálne objekty pre klientov webového prehliadača. Môžete integrovať súborové a tlačové služby, riadenie užívateľských profilov a sieťové operácie. Nájdete informácie o serveri Windows(R), ktorý môžete integrovať do servera a prečítajte si o ponuke zabezpečenia, ktoré pomôže chrániť vaše prostriedky.

## **Obnova sieťových atribútov (API)**

API rozhranie (QWCRNETA) Obnova sieťových atribútov vám umožní obnoviť sieťové atribúty.

## **Ladenie výkonu**

Pochopenie každého jednotlivého procesu, ktorý má vplyv na výkon systému môže byť pre neskúseného užívateľa dosť náročné. Riešenie problémov výkonu si vyžaduje efektívne použitie veľkej skupiny nástrojov, pričom každý z nich má svoju vlastnú jedinečnú sadu požiadaviek a podporovaných funkcií. Dokonca aj keď zhromaždíte a analyzujete údaje o výkone, dozvedieť sa čo máte s týmito informáciami urobiť môže byť ťažké. Táto téma vás prevedie úlohami a nástrojmi, ktoré sú priradené riadeniu výkonu.

## **Prieskumník výkonu**

Prieskumník výkonu je nástroj na zhromažďovanie údajov, ktorý pomáha užívateľovi identifikovať príčiny

problémov s výkonom, ktoré sa nedajú identifikovať zhromaždením údajov pomocou zhromažďovacích služieb alebo vykonaním analýzy všeobecných trendov.

## **Riadenie času**

Riadenie času vám umožňuje riadiť čas na vašom serveri IBM eServer™ i5. V komponente iSeries™ Navigator pre riadenie času môžete pracovať s časovým pásmom a s funkciami pre nastavenie času.

### **Systémové hodnotyi5/OS**

Systémové hodnoty sú informácie, ktoré ovplyvňujú operačné prostredie v celom systéme iSeries™. Systémové hodnoty nie sú v systéme objektmi. Systémové hodnoty skôr obsahujú riadiace informácie pre prevádzku konkrétnych častí systému.

# **Príloha. Právne informácie**

Tieto informácie boli vyvinuté pre produkty a služby ponúkané v USA.

IBM nemusí ponúkať produkty, služby alebo vlastnosti opisované v tomto dokumente v iných krajinách. Informácie o aktuálne dostupných produktoch a službách vo vašej krajine získate od predstaviteľa lokálnej pobočky IBM. Žiadny odkaz na produkt, program alebo službu IBM nie je myslený tak a ani neimplikuje, že sa môže používať len tento produkt, program alebo služba od IBM. Namiesto nich sa môže použiť ľubovoľný funkčne ekvivalentný produkt, program alebo služba, ktorá neporušuje intelektuálne vlastnícke právo IBM. Vyhodnotenie a kontrola činnosti produktu, programu alebo služby inej ako od IBM je však na zodpovednosti užívateľa.

IBM môže vlastniť patenty alebo nevybavené prihlášky patentov, týkajúce sa predmetu opísaného v tomto dokumente. Vlastníctvo tohto dokumentu vám neudeľuje žiadnu licenciu na tieto patenty. Žiadosti o licencie môžete zasielať písomne na:

IBM Director of Licensing IBM Corporation North Castle Drive Armonk, NY 10504-1785 U.S.A.

Žiadosti o licencie týkajúce sa dvojbajtových (DBCS) informácií smerujte na oddelenie intelektuálneho vlastníctva IBM vo vašej krajine alebo ich pošlite písomne na:

IBM World Trade Asia Corporation Licensing 2-31 Roppongi 3-chome, Minato-ku Tokyo 106-0032, Japan

**Nasledujúci odsek sa netýka Spojeného kráľovstva alebo žiadnej inej krajiny, kde sú takéto ustanovenia nezlučiteľné s miestnym zákonom:** INTERNATIONAL BUSINESS MACHINES CORPORATION POSKYTUJE TÚTO PUBLIKÁCIU "TAK AKO JE" BEZ ZÁRUKY AKÉHOKOĽVEK DRUHU, VYJADRENEJ ALEBO MLČKY PREDPOKLADANEJ, VRÁTANE, NO BEZ OBMEDZENIA NA IMPLIKOVANÉ ZÁRUKY NEPORUŠENIA PRÁVA, OBCHODOVATEĽNOSTI ALEBO VHODNOSTI NA KONKRÉTNY ÚČEL. Niektoré štáty nedovoľujú zrieknutie sa vyjadrených alebo mlčky predpokladaných záruk v určitých transakciách, preto sa vás toto vyhlásenie nemusí týkať.

Tieto informácie môžu obsahovať technické nepresnosti alebo typografické chyby. Tieto informácie sa periodicky menia; tieto zmeny budú začlenené do nových vydaní publikácie. IBM môže kedykoľvek bez ohlásenia spraviť zmeny a/alebo vylepšenia v produkte(och) a/alebo programe(och) opísanom v tejto publikácii.

Všetky odkazy v týchto informáciách na webové lokality iné ako od IBM sú poskytnuté len pre pohodlie a v žiadnom prípade neslúžia ako potvrdenie obsahu týchto webových lokalít. Materiály na týchto webových lokalitách nie sú časťou produktov IBM a použitie týchto webových lokalít je na vaše vlastné riziko.

IBM môže použiť alebo distribuovať všetky vami poskytnuté informácie ľubovoľným spôsobom bez toho, aby voči vám vznikli akékoľvek záväzky.

Vlastníci licencií na tento program, ktorí chcú o ňom získať informácie za účelom povolenia: (i) výmeny informácií medzi nezávisle vytvorenými programami a inými programami (vrátane tohto) a (ii) vzájomného použitia vymieňaných informácií by mali kontaktovať:

IBM Corporation Software Interoperability Coordinator, Department YBWA 3605 Highway 52 N

Rochester, MN 55901 U.S.A.

Takéto informácie môžu byť dostupné, môžu byť predmetom príslušných pojmov a podmienok a v niektorých prípadoch sú dostupné za poplatok.

Licenčný program, opisovaný v týchto informáciách, a všetky preň dostupné licenčné materiály poskytuje IBM podľa | podmienok zmluvy IBM Customer Agreement, IBM International Program License Agreement, IBM License | Agreement for Machine Code alebo ľubovoľnej ekvivalentnej zmluvy medzi nami. |

Všetky údaje o výkone, uvádzané v tomto dokumente boli získané v riadenom prostredí. Výsledky získané v iných prevádzkových prostrediach sa môžu podstatne odlišovať. Niektoré merania boli vykonané v systémoch vývojovej úrovne a nie je žiadna záruka, že tieto merania budú rovnaké vo všeobecne dostupných systémoch. Okrem toho, niektoré výsledky boli odhadnuté extrapoláciou. Skutočné výsledky sa môžu odlišovať. Užívatelia tohto dokumentu by si mali overiť použiteľnosť týchto údajov pre svoje špecifické prostredie.

Informácie o produktoch iných ako od IBM boli získané od poskytovateľov týchto produktov, z ich uverejnených oznámení alebo z iných, verejne dostupných zdrojov. IBM netestovala tieto produkty a nemôže potvrdiť presnosť ich výkonu, kompatibilitu ani žiadne iné tvrdenie týkajúce sa produktov iných ako od IBM. Otázky k schopnostiam produktov iných ako od IBM by ste mali adresovať poskytovateľom týchto produktov.

Všetky vyhlásenia týkajúce sa budúceho smerovania alebo úmyslov IBM sú predmetom zmeny alebo zrušenia bez ohlásenia a vyjadrujú len zámery a ciele.

Tieto informácie obsahujú príklady údajov a hlásení používaných v každodenných firemných operáciách. Kvôli ich čo najlepšej ilustrácii obsahujú tieto príklady mená osôb, názvy spoločností, pobočiek a produktov. Všetky tieto mená a názvy sú vymyslené a akákoľvek podobnosť s menami, názvami a adresami používanými skutočnými osobami a spoločnosťami je čisto náhodná.

## LICENCIA NA AUTORSKÉ PRÁVA:

Tieto informácie obsahujú vzorové aplikačné programy v zdrojovom kóde, ktoré ilustrujú programovacie techniky v rôznych platformách. Tieto vzorové programy môžete kopírovať, upravovať a distribuovať v ľubovoľnej forme bez platenia poplatku spoločnosti IBM, za účelom vývoja, použitia, marketingu alebo distribúcie aplikačných programov vyhovujúcich aplikačnému programovému rozhraniu pre prevádzkovú platformu, pre ktorú sú napísané tieto vzorové programy. Tieto príklady neboli dôkladne otestované pri všetkých podmienkach. IBM preto nemôže garantovať alebo predpokladať spoľahlivosť, použiteľnosť ani funkciu týchto programov.

Každá kópia alebo časť týchto vzorových programov alebo odvodená práca musí obsahovať túto poznámku o autorských právach:

© (názov vašej spoločnosti) (rok). Časti tohto kódu sú odvodené od vzorových programov spoločnosti IBM. © Copyright IBM Corp. \_sem napíšte rok alebo roky\_. Všetky práva vyhradené.

Táto publikácia o riadení prevádzky dokumentuje plánované programovacie rozhrania, ktoré umožňujú zákazníkovi písať programy na získavanie služieb IBM i5/OS.

Ak si prezeráte elektronickú kópiu týchto informácií, nemusia byť zobrazené fotografie ani farebné ilustrácie.

# **Ochranné známky**

Nasledujúce pojmy sú ochranné známky spoločnosti International Business Machines v USA, v iných krajinách alebo v oboch:

eServer |

i5/OS |

- IBM |
- iSeries |
- System i5 |

Intel, Intel Inside (logá), MMX a Pentium sú ochranné známky spoločnosti Intel Corporation v Spojených štátoch alebo | iných krajinách. |

Microsoft, Windows, Windows NT a logo Windows sú ochranné známky spoločnosti Microsoft v USA, v iných krajinách alebo v oboch.

Java a všetky ochranné známky založené na Java sú ochranné známky spoločnosti Sun Microsystems v USA, v iných krajinách alebo v oboch.

Linux je ochranná známka Linusa Torvaldsa v Spojených štátoch alebo iných krajinách. |

UNIX je registrovaná ochranná známka spoločnosti The Open Group v USA a iných krajinách.

Ostatné názvy spoločnosti, produktov alebo služieb môžu byť ochranné známky alebo značky služieb iných.

# **Podmienky**

Súhlas na použitie týchto publikácií sa udeľuje pri dodržaní týchto podmienok.

**Osobné použitie:** Tieto publikácie môžete reprodukovať na svoje osobné, nekomerčné použitie, za predpokladu, že budú zachované všetky oznámenia o vlastníctve. Bez výslovného súhlasu IBM nesmiete distribuovať, zobrazovať alebo vykonávať odvodené práce z týchto publikácií, alebo zo žiadnej ich časti.

**Komerčné použitie:** Tieto publikácie môžete reprodukovať, distribuovať a zobrazovať výhradne v rámci vášho podniku, za predpokladu, že budú zachované všetky oznámenia o vlastníctve. Bez výslovného súhlasu IBM nesmiete vykonávať odvodené práce z týchto publikácií, alebo reprodukovať, distribuovať alebo zobrazovať tieto publikácie, alebo žiadnu ich časť.

Okrem prípadu výslovného oprávnenia udeleného v tomto oprávnení, nie sú udelené žiadne iné oprávnenia, licencie alebo práva, vyjadrené ani mlčky predpokladané, na tieto publikácie alebo žiadne iné informácie, dáta, softvér alebo iné tam obsiahnuté duševné vlastníctvo.

IBM si vyhradzuje právo na zrušenie tu udelených oprávnení v ľubovoľnom čase keď podľa jej uváženia používanie týchto publikácií poškodzuje jej záujmy, alebo po zistení IBM, že nie sú riadne dodržiavané hore uvedené pokyny.

Tieto informácie nemôžete prevziať ani exportovať okrem prípadu, ak to dovoľujú všetky aplikovateľné zákony a regulácie, vrátane všetkých zákonov a regulácií USA pre export.

IBM NEDÁVA ŽIADNU ZÁRUKU NA OBSAH TÝCHTO PUBLIKÁCIÍ. PUBLIKÁCIE SÚ POSKYTOVANÉ ″TAK AKO SÚ″ A BEZ ZÁRUKY AKÉHOKOĽVEK DRUHU, VYJADRENEJ ALEBO MLČKY PREDPOKLADANEJ, VRÁTANE, ALE BEZ OBMEDZENIA NA IMPLIKOVANÉ ZÁRUKY PREDAJNOSTI, NEPORUŠOVANIA PRÁVA A VHODNOSTI NA KONKRÉTNY ÚČEL.

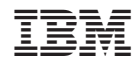

Vytlačené v USA